# aludu CISCO.

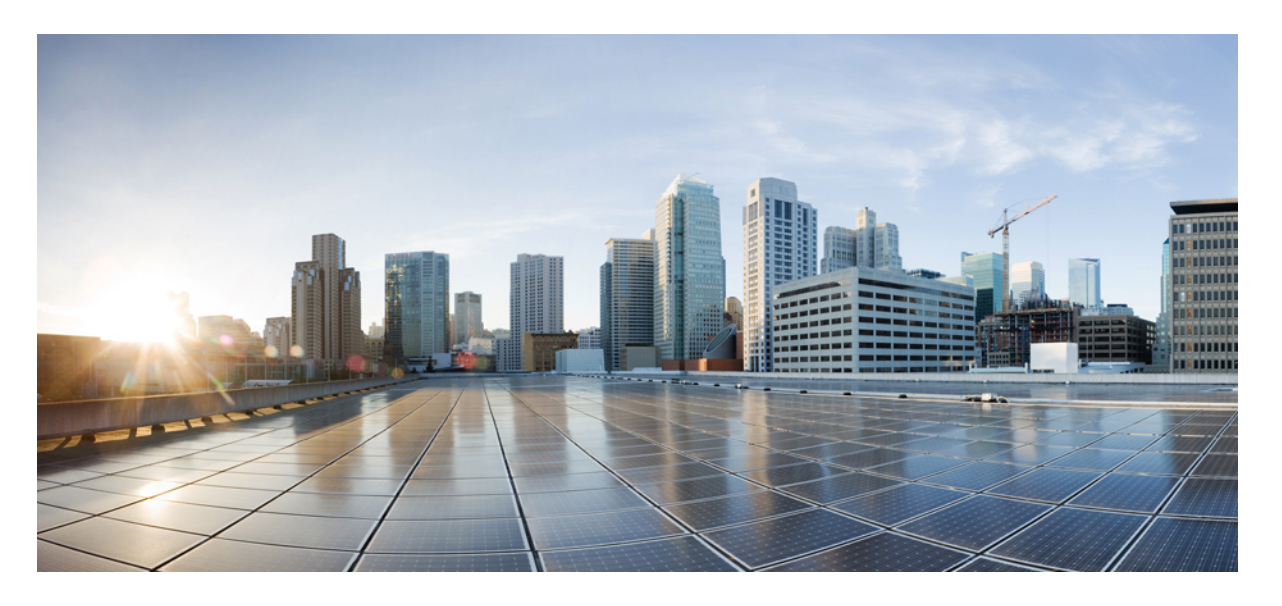

# **Cisco IOS XE Amsterdam 17.3.x**(**Catalyst 9400** スイッチ)レイヤ **2** コンフィギュレーション ガイド

初版:2020 年 7 月 31 日

# シスコシステムズ合同会社

〒107-6227 東京都港区赤坂9-7-1 ミッドタウン・タワー http://www.cisco.com/jp お問い合わせ先:シスコ コンタクトセンター 0120-092-255 (フリーコール、携帯・PHS含む) 電話受付時間:平日 10:00~12:00、13:00~17:00 http://www.cisco.com/jp/go/contactcenter/

【注意】シスコ製品をご使用になる前に、安全上の注意( **www.cisco.com/jp/go/safety\_warning/** )をご確認ください。本書は、米国シスコ発行ド キュメントの参考和訳です。リンク情報につきましては、日本語版掲載時点で、英語版にアップデートがあり、リンク先のページが移動**/**変更され ている場合がありますことをご了承ください。あくまでも参考和訳となりますので、正式な内容については米国サイトのドキュメントを参照くだ さい。また、契約等の記述については、弊社販売パートナー、または、弊社担当者にご確認ください。

THE SPECIFICATIONS AND INFORMATION REGARDING THE PRODUCTS IN THIS MANUAL ARE SUBJECT TO CHANGE WITHOUT NOTICE. ALL STATEMENTS, INFORMATION, AND RECOMMENDATIONS IN THIS MANUAL ARE BELIEVED TO BE ACCURATE BUT ARE PRESENTED WITHOUT WARRANTY OF ANY KIND, EXPRESS OR IMPLIED. USERS MUST TAKE FULL RESPONSIBILITY FOR THEIR APPLICATION OF ANY PRODUCTS.

THE SOFTWARE LICENSE AND LIMITED WARRANTY FOR THE ACCOMPANYING PRODUCT ARE SET FORTH IN THE INFORMATION PACKET THAT SHIPPED WITH THE PRODUCT AND ARE INCORPORATED HEREIN BY THIS REFERENCE. IF YOU ARE UNABLE TO LOCATE THE SOFTWARE LICENSE OR LIMITED WARRANTY, CONTACT YOUR CISCO REPRESENTATIVE FOR A COPY.

The Cisco implementation of TCP header compression is an adaptation of a program developed by the University of California, Berkeley (UCB) as part of UCB's public domain version of the UNIX operating system. All rights reserved. Copyright © 1981, Regents of the University of California.

NOTWITHSTANDING ANY OTHER WARRANTY HEREIN, ALL DOCUMENT FILES AND SOFTWARE OF THESE SUPPLIERS ARE PROVIDED "AS IS" WITH ALL FAULTS. CISCO AND THE ABOVE-NAMED SUPPLIERS DISCLAIM ALL WARRANTIES, EXPRESSED OR IMPLIED, INCLUDING, WITHOUT LIMITATION, THOSE OF MERCHANTABILITY, FITNESS FOR A PARTICULAR PURPOSE AND NONINFRINGEMENT OR ARISING FROM A COURSE OF DEALING, USAGE, OR TRADE PRACTICE.

IN NO EVENT SHALL CISCO OR ITS SUPPLIERS BE LIABLE FOR ANY INDIRECT, SPECIAL, CONSEQUENTIAL, OR INCIDENTAL DAMAGES, INCLUDING, WITHOUT LIMITATION, LOST PROFITS OR LOSS OR DAMAGE TO DATA ARISING OUT OF THE USE OR INABILITY TO USE THIS MANUAL, EVEN IF CISCO OR ITS SUPPLIERS HAVE BEEN ADVISED OF THE POSSIBILITY OF SUCH DAMAGES.

Any Internet Protocol (IP) addresses and phone numbers used in this document are not intended to be actual addresses and phone numbers. Any examples, command display output, network topology diagrams, and other figures included in the document are shown for illustrative purposes only. Any use of actual IP addresses or phone numbers in illustrative content is unintentional and coincidental.

All printed copies and duplicate soft copies of this document are considered uncontrolled. See the current online version for the latest version.

Cisco has more than 200 offices worldwide. Addresses and phone numbers are listed on the Cisco website at www.cisco.com/go/offices.

Cisco and the Cisco logo are trademarks or registered trademarks of Cisco and/or its affiliatesin the U.S. and other countries. To view a list of Cisco trademarks, go to this URL: [www.cisco.com](www.cisco.com/go/trademarks) go [trademarks.](www.cisco.com/go/trademarks) Third-party trademarks mentioned are the property of their respective owners. The use of the word partner does not imply a partnership relationship between Cisco and any other company. (1721R)

© 2020 Cisco Systems, Inc. All rights reserved.

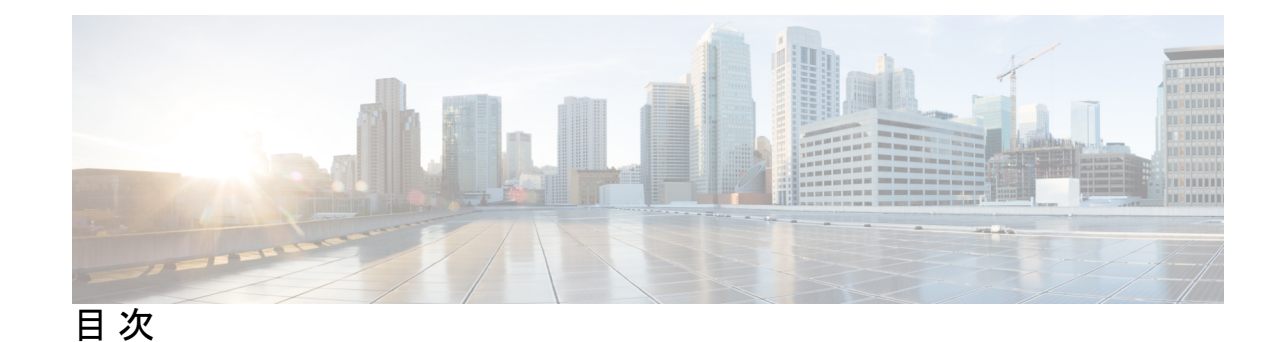

# 第 **1** 章 [スパニングツリー](#page-12-0) プロトコルの設定 **1** [スパニングツリープロトコルの制約事項](#page-12-1) **1** スパニング ツリー [プロトコルに関する情報](#page-13-0) **2** [スパニングツリー](#page-13-1) プロトコル **2** [スパニングツリー](#page-14-0) トポロジと BPDU **3** ブリッジ ID、デバイス [プライオリティ、および拡張システム](#page-16-0) ID **5** ポート [プライオリティとパス](#page-17-0) コスト **6** [スパニングツリー](#page-18-0) インターフェイス ステート **7** [デバイスまたはポートがルート](#page-21-0) デバイスまたはルート ポートになる仕組み **10** [スパニングツリーおよび冗長接続](#page-22-0) **11** [スパニングツリー](#page-22-1) アドレスの管理 **11** [接続を維持するためのエージング](#page-22-2) タイムの短縮 **11** スパニングツリー [モードおよびプロトコル](#page-23-0) **12** [サポートされるスパニングツリー](#page-24-0) インスタンス **13** [スパニングツリーの相互運用性と下位互換性](#page-24-1) **13** STP および IEEE 802.1Q [トランク](#page-24-2) **13** [スパニングツリーとスイッチ](#page-25-0) スタック **14** [スパニングツリー機能のデフォルト設定](#page-25-1) **14** [スパニングツリープロトコルの設定方法](#page-26-0) **15** [スパニングツリー](#page-26-1) モードの変更 **15** [スパニングツリーのディセーブル化](#page-28-0) **17** ルート [デバイスの設定](#page-29-0) **18** セカンダリ ルート [デバイスの設定](#page-30-0) **19** ポート [プライオリティの設定](#page-31-0) **20**

パス [コストの設定](#page-33-0) **22** VLAN のデバイス [プライオリティの設定](#page-34-0) **23** hello [タイムの設定](#page-35-0) **24** VLAN [の転送遅延時間の設定](#page-36-0) **25** VLAN [の最大エージング](#page-37-0) タイムの設定 **26** [転送保留カウントの設定](#page-38-0) **27** [スパニングツリープロトコルのモニタリングの設定ステータス](#page-39-0) **28** [スパニングツリープロトコルに関する追加情報](#page-39-1) **28** [スパニングツリープロトコルの機能履歴](#page-39-2) **28**

第 **2** 章 [ループ検出ガードの設定](#page-42-0) **31**

[ループ検出ガードの制約事項](#page-42-1) **31**

[ループ検出ガードについて](#page-42-2) **31**

[ループ検出ガードと他の機能の連携動作](#page-44-0) **33**

STP [およびループ検出ガード](#page-44-1) **33**

VLAN [およびループ検出ガード](#page-44-2) **33**

[ループ検出ガードの設定方法](#page-45-0) **34**

[ループ検出ガードのイネーブル化と必要なポートのエラーディセーブル化](#page-45-1) **34**

[ループ検出ガードの設定に関するその他の参考資料](#page-47-0) **36**

[ループ検出ガードの機能履歴](#page-47-1) **36**

第 **3** 章 複数のスパニング ツリー [プロトコルの設定](#page-48-0) **37**

MSTP [の前提条件](#page-48-1) **37** MSTP [の制約事項](#page-49-0) **38** MSTP [について](#page-50-0) **39** MSTP [の設定](#page-50-1) **39** MSTP [設定時の注意事項](#page-50-2) **39** ルート [スイッチ](#page-51-0) **40** MST [リージョン](#page-52-0) **41** IST、[CIST](#page-52-1)、CST **41** MST [リージョン内の動作](#page-53-0) **42**

目次

MST [リージョン間の動作](#page-53-1) **42**

IEEE 802.1s [の用語](#page-54-0) **43**

MST [リージョンの図](#page-54-1) **43**

ホップ [カウント](#page-55-0) **44**

[境界ポート](#page-56-0) **45**

IEEE 802.1s [の実装](#page-56-1) **45**

[ポートの役割名の変更](#page-57-0) **46**

[レガシーデバイスと標準デバイスの相互運用](#page-57-1) **46**

[単一方向リンク障害の検出](#page-58-0) **47**

MSTP [とスイッチ](#page-58-1) スタック **47**

IEEE 802.1D STP [との相互運用性](#page-59-0) **48**

[RSTP](#page-59-1) 概要 **48**

[ポートの役割およびアクティブ](#page-59-2) トポロジ **48**

[高速コンバージェンス](#page-60-0) **49**

ポート [ロールの同期](#page-62-0) **51**

ブリッジ プロトコル データ [ユニットの形式および処理](#page-63-0) **52**

[トポロジの変更](#page-64-0) **53**

[プロトコル移行プロセス](#page-65-0) **54**

MSTP [のデフォルト設定](#page-66-0) **55**

MSTP および MSTP [パラメータの設定方法](#page-66-1) **55**

MST [リージョンの設定および](#page-66-2) MSTP のイネーブル化 **55**

ルート [デバイスの設定](#page-68-0) **57**

セカンダリ ルート [デバイスの設定](#page-69-0) **58**

ポート [プライオリティの設定](#page-70-0) **59**

パス [コストの設定](#page-72-0) **61**

[デバイスのプライオリティの設定](#page-74-0) **63**

hello [タイムの設定](#page-75-0) **64**

[転送遅延時間の設定](#page-76-0) **65**

[最大エージング](#page-77-0) タイムの設定 **66**

最大ホップ [カウントの設定](#page-77-1) **66**

[高速移行を保証するリンク](#page-78-0) タイプの指定 **67**

ネイバー [タイプの指定](#page-79-0) **68**

[プロトコル移行プロセスの再開](#page-80-0) **69**

MSTP [の機能の履歴](#page-81-0) **70**

第 **4** 章 [オプションのスパニングツリー機能の設定](#page-84-0) **73**

[オプションのスパニングツリー機能について](#page-84-1) **73** [PortFast](#page-84-2) **73** BPDU [ガード](#page-85-0) **74** BPDU [フィルタリング](#page-85-1) **74** [UplinkFast](#page-86-0) **75** [クロススタック](#page-88-0) UplinkFast **77** [クロススタック](#page-88-1) UplinkFast の動作 **77** [高速コンバージェンスを発生させるイベント](#page-90-0) **79** [BackboneFast](#page-90-1) **79** [EtherChannel](#page-93-0) ガード **82** ルート [ガード](#page-93-1) **82** ループ [ガード](#page-94-0) **83** [オプションのスパニングツリー機能の設定方法](#page-95-0) **84** PortFast [のイネーブル化](#page-95-1) **84** BPDU [ガードのイネーブル化](#page-97-0) **86** BPDU [フィルタリングのイネーブル化](#page-98-0) **87** 冗長リンク用 UplinkFast [のイネーブル化](#page-99-0) **88** UplinkFast [のディセーブル化](#page-100-0) **89** BackboneFast [のイネーブル化](#page-101-0) **90** EtherChannel [ガードのイネーブル化](#page-102-0) **91** ルート [ガードのイネーブル化](#page-103-0) **92** ループ [ガードのイネーブル化](#page-104-0) **93** スパニングツリー [ステータスのモニタリング](#page-105-0) **94** オプションのスパニング [ツリー機能に関する追加情報](#page-106-0) **95** [オプションのスパニングツリー機能の機能履歴](#page-106-1) **95**

第 **5** 章 **[EtherChannel](#page-108-0)** の設定 **97**

 $\mathbf I$ 

 $\blacksquare$ 

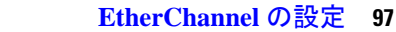

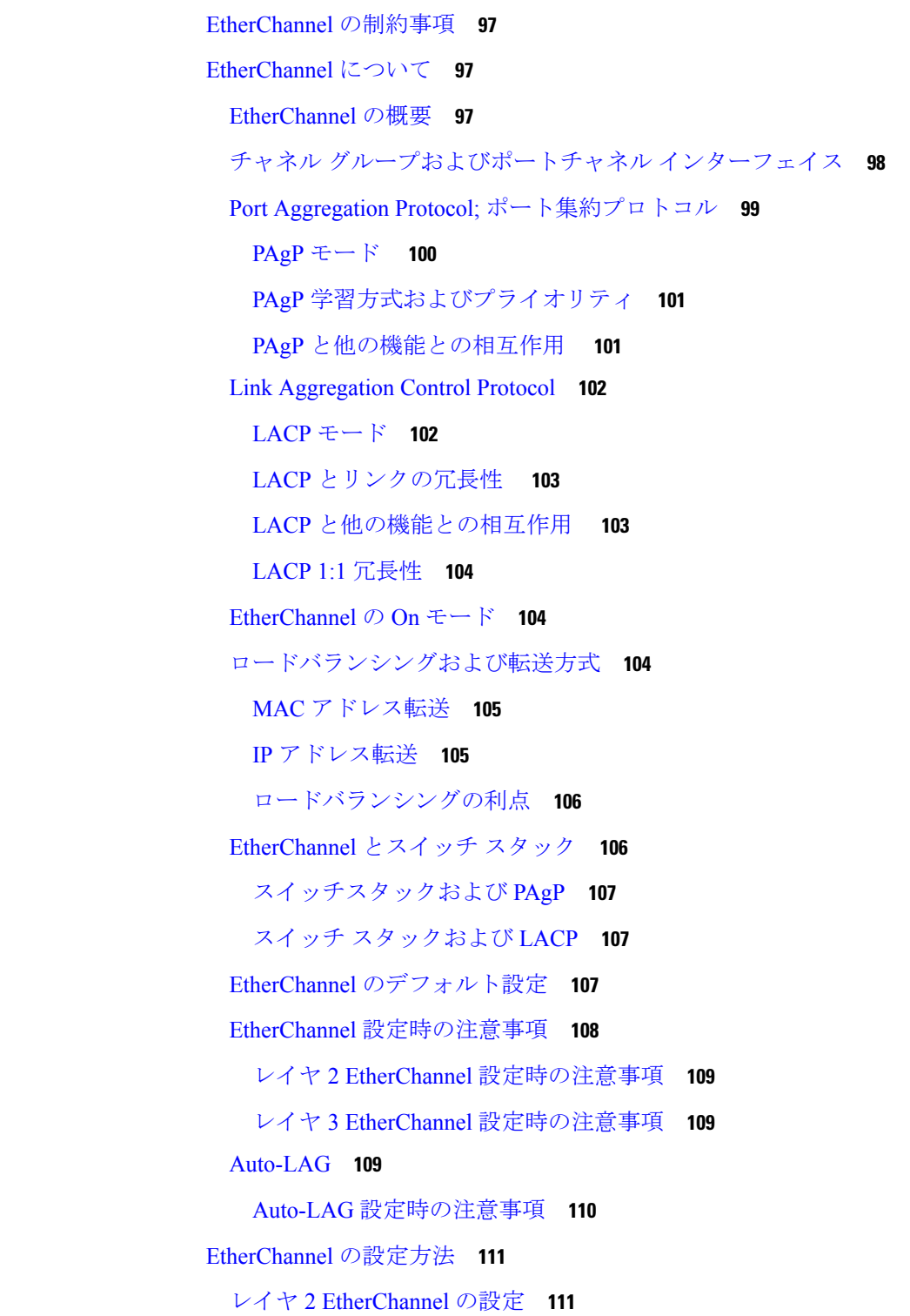

レイヤ 3 [EtherChannel](#page-124-0) の設定 **113** EtherChannel ロード [バランシングの設定](#page-127-0) **116** EtherChannel [拡張ロードバランシングの設定](#page-129-0) **118** PAgP [学習方式およびプライオリティの設定](#page-130-0) **119** LACP ホット スタンバイ [ポートの設定](#page-131-0) **120** LACP [の最大バンドル機能の設定](#page-132-0) **121** LACP ポートチャネル スタンドアロン [ディセーブルの設定](#page-132-1) **121** LACP [ポートチャネルの最小リンク機能の設定](#page-133-0) **122** LACP システム [プライオリティの設定](#page-134-0) **123** LACP ポート [プライオリティの設定](#page-135-0) **124** LACP 1:1 [冗長性の設定](#page-136-0) **125** LACP 高速レート [タイマーの設定](#page-137-0) **126** [グローバルな](#page-138-0) Auto-LAG の設定 **127** ポート [インターフェイスでの](#page-139-0) Auto-LAG の設定 **128** Auto-LAG [での持続性の設定](#page-140-0) **129** EtherChannel、PAgP、および LACP [ステータスのモニタ](#page-140-1) **129** [EtherChannel](#page-141-0) の設定例 **130** 例:レイヤ 2 [EtherChannel](#page-141-1) の設定 **130** 例:レイヤ 3 [EtherChannel](#page-142-0) の設定 **131** 例:LACP [ホットスタンバイポートの設定](#page-143-0) **132** 例:LACP 1:1 [冗長性の設定](#page-143-1) **132** 例:[Auto-LAG](#page-143-2) の設定 **132** EtherChannels [の追加リファレンス](#page-144-0) **133** [EtherChannel](#page-145-0) の機能履歴 **134**

### 第 **6** 章 **Resilient [Ethernet](#page-146-0) Protocol** の設定 **135**

Resilient Ethernet Protocol [について](#page-146-1) **135** [リンク完全性](#page-148-0) **137** [短時間でのコンバージェンス](#page-149-0) **138** VLAN ロード [バランシング](#page-149-1) **138** スパニングツリー [インタラクション](#page-151-0) **140**

REP [ポート](#page-151-1) **140** Resilient Ethernet Protocol [の設定方法](#page-152-0) **141** REP [のデフォルト設定](#page-152-1) **141** REP [設定時の注意事項](#page-153-0) **142** REP 管理 [VLAN](#page-154-0) の設定 **143** REP [インターフェイスの設定](#page-156-0) **145** VLAN ロード [バランシングの手動によるプリエンプションの設定](#page-160-0) **149** REP の SNMP [トラップ設定](#page-161-0) **150** Resilient Ethernet Protocol [設定のモニタリング](#page-162-0) **151** Resilient Ethernet Protocol [に関する追加情報](#page-164-0) **153** Resilient Ethernet Protocol [の機能履歴](#page-164-1) **153**

#### **第 7 章 インのの[単方向リンク検出の設定](#page-166-0) 155**

UDLD [設定の制約事項](#page-166-1) **155**

UDLD [について](#page-166-2) **155**

- [動作モード](#page-167-0) **156**
- [通常モード](#page-167-1) **156**

[アグレッシブモード](#page-167-2) **156**

[単一方向の検出方法](#page-168-0) **157**

ネイバー [データベース](#page-168-1) メンテナンス **157**

[イベントドリブン検出およびエコー](#page-168-2) **157**

UDLD リセット [オプション](#page-169-0) **158**

UDLD [のデフォルト設定](#page-169-1) **158**

#### UDLD [の設定方法](#page-170-0) **159**

UDLD [のグローバルなイネーブル化](#page-170-1) **159**

[インターフェイス上での](#page-171-0) UDLD のイネーブル化 **160**

光ファイバ LAN [インターフェイス上での](#page-172-0) UDLD のディセーブル化 **161**

UDLD [のモニタおよびメンテナンス](#page-173-0) **162**

UDLD [の追加リファレンス](#page-173-1) **162**

[単方向リンク検出の機能履歴](#page-173-2) **162**

目次

### 第 **8** 章 レイヤ **2** プロトコル [トンネリングの設定](#page-176-0) **165**

レイヤ 2 [プロトコルトンネリングを設定するための前提条件](#page-176-1) **165** レイヤ 2 [プロトコルのトンネリングについて](#page-176-2) **165** レイヤ 2 プロトコル [トンネリングの概要](#page-176-3) **165** [ポートでのレイヤ](#page-178-0) 2 プロトコル トンネリング **167** [EtherChannel](#page-180-0) のレイヤ 2 プロトコル トンネリング **169** レイヤ 2 プロトコル [トンネリングのデフォルト設定](#page-180-1) **169**

- レイヤ 2 プロトコル [トンネリングの設定方法](#page-181-0) **170**
	- レイヤ 2 プロトコル [トンネリングの設定](#page-181-1) **170**
- EtherChannel のレイヤ 2 [プロトコルトンネリングの設定方法](#page-184-0) **173**
	- [サービスプロバイダー](#page-184-1) エッジ スイッチの設定 **173**
	- [カスタマーデバイスの設定](#page-188-0) **177**
- レイヤ 2 [プロトコルトンネリングの設定例](#page-190-0) **179**
	- 例:レイヤ 2 プロトコル [トンネリングの設定](#page-190-1) **179**
	- [例:サービスプロバイダー](#page-191-0) エッジ スイッチとカスタマー スイッチの設定 **180**

サービス プロバイダ [ネットワークにおける](#page-194-2) IEEE 802.1Q トンネルポート **183**

トンネリング [ステータスのモニタリング](#page-192-0) **181**

IEEE 802.1Q [トンネリングについて](#page-194-1) **183**

IEEE 802.1Q [トンネリングの設定方法](#page-199-1) **188**

IEEE 802.1Q [トンネリングの機能履歴](#page-202-2) **191**

トンネリング [ステータスのモニタリング](#page-202-0) **191**

例:IEEE 802.1Q [トンネリング](#page-202-1) ポートの設定 **191**

[ネイティブ](#page-197-0) VLAN **186**

[システム](#page-198-0) MTU **187**

レイヤ 2 [プロトコルトンネリングの機能履歴](#page-193-0) **182**

#### 第 **9** 章 **IEEE 802.1Q** [トンネリングの設定](#page-194-0) **183**

IEEE 802.1Q [トンネリングおよびその他の機能](#page-198-1) **187**

IEEE 802.1Q [トンネリングのデフォルト設定](#page-199-0) **188**

### 第 **1 0** 章 **VLAN** [マッピングの設定](#page-204-0) **193**

VLAN [マッピングの前提条件](#page-204-1) **193** VLAN [マッピングについて](#page-204-2) **193** [One-to-One](#page-206-0) の VLAN マッピング **195**

VLAN [マッピング設定時の注意事項](#page-206-1) **195**

One-to-One VLAN [マッピングの設定時の注意事項](#page-207-0) **196**

VLAN [マッピングの設定方法](#page-208-0) **197**

[One-to-One](#page-208-1) の VLAN マッピング **197**

VLAN [マッピングの機能履歴](#page-210-0) **199**

### 第 **1 1** 章 **[Flexlink+](#page-212-0)** の設定 **201**

FlexLink+ [の制約事項](#page-212-1) **201** [FlexLink+](#page-212-2) について **201** [FlexLink+](#page-212-3) **201** [FlexLink+](#page-213-0) の設定 **202** VLAN [ロードバランシングと](#page-214-0) FlexLink+ **203** Flexlink+ [の設定方法](#page-217-0) **206** FlexLink+ [のアクティブポートの設定](#page-217-1) **206** FlexLink+ [のスタンバイポートの設定](#page-218-0) **207** FlexLink+ の VLAN [ロードバランシングの設定](#page-219-0) **208** FlexLink+ [トポロジ変更メッセージの伝達の設定](#page-220-0) **209** [FlexLink+](#page-222-0) の設定例 **211** 例:FlexLink+ [のアクティブポートの設定](#page-222-1) **211** 例:FlexLink+ [のスタンバイポートの設定](#page-222-2) **211** 例:FlexLink+ の VLAN [ロードバランシングの設定](#page-222-3) **211** 例:FlexLink+ [トポロジ変更メッセージの伝達の設定](#page-223-0) **212** FlexLink+ [の機能履歴](#page-223-1) **212**

目次

I

I

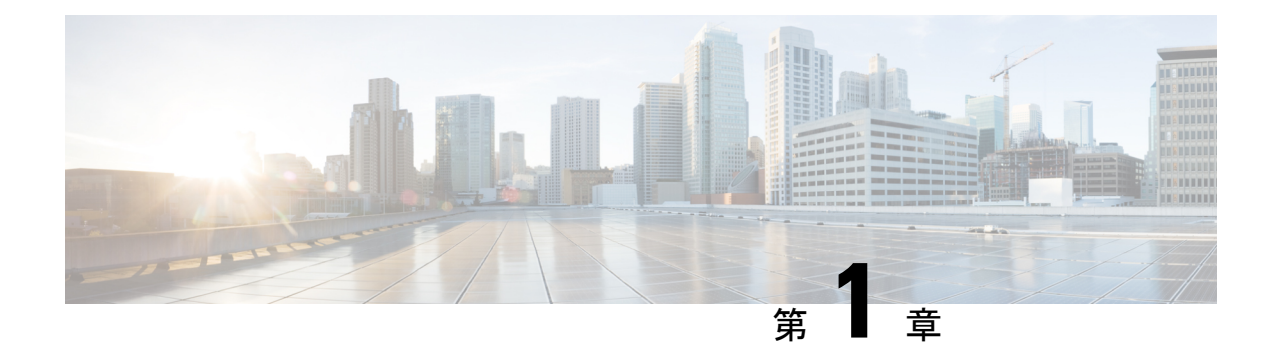

# <span id="page-12-0"></span>スパニングツリー プロトコルの設定

この章では、CatalystデバイスのポートベースVLAN上でスパニングツリープロトコル (STP) を設定する方法について説明します。このデバイスは、IEEE802.1D標準に準拠したPer-VLAN Spanning-Tree plus(PVST+)とシスコ独自の拡張機能の組み合わせか、もしくは IEEE 802.1w 標準に準拠した Rapid Per-VLAN Spanning-Tree plus (Rapid PVST+)プロトコルのいずれかを使 用できます。デバイススタックは、ネットワークのその他の部分に対しては単一のスパニング ツリーノードに見え、すべてのスタックメンバが同一のブリッジ ID を使用します。

- [スパニングツリープロトコルの制約事項](#page-12-1) (1 ページ)
- スパニング ツリー [プロトコルに関する情報](#page-13-0) (2 ページ)
- [スパニングツリープロトコルの設定方法](#page-26-0) (15 ページ)
- [スパニングツリープロトコルのモニタリングの設定ステータス](#page-39-0) (28 ページ)
- [スパニングツリープロトコルに関する追加情報](#page-39-1) (28 ページ)
- [スパニングツリープロトコルの機能履歴](#page-39-2) (28 ページ)

# <span id="page-12-1"></span>スパニングツリープロトコルの制約事項

- ルートデバイスとしてデバイスを設定しようとする場合、ルートデバイスにするために必 要な値が 1 未満だと、失敗します。
- ネットワークが、拡張システム ID をサポートするデバイスとサポートしないものの両方 で構成されている場合、拡張システム ID をサポートするデバイスがルートデバイスにな る可能性は低くなります。古いソフトウェアを実行している接続デバイスのプライオリ ティより VLAN 番号が大きい場合は常に、拡張システム ID によってデバイスプライオリ ティ値が増加します。
- 各スパニングツリーインスタンスのルートデバイスは、バックボーンまたはディストリ ビューション デバイスでなければなりません。アクセスデバイスをスパニングツリー プ ライマリ ルートとして設定しないでください。

# <span id="page-13-0"></span>スパニング ツリー プロトコルに関する情報

ここでは、スパニングツリープロトコルについて説明します。

# <span id="page-13-1"></span>スパニングツリー プロトコル

スパニングツリープロトコル (STP) は、ネットワーク内のループを回避しながらパスを冗長 化するためのレイヤ2リンク管理プロトコルです。レイヤ2イーサネットネットワークが正常 に動作するには、任意の2つのステーション間で存在できるアクティブパスは1つだけです。 エンドステーション間に複数のアクティブパスがあると、ネットワークにループが生じます。 このループがネットワークに発生すると、エンドステーションにメッセージが重複して到着す る可能性があります。デバイスは、複数のレイヤ 2 インターフェイスのエンドステーション MAC アドレスを学習する可能性もあります。このような状況によって、ネットワークが不安 定になります。スパニングツリーの動作は透過的であり、エンドステーション側で、単一LAN セグメントに接続されているのか、複数セグメントからなるスイッチド LAN に接続されてい るのかを検出することはできません。

STPは、スパニングツリーアルゴリズムを使用し、スパニングツリーのルートとして冗長接続 ネットワーク内のデバイスを1つ選択します。アルゴリズムは、次に基づき、各ポートに役割 を割り当て、スイッチド レイヤ 2 ネットワークを介して最良のループフリー パスを算出しま す。 アクティブ トポロジでのポートの役割:

- ルート:スパニングツリー トポロジに対して選定される転送ポート
- 指定:各スイッチド LAN セグメントに対して選定される転送ポート
- 代替:スパニングツリーのルート ブリッジへの代替パスとなるブロック ポート
- バックアップ:ループバック コンフィギュレーションのブロック ポート

すべてのポートに役割が指定されているデバイス、またはバックアップの役割が指定されてい るデバイスはルートデバイスです。少なくとも*1*つのポートに役割が指定されているデバイス は、指定デバイスを意味します。

冗長データパスはスパニングツリーによって、強制的にスタンバイ(ブロックされた)ステー トにされます。スパニングツリーのネットワークセグメントでエラーが発生したときに冗長パ スが存在する場合は、スパニングツリー アルゴリズムがスパニングツリー トポロジを再計算 し、スタンバイパスをアクティブにします。デバイスは、スパニングツリーフレーム(ブリッ ジ プロトコル データ ユニット(BPDU)と呼ばれる)を定期間隔で送受信します。デバイス はこれらのフレームを転送せずに、ループのないパスを構成するために使用します。BPDUに は、送信側デバイスおよびそのポートについて、デバイスおよび MAC アドレス、デバイスプ ライオリティ、ポートプライオリティ、パスコストなどの情報が含まれます。スパニングツ リーはこの情報を使用して、スイッチドネットワーク用のルートデバイスおよびルートポート を選定し、さらに、各スイッチドセグメントのルートポートおよび指定ポートを選定します。

デバイスの 2 つのポートがループの一部である場合、 spanning-tree および、パス コスト設定 は、どのポートがフォワーディング ステートになるか、およびどのポートがブロッキング ス テートになるかを制御します。スパニングツリー ポート プライオリティ値は、ネットワーク トポロジにおけるポートの位置とともに、トラフィック転送におけるポートの位置がどれだけ 適切であるかを表します。The コスト値は、メディア速度を表します。

(注) ショートパスコスト方式は、デフォルトのSTPパスコスト方式です。

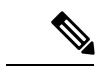

デフォルトでは、Small Form-Factor Pluggable(SFP)モジュールを備えていないインターフェ イスにだけ、デバイスが(接続が稼働していることを確認するために)キープアライブメッ セージを送信します。[**no**]**keepalive**インターフェイスコンフィギュレーションコマンドをキー ワードなしで入力すると、インターフェイスのデフォルトを変更できます。 (注)

### <span id="page-14-0"></span>スパニングツリー トポロジと **BPDU**

スイッチド ネットワーク内の安定したアクティブ スパニングツリー トポロジは、次の要素に よって制御されます。

- デバイス上の各 VLAN に関連付けられた一意のブリッジ ID(デバイスプライオリティお よび MAC アドレス)。スイッチスタックでは、任意のスパニング ツリー インスタンス に対し、すべてのスイッチが同一のブリッジ ID を使用します。
- ルートデバイスに対するスパニングツリーパスコスト。
- 各レイヤ 2 インターフェイスに対応付けられたポート ID(ポート プライオリティおよび MAC  $\mathcal{T}$  ドレス)。

ネットワーク内のデバイスに電源が入ると、各機能はルートデバイスとして機能します。各デ バイスは、そのすべてのポートからコンフィギュレーション BPDU を送信します。BPDU に よって通信が行われ、スパニングツリー トポロジが計算されます。各設定 BPDU には、次の 情報が含まれています。

- 送信デバイスがルートデバイスとして識別するデバイスの一意のブリッジ ID。
- ルートまでのスパニングツリー パス コスト
- 送信デバイスのブリッジ ID
- メッセージ エージ
- 送信側インターフェイス ID
- hello タイマー、転送遅延タイマー、および max-age プロトコル タイマーの値

デバイスは、優位な情報(より小さいブリッジ ID、より低いパスコストなど)が含まれてい るコンフィギュレーションBPDUを受信すると、そのポートに対する情報を保存します。この BPDUをデバイスのルートポート上で受信した場合、そのデバイスが指定デバイスとなってい るすべての接続 LAN に、更新したメッセージを付けて BPDU を転送します。

デバイスは、そのポートに現在保存されている情報よりも下位の情報を含むコンフィギュレー ション BPDU を受信した場合は、その BPDU を廃棄します。デバイスが下位 BPDU を受信し た LAN の指定デバイスである場合、そのポートに保存されている最新情報を含む BPDU をそ の LAN に送信します。このようにして下位情報は廃棄され、優位情報がネットワークで伝播 されます。

BPDU の交換によって、次の処理が行われます。

• ネットワーク内の 1 つのデバイスが ルート スイッチ(スイッチド ネットワークのスパニ ングツリートポロジーの論理的な中心)。箇条書きの項目の下の図を参照してください。

VLANごとに、デバイスプライオリティが最も高い(最も小さい数字の優先順位の値)デ バイスがルートスイッチとして選択されます。すべてのデバイスがデフォルトのプライオ リティ(32768)で設定されている場合、VLAN 内で MAC アドレスの最も小さいデバイ スがルートデバイスになります。デバイスのプライオリティ値は、次の図のようにブリッ ジ ID の最上位ビットを占めます。

• デバイスごとに(ルートスイッチを除く)、ルートポートが1つ選択されます。このポー トは、デバイスがルートスイッチにパケットを転送するとき、最適な(コストが最小の) パスを提供します。

スパニングツリーは、スイッチ スタックのルート ポートを選択する際、次の順序で選択 を行います。

- 最も低いルート ブリッジ ID を選択
- ルート スイッチへの最も低いパス コストを選択
- 最も低い代表ブリッジ ID を選択
- 最も低い代表パス コストを選択
- 最も低いポート ID を選択
- スタック ルート スイッチ上の 1 つの発信ポートだけが、ルート ポートとして選択されま す。スタック内の残りのスイッチは、以下の図に示すように、その指定スイッチとなりま す(スイッチ 2 およびスイッチ 3)。
- ルートスイッチへの最短距離は、パスコストに基づいてデバイスごとに計算されます。
- LAN セグメントごとに指定デバイスが選択されます。指定デバイスは、その LAN から ルートスイッチにパケットを転送するときの最小パスコストを提供します。指定デバイス が LAN への接続に使用したポートは、指定ポートと呼ばれます。

図 **<sup>1</sup> :** スイッチ スタックでのスパニングツリー ポート ステート

1 つのスタック メンバがスタック ルート スイッチとして選択されます。スタック ルート ス イッチには、発信ルートポート(スイッチ1)が含まれます。

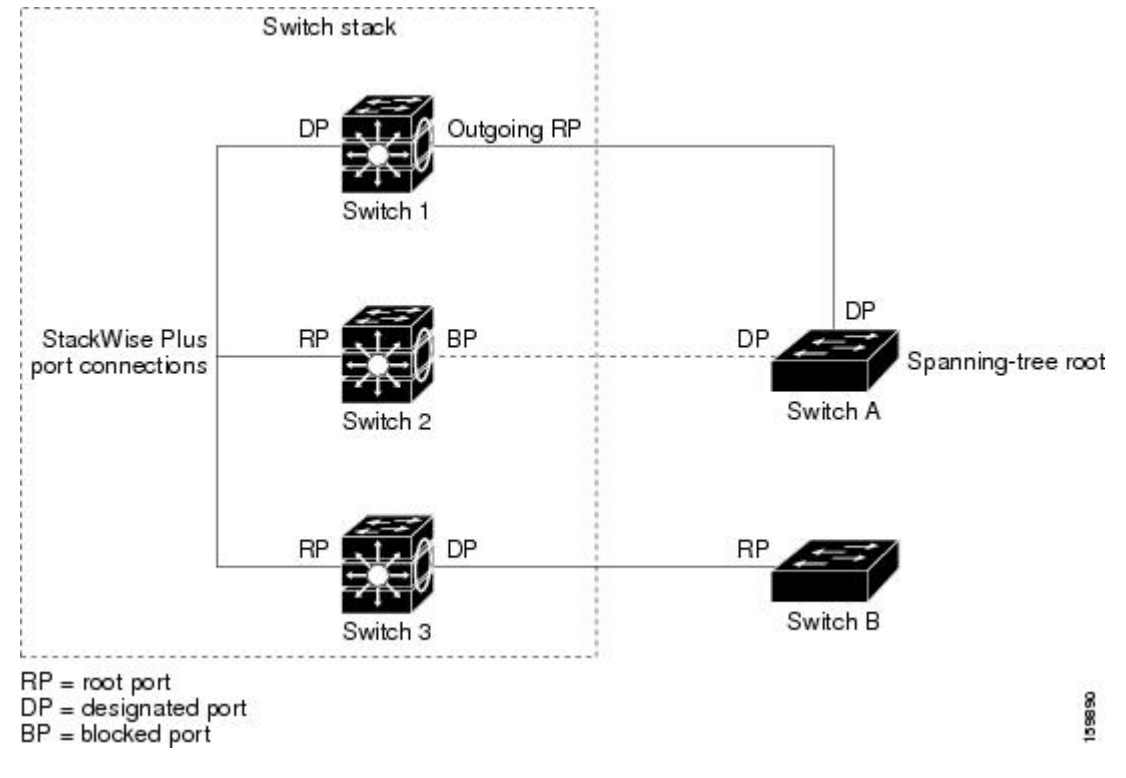

スイッチド ネットワーク上のすべての地点からルート スイッチに到達する場合に必要のない パスはすべて、スパニングツリー ブロッキング モードになります。

# <span id="page-16-0"></span>ブリッジ **ID**、デバイス プライオリティ、および拡張システム **ID**

IEEE 802.1D 標準では、それぞれのデバイスに固有の ルートスイッチの選択を制御するブリッ ジ識別子(ブリッジ ID)が必要です。各 VLAN は PVST+ と RapidPVST+ によって異なる論理 ブリッジと見なされるので、同一のデバイスは設定された各 VLAN とは異なるブリッジ ID を 保有している必要があります。デバイス上の各 VLAN には一意の 8 バイトブリッジ ID が設定 されます。上位の 2 バイトはデバイスプライオリティに使用され、残りの 6 バイトがデバイス の MAC アドレスから取得されます。

従来はデバイスプライオリティに使用されていた 2 バイトが、4 ビットのプライオリティ値と 12 ビットの拡張システム ID 値 (VLAN ID と同じ)に割り当てられています。

| □ プライオリティ値 |    |    |    | 拡張システム ID (VLAN ID と同設定)                |  |    |      |     |    |    |    |   |   |               |  |
|------------|----|----|----|-----------------------------------------|--|----|------|-----|----|----|----|---|---|---------------|--|
| 16         | 15 | 14 | 13 | 12                                      |  | 10 |      |     |    |    |    |   |   | $\mathsf{F2}$ |  |
| 32768      |    |    |    | 16384   8192   4096   2048   1024   512 |  |    | 1256 | 128 | 64 | 32 | 16 | 8 | 4 |               |  |

表 **<sup>1</sup> :** デバイス プライオリティ値および拡張システム **ID**

スパニングツリーは、ブリッジ ID を VLAN ごとに一意にするために、拡張システム ID、デバ イスプライオリティ、および割り当てられたスパニングツリー MAC アドレスを使用します。

拡張システム ID のサポートにより、ルート スイッチ、セカンダリ ルート スイッチ、および VLAN のスイッチ プライオリティの手動での設定方法に影響が生じます。たとえば、スイッ チのプライオリティ値を変更すると、ルートスイッチとして選定される可能性も変更されるこ とになります。大きい値を設定すると可能性が低下し、値が小さいと可能性が増大します。

指定された VLAN のルート スイッチに 24576 に満たないスイッチ プライオリティが設定され ている場合は、スイッチはその VLAN について、自身のプライオリティを最小のスイッチ プ ライオリティより 4096 だけ小さい値に設定します4096 は、表に示すように 4 ビット スイッチ プライオリティ値の最下位ビットの値です。

# <span id="page-17-0"></span>ポート プライオリティとパス コスト

ループが発生した場合、スパニングツリーはポートプライオリティを使用して、フォワーディ ングステートにするインターフェイスを選択します。最初に選択されるインターフェイスには 高いプライオリティ値(小さい数値)を割り当て、最後に選択されるインターフェイスには低 いプライオリティ値(高い数値)を割り当てることができます。すべてのインターフェイスに 同じプライオリティ値が与えられている場合、スパニングツリーはインターフェイス番号が最 小のインターフェイスをフォワーディングステートにし、他のインターフェイスをブロックし ます。

スパニングツリー パス コストのデフォルト値は、インターフェイスのメディア速度に基づき ます。ループが発生した場合、スパニングツリーはコストを使用して、フォワーディング ス テートにするインターフェイスを選択します。最初に選択されるインターフェイスには低いコ スト値を割り当て、最後に選択されるインターフェイスには高いコスト値を割り当てることが できます。すべてのインターフェイスに同じコスト値が与えられている場合、スパニングツ リーはインターフェイス番号が最小のインターフェイスをフォワーディングステートにし、他 のインターフェイスをブロックします。

デバイスがスイッチスタックのメンバーの場合は、最初に選択させたいインターフェイスには 小さいコスト値を与え、最後に選択させたいインターフェイスには(ポートプライオリティを 調整せずに)大きいコスト値を与えます。詳細については、関連項目を参照してください。

## <span id="page-18-0"></span>スパニングツリー インターフェイス ステート

プロトコル情報がスイッチド LAN を通過するとき、伝播遅延が生じることがあります。その 結果、スイッチド ネットワークのさまざまな時点および場所でトポロジーの変化が発生しま す。インターフェイスがスパニングツリートポロジに含まれていない状態からフォワーディン グステートに直接移行すると、一時的にデータループが形成されることがあります。インター フェイスは新しいトポロジ情報がスイッチド LAN 上で伝播されるまで待機し、フレーム転送 を開始する必要があります。インターフェイスはさらに、古いトポロジで使用されていた転送 フレームのフレーム存続時間を満了させることも必要です。

スパニングツリーを使用しているデバイスの各レイヤ2インターフェイスは、次のいずれかの ステートになります。

- ブロッキング:インターフェイスはフレーム転送に関与しません。
- リスニング:インターフェイスをフレーム転送に関与させることをスパニングツリーが決 定した場合、ブロッキング ステートから最初に移行するステートです。
- ラーニング:インターフェイスはフレーム転送に関与する準備をしている状態です。
- フォワーディング:インターフェイスはフレームを転送します。
- ディセーブル:インターフェイスはスパニングツリーに含まれません。シャットダウン ポートであるか、ポート上にリンクがないか、またはポート上でスパニングツリーインス タンスが稼働していないためです。

インターフェイスは次のように、ステートを移行します。

- 初期化からブロッキング
- ブロッキングからリスニングまたはディセーブル
- リスニングからラーニングまたはディセーブル
- ラーニングからフォワーディングまたはディセーブル
- フォワーディングからディセーブル

図 **2 :** スパニングツリー インターフェイス ステート

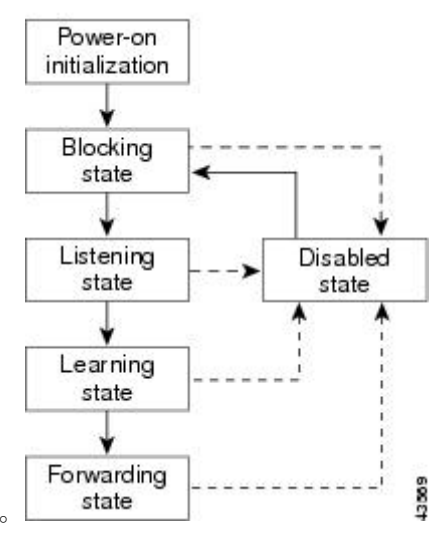

インターフェイスはこれらのステート間を移動します。

デフォルト設定では、デバイスを起動するとスパニングツリーがイネーブルになります。その 後、デバイスの各インターフェイス、VLAN、ネットワークがブロッキングステートからリス ニングおよびラーニングという移行ステートを通過します。スパニングツリーは、フォワー ディング ステートまたはブロッキング ステートで各インターフェイスを安定させます。

スパニングツリー アルゴリズムがレイヤ 2 インターフェイスをフォワーディング ステートに する場合、次のプロセスが発生します。

- **1.** スパニングツリーがインターフェイスをブロッキングステートに移行させるプロトコル情 報を待つ間、インターフェイスはリスニング ステートになります。
- **2.** スパニングツリーは転送遅延タイマーの満了を待ち、インターフェイスをラーニング ス テートに移行させ、転送遅延タイマーをリセットします。
- **3.** ラーニングステートの間、デバイスが転送データベースのエンドステーションの位置情報 を学習しているとき、インターフェイスはフレーム転送をブロックし続けます。
- **4.** 転送遅延タイマーが満了すると、スパニングツリーはインターフェイスをフォワーディン グ ステートに移行させ、このときラーニングとフレーム転送の両方が可能になります。

#### ブロッキング ステート

ブロッキングステートのレイヤ2インターフェイスはフレームの転送に関与しません。初期化 後、デバイスの各インターフェイスにBPDUが送信されます。デバイスは最初、他のデバイス とBPDUを交換するまで、ルートとして動作します。この交換により、ネットワーク内でどの デバイスがルートまたはルートデバイスになるかが確立されます。ネットワーク内にデバイス が1つしかない場合は交換は行われず、転送遅延タイマーが満了し、インターフェイスがリス ニングステートになります。インターフェイスはデバイスの初期化後、必ずブロッキングス テートになります。

ブロッキング ステートのインターフェイスは、次の機能を実行します。

- インターフェイス上で受信したフレームを廃棄します。
- 転送用に他のインターフェイスからスイッチングされたフレームを廃棄します。
- アドレスを学習しません。
- BPDU を受信します。

#### リスニング ステート

リスニング ステートは、ブロッキング ステートを経て、レイヤ 2 インターフェイスが最初に 移行するステートです。インターフェイスがリスニング ステートになるのは、スパニングツ リーによってそのインターフェイスのフレーム転送への関与が決定された場合です。

リスニング ステートのインターフェイスは、次の機能を実行します。

- インターフェイス上で受信したフレームを廃棄します。
- 転送用に他のインターフェイスからスイッチングされたフレームを廃棄します。
- アドレスを学習しません。
- BPDU を受信します。

ラーニング ステート

ラーニングステートのレイヤ2インターフェイスは、フレームの転送に関与できるように準備 します。インターフェイスはリスニング ステートからラーニング ステートに移行します。

ラーニング ステートのインターフェイスは、次の機能を実行します。

- インターフェイス上で受信したフレームを廃棄します。
- 転送用に他のインターフェイスからスイッチングされたフレームを廃棄します。
- アドレスを学習します。
- BPDU を受信します。

#### フォワーディング ステート

フォワーディングステートのレイヤ2インターフェイスは、フレームを転送します。インター フェイスはラーニング ステートからフォワーディング ステートに移行します。

フォワーディング ステートのインターフェイスは、次の機能を実行します。

- インターフェイス上でフレームを受信して転送します。
- 他のインターフェイスからスイッチングされたフレームを転送します。
- アドレスを学習します。
- BPDU を受信します。

#### ディセーブル ステート

ブロッキングステートのレイヤ2インターフェイスは、フレームの転送やスパニングツリーに 関与しません。ディセーブル ステートのインターフェイスは動作不能です。

ディセーブル インターフェイスは、次の機能を実行します。

- インターフェイス上で受信したフレームを廃棄します。
- 転送用に他のインターフェイスからスイッチングされたフレームを廃棄します。
- アドレスを学習しません。
- BPDU を受信しません。

### <span id="page-21-0"></span>デバイスまたはポートがルート デバイスまたはルート ポートになる仕組み

ネットワーク上のすべてのデバイスがデフォルトのスパニングツリー設定で有効になっている 場合、最小の MAC アドレスを持つデバイスがルートデバイスになります。

#### 図 **3 :** スパニングツリー トポロジ

スイッチ A はルートデバイスとして選択されます。すべてのデバイスのデバイスプライオリ ティがデフォルト (32768)に設定されていて、デバイス A の MAC アドレスが最も小さいた めです。ただし、トラフィックパターン、転送インターフェイスの数、またはリンクタイプに よっては、スイッチ A が最適なルートデバイスとは限りません。ルートデバイスになるよう に、最適なデバイスのプライオリティを引き上げる(数値を引き下げる)と、スパニングツ リーの再計算が強制的に行われ、最適なデバイスをルートとした新しいトポロジが形成されま

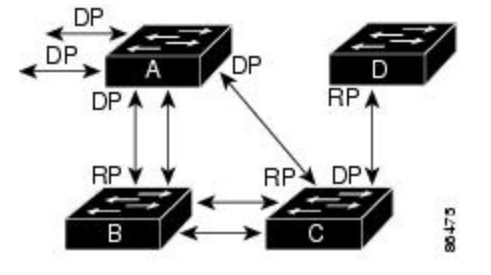

 $RP = Root Port$ す。 DP = Designated Port

スパニングツリートポロジがデフォルトのパラメータに基づいて算出された場合、スイッチド ネットワークの送信元エンド ステーションから宛先エンド ステーションまでのパスが最適に ならない場合があります。たとえば、ルートポートよりプライオリティの高いインターフェイ スに高速リンクを接続すると、ルートポートが変更される可能性があります。最高速のリンク をルート ポートにすることが重要です。

たとえば、スイッチBのあるポートがギガビットイーサネットリンクで、別のポート(10/100 リンク)がルート ポートであると仮定します。ネットワーク トラフィックはギガビット イー サネット リンクに流す方が効率的です。ギガビット イーサネット ポートのスパニングツリー ポートプライオリティをルートポートより高くする(数値を小さくする)と、ギガビットイー サネット ポートが新しいルート ポートになります。

### <span id="page-22-0"></span>スパニングツリーおよび冗長接続

#### 図 **<sup>4</sup> :** スパニングツリーおよび冗長接続

2 つのスイッチ インターフェイスを別の 1 台のデバイス、または 2 台の異なるデバイスに接続 することにより、スパニングツリーを使用して冗長バックボーンを作成できます。スパニング ツリーは一方のインターフェイスを自動的にディセーブルにし、他方でエラーが発生した場合 にはそのディセーブルにしていた方をイネーブルにします。一方のリンクが高速で、他方が低 速の場合、必ず、低速の方のリンクがディセーブルになります。速度が同じ場合、ポート優先 度とポートIDが加算され、最大値を持つリンクがスパニングツリーによって無効にされます。

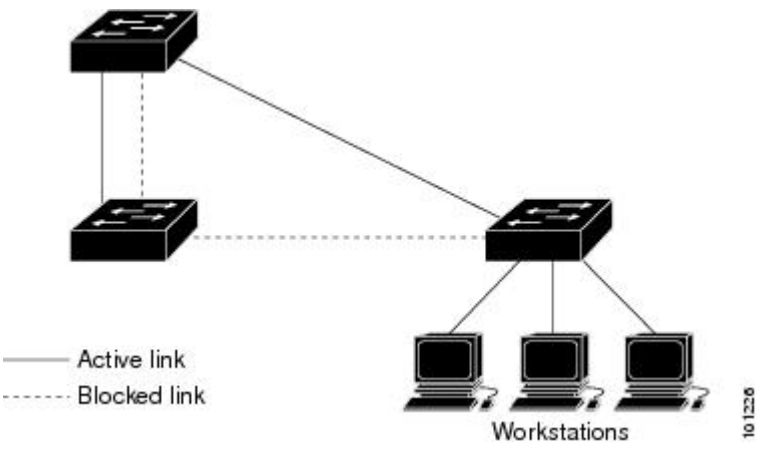

EtherChannel グループを使用して、デバイス間に冗長リンクを設定することもできます。

# <span id="page-22-1"></span>スパニングツリー アドレスの管理

IEEE 802.1D では、各種ブリッジ プロトコルに使用させるために、0x00180C2000000 ~ 0x0180C2000010の範囲で17のマルチキャストアドレスが規定されています。これらのアドレ スは削除できないスタティック アドレスです。

スパニングツリーステートに関係なく、スタック内の各では0x0180C2000000~0x0180C200000F のアドレス宛てのパケットを受信しますが、転送は行いません。

スパニングツリーがイネーブルの場合、スイッチまたはスタック内の各スイッチの CPU は 0x0180C2000000 および 0x0180C2000010 宛てのパケットを受信します。スパニングツリーが ディセーブルの場合は、スイッチまたはスタック内の各スイッチは、それらのパケットを不明 のマルチキャスト アドレスとして転送します。

### <span id="page-22-2"></span>接続を維持するためのエージング タイムの短縮

ダイナミックアドレスのエージングタイムはデフォルトで5分です。これは、**mac address-table aging-time** グローバル コンフィギュレーション コマンドのデフォルトの設定です。ただし、 スパニングツリーの再構成により、多数のステーションの位置が変更されることがあります。 このようなステーションは、再構成中、5 分以上にわたって到達できないことがあるので、ア ドレステーブルからステーションアドレスを削除し、改めて学習できるように、アドレスエー ジングタイムが短縮されます。スパニングツリー再構成時に短縮されるエージングタイムは、

転送遅延パラメータ値(**spanning-tree vlan** *vlan-id* **forward-time** *seconds* グローバル コンフィ ギュレーション コマンド)と同じです。

各 VLAN はそれぞれ独立したスパニングツリー インスタンスなので、スイッチは VLAN 単位 でエージング タイムを短縮します。ある VLAN でスパニングツリーの再構成が行われると、 その VLAN で学習されたダイナミック アドレスがエージング タイム短縮の対象になります。 他の VLAN のダイナミック アドレスは影響を受けず、スイッチで設定されたエージング タイ ムがそのまま適用されます。

## <span id="page-23-0"></span>スパニングツリー モードおよびプロトコル

このデバイスでサポートされるモードおよびプロトコルは、次のとおりです。

• PVST+:このスパニングツリー モードは、IEEE 802.1D 標準およびシスコ独自の拡張機能 に準拠します。PVST+ はデバイス上の各 VLAN でサポートされる最大数まで動作し、各 VLAN にネットワーク上でのループフリーパスを提供します。

PVST+ は、対象となる VLAN にレイヤ 2 ロード バランシングを提供します。ネットワー ク上の VLAN を使用してさまざまな論理トポロジを作成し、特定のリンクに偏らないよ うにすべてのリンクを使用できるようにします。VLAN上のPVST+インスタンスごとに、 それぞれ 1 つのルートスイッチがあります。このルートスイッチは、その VLAN に対応 するスパニングツリー情報を、ネットワーク上の他のすべてのデバイスに伝送します。こ のプロセスにより、各デバイスがネットワークに関する共通の情報を持つため、ネット ワークトポロジが確実に維持されます。

• Rapid PVST+:デバイスのデフォルト STP モードは Rapid PVST+ です。このスパニングツ リーモードは、IEEE802.1w標準に準拠した高速コンバージェンスを使用する以外はPVST+ と同じです。高速コンバージェンスを行うため、RapidPVST+ はトポロジ変更を受信する と、ポート単位でダイナミックに学習した MAC アドレス エントリをただちに削除しま す。このような場合、PVST+ では、ダイナミックに学習した MAC アドレス エントリに は短いエージング タイムが使用されます。

Rapid PVST+ は PVST+ と同じ設定を使用しているので(特に明記する場合を除く)、デ バイスで必要なことは最小限の追加設定のみです。RapidPVST+の利点は、大規模なPVST+ のインストール ベースを Rapid PVST+ に移行する際に、複雑なマルチ スパニングツリー プロトコル (MSTP)設定の学習やネットワーク再設定の必要がないことです。RapidPVST+ モードでは、各 VLAN は独自のスパニングツリー インスタンスを最大数実行します。

• MSTP:このスパニングツリーモードはIEEE802.1s標準に準拠しています。複数のVLAN を同一のスパニングツリー インスタンスにマッピングし、多数の VLAN をサポートする 場合に必要となるスパニングツリーインスタンスの数を減らすことができます。MSTPは RapidSpanning-TreeProtocol(RSTP)(IEEE 802.1w 準拠)上で実行され、転送遅延を解消 し、ルート ポートおよび指定ポートをフォワーディング ステートにすばやく移行するこ とにより、スパニングツリーの高速コンバージェンスを可能にします。 スイッチ スタッ クでは、クロススタック高速移行(CSRT)機能が RSTP と同じ機能を実行します。RSTP または CSRT を使用しなければ、MSTP は稼働できません。

# <span id="page-24-0"></span>サポートされるスパニングツリー インスタンス

Cisco IOS XE Gibraltar 16.11.1 リリース以降、PVST+ または Rapid PVST+ モードでは、デバイ スまたはデバイススタックは最大 256 のスパニングツリー インスタンスをサポートします。

MSTP モードでは、デバイスまたはデバイススタックは最大 65 の MST インスタンスをサポー トします。特定の MST インスタンスにマッピング可能な VLAN 数に制限はありません。

### <span id="page-24-1"></span>スパニングツリーの相互運用性と下位互換性

MSTP および PVST+ が混在したネットワークでは、CommonSpanning-Tree(CST)のルートは MSTバックボーンの内側に配置する必要があり、PVST+デバイスを複数のMSTリージョンに 接続することはできません。

ネットワーク内に Rapid PVST+ を実行しているデバイスと PVST+ を実行しているデバイスが 存在する場合、Rapid PVST+ デバイスと PVST+ デバイスを別のスパニングツリー インスタン スに設定することを推奨します。RapidPVST+スパニングツリーインスタンスでは、ルートス イッチは Rapid PVST+ デバイスでなければなりません。PVST+ インスタンスでは、ルートス イッチは PVST+ デバイスでなければなりません。PVST+ デバイスはネットワークのエッジに 配置する必要があります。

すべてのスタック メンバーが、同じバージョンのスパニングツリーを実行します(すべて PVST+、すべて Rapid PVST+、またはすべて MSTP)。

|             | <b>PVST+</b>     | <b>MSTP</b>  | <b>Rapid PVST+</b> |
|-------------|------------------|--------------|--------------------|
| $PVST+$     | あり               | (制限あり)<br>あり | あり(PVST+に戻る)       |
| <b>MSTP</b> | (制限あり)<br>あり     | あり           | (PVST+に戻る)<br>あり   |
| Rapid PVST+ | (PVST+に戻る)<br>あり | あり(PVST+に戻る) | 対応                 |

表 **<sup>2</sup> : PVST+**、**MSTP**、**Rapid PVST+** の相互運用性と互換性

### <span id="page-24-2"></span>**STP** および **IEEE 802.1Q** トランク

VLAN トランクに関する IEEE 802.1Q 規格は、ネットワークのスパニングツリー ストラテジに 一定の制限を設けています。この規格では、トランク上で使用できるすべての VLAN に対し て、1 つのスパニングツリー インスタンスしか認められません。ただし、IEEE 802.1Q トラン クを介して接続される Cisco デバイスのネットワークにおいて、デバイスはトランク上で許容 される VLAN ごとに 1 つのスパニングツリー インスタンスを維持します。

IEEE 802.1Q トランクを介して Cisco デバイスを他社製のデバイスに接続する場合、Cisco デバ イスはPVST+を使用してスパニングツリーの相互運用性を実現します。RapidPVST+がイネー ブルの場合、デバイスは PVST+ ではなく Rapid PVST+ を使用します。デバイスは、トランク の IEEE 802.1Q VLAN のスパニングツリー インスタンスと他社の IEEE 802.1Q デバイスのスパ ニングツリー インスタンスを結合します。

ただし、PVST+ または Rapid PVST+ の情報はすべて、他社製の IEEE 802.1Q デバイスからな るクラウドにより分離された Cisco デバイスによって維持されます。Cisco デバイスを分離す る他社製の IEEE 802.1Q クラウドは、デバイス間の単一トランクリンクとして扱われます。

PVST+はIEEE 802.1Qトランクで自動的に有効になるので、ユーザ側で設定する必要はありま せん。アクセスポートおよび ISL(スイッチ間リンク)トランクポートでの外部スパニングツ リーの動作は、PVST+ の影響を受けません。

# <span id="page-25-0"></span>スパニングツリーとスイッチ スタック

スイッチスタックが PVST+ または Rapid PVST+ モードで動作している場合:

- スイッチ スタックは、ネットワークのその他の部分に対しては単一のスパニングツリー ノードに見え、すべてのスタックメンバが与えられたスパニングツリーに同一のブリッジ ID を使用します。ブリッジ ID は、アクティブスイッチの MAC アドレスから取得されま す。
- 新しいデバイスがスタックに加わると、そのデバイスは、アクティブスイッチのブリッジ ID を自分のブリッジ ID として設定します。新しく追加されたデバイスの ID が最も小さ く、ルートパスコストがすべてのスタックメンバー間で同じ場合は、新しく追加されたデ バイスがスタックルートになります。
- スタック メンバがスタックから除外されると、スタック内でスパニングツリーの再コン バージェンスが発生します(スタック外で発生する場合もあります)。残っているスタッ ク メンバのうち最も低いスタック ポート ID を持つスタック メンバが、スタック ルート になります。
- スイッチスタックがスパニングツリールートで、アクティブスイッチで障害が発生した、 またはスタックから外れた場合、スタンバイスイッチが新しいアクティブスイッチにな り、ブリッジ ID は同じままで、スパニングツリーの再コンバージェンスが発生する可能 性があります。
- スタック外にあるネイバーデバイスに障害が発生したか、またはその電源が停止した場 合、通常のスパニングツリー処理が発生します。スパニングツリーの再コンバージェンス は、アクティブなトポロジ内のデバイスが失われたことにより発生する場合もあります。
- スイッチスタック外にある新しいデバイスがネットワークに追加された場合、通常のスパ ニングツリー処理が発生します。スパニングツリーの再コンバージェンスは、ネットワー クにデバイスが追加されたことにより発生する場合もあります。

# <span id="page-25-1"></span>スパニングツリー機能のデフォルト設定

表 **3 :** スパニングツリー機能のデフォルト設定

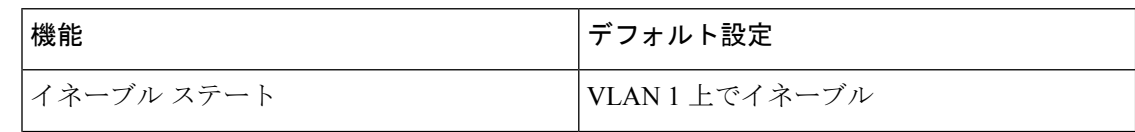

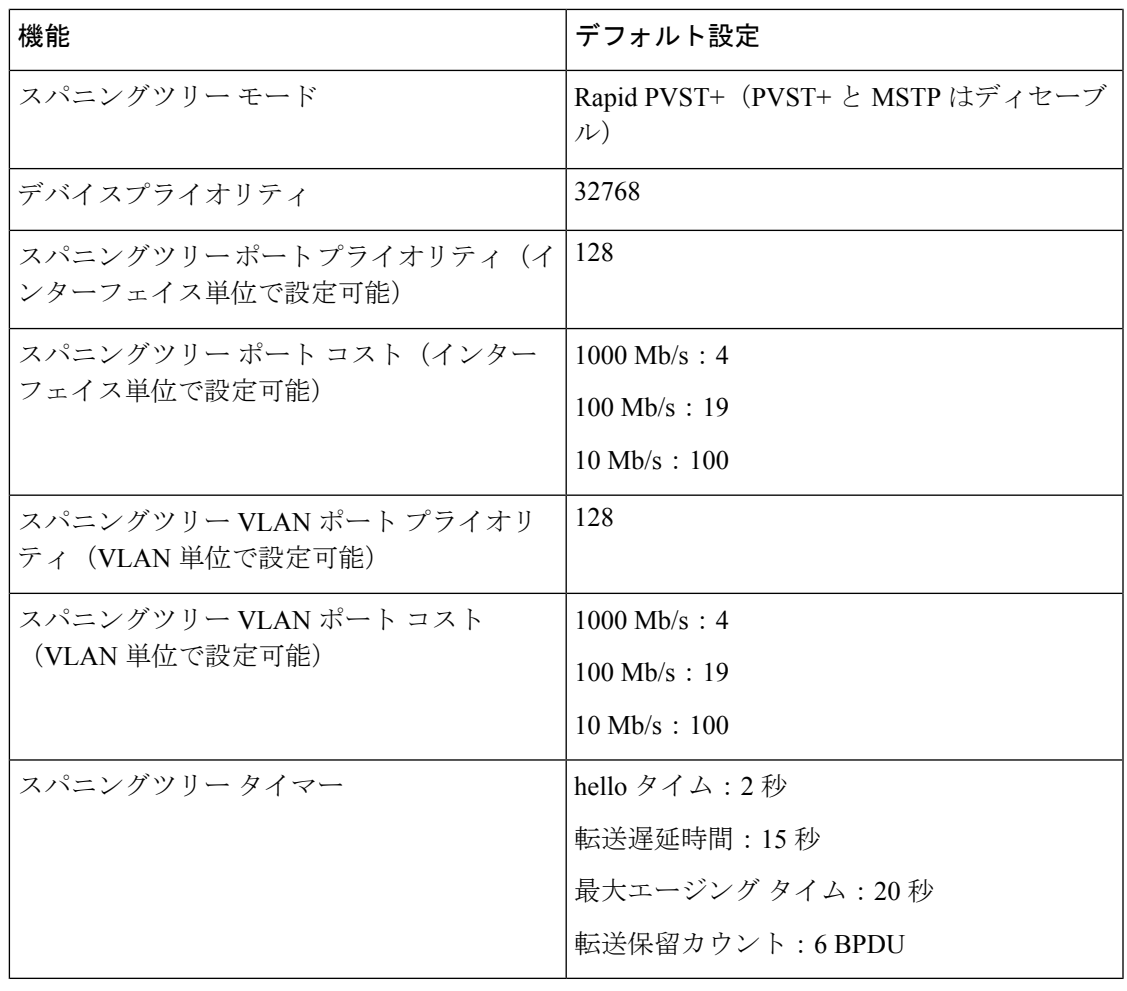

(注) Cisco IOS Release 15.2(4)E 以降では、デフォルトの STP モードは Rapid PVST+ です。

# <span id="page-26-1"></span><span id="page-26-0"></span>スパニングツリープロトコルの設定方法

ここでは、スパニングツリープロトコルの設定について説明します。

# スパニングツリー モードの変更

スイッチは次の 3 つのスパニングツリー モードをサポートします。Per-VLAN Spanning-Tree Plus(PVST+)、RapidPVST+、またはマルチスパニングツリープロトコル(MSTP)。デフォ ルトでは、デバイスは Rapid PVST+ プロトコルを実行します。

デフォルト モード以外のモードをイネーブルにする場合、この手順は必須です。

 $\mathbf I$ 

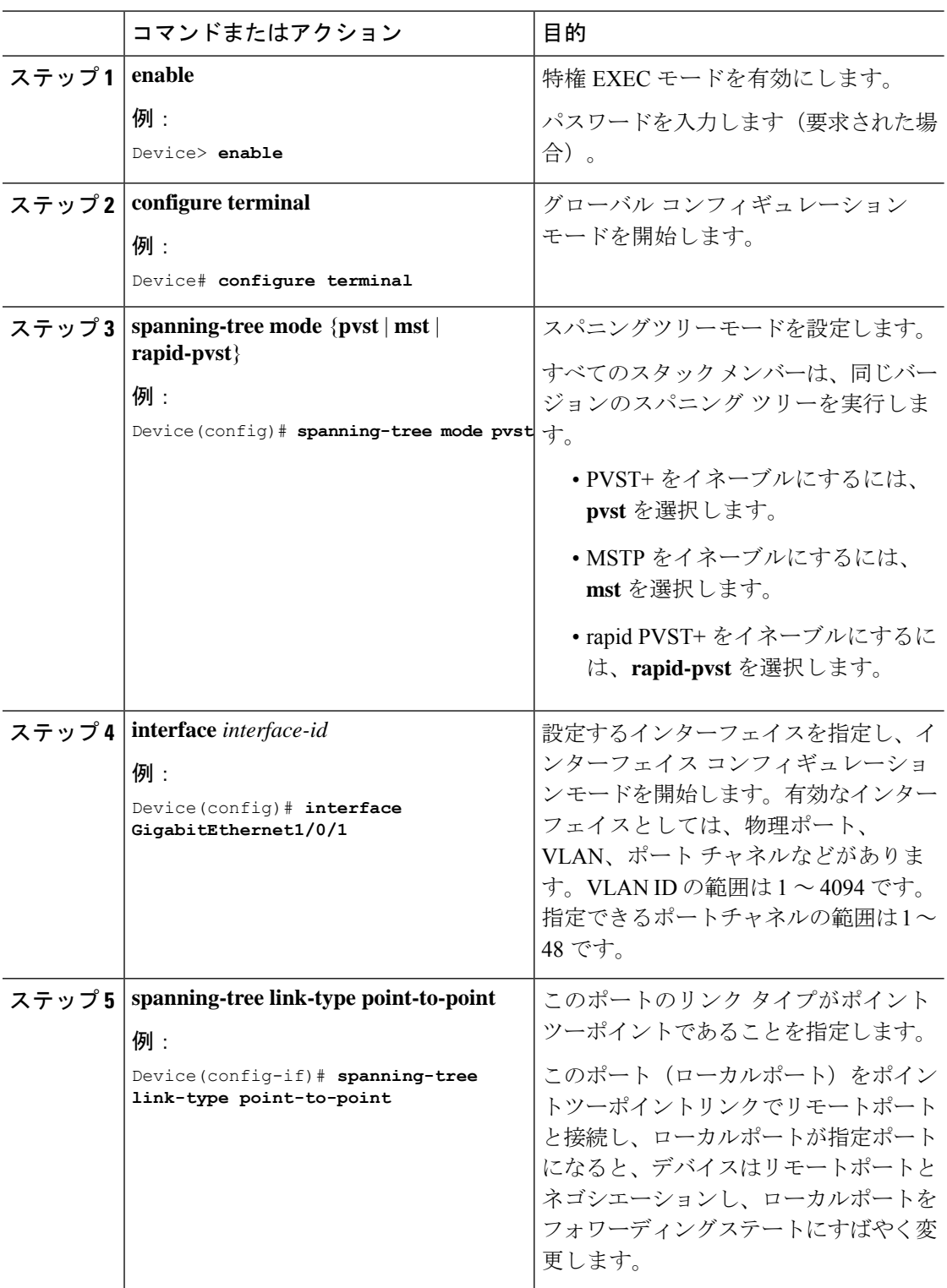

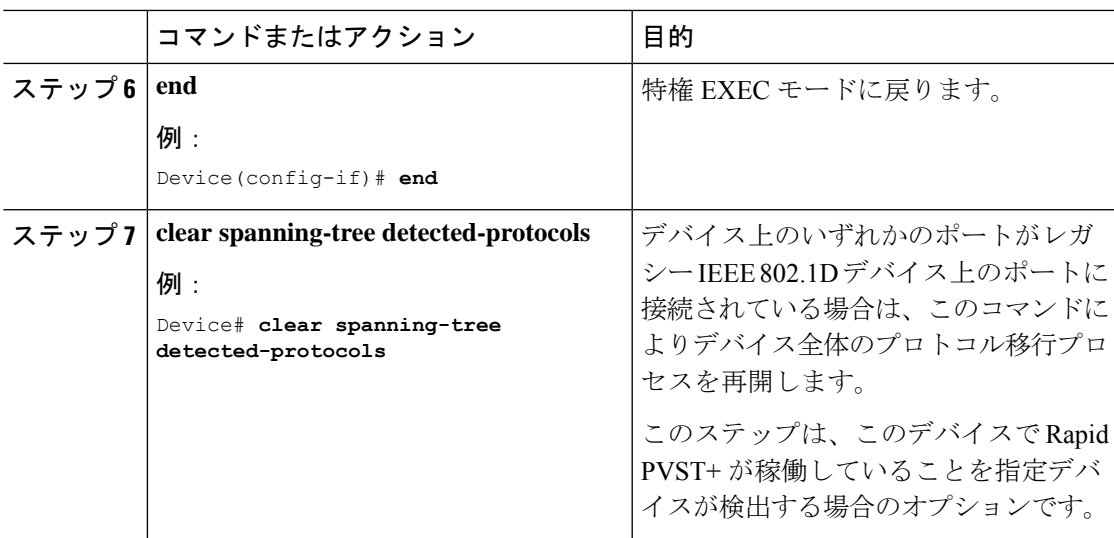

# <span id="page-28-0"></span>スパニングツリーのディセーブル化

スパニングツリーはデフォルトで、VLAN 1 およびスパニングツリー限度を上限として新しく 作成されたすべての VLAN 上でイネーブルです。スパニングツリーをディセーブルにするの は、ネットワーク トポロジにループがないことが確実な場合だけにしてください。

 $\triangle$ 

スパニングツリーがディセーブルでありながら、トポロジにループが存在していると、余分な 注意 トラフィックが発生し、パケットの重複が無限に繰り返されることによって、ネットワークの パフォーマンスが大幅に低下します。

この手順は任意です。

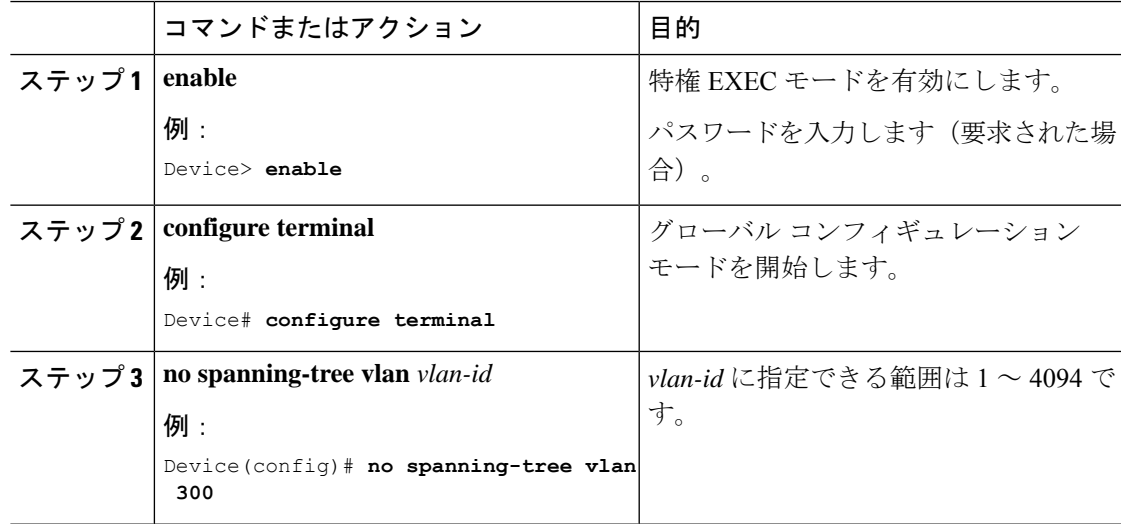

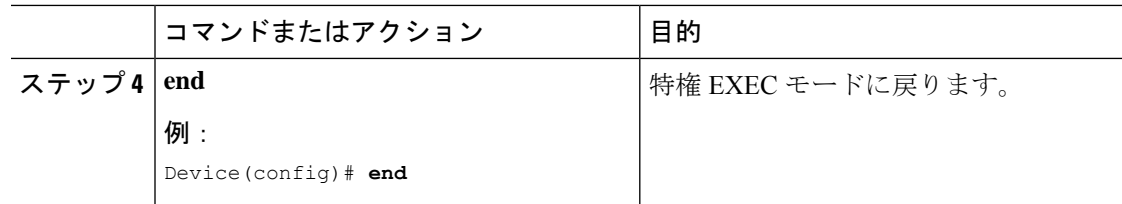

# <span id="page-29-0"></span>ルート デバイスの設定

特定の VLAN でデバイスをルートとして設定するには、**spanning-tree vlan** *vlan-id* **root** グロー バル コンフィギュレーション コマンドを使用して、デバイスのプライオリティをデフォルト 値(32768)から、それより大幅に小さい値に変更します。このコマンドを入力すると、ソフ トウェアが各 VLAN について、ルート スイッチのスイッチ プライオリティをチェックしま す。拡張システム ID をサポートするため、スイッチは指定された VLAN の自身のプライオリ ティを 24576 に設定します。この値によって、このスイッチを指定された VLAN のルートに 設定できます。

レイヤ2ネットワークの直径(つまり、レイヤ2ネットワーク上の任意の2つのエンドステー ション間デバイスの最大ホップカウント)を指定するには、**diameter** キーワードを指定しま す。ネットワーク直径を指定すると、デバイスは、その直径のネットワークで最適な hello タ イム、転送遅延時間、最大エージングタイムを自動的に設定し、これによって収束時間が大幅 に短縮されます。**hello** キーワードを使用して、自動的に計算される hello タイムを上書きでき ます。

この手順は任意です。

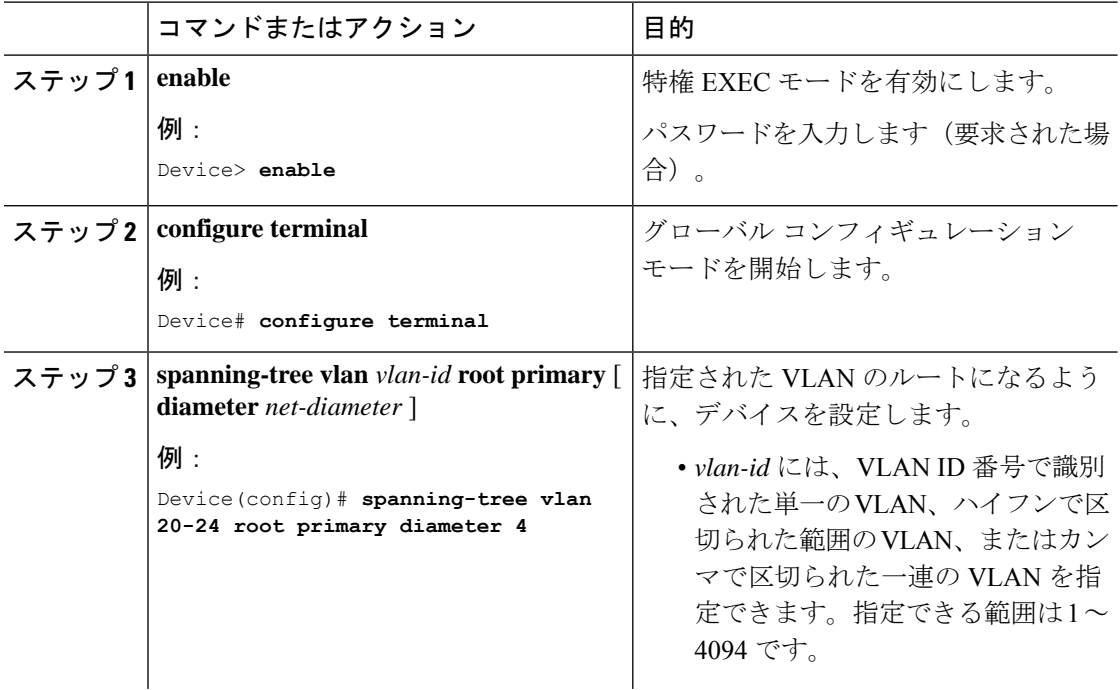

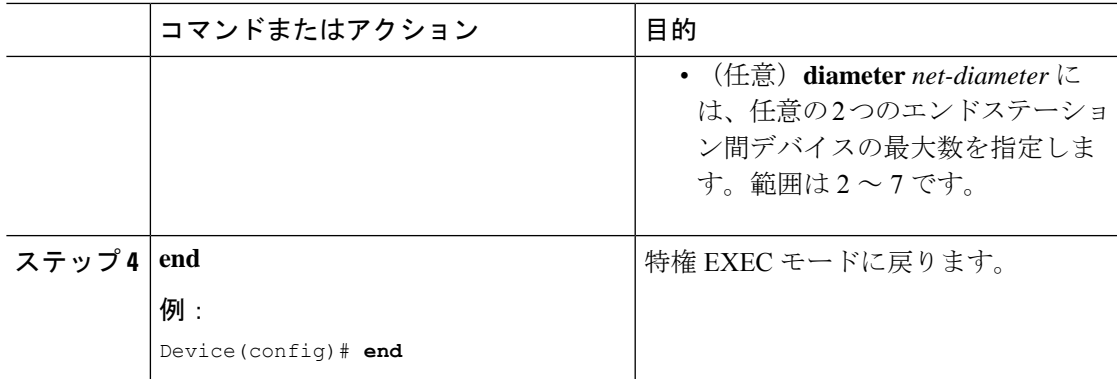

#### 次のタスク

ルートスイッチとしてスイッチを設定した後で、**spanning-tree vlan** *vlan-id* **hello-time**、 **spanning-tree vlan** *vlan-id* **forward-time**、および **spanning-tree vlan** *vlan-id* **max-age** グローバル コンフィギュレーション コマンドを使用して、hello タイム、転送遅延時間、および最大エー ジングタイムを手動で設定することは推奨できません。

# <span id="page-30-0"></span>セカンダリ ルート デバイスの設定

スイッチをセカンダリ ルートとして設定すると、スイッチ プライオリティがデフォルト値 (32768)から 28672 に変更されます。このプライオリティにより、プライマリ ルート スイッ チで障害が発生した場合に、このスイッチが指定された VLAN のルートスイッチになる可能 性が高くなります。これは、他のネットワークスイッチがデフォルトのスイッチプライオリ ティ 32768 を使用し、ルートスイッチになる可能性が低いことが前提です。

複数のスイッチでこのコマンドを実行すると、複数のバックアップ ルート スイッチを設定で きます。**spanning-tree vlan** *vlan-id* **root primary** グローバル コンフィギュレーション コマンド でプライマリルートスイッチを設定したときと同じネットワーク直径および hello タイム値を 使用してください。

この手順は任意です。

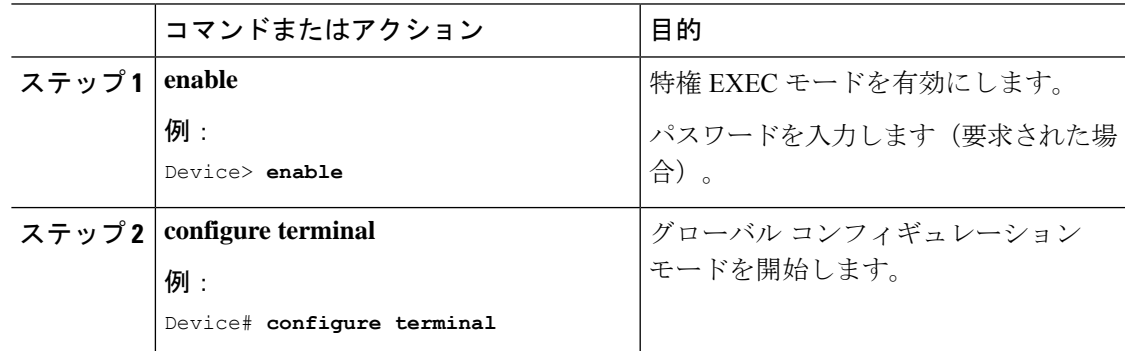

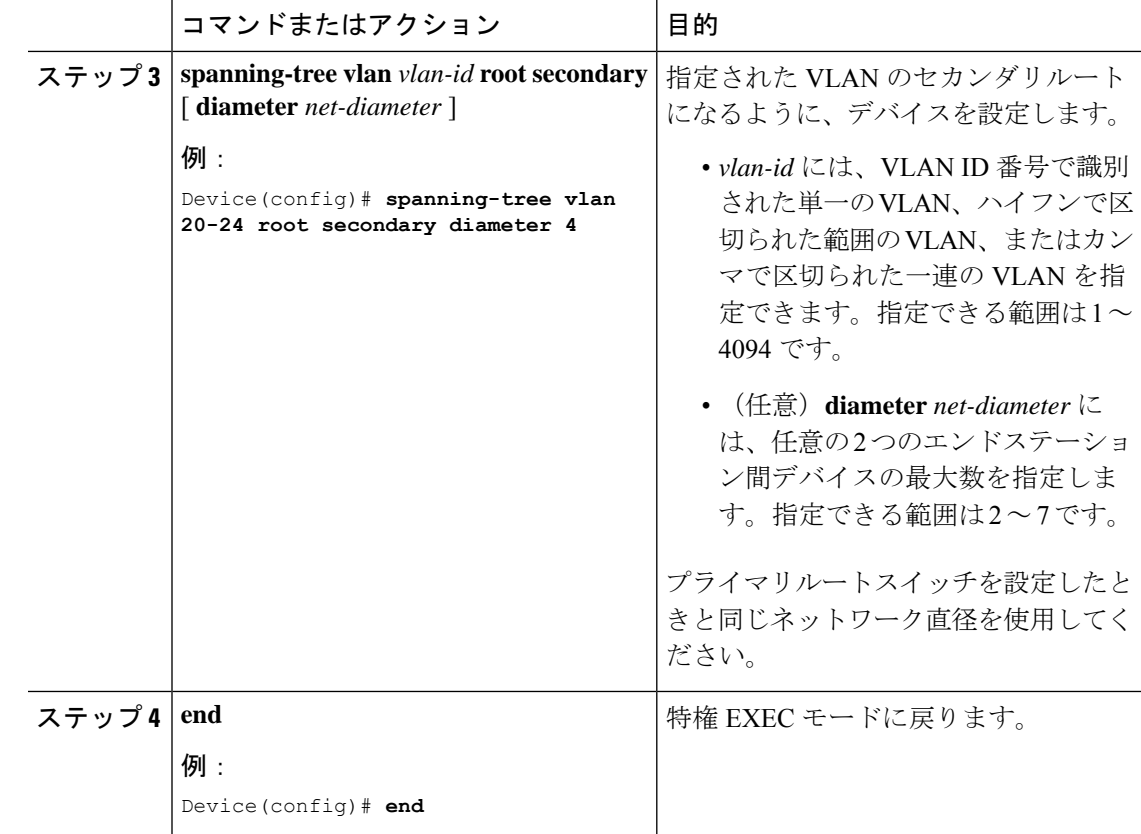

# <span id="page-31-0"></span>ポート プライオリティの設定

スイッチがスイッチスタックのメンバーである場合、**spanning-tree** [ **vlan** *vlan-id*] **cost** *priority* インターフェイス コンフィギュレーション コマンドの代わりに、**spanning-tree** [ **vlan** *vlan-id*] **port-priority** *cost* インターフェイス コンフィギュレーション コマンドを使用して、フォワー ディングステートにするインターフェイスを選択する必要があります。最初に選択させるイン ターフェイスには、低いコスト値を割り当て、最後に選択させるインターフェイスには高いコ スト値を割り当てます。 (注)

この手順は任意です。

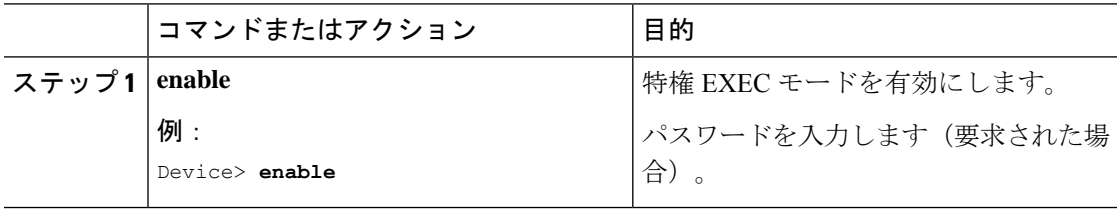

 $\mathbf I$ 

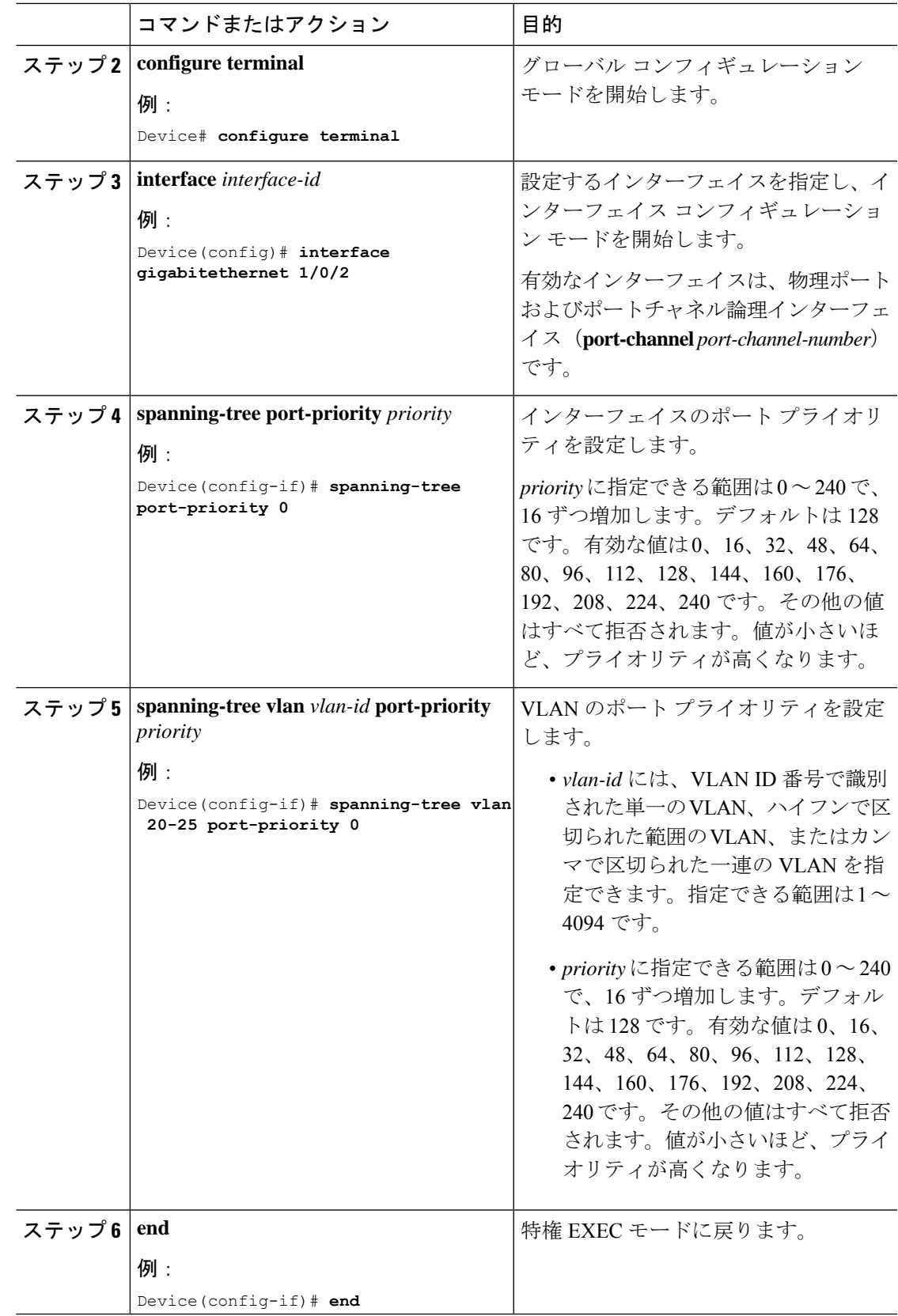

I

# <span id="page-33-0"></span>パス コストの設定

この手順は任意です。

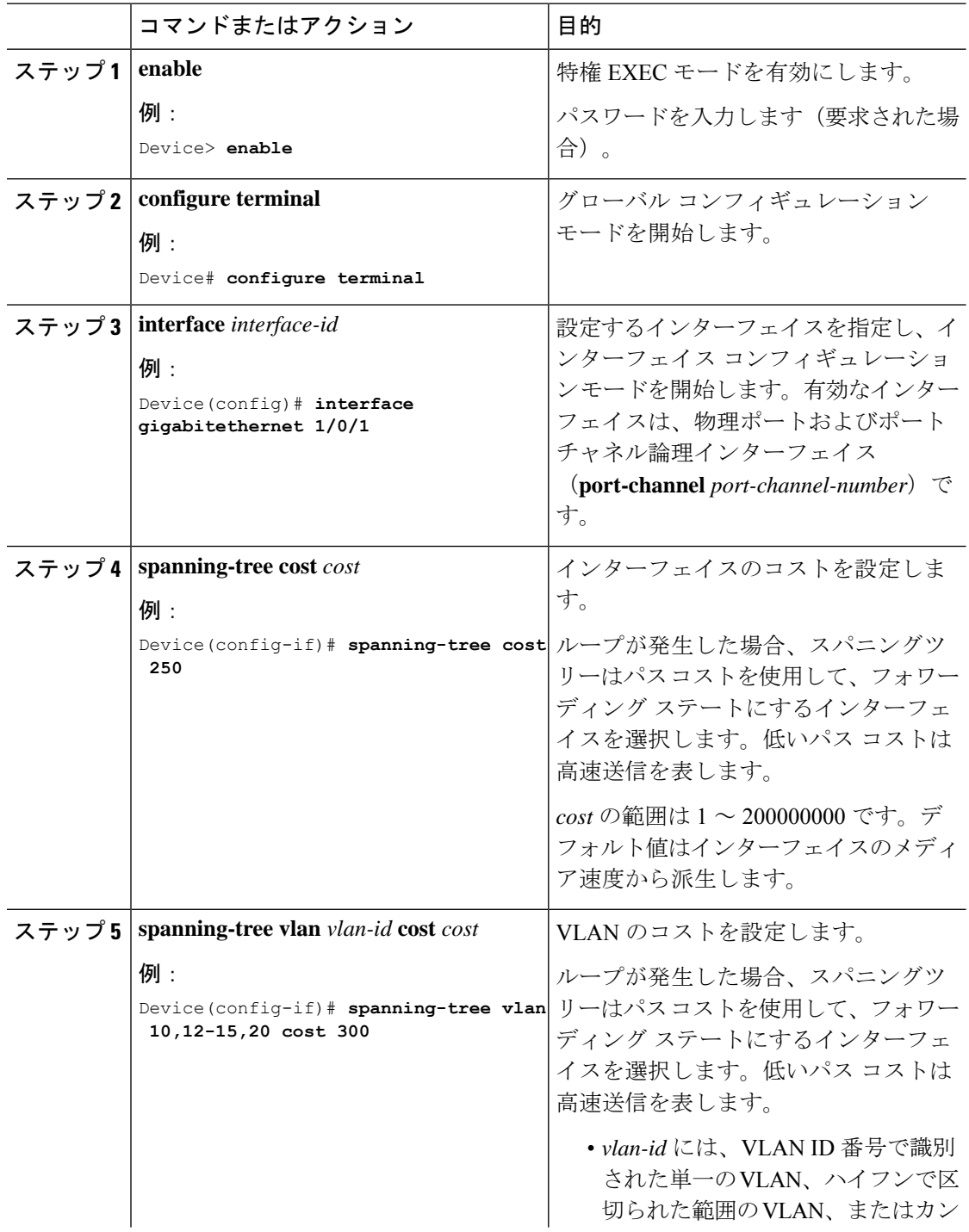

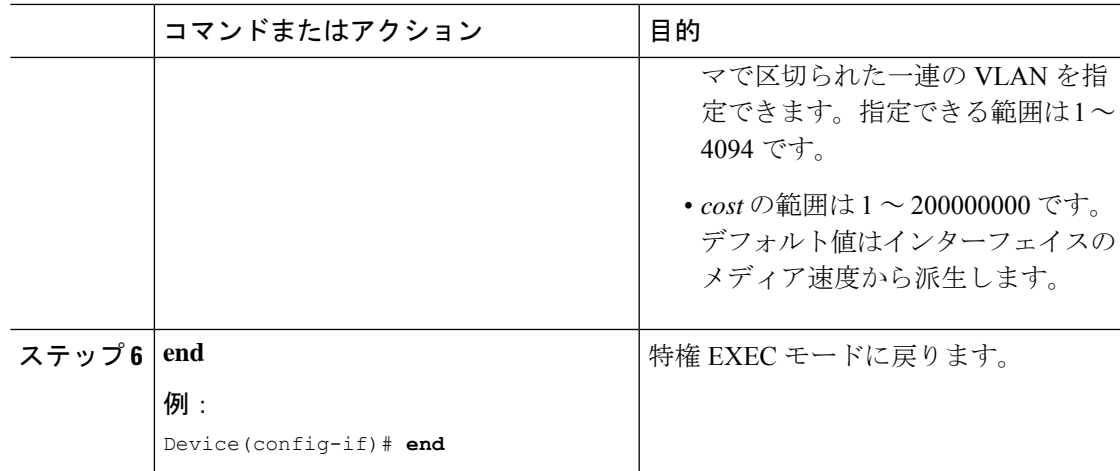

**show spanning-tree interface** *interface-id* 特権 EXEC コマンドによって表示されるのは、リンク アップ動作可能状態のポートの情報だけです。そうでない場合は、**show running-config** 特権 EXEC コマンドを使用して設定を確認してください。

# <span id="page-34-0"></span>**VLAN** のデバイス プライオリティの設定

スイッチ プライオリティを設定して、スタンドアロン スイッチまたはスタック内のスイッチ がルート スイッチとして選択される可能性を高めることができます。

(注)

このコマンドの使用には注意してください。通常、スイッチのプライオリティを変更するには **spanning-tree vlan** *vlan-id* **root primary** および **spanning-tree vlan** *vlan-id* **root secondary** グロー バル コンフィギュレーション コマンドを使用することを推奨します。

この手順は任意です。

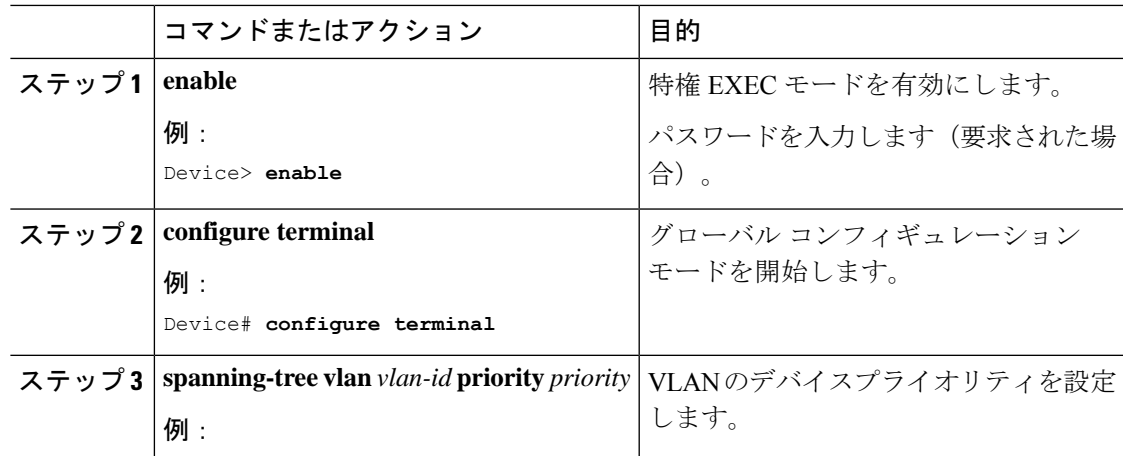

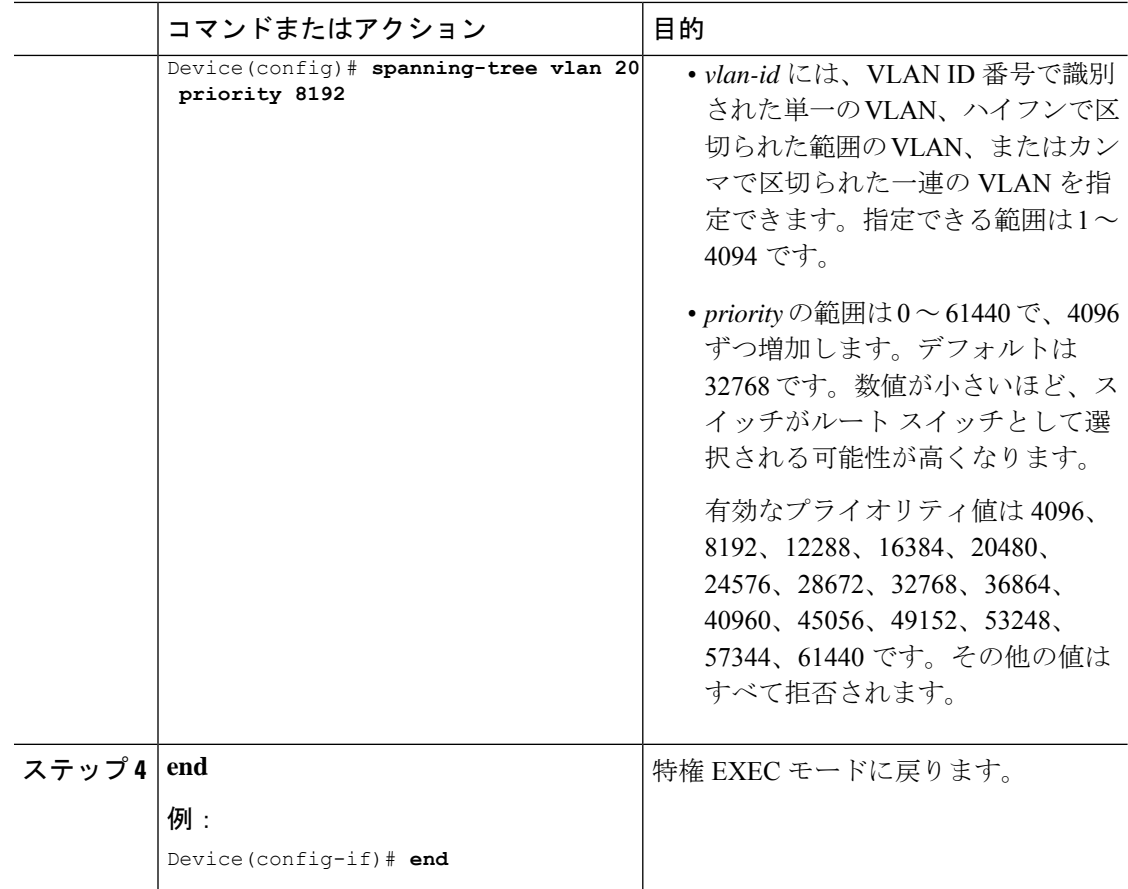

# <span id="page-35-0"></span>**hello** タイムの設定

hello タイムはルート スイッチによって設定メッセージが生成されて送信される時間の間隔で す。

この手順は任意です。

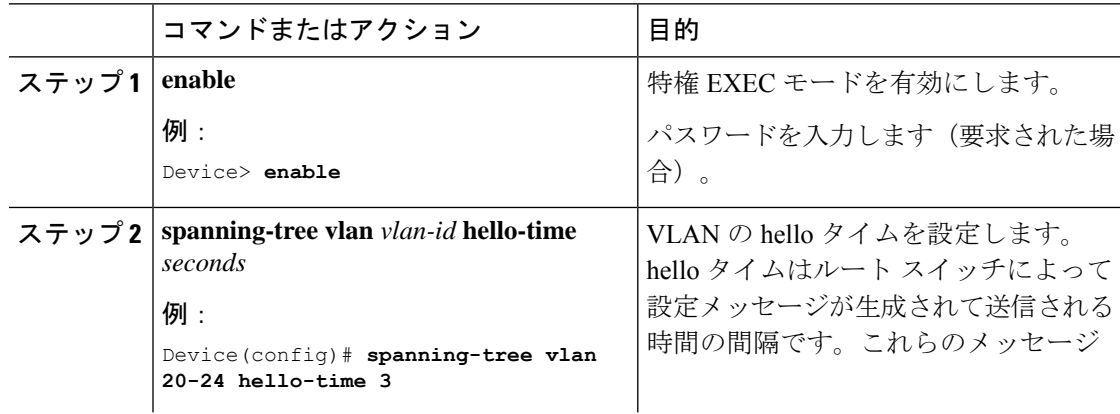
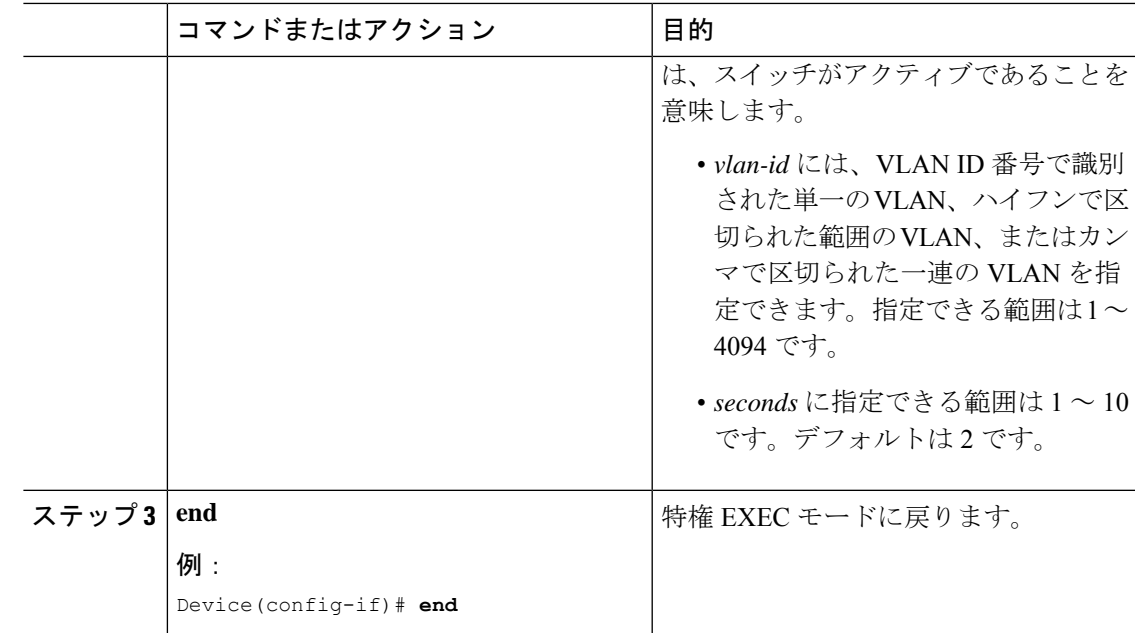

## **VLAN** の転送遅延時間の設定

Ι

この手順は任意です。

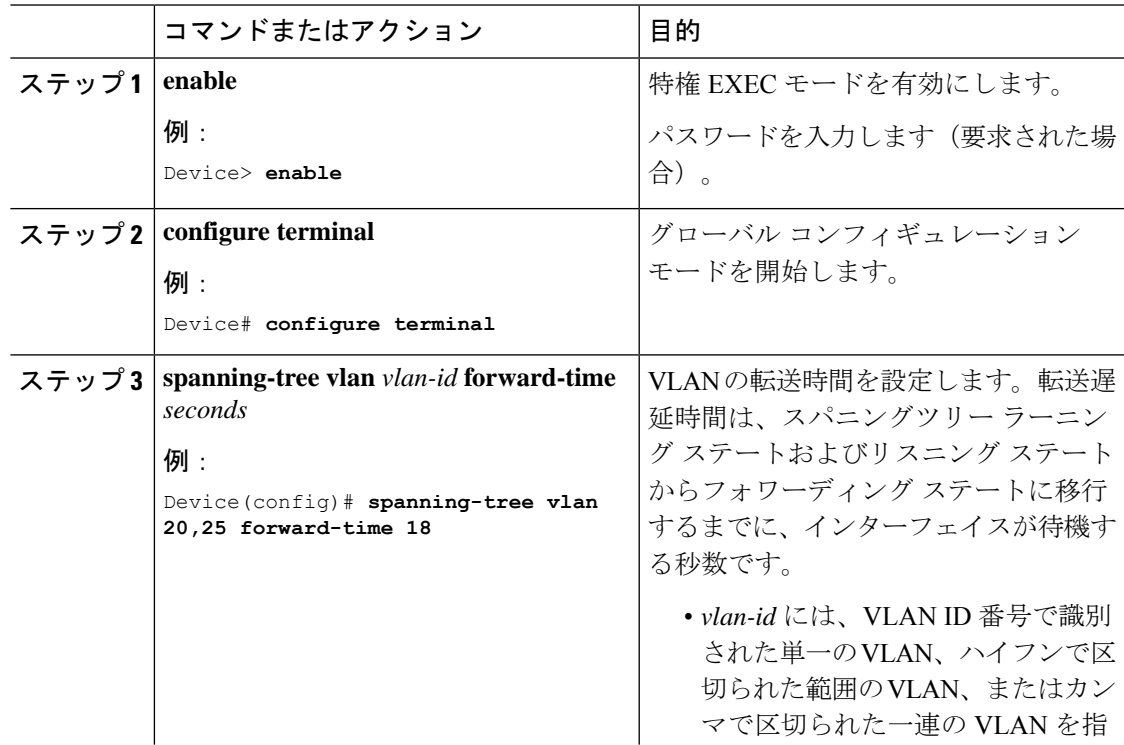

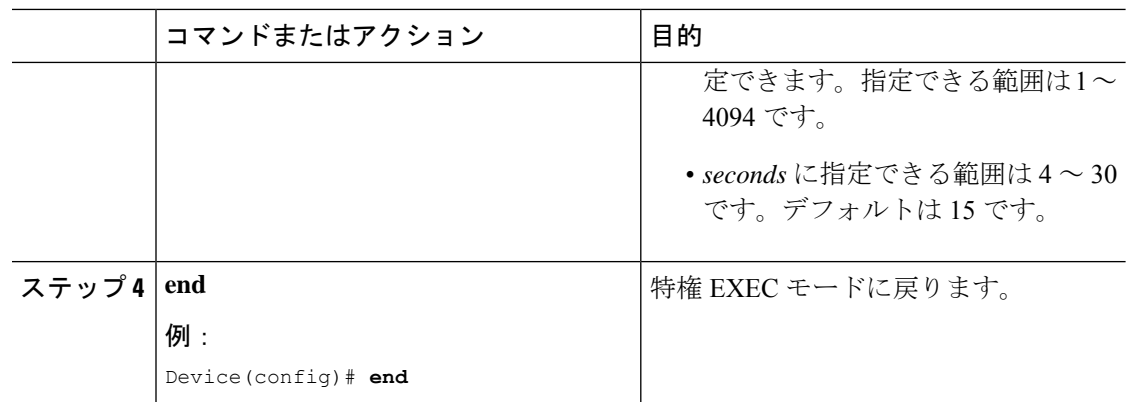

## **VLAN** の最大エージング タイムの設定

この手順は任意です。

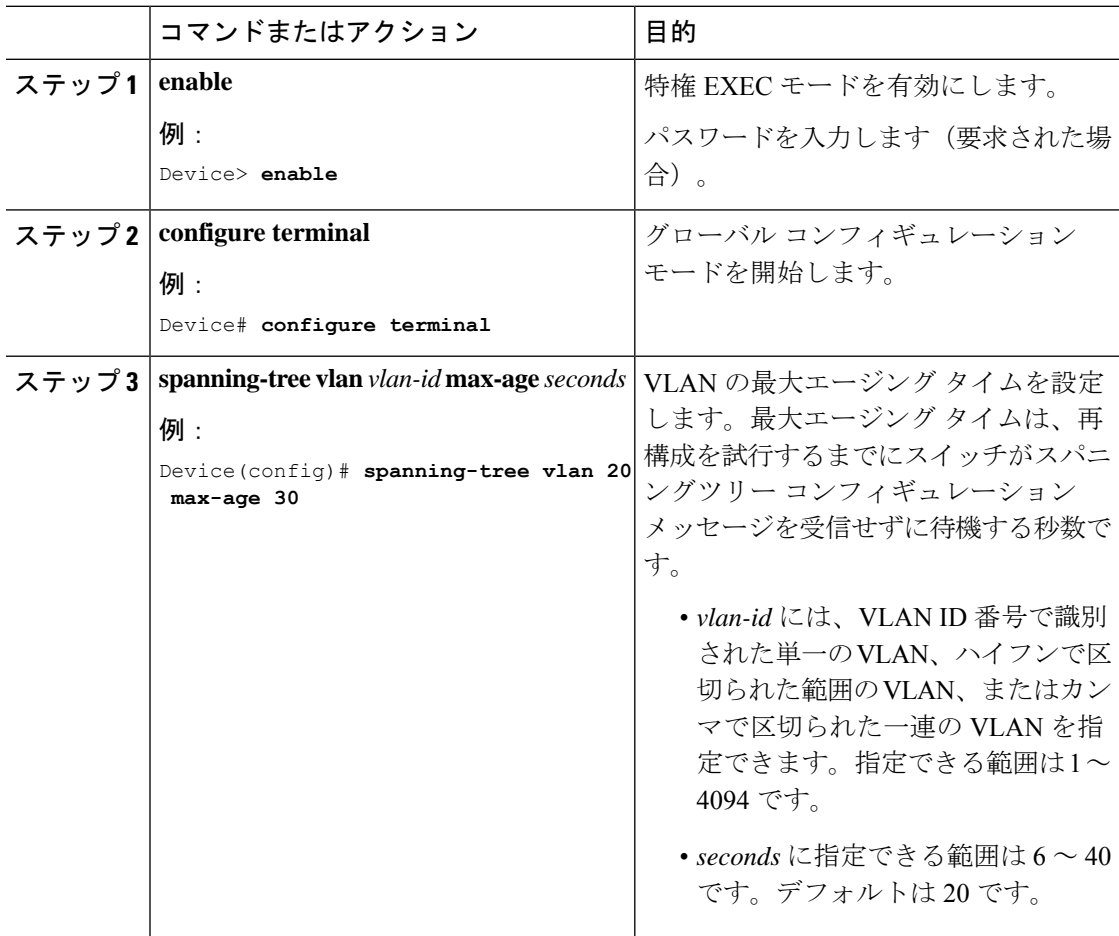

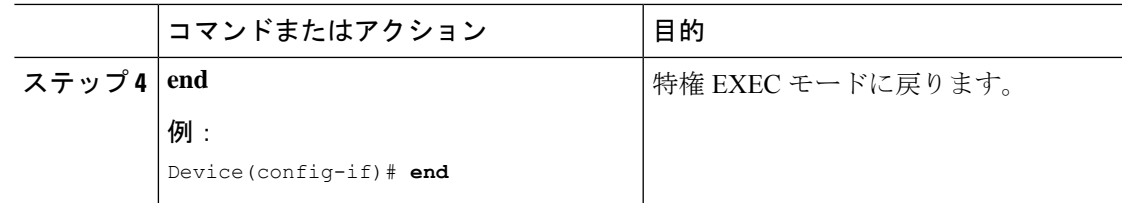

### 転送保留カウントの設定

転送保留カウント値を変更することで、BPDU のバースト サイズを設定できます。

このパラメータをより高い値に変更すると、(特に Rapid PVST+ モードで)CPU の使用率に 大きく影響します。逆に、この値を低く設定すると、セッションによってはコンバージェンス を抑えることができます。この値は、デフォルト設定で使用することを推奨します。 (注)

この手順は任意です。

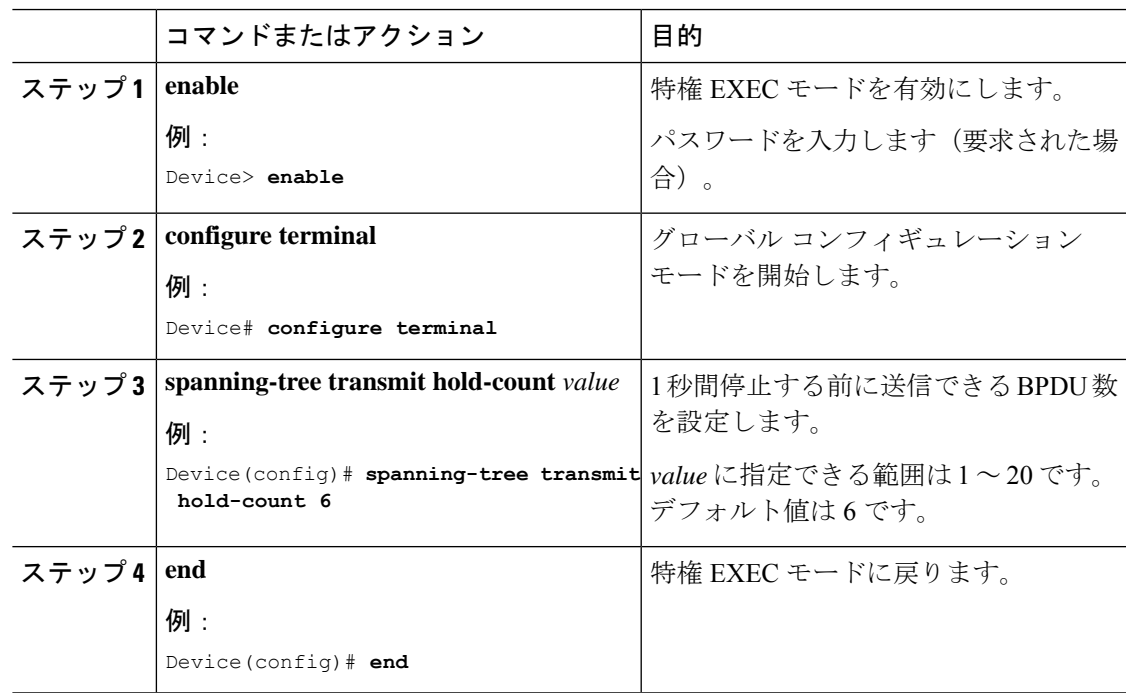

# スパニングツリープロトコルのモニタリングの設定ステー タス

#### 表 **<sup>4</sup> : STP** 設定ステータスを表示するためのコマンド

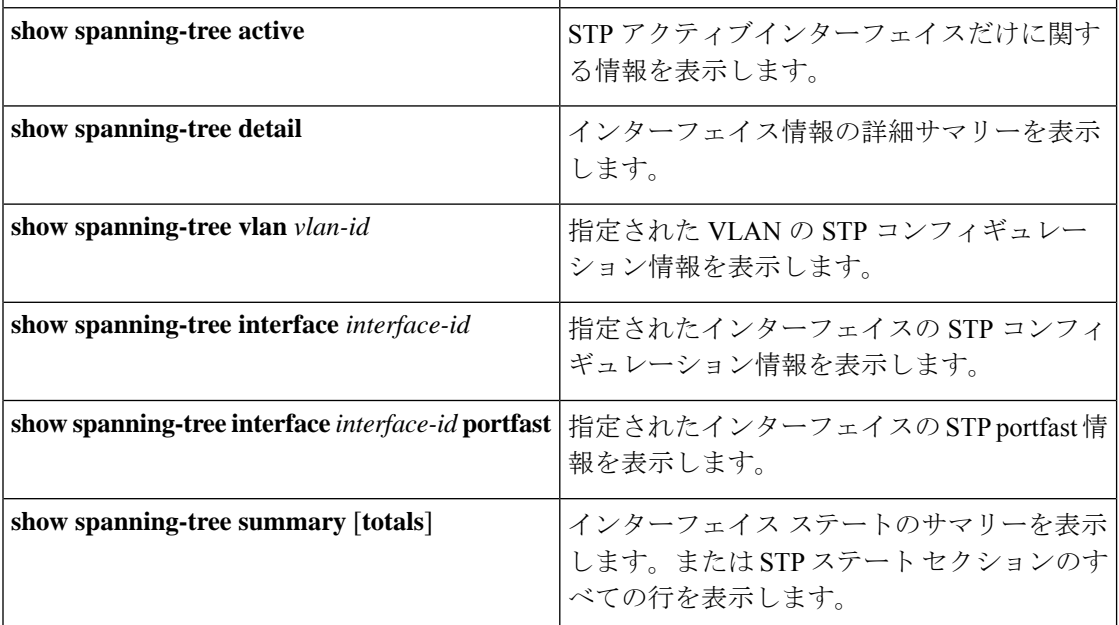

STP カウンタをクリアするには、**clear spanning-tree** [**interface** i*nterface-id*] 特権 EXEC コマンド を使用します。

# スパニングツリープロトコルに関する追加情報

#### 関連資料

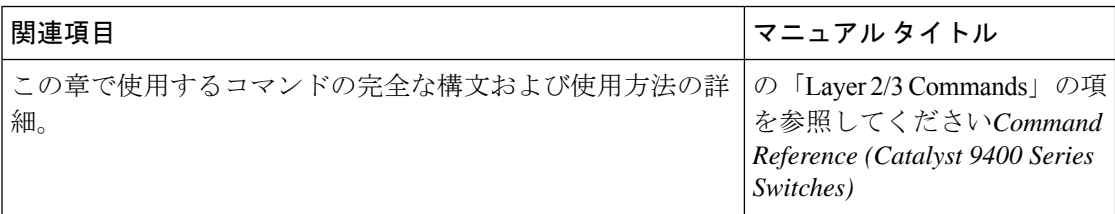

# スパニングツリープロトコルの機能履歴

次の表に、このモジュールで説明する機能のリリースおよび関連情報を示します。

これらの機能は、特に明記されていない限り、導入されたリリース以降のすべてのリリースで 使用できます。

#### 表 **5 :** 新しい機能の履歴

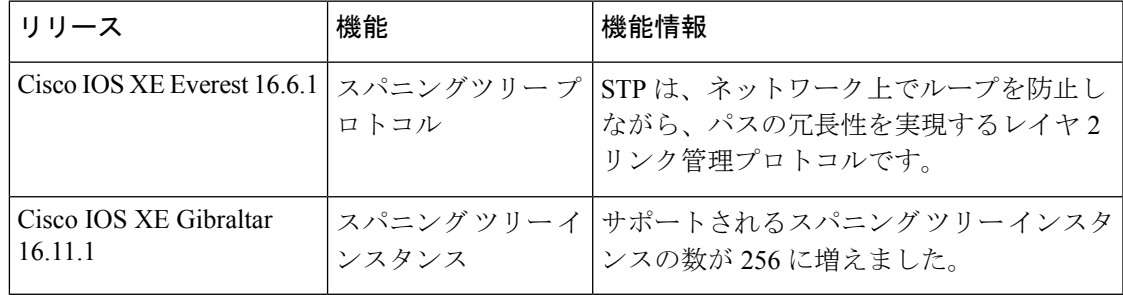

CiscoFeature Navigatorを使用すると、プラットフォームおよびソフトウェアイメージのサポー ト情報を検索できます。Cisco Feature Navigator には、<http://www.cisco.com/go/cfn> [英語] からア クセスします。

I

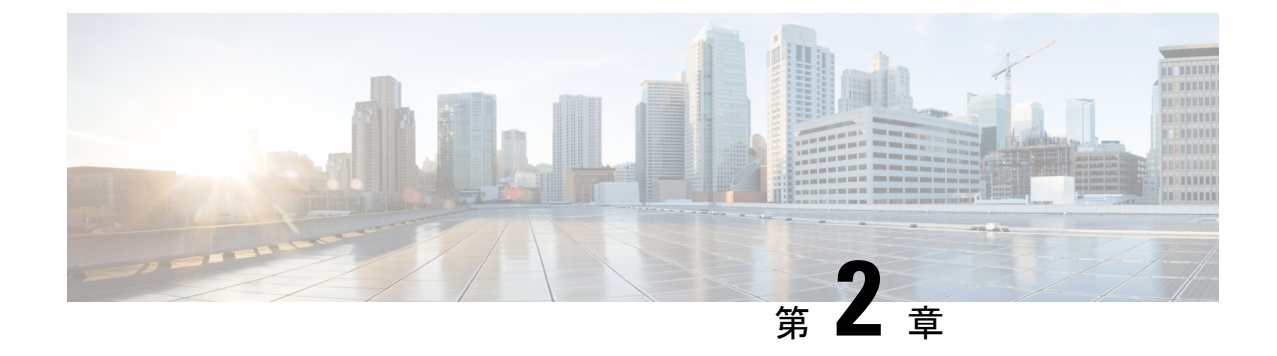

## ループ検出ガードの設定

- [ループ検出ガードの制約事項](#page-42-0) (31 ページ)
- [ループ検出ガードについて](#page-42-1) (31 ページ)
- [ループ検出ガードの設定方法](#page-45-0) (34 ページ)
- [ループ検出ガードの設定に関するその他の参考資料](#page-47-0) (36 ページ)
- [ループ検出ガードの機能履歴](#page-47-1) (36 ページ)

## <span id="page-42-0"></span>ループ検出ガードの制約事項

ループ検出ガードは、レイヤ2物理インターフェイスでのみ設定できます。ポートチャネル、 スイッチ仮想インターフェイス(SVI)、トンネルなどのレイヤ 3 ポートおよび仮想インター フェイスはサポートされません。

## <span id="page-42-1"></span>ループ検出ガードについて

コンピュータネットワークでは、2つのエンドポイント間に複数のレイヤ 2 パスがあるネット ワークループが発生する可能性があります。ネットワーク内の2つのスイッチ間に複数の接続 がある場合、または同じスイッチ上の2つのポートが相互に接続されている場合が考えられま す。次の図に、ネットワークループの例をいくつか示します。

例 1:ネットワーク内にあるスイッチ SW A は、1 つのポートでアンマネージドスイッチにト ラフィックを送信し、別のポートで同じアンマネージドスイッチからのトラフィックを受信し ています。アンマネージドスイッチでは、トラフィックを受信するポートが、ネットワーク内 の SW A にトラフィックを送信するポートに接続されているため、ネットワークループが発生 しています。

例2:この例では、ネットワーク内の2台のスイッチ (SWA と SWB)と2台のアンマネージ ドスイッチ (Un A と Un B) の4台のスイッチを含むネットワークループを示します。トラ フィックは、SW A から SW B、Un A から Un B、そして SW A に戻る順に移動するため、ネッ トワークループが発生しています。

例3:アンマネージドスイッチの2つのポートが相互に接続されているため、ネットワークルー プが発生しています。

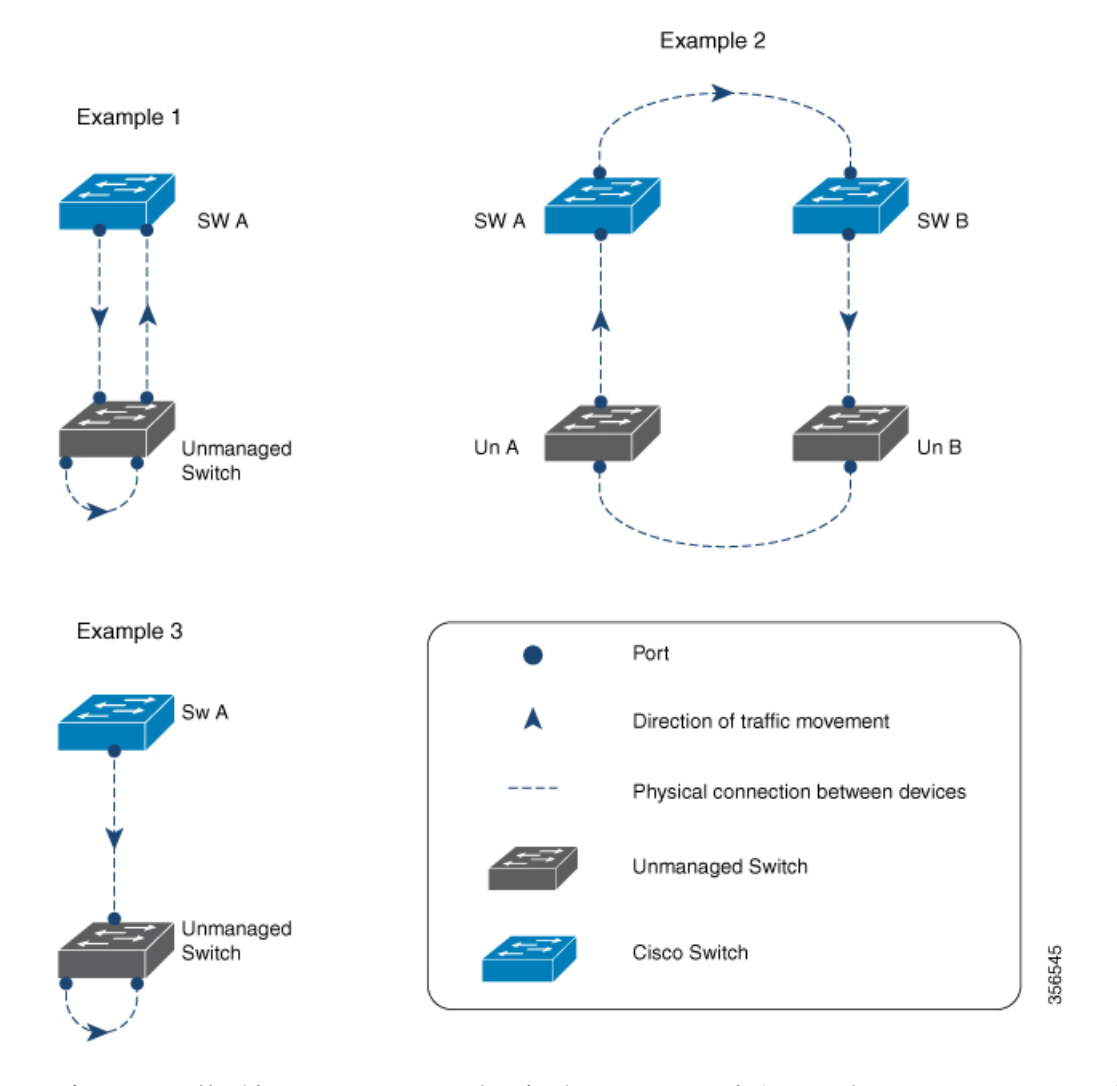

通常、この目的(ネットワークループを防ぐ)のために設定されるプロトコルはスパニングツ リープロトコル(STP)ですが、STP を認識しないネットワーク内にアンマネージドスイッチ が存在する場合や、STPがネットワーク上で設定されていない状況では、ループ検出ガードが 適しています。

ループ検出ガードは、インターフェイスレベルでイネーブルです。ループを検出するため、シ ステムはインターフェイスからループ検出フレームを事前に設定された間隔で送信します。 ループが検出されると、設定されたアクションが実行されます。

デフォルトでは、ループ検出ガードはディセーブルになっています。この機能をイネーブルに すると、次のいずれかのアクションを設定できます。

- トラフィックを送信するポートをエラーディセーブルにします。
- トラフィックを受信するポートをエラーディセーブルにします(デフォルト)。
- エラーメッセージを表示し、ポートをディセーブルにしません。

ポートがエラーディセーブルになっている場合、そのポートでトラフィックは送受信されませ  $h_{\rm o}$ 

### ループ検出ガードと他の機能の連携動作

### **STP** およびループ検出ガード

デバイスでループ検出ガードと STP の両方が有効になっている場合、STP がネットワークの ループモニタリングを引き継ぎます。この場合、ループ検出パケットはネットワークで受信も 処理もされません。

### **VLAN** およびループ検出ガード

以下の理由から、ハブに接続されているスイッチでこの機能を設定することは推奨されませ ん。ハブは、すべてのインターフェイスにトラフィックをフラッディングします。ネットワー ク内のスイッチが同じハブからのトラフィックを異なる VLAN のポートで受信している場合 は、これらの宛先ポートを誤ってエラーディセーブルにする可能性があります。次の図は、こ のような状況を示します。VLAN 1 のポートがハブにトラフィックを送信しています。スイッ チはまた、同じハブからのトラフィックを、異なる VLAN (VLAN 10)のポートで受信しま す。ループ検出ガードを設定した場合(および宛先ポートをエラーディセーブルにするデフォ ルトアクションを設定した場合)、VLAN10のポートはブロックされます。(ポートをエラー ディセーブルにする代わりに)メッセージを表示するオプションを設定することも推奨されま せん。これは、ハブに設定されたインターフェイスの数と同じ数だけメッセージが表示される ため、CPU が過負荷になるためです。

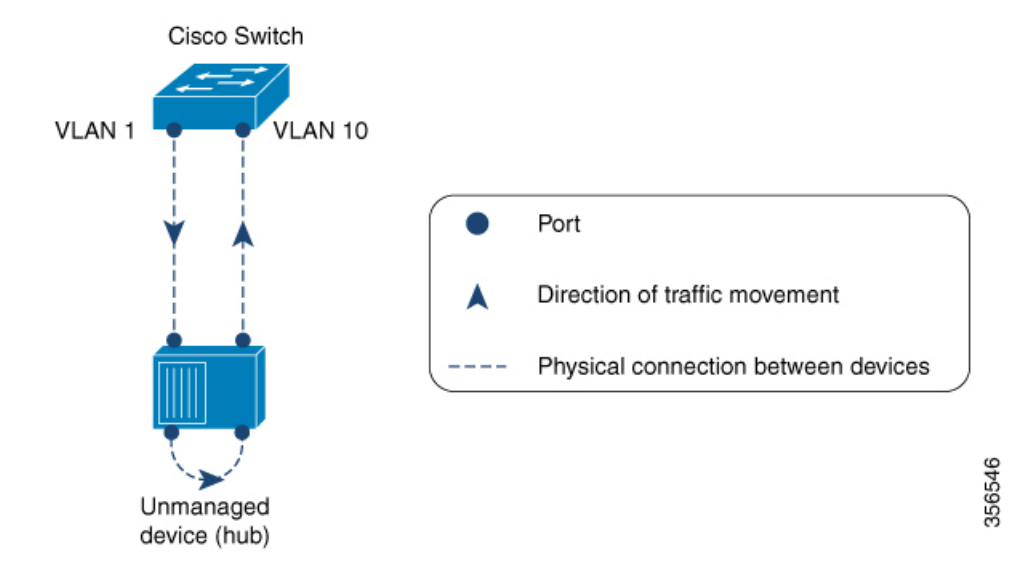

## <span id="page-45-0"></span>ループ検出ガードの設定方法

## ループ検出ガードのイネーブル化と必要なポートのエラーディセーブ ル化

この機能はデフォルトで無効に設定されています。ループ検出ガードを有効にして、ループが 検出されたときにシステムに実行させるアクションを設定するには、次の手順を実行します。

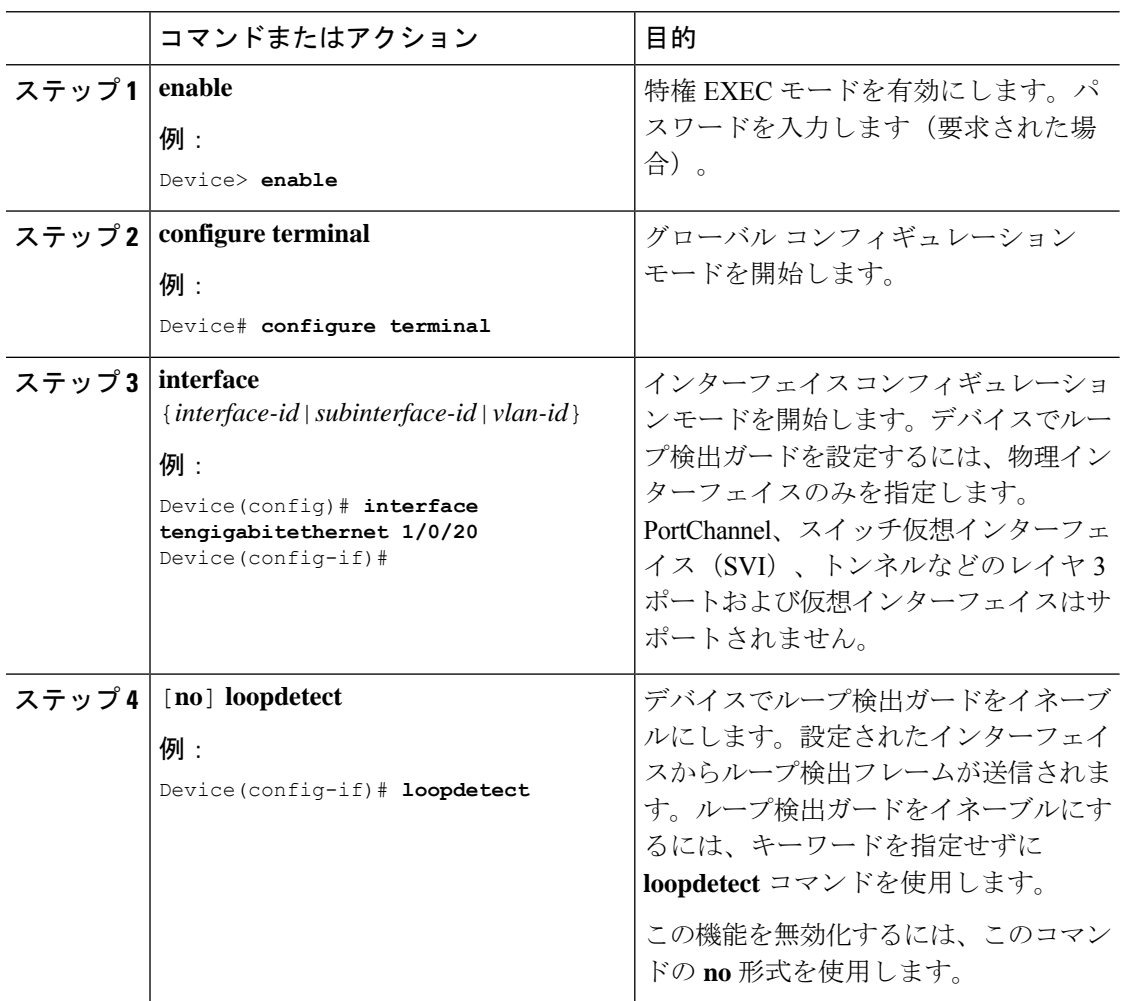

 $\mathbf I$ 

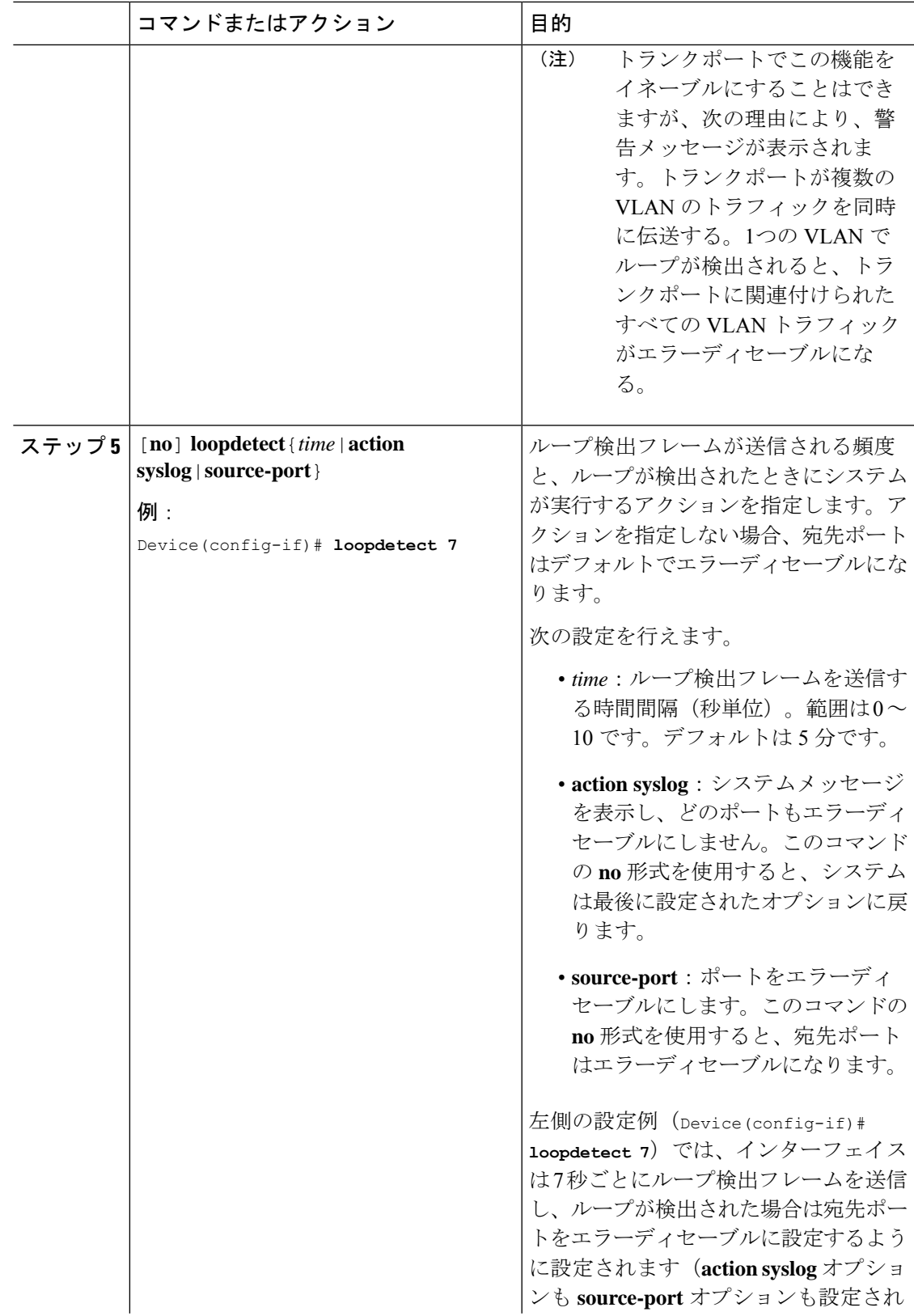

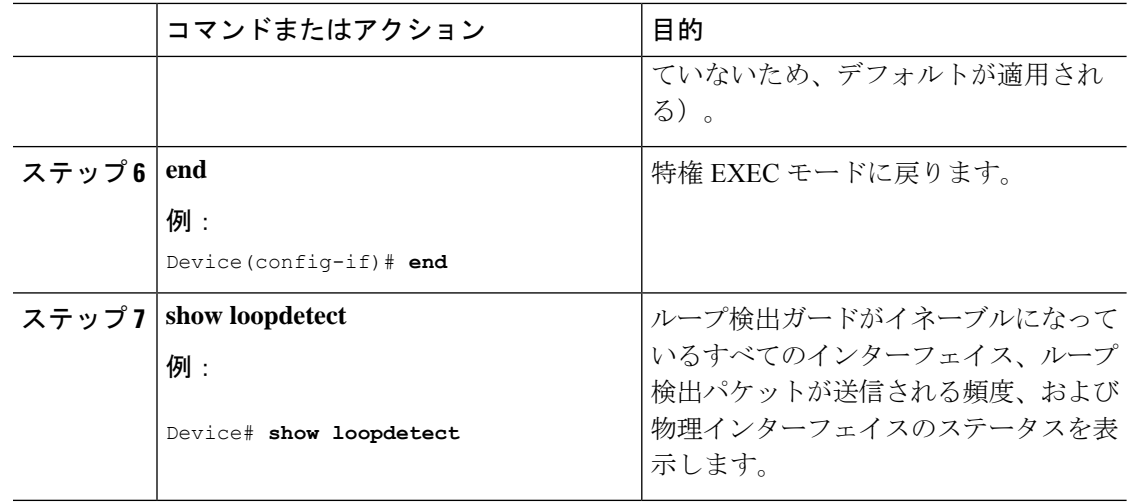

## <span id="page-47-0"></span>ループ検出ガードの設定に関するその他の参考資料

#### 関連資料

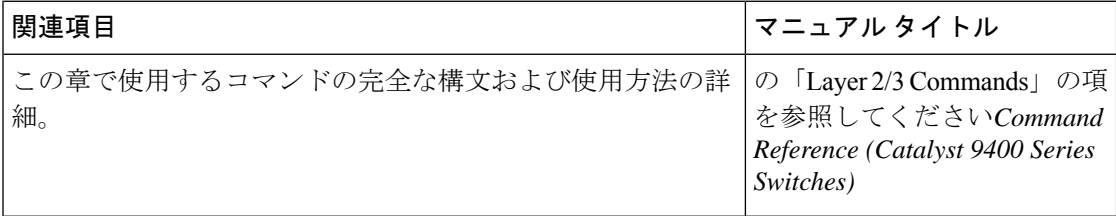

## <span id="page-47-1"></span>ループ検出ガードの機能履歴

次の表に、このモジュールで説明する機能のリリースおよび関連情報を示します。

これらの機能は、特に明記されていない限り、導入されたリリース以降のすべてのリリースで 使用できます。

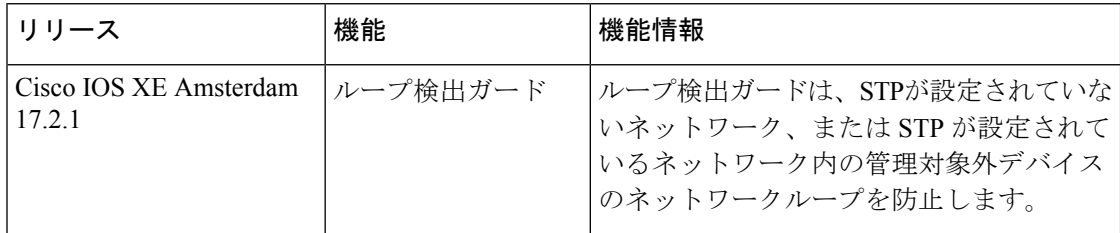

CiscoFeature Navigatorを使用すると、プラットフォームおよびソフトウェアイメージのサポー ト情報を検索できます。Cisco Feature Navigator には、<http://www.cisco.com/go/cfn> [英語] からア クセスします。

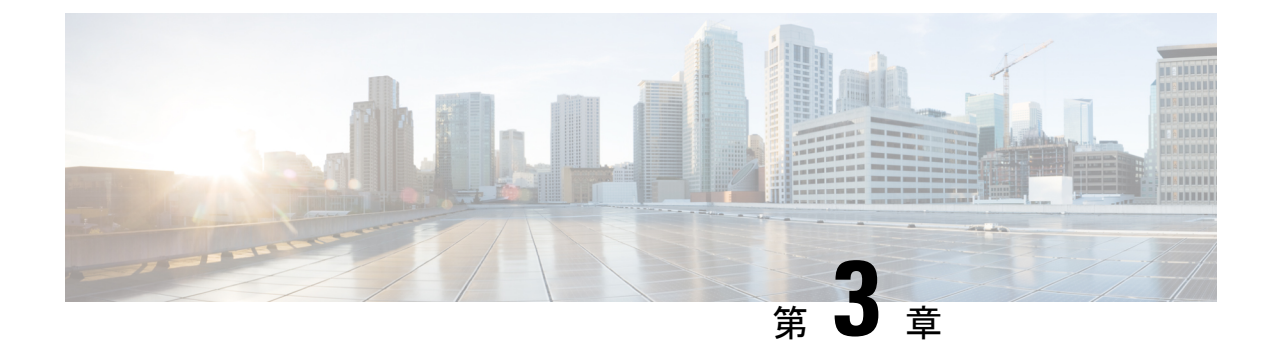

# 複数のスパニング ツリー プロトコルの設 定

- MSTP [の前提条件](#page-48-0) (37 ページ)
- MSTP [の制約事項](#page-49-0) (38 ページ)
- MSTP [について](#page-50-0) (39 ページ)
- MSTP および MSTP [パラメータの設定方法](#page-66-0) (55 ページ)
- MSTP [の機能の履歴](#page-81-0) (70 ページ)

## <span id="page-48-0"></span>**MSTP** の前提条件

- 2 つ以上のデバイスを同じマルチスパニングツリー(MST)リージョンに設定するには、 その 2 つに同じ VLAN/インスタンスマッピング、同じコンフィギュレーション リビジョ ン番号、同じ名前を設定しなければなりません。
- 2 つ以上のスタックされたスイッチを同じ MST リージョンに設定するには、その 2 つの スイッチに同じ VLAN/インスタンス マッピング、同じコンフィギュレーション リビジョ ン番号、同じ名前を設定しなければなりません。
- ネットワーク内の冗長パスでロード バランシングを機能させるには、すべての VLAN/イ ンスタンスマッピングの割り当てが一致している必要があります。一致していないと、す べてのトラフィックが1つのリンク上で伝送されます。パスコストを手動で設定すること で、スイッチ スタック全体にわたりロード バランシングを実現できます。
- Per-VLAN Spanning-Tree Plus (PVST+) と MST クラウドの間、または Rapid- PVST+ と MSTクラウドの間でロードバランシングが機能するためには、すべてのMST境界ポート がフォワーディングでなければなりません。MSTクラウドの内部スパニングツリー(IST) のルートが共通スパニングツリー (CST) のルートである場合、MST 境界ポートはフォ ワーディングです。MST クラウドが複数の MST リージョンから構成されている場合、い ずれかの MST リージョンに CST ルートを含める必要があり、その他すべての MST リー ジョンに、PVST+ クラウドまたは高速 PVST+ クラウドを通るパスよりも、MST クラウド 内に含まれるルートへのパスが良くする必要があります。クラウド内のデバイスを手動で 設定しなければならない場合もあります。

### <span id="page-49-0"></span>**MSTP** の制約事項

- スイッチスタックは、最大 65 個の MST インスタンスをサポートします。特定の MST イ ンスタンスにマッピング可能な VLAN 数に制限はありません。
- PVST+、Rapid PVST+、および MSTP はサポートされますが、アクティブにできるのは 1 つのバージョンだけです(たとえば、すべての VLAN で PVST+ を実行する、すべての VLAN で Rapid PVST+ を実行する、またはすべての VLAN で MSTP を実行します)。
- すべてのスタック メンバーは同一のスパニングツリー バージョンを実行する必要があり ます(すべての PVST+、Rapid PVST+、または MSTP)。
- MST コンフィギュレーションの VLAN トランキング プロトコル (VTP) 伝搬はサポート されません。ただし、コマンドライン インターフェイス(CLI)または簡易ネットワーク 管理プロトコル(SNMP)サポートを通じて、MST リージョン内の各デバイスで MST コ ンフィギュレーション(リージョン名、リビジョン番号、および VLAN とインスタンス のマッピング)を手動で設定することは可能です。
- ネットワークを多数のリージョンに分割することは推奨できません。ただし、どうしても 分割せざるを得ない場合は、スイッチド LAN をルータまたは非レイヤ 2 デバイスで相互 接続された小規模な LAN に分割することを推奨します。
- リージョンは、同じ MST コンフィギュレーションを持つ 1 つまたは複数のメンバーで構 成されます。リージョンの各メンバーは高速スパニングツリープロトコル (RSTP) ブリッ ジ プロトコル データ ユニット (BPDU) を処理する機能を備えている必要があります。 ネットワーク内の MST リージョンの数に制限はありませんが、各リージョンは最大 65 の スパニングツリー インスタンスのみをサポートできます。VLAN には、一度に 1 つのス パニングツリー インスタンスのみ割り当てることができます。
- ルートデバイスとしてデバイスを設定した後で、**spanning-treemsthello-time**、**spanning-tree mst forward-time**、および **spanning-tree mst max-age** グローバル コンフィギュレーション コマンドを使用して、helloタイム、転送遅延時間、および最大エージングタイムを手動で 設定することは推奨できません。

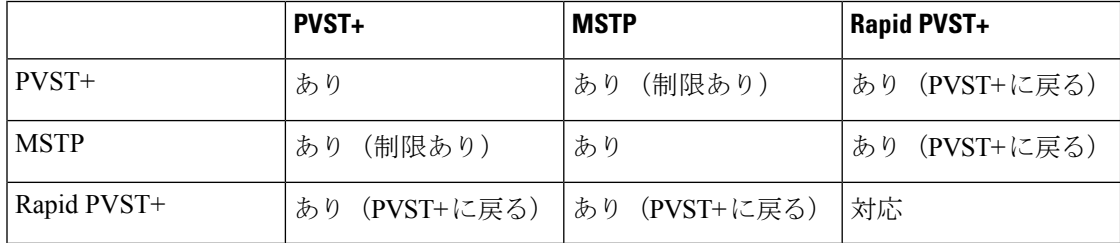

#### 表 **<sup>6</sup> : PVST+**、**MSTP**、**Rapid PVST+** の相互運用性と互換性

### <span id="page-50-0"></span>**MSTP** について

ここでは、Multiple Spanning-Tree Protocol (MSTP) について説明します。

### **MSTP** の設定

高速コンバージェンスのために高速スパニングツリープロトコル(RSTP)を使用するマルチ スパニング ツリー プロトコル(MSTP)では、複数の VLAN をグループ化して同じスパニン グツリー インスタンスにマッピングすることが可能で、多くの VLAN をサポートするのに必 要なスパニングツリー インスタンスの数を軽減できます。 MSTP は、データ トラフィックに 複数の転送パスを提供し、ロード バランシングを実現して、多数の VLAN をサポートするの に必要なスパニングツリーインスタンスの数を減らすことができます。MSTPを使用すると、 1つのインスタンス(転送パス)で障害が発生しても他のインスタンス(転送パス)は影響を 受けないので、ネットワークのフォールトトレランスが向上します。

(注) マルチ スパニングツリー(MST)実装は IEEE 802.1s 標準に準拠しています。

MSTPを導入する場合、最も一般的なのは、レイヤ2スイッチドネットワークのバックボーン およびディストリビューション レイヤへの導入です。MSTP の導入により、サービス プロバ イダー環境に求められる高可用性ネットワークを実現できます。

デバイスが MST モードの場合、IEEE 802.1w 準拠の RSTP が自動的にイネーブルになります。 RSTP は、IEEE 802.1D の転送遅延を軽減し、ルート ポートおよび指定ポートをフォワーディ ングステートにすばやく移行する明示的なハンドシェイクによって、スパニングツリーの高速 コンバージェンスを実現します。

MSTP と RSTP は、既存のシスコ独自の Multiple Instance STP (MISTP)、および既存の Cisco PVST+ と Rapid Per-VLAN Spanning-Tree plux (Rapid PVST+) を使用して、スパニングツリー の動作を改善し、(オリジナルの) IEEE 802.1D スパニング ツリーに準拠した機器との下位互 換性を保持しています。

デバイススタックは、ネットワークのその他の部分に対しては単一のスパニングツリーノード に見え、すべてのスタックメンバが同一のデバイス ID を使用します。

### **MSTP** 設定時の注意事項

- **spanning-tree mode mst** グローバル コンフィギュレーション コマンドを使用して、MST をイネーブルにすると、RSTP が自動的にイネーブルになります。
- UplinkFast、BackboneFast、クロススタックUplinkFastの設定のガイドラインについては、 関連項目のセクションの該当するセクションを参照してください。

•デバイスがMSTモードの場合は、パスコスト値の計算に、ロングパスコスト計算方式(32 ビット)が使用されます。ロング パス コスト計算方式では、次のパス コスト値がサポー トされます。

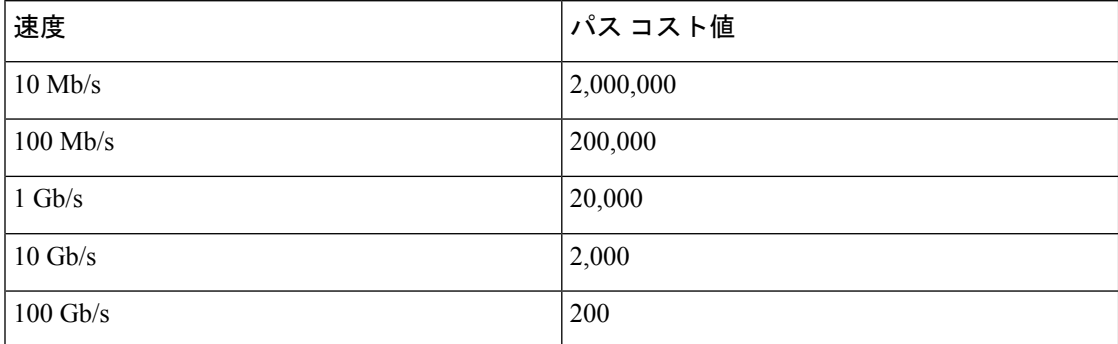

### ルート スイッチ

スイッチは、スパニングツリーインスタンスをVLANグループとマッピングして維持します。 各インスタンスには、スイッチプライオリティとスイッチの MAC アドレスからなるデバイス ID が対応付けられます。VLAN グループの場合は、最小のデバイス ID を持つスイッチがルー トスイッチになります。

スイッチをルートとして設定するときは、スイッチが指定されたスパニングツリーインスタン スのルートスイッチになるように、スイッチプライオリティをデフォルト値 (32768) から著 しく小さい値に変更します。このコマンドを入力すると、スイッチは、ルート スイッチのス イッチ プライオリティを確認します。拡張システム ID のサポートのため、スイッチは指定さ れたインスタンスについて、自身のプライオリティを24576に設定します(この値によって、 このスイッチが指定されたスパニングツリー インスタンスのルートになる場合)。

指定されたインスタンスのルートスイッチに、24576に満たないスイッチプライオリティが設 定されている場合は、スイッチは自身のプライオリティを最小のスイッチプライオリティより 4096 だけ小さい値に設定します(4096 は 4 ビット スイッチ プライオリティの最下位ビットの 値です。詳細については、関連項目の「ブリッジ ID、スイッチプライオリティ、および拡張 システム ID」リンクを参照してください。

ネットワーク上に拡張システム ID をサポートするスイッチとサポートしないスイッチが混在 する場合は、拡張システム ID をサポートするスイッチがルートスイッチになることはほぼあ りません。拡張システム ID によって、旧ソフトウェアが稼働する接続スイッチのプライオリ ティより VLAN 番号が大きくなるたびに、スイッチ プライオリティ値が増大します。

各スパニングツリー インスタンスのルート スイッチは、バックボーン スイッチまたはディス トリビューション スイッチにする必要があります。アクセス スイッチをスパニングツリーの プライマリ ルートとして設定しないでください。

レイヤ2ネットワークの直径(つまり、レイヤ2ネットワーク上の任意の2つのエンドステー ション間の最大スイッチホップカウント)を指定するには、**diameter**キーワードを指定します (MST インスタンス 0 の場合のみ使用可)。ネットワークの直径を指定すると、その直径の ネットワークに最適な hello タイム、転送遅延時間、および最大エージング タイムをスイッチ

が自動的に設定するので、コンバージェンスの所要時間を大幅に短縮できます。**hello**キーワー ドを使用して、自動的に計算される hello タイムを上書きできます。

### **MST** リージョン

スイッチをMSTインスタンスに加入させるには、同じMSTコンフィギュレーション情報を使 用して矛盾のないようにスイッチを設定する必要があります。同じMST設定の相互接続スイッ チの集まりによって MST リージョンが構成されます。

MST 設定により、各デバイスが属する MST リージョンが制御されます。この設定には、領域 の名前、バージョン番号、MST VLAN とインスタンスの割り当てマップが含まれます。その 中でMSTリージョンの設定を指定することにより、リージョンのデバイスを設定します。MST インスタンスに VLAN をマッピングし、リージョン名を指定して、リビジョン番号を設定で きます。手順と例については、関連項目の「MST リージョン設定の指定と MSTP のイネーブ ル化」リンクをクリックします。

リージョンには、同一の MST コンフィギュレーションを持った 1 つまたは複数のメンバが必 要です。さらに、各メンバは、RSTP ブリッジプロトコルデータ ユニット (BPDU) を処理で きる必要があります。ネットワーク内の MST リージョンの数に制限はありませんが、各リー ジョンは最大 65 のスパニングツリー インスタンスをサポートできます。インスタンスは、0 ~ 4094 の範囲の任意の番号で識別できます。VLAN には、一度に 1 つのスパニングツリー イ ンスタンスのみ割り当てることができます。

### **IST**、**CIST**、**CST**

すべてのスパニングツリー インスタンスが独立している PVST+ および Rapid PVST+ とは異な り、MSTP は次の 2 つのタイプのスパニングツリーを確立して保持しています。

• Internal Spanning-Tree (IST) は、1 つの MST リージョン内で稼働するスパニングツリーで す。

各 MST リージョン内の MSTP は複数のスパニングツリー インスタンスを維持していま す。インスタンス 0 は、リージョンの特殊なインスタンスで、IST と呼ばれています。そ の他すべての MSTI には、1 ~ 4094 の番号が付きます。

IST は、BPDU を送受信する唯一のスパニングツリー インスタンスです。他のスパニング ツリーの情報はすべて、MSTPBPDU内にカプセル化されているMレコードに格納されて います。MSTP BPDU はすべてのインスタンスの情報を伝送するので、複数のスパニング ツリー インスタンスをサポートする処理が必要な BPDU の数を大幅に減少できます。

同一リージョン内の MST インスタンスはすべて、同じプロトコル タイマーを共有します が、各 MST インスタンスは独自のトポロジ パラメータ(ルート スイッチ ID、ルート パ ス コストなど)を持っています。デフォルトでは、すべての VLAN が IST に割り当てら れます。

MSTI はリージョンにローカルです。たとえばリージョン A およびリージョン B が相互接 続されていても、リージョン A の MSTI 1 は、リージョン B の MSTI 1 に依存しません。

• Common and Internal Spanning-Tree(CIST)は、各 MST リージョン内の IST と、MST リー ジョンおよびシングルスパニングツリーを相互接続するCommonSpanning-Tree(CST)の 集合です。

1つのリージョン内で計算されたスパニングツリーは、スイッチドドメイン全体を網羅す る CST のサブツリーと見なされます。CIST は、IEEE 802.1w、IEEE 802.1s、および IEEE 802.1D標準をサポートするスイッチ間で実行されるスパニングツリーアルゴリズムによっ て形成されます。MST リージョン内の CIST は、リージョン外の CST と同じです。

#### **MST** リージョン内の動作

IST は 1 つのリージョン内のすべての MSTP スイッチを接続します。IST が収束すると、IST のルートは CIST リージョナル ルートになります。これは、リージョン内で最も小さいデバイ ス ID、および CIST ルートに対するパスコストを持つスイッチです。ネットワークに領域が 1 つしかない場合、CIST リージョナル ルートは CIST ルートにもなります。CIST ルートがリー ジョンの外部にある場合、リージョンの境界に位置する MSTP スイッチの 1 つが CIST リー ジョナル ルートとして選択されます。

MSTP スイッチは初期化時に、自身が CIST のルートおよび CIST リージョナル ルートである ことを主張するため、CIST ルートと CIST リージョナル ルートへのパス コストがいずれもゼ ロに設定されたBPDUを送信します。スイッチはさらにMSTインスタンスをすべて初期化し、 自身がこれらすべてのインスタンスのルートであると主張します。スイッチは、ポート用に現 在保存されているものより上位の MST ルート情報(低いデバイス ID、低いパスコストなど) を受信した場合、CIST リージョナルルートとしての主張を放棄します。

リージョンには、初期化中に多くのサブ リージョンが含まれて、それぞれに独自の CIST リー ジョナルルートが含まれることがあります。スイッチは、優位のIST情報を受信すると、古い サブリージョンを脱退して、真の CIST リージョナル ルートが含まれている新しいサブリー ジョンに加入します。真の CIST リージョナル ルートが含まれている以外のサブリージョン は、すべて縮小します。

正常な動作のためには、MSTリージョン内のすべてのスイッチが同じCISTリージョナルルー トを承認する必要があります。共通の CIST リージョナル ルートに収束する場合、そのリー ジョン内にある 2 つのスイッチは、1 つの MST インスタンスに対するポートの役割のみを同 期させます。

### **MST** リージョン間の動作

ネットワーク内に複数のリージョンまたはIEEE 802.1D準拠のレガシースイッチが混在してい る場合、MSTPは、ネットワーク内のすべてのMSTリージョンとすべてのレガシーSTPスイッ チからなる CST を構築して維持します。MSTI は、リージョンの境界にある IST と組み合わさ り、CST になります。

ISTは、リージョン内のすべてのMSTPスイッチに接続し、スイッチドドメイン全体を網羅す る CIST のサブツリーとして見なされます。サブツリーのルートは CIST リージョナル ルート です。MST リージョンは、隣接する STP スイッチや MST リージョンからは仮想スイッチとし て認識されます。

BPDU を送受信するのは、CST インスタンスだけです。MST インスタンスは自身のスパニン グツリー情報を BPDU に追加して、ネイバー スイッチと通信し、最終的なスパニングツリー トポロジを計算します。したがって、BPDU伝送に関連するスパニングツリーパラメータ(hello タイム、転送時間、最大エージング タイム、最大ホップ カウントなど)は、CST インスタン スだけで設定されますが、その影響はすべての MST インスタンスに及びます。スパニングツ リー トポロジに関連するパラメータ(スイッチ プライオリティ、ポート VLAN コスト、ポー ト VLAN プライオリティなど)は、CST インスタンスと MST インスタンスの両方で設定でき ます。

MSTP スイッチは、バージョン 3 RSTP BPDU または IEEE 802.1D STP BPDU を使用して、レガ シー IEEE 802.1D デバイスと通信します。MSTP スイッチは、MSTP BPDU を使用して MSTP デバイスと通信します。

#### **IEEE 802.1s** の用語

シスコの先行標準実装で使用される一部のMST命名規則は、一部の内部パラメータまたはリー ジョンパラメータを識別するように変更されました。これらのパラメータは、ネットワーク全 体に関連している外部パラメータと違い、MST リージョン内でのみ影響があります。CIST は ネットワーク全体を網羅するスパニングツリー インスタンスのため、CIST パラメータのみ、 内部修飾子やリージョナル修飾子ではなく外部修飾子が必要です。

- CIST ルートは、ネットワーク全体を網羅する一意のインスタンスのためのルート スイッ チです。
- CIST 外部ルート パス コストは、CIST ルートまでのコストです。このコストは MST 領域 内で変化しません。CIST では、MST リージョンが単一のスイッチのように見えるので注 意してください。CIST 外部ルート パス コストは、この仮想デバイス、およびどの領域に も属さないデバイスの間で計算されるルート パス コストです。
- CISTルートが領域内にある場合、CISTリージョナルルートはCISTルートです。または、 CIST リージョナル ルートがそのリージョンで CIST ルートに最も近いスイッチになりま す。CIST リージョナル ルートは IST のルート スイッチとして動作します。
- CIST 内部ルート パス コストは、領域内の CIST リージョナル ルートまでのコストです。 このコストは、IST つまりインスタンス 0 だけに関連します。

### **MST** リージョンの図

この図は、3個の MST リージョンとレガシー IEEE 802.1D デバイス (D) を示しています。 リージョン 1 の CIST リージョナル ルート (A) は、CIST ルートでもあります。リージョン 2 の CIST リージョナル ルート (B)、およびリージョン 3 の CIST リージョナル ルート (C) は、CIST内のそれぞれのサブツリーのルートです。RSTPはすべてのリージョンで稼働してい ます。

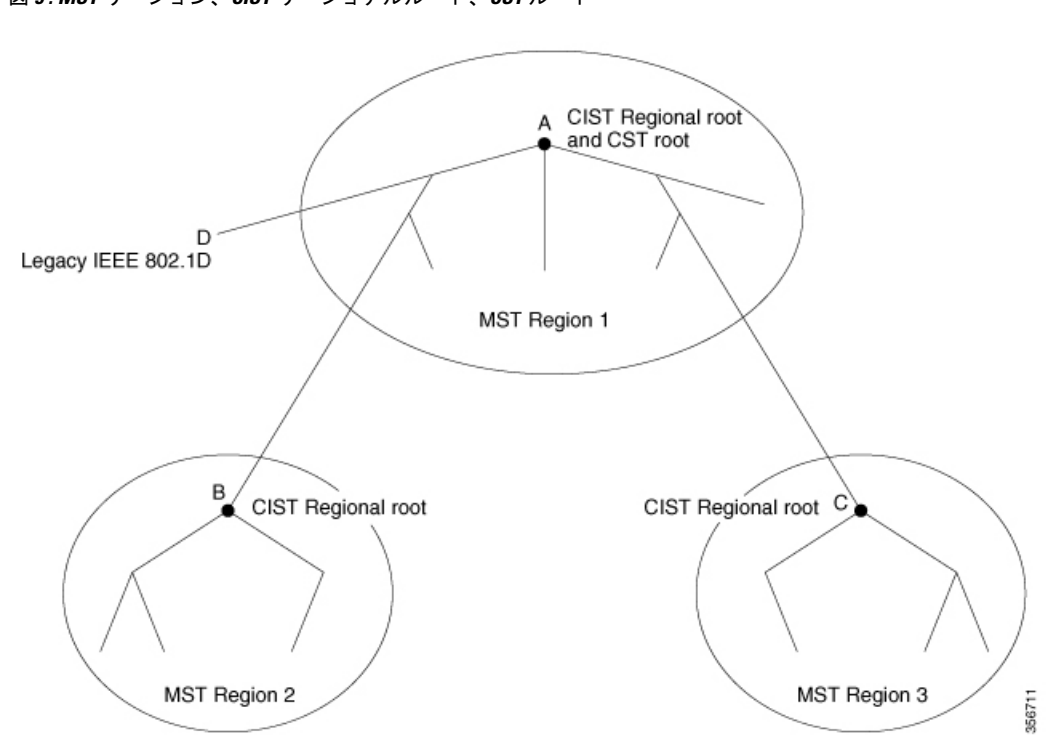

図 **5 : MST** リージョン、**CIST** リージョナルルート、**CST** ルート

### ホップ カウント

ISTおよびMSTインスタンスは、スパニングツリートポロジの計算に、コンフィギュレーショ ン BPDU のメッセージ有効期間と最大エージング タイムの情報を使用しません。その代わり に、IP Time To Live(TTL)メカニズムに似た、ルートまでのパス コストおよびホップ カウン ト メカニズムを使用します。

**spanning-tree mst max-hops** グローバル コンフィギュレーション コマンドを使用すると、領域 内で最大ホップ カウントを設定し、その領域の IST および すべての MST インスタンスに適用 できます。ホップ カウントを設定すると、メッセージ エージ情報を設定するのと同様の結果 が得られます(再構成の開始時期を決定します)。インスタンスのルートスイッチは、常にコ ストを0、ホップカウントを最大値に設定して BPDU (または M レコード) を送信します。 この BPDU を受信したスイッチは、受信 BPDU の残存ホップ カウントから 1 だけ差し引いた 値を残存ホップ カウントとする BPDU を生成し、これを伝播します。このホップ カウントが 0 になると、スイッチはその BPDU を廃棄し、ポート用に維持されていた情報を期限切れにし ます。

BPDU の RSTP 部分に格納されているメッセージ有効期間と最大エージング タイムの情報は、 リージョン全体で同じままであり、そのリージョンの境界に位置する指定ポートによって同じ 値が伝播されます。

### 境界ポート

シスコ先行標準の実装では、境界ポートは、RSTP が稼働する単一のスパニングツリー リー ジョン、PVST+ または Rapid PVST+ が稼働する単一のスパニングツリー リージョン、または 異なる MST コンフィギュレーションを持つ別の MST リージョンに MST リージョンを接続し ます。また、境界ポートは、指定デバイスがシングル スパニングツリー スイッチまたは異な る MST コンフィギュレーションを持つスイッチのいずれかである LAN に接続されます。

IEEE 802.1s標準では、境界ポートの定義はなくなりました。IEEE 802.1Q-2002標準では、ポー トが受信できる 2 種類のメッセージを識別します。

- •内部(同一リージョンから)
- •外部(別のリージョンから)

メッセージが内部の場合、CIST の部分は CIST によって受信されるので、各 MST インスタン スは個々の M レコードだけを受信します。

メッセージが外部である場合、CIST だけが受信します。CIST の役割がルートや代替ルートの 場合、または外部 BPDU のトポロジが変更された場合は、MST インスタンスに影響する可能 性があります。

MST リージョンには、デバイスおよび LAN の両方が含まれます。セグメントは、DP のリー ジョンに属します。そのため、セグメントの指定ポートではなく異なるリージョンにあるポー トは境界ポートになります。この定義では、リージョン内部の2つのポートが、別のリージョ ンに属するポートとセグメントを共有し、内部メッセージおよび外部メッセージの両方を1つ のポートで受信できるようになります。

シスコ先行標準の実装との主な違いは、STP互換モードを使用している場合、指定ポートが境 界ポートとして定義されない点です。

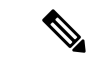

(注) レガシーSTPデバイスがセグメントに存在する場合、メッセージは常に外部と見なされます。

シスコ先行標準の実装から他に変更された点は、送信デバイスIDを持つRSTPまたはレガシー IEEE 802.1Q デバイスの部分に、CIST リージョナルルートデバイス ID フィールドが加えられ たことです。リージョン全体は、一貫した送信者デバイス ID をネイバーデバイスに送信し、 単一仮想デバイスのように動作します。この例では、AまたはBがセグメントに指定されてい るかどうかに関係なく、ルートの一貫した送信者デバイス ID が同じである BPDU をスイッチ C が受信します。

### **IEEE 802.1s** の実装

シスコの IEEE MST 標準の実装には、標準の要件を満たす機能だけでなく、すでに公開されて いる標準には含まれていない一部の(要望されている)先行標準の機能が含まれています。

### ポートの役割名の変更

境界の役割は最終的に MST 標準に含まれませんでしたが、境界の概念自体はシスコの実装に 投影されています。ただし、リージョン境界にある MST インスタンスのポートは、対応する CISTポートのステートに必ずしも従うわけではありません。現在、2つの境界の役割が存在し ています。

- 境界ポートが CIST リージョナル ルートのルート ポートである場合:CIST インスタンス ポートを提案されて同期中の場合、対応するすべての MSTI ポートの同期を取り終わった 後であれば(その後フォワーディングします)、その場合のみ合意を返信してフォワー ディングステートに移行できます。MSTIポートには、特別なプライマリロールがありま す。
- 境界ポートが CIST リージョナル ルートのルート ポートでない:MSTI ポートは、CIST ポートのステートおよび役割に従います。標準では提供される情報が少ないため、MSTI ポートが BPDU(M レコード)を受信しない場合、MSTI ポートが BPDU を代わりにブ ロックできる理由がわかりにくい場合があります。この場合、境界の役割自体は存在して いませんが、**show** コマンドで見ると、出力される *type* カラムで、ポートが境界ポートと して認識されていることがわかります。

### レガシーデバイスと標準デバイスの相互運用

先行標準デバイスの自動検出はエラーになることがあるので、インターフェイスコンフィギュ レーションコマンドを使用して先行標準ポートを識別できます。標準デバイスと先行標準デバ イスの間にあるリージョンは形成できませんが、CIST を使用することで相互運用できます。 このような特別な方法を採用しても、失われる機能は、異なるインスタンス上のロードバラン シングだけです。ポートが先行標準の BPDU を受信すると、CLI(コマンドライン インター フェイス)にはポートの設定に応じて異なるフラグが表示されます。デバイスが先行標準BPDU 送信用に設定されていないポートで先行標準BPDUを初めて受信したときは、Syslogメッセー ジも表示されます。

#### 図 **6 :** 標準デバイスと先行標準デバイスの相互運用

A を標準スイッチ、B を先行標準のスイッチと仮定してください。両方とも同じリージョンに 設定されています。A は CIST のルートスイッチであり、B にはセグメント X にルートポート (BX)、セグメント Y に代替ポート(BY)があります。セグメント Y がフラップして BY の ポートが代替になってから 1 つの準規格 BPDU を送信すると、準規格スイッチが Y に接続さ れていることを AY は検出できず、規格 BPDU の送信を続けます。ポート BY は境界に固定さ れ、A と B との間でのロード ランシングは不可能になります。セグメント X にも同じ問題が

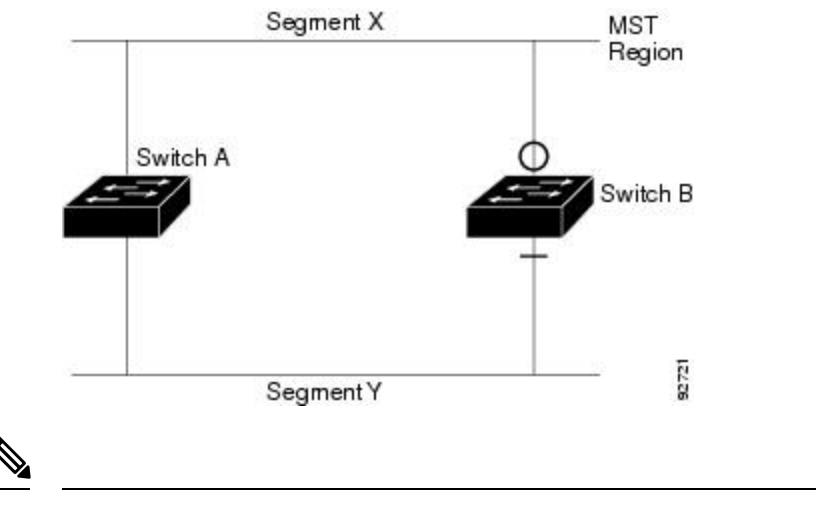

ありますが、B はトポロジの変更であれば送信する場合があります。

(注) 規格 MST 実装と準規格 MST 実装間の相互作用を最低限に抑えることを推奨します。

### 単一方向リンク障害の検出

IEEE MST標準にはこの機能が存在していませんが、Cisco IOSReleaseには加えられています。 ソフトウェアは、受信したBPDUでポートのロールおよびステートの一貫性をチェックし、ブ リッジング ループの原因となることがある単方向リンク障害を検出します。

指定ポートは、矛盾を検出すると、その役割を維持しますが、廃棄ステートに戻ります。一貫 性がない場合は、接続を中断した方がブリッジング ループを解決できるからです。

#### 図 **<sup>7</sup> :** 単一方向リンク障害の検出

次の図に、ブリッジングループの一般的な原因となる単方向リンク障害を示します。スイッチ A はルートデバイスであり、スイッチ B へのリンクで BPDU は失われます。RSTP および MST BPDUには、送信側ポートの役割と状態が含まれます。この情報があれば、スイッチAは、送 信した優位 BPDU にスイッチ B が反応しないこと、さらにスイッチ B はルートスイッチでは なく指定スイッチであることを検出できます。この結果、スイッチAは、そのポートをブロッ クし(またはブロックし続け)、ブリッジング ループが防止されます。

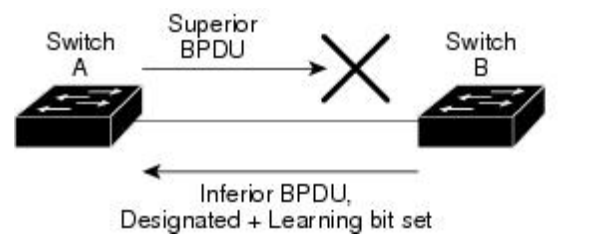

### **MSTP** とスイッチ スタック

スイッチ スタックは、ネットワークのその他の部分に対しては単一のスパニングツリー ノー ドに見え、すべてのスタック メンバが与えられたスパニングツリーに同一のブリッジ ID を使 用します。ブリッジ ID は、デバイスの MAC アドレスから取得されます。

 $rac{2}{2}$ 

MSTP をサポートしていないデバイスが、MSTP またはリバースをサポートしているスイッチ スタックに追加されると、デバイスはバージョンが不一致の状態になります。可能な場合、デ バイスは、スイッチスタックで実行中のソフトウェアと同じバージョンに自動的にアップグ レードまたはダウングレードされます。

### **IEEE 802.1D STP** との相互運用性

MSTP が稼働しているデバイスは、IEEE 802.1D 準拠のレガシーデバイスとの相互運用を可能 にする組み込み型のプロトコル移行メカニズムをサポートします。このデバイスは、レガシー IEEE 802.1D コンフィギュレーション BPDU(プロトコルバージョンが 0 に設定されている BPDU)を受信すると、そのポート上では IEEE 802.1D BPDU のみを送信します。また、MSTP デバイスは、レガシー BPDU、別のリージョンに関連付けられている MSTP BPDU(バージョ ン3)、または RSTP BPDU (バージョン2) を受信することによって、ポートがリージョンの 境界に位置していることを検出できます。

ただし、デバイスが IEEE 802.1D BPDU を受信していない場合は、自動的に MSTP モードに戻 りません。これはレガシースイッチが指定デバイスでない限り、レガシースイッチがリンクか ら削除されたかどうか検出できないためです。このデバイスの接続先デバイスが領域に加わっ たとき、デバイスは境界ロールをポートに割り当て続けることもあります。プロトコル移行プ ロセスを再開するには(強制的にネイバーデバイスと再びネゴシエーションするには)、**clear spanning-tree detected-protocols** 特権 EXEC コマンドを使用します。

リンク上のすべてのレガシースイッチがRSTPデバイスであれば、これらのデバイスは、RSTP BPDU 同様に MSTP BPDU を処理できます。したがって、MSTP デバイスは、バージョン 0 コ ンフィギュレーションと TCN BPDU またはバージョン 3 MSTP BPDU のいずれかを境界ポート で送信します。境界ポートは、指定デバイスがシングル スパニングツリー スイッチまたは異 なる MST コンフィギュレーションを持つスイッチのいずれかである LAN に接続されます。

### **RSTP** 概要

RSTP は、ポイントツーポイントの配線を利用して、スパニングツリーの高速コンバージェン スを実現します。また、1 秒未満の間に、スパニングツリーを再構成できます(IEEE 802.1D スパニングツリーのデフォルトに設定されている 50 秒とは異なります)。

### ポートの役割およびアクティブ トポロジ

RSTP は、ポートに役割を割り当てて、アクティブ トポロジを学習することによって高速コン バージェンスを実現します。RSTP はデバイスをルートデバイスとして最も高いデバイスプラ イオリティ(プライオリティの数値が一番小さい)に選択するために、IEEE 802.1D STP 上に 構築されます。RSTP は、次のうちいずれかのポートの役割をそれぞれのポートに割り当てま す。

• ルートポート:デバイスがルートスイッチにパケットを転送するとき、最適な(コストが 最小の) パスを提供します。

- 指定ポート:指定デバイスに接続し、その LAN からルートスイッチにパケットを転送す るとき、パスコストを最低にします。指定デバイスがLANへの接続に使用したポートは、 指定ポートと呼ばれます。
- 代替ポート:現在のルート ポートが提供したパスに代わるルート スイッチへの代替パス を提供します。
- バックアップポート:指定ポートが提供した、スパニングツリーのリーフに向かうパスの バックアップとして機能します。2 つのポートがポイントツーポイント リンクによって ループバックで接続した場合、または共有 LAN セグメントへの複数の接続がデバイスに ある場合に限り、バックアップ ポートは存在できます。
- ディセーブルポート:スパニングツリーの動作において何も役割が与えられていません。

ルート ポートまたは指定ポートのロールを持つポートは、アクティブなトポロジに含まれま す。代替ポートまたはバックアップ ポートのロールがあるポートは、アクティブ トポロジか ら除外されます。

ネットワーク全体のポートの役割に矛盾のない安定したトポロジでは、RSTPは、すべてのルー トポートおよび指定ポートがただちにフォワーディングステートに移行し、代替ポートとバッ クアップポートが必ず廃棄ステート (IEEE 802.1Dのブロッキングステートと同じ)になるよ うに保証します。ポートのステートにより、転送処理および学習処理の動作が制御されます。

| 運用ステータス | STP ポートステート<br>(IEEE 802.1D) | RSTP ポートステート | <b> ポートがアクティブト</b><br>ポロジに含まれている<br>か |
|---------|------------------------------|--------------|---------------------------------------|
| イネーブル   | ブロッキング                       | 廃棄           | $\times$                              |
| イネーブル   | リスニング                        | 廃棄           | $\times$                              |
| イネーブル   | ラーニング                        | ラーニング        | $\bigcirc$                            |
| イネーブル   | 転送                           | 転送           | $\bigcirc$                            |
| ディセーブル  | ディセーブル                       | 廃棄           | $\times$                              |

表 **<sup>7</sup> :** ポート ステートの比較

Cisco STP の実装との一貫性を保つため、このマニュアルでは、ポート ステートを廃棄ではな くブロッキングとして定義します。DP はリスニング ステートから開始します。

### 高速コンバージェンス

RSTPは、デバイス、デバイスポート、LANのうちいずれかの障害のあと、接続の高速回復を 提供します。エッジ ポート、新しいルート ポート、ポイントツーポイント リンクで接続した ポートに、高速コンバージェンスが次のように提供されます。

• エッジポート:**spanning-tree portfast** インターフェイス コンフィギュレーション コマン ドを使用して RSTP デバイスでエッジポートとしてポートを設定した場合、エッジポート はフォワーディングステートにすぐに移行します。エッジ ポートは Port Fast 対応ポート と同じであり、単一エンドステーションに接続しているポートだけでイネーブルにする必 要があります。

- ルート ポート:RSTP は、新しいルート ポートを選択した場合、古いルート ポートをブ ロックし、新しいルート ポートをフォワーディング ステートにすぐに移行します。
- ポイントツーポイント リンク:ポイントツーポイント リンクによってあるポートと別の ポートを接続することでローカルポートが指定ポートになると、提案合意ハンドシェイク を使用して他のポートと急速な移行がネゴシエートされ、トポロジにループがなくなりま す。

図 **8 :** 高速コンバージェンスの提案と合意のハンドシェイク

スイッチ A がスイッチ B にポイントツーポイント リンクで接続され、すべてのポートは ブロッキング ステートになっています。スイッチ A のプライオリティがスイッチ B のプ ライオリティよりも数値的に小さいとします。スイッチAは提案メッセージ(提案フラグ を設定した設定BPDU)をスイッチBに送信し、指定デバイスとしてそれ自体を提案しま す。

スイッチBは、提案メッセージを受信すると、提案メッセージを受信したポートを新しい ルートポートとして選択し、すべての非エッジポートをブロッキングステートにします。 さらに、新しいルートポート経由で合意メッセージ(合意フラグが設定されたBPDU)を 送信します。

スイッチ A は、スイッチ B の合意メッセージを受信すると、ただちに自身の指定ポート をフォワーディングステートにします。スイッチBはその非エッジポートをすべてブロッ クし、またスイッチ A とスイッチ B はポイントツーポイントリンクで接続されているの で、ネットワークにループは形成されません。

スイッチ C がスイッチ B に接続された場合も、同様のハンドシェイク メッセージが交換 されます。スイッチ C はスイッチ B に接続されたポートをルート ポートとして選択し、 両端のポートはただちにフォワーディングステートに移行します。このハンドシェイク処 理を繰り返して、もう1つのデバイスがアクティブトポロジに加わります。ネットワーク が収束すると、この提案/合意ハンドシェイクがルートからスパニングツリーのリーフへ と進みます。

スイッチ スタックでは、Cross-Stack Rapid Transition(CSRT)機能を使用すると、ポート がフォワーディング ステートに移行する前に、スタック メンバで、提案/合意ハンドシェ イク中にすべてのスタック メンバから確認メッセージを受信できます。デバイスが MST モードの場合、CSRT は自動的に有効にされます。

デバイスはポートのデュプレックスモードによってリンクタイプを学習します。全二重 ポートはポイントツーポイント接続と見なされ、半二重接続は共有接続と見なされます。 デュプレックス設定によって制御されるデフォルト設定を無効にするには、**spanning-tree link-type** インターフェイス コンフィギュレーション コマンドを入力します。

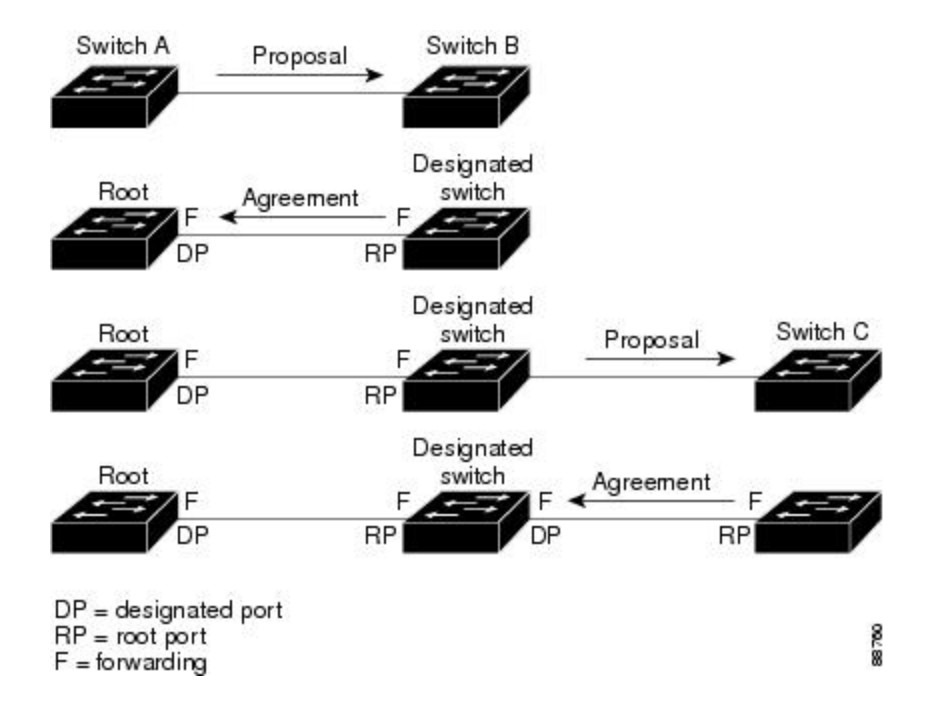

### ポート ロールの同期

デバイスがそのルータのポートの1つで提案メッセージを受信し、そのポートが新しいルート ポートとして選択されると、RSTP によってその他すべてのポートが新しいルートの情報と強 制的に同期化します。

その他すべてのポートを同期化する場合、ルートポートで受信した優位ルート情報でデバイス は同期化されます。デバイスのそれぞれのポートは、次のような場合に同期化します。

- ポートがブロッキング ステートである。
- エッジ ポートである(ネットワークのエッジに存在するように設定されたポート)。

指定ポートがフォワーディング ステートでエッジ ポートとして設定されていない場合、RSTP によって新しいルート情報と強制的に同期されると、その指定ポートはブロッキングステート に移行します。一般的に RSTP がルート情報でポートを強制的に同期化し、ポートが上の条件 を満たしていない場合、そのポート ステートはブロッキングに設定されます。

#### 図 **9 :** 高速コンバージェンス中のイベントのシーケンス

すべてのポートが同期化されてから、デバイスは、ルートポートに対応する指定デバイスに合 意メッセージを送信します。ポイントツーポイントリンクで接続されたデバイスがポートの役

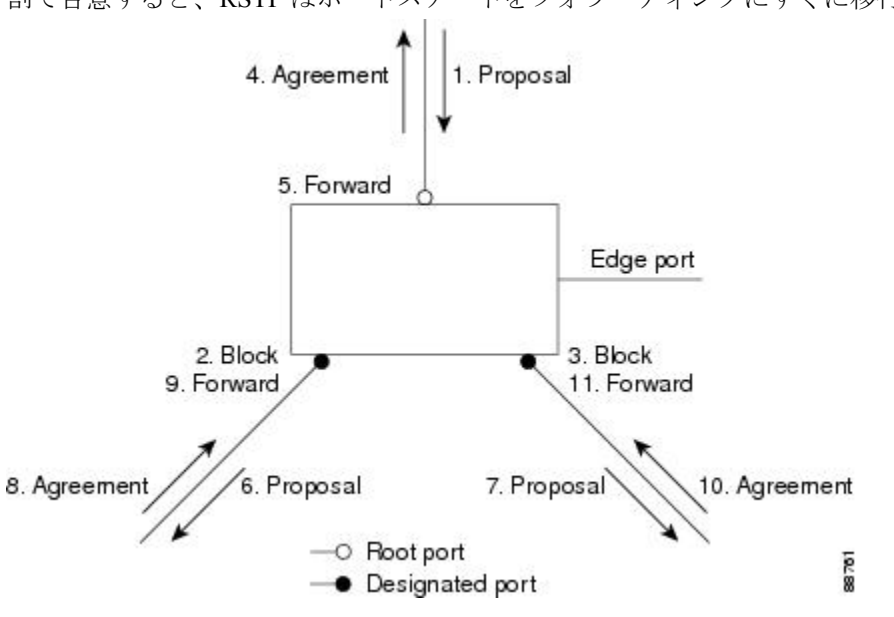

割で合意すると、RSTP はポートステートをフォワーディングにすぐに移行します。

### ブリッジ プロトコル データ ユニットの形式および処理

RSTP BPDU のフォーマットは、プロトコル バージョンが 2 に設定されている点を除き、IEEE 802.1D BPDU のフォーマットと同じです。新しい 1 バイトのバージョン 1 の Length フィール ドは 0 に設定されます。これはバージョン 1 のプロトコルの情報がないことを示しています。

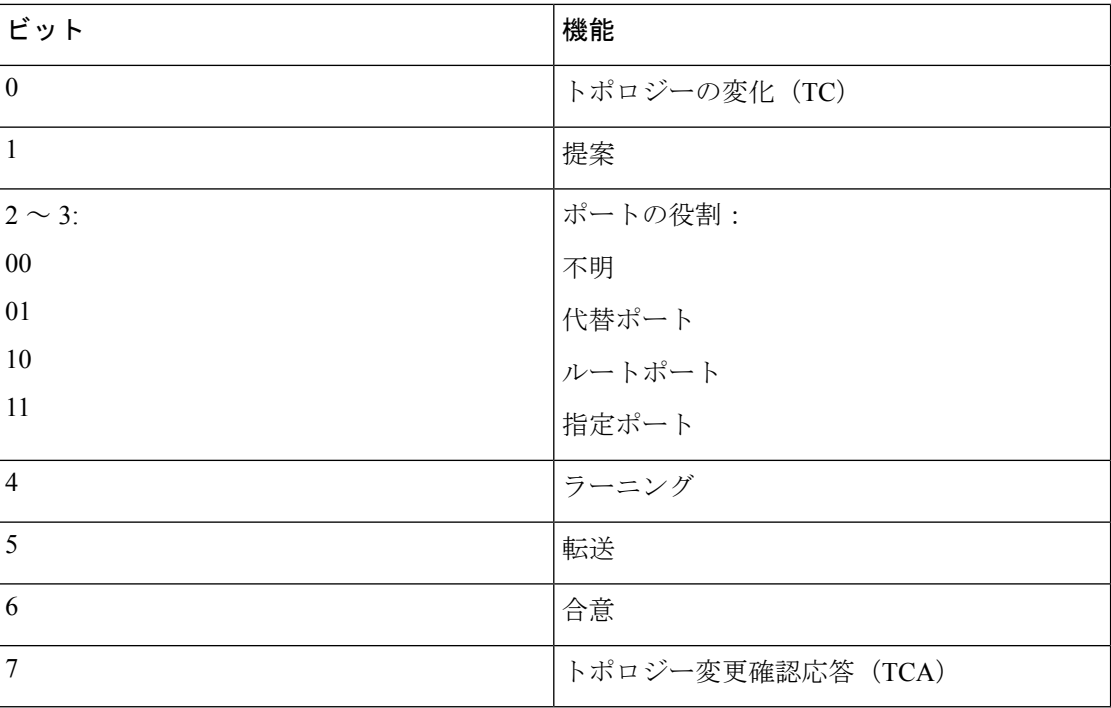

#### 表 **8 : RSTP BPDU** フラグ

送信側デバイスは RSTP BPDU の提案フラグを設定し、その LAN の指定デバイスとして自分 自身を提案します。提案メッセージのポートの役割は、常に DP に設定されます。

送信側デバイスは、RSTPBPDUの合意フラグを設定して以前の提案を受け入れます。合意メッ セージ内のポート ロールは、常にルート ポートに設定されます。

RSTPには個別のトポロジ変更通知(TCN)BPDUはありません。TCフラグが使用されて、TC が示されます。ただし、IEEE 802.1D デバイスとの相互運用性を保つために、RSTP デバイス は TCN BPDU の処理と生成を行います。

ラーニング フラグおよびフォワーディング フラグは、送信側ポートのステートに従って設定 されます。

#### 優位 **BPDU** 情報の処理

ポートに現在保存されているルート情報よりも優位のルート情報(小さいデバイス ID、低い パスコストなど)をポートが受け取ると、RSTP は再構成を開始します。ポートが新しいルー ト ポートとして提案されて選択されると、RSTP は強制的にその他すべてのポートを同期化し ます。

受信した BPDU が、提案フラグが設定されている RSTP BPDU である場合、デバイスはその他 すべてのポートが同期化されてから合意メッセージを送信します。BPDUがIEEE802.1DBPDU の場合、デバイスは提案フラグを設定せずに、そのポートの転送遅延タイマーを起動します。 新しいルートポートでは、フォワーディングステートに移行するために、2倍の転送遅延時間 が必要となります。

ポートで優位の情報が受信されたために、そのポートがバックアップポートまたは代替ポート になる場合、RSTP はそのポートをブロッキング ステートに設定し、合意メッセージは送信し ません。DP は、転送遅延タイマーが失効するまで、提案フラグを設定して BPDU を送信し続 け、転送遅延タイマーの失効時に、ポートはフォワーディング ステートに移行します。

#### 下位 **BPDU** 情報の処理

指定ポートの役割を持つ下位BPDU(そのポートに現在保存されている値より大きいデバイス ID、高いパスコストなど)を指定ポートが受信した場合、その指定ポートはただちに現在の自 身の情報で応答します。

### トポロジの変更

ここでは、スパニングツリー トポロジの変更処理について、RSTP と IEEE 802.1D の相違を説 明します。

• 検出:IEEE 802.1Dでは、どのようなブロッキングステートとフォワーディングステート との間の移行でもトポロジの変更が発生しますが、RSTP でトポロジの変更が発生するの は、ブロッキングステートからフォワーディングステートに移行する場合だけです(ト ポロジの変更と見なされるのは、接続数が増加する場合だけです)。エッジポートにおけ るステート変更は、TC の原因になりません。RSTP デバイスは、TC を検出すると、TCN を受信したポートを除く、エッジ以外のすべてのポートで学習した情報を削除します。

- 通知:IEEE 802.1D は TCN BPDU を使用しますが、RSTP は使用しません。ただし、IEEE 802.1Dとの相互運用性を保つために、RSTPデバイスはTCN BPDUの処理と生成を行いま す。
- 確認:RSTP デバイスは、指定ポートで IEEE 802.1D デバイスから TCN メッセージを受信 した場合、TCA ビットが設定された IEEE 802.1D コンフィギュレーション BPDU で応答 します。ただし、IEEE 802.1D デバイスに接続されたルートポートで TC 時間タイマー (IEEE 802.1D のトポロジ変更タイマーと同じ)がアクティブであり、TCA ビットが設定 されたコンフィギュレーション BPDU が受信された場合、TC 時間タイマーはリセットさ れます。

この処理は、IEEE802.1Dデバイスをサポートする目的でのみ必要とされます。RSTPBPDU は TCA ビットが設定されていません。

- 伝播:RSTP デバイスは、DP またはルートポートを介して別のデバイスから TC メッセー ジを受信すると、エッジ以外のすべてのDP、およびルートポート(TCメッセージを受信 したポートを除く)に変更を伝播します。デバイスはこのようなすべてのポートでTC-while タイマーを開始し、そのポートで学習した情報を消去します。
- プロトコルの移行:IEEE802.1Dデバイスとの下位互換性を保つため、RSTPはIEEE802.1D コンフィギュレーション BPDU および TCN BPDU をポート単位で必要に応じて送信しま す。

ポートが初期化されると、移行遅延タイマーが開始され(RSTP BPDU が送信される最低 時間を指定)、RSTP BPDU が送信されます。このタイマーがアクティブである間、デバ イスはそのポートで受信したすべてのBPDUを処理し、プロトコルタイプを無視します。

デバイスはポートの移行遅延タイマーが満了した後に IEEE 802.1D BPDU を受信した場 合、IEEE 802.1D デバイスに接続されていると想定し、IEEE 802.1D BPDU のみの使用を開 始します。ただし、RSTPデバイスが1つのポートでIEEE 802.1D BPDUを使用していて、 タイマーが満了した後に RSTP BPDU を受信した場合、タイマーが再起動し、そのポート で RSTP BPDU の使用が開始されます。

### プロトコル移行プロセス

MSTP が稼働しているデバイスは、IEEE 802.1D 準拠のレガシーデバイスとの相互運用を可能 にする組み込み型のプロトコル移行メカニズムをサポートします。このデバイスは、レガシー IEEE 802.1D コンフィギュレーション BPDU(プロトコルバージョンが 0 に設定されている BPDU)を受信すると、そのポート上では IEEE 802.1D BPDU のみを送信します。また、MSTP デバイスは、レガシーBPDU、別のリージョンに関連付けられているMSTBPDU(バージョン 3)、またはRSTBPDU(バージョン2)を受信することによって、ポートがリージョンの境界 に位置していることを検出できます。

ただし、デバイスが IEEE 802.1D BPDU を受信していない場合は、自動的に MSTP モードに戻 りません。これはレガシースイッチが指定デバイスでない限り、レガシースイッチがリンクか ら削除されたかどうか検出できないためです。また、接続するデバイスがリージョンに加入し ていると、デバイスはポートに境界の役割を割り当て続ける場合があります。

### **MSTP** のデフォルト設定

表 **9 : MSTP** のデフォルト設定

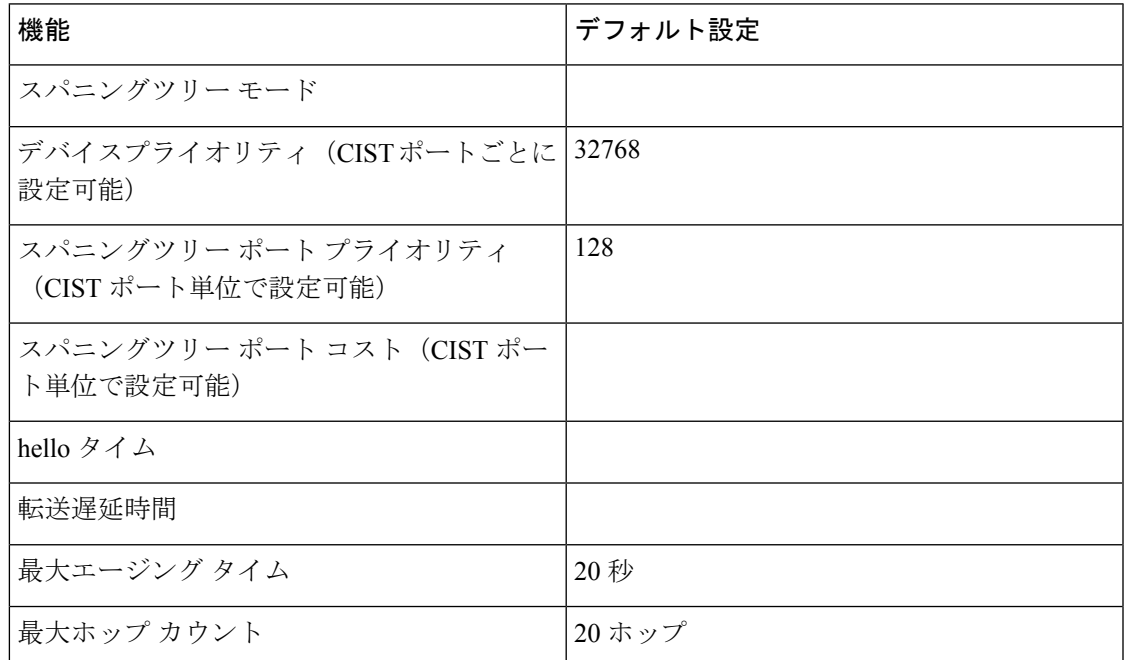

## <span id="page-66-0"></span>**MSTP** および **MSTP** パラメータの設定方法

ここでは、MSTP および MSTP パラメータの設定について説明します。

### **MST** リージョンの設定および **MSTP** のイネーブル化

2つ以上のスイッチを同じMSTリージョンに設定するには、その2つのスイッチに同じVLAN/ インスタンス マッピング、同じコンフィギュレーション リビジョン番号、同じ名前を設定し なければなりません。

リージョンには、MST設定が同一である、1つ以上のメンバーを含めることができます。各メ ンバーでは、RSTPBPDUを処理できる必要があります。ネットワーク内のMSTリージョンの 数に制限はありませんが、各リージョンは最大 65 のスパニングツリー インスタンスのみをサ ポートできます。VLAN には、一度に 1 つのスパニングツリー インスタンスのみ割り当てる ことができます。

I

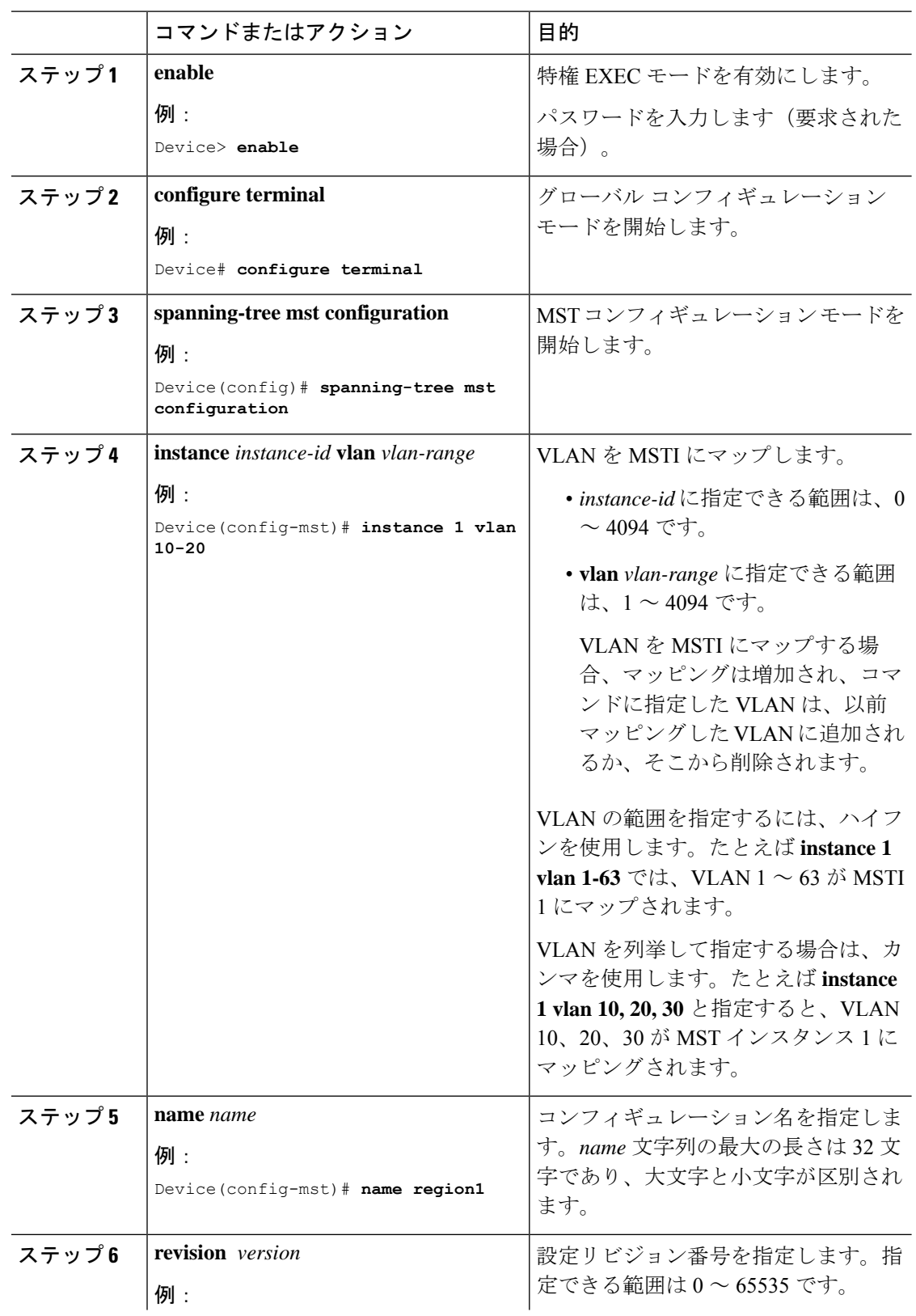

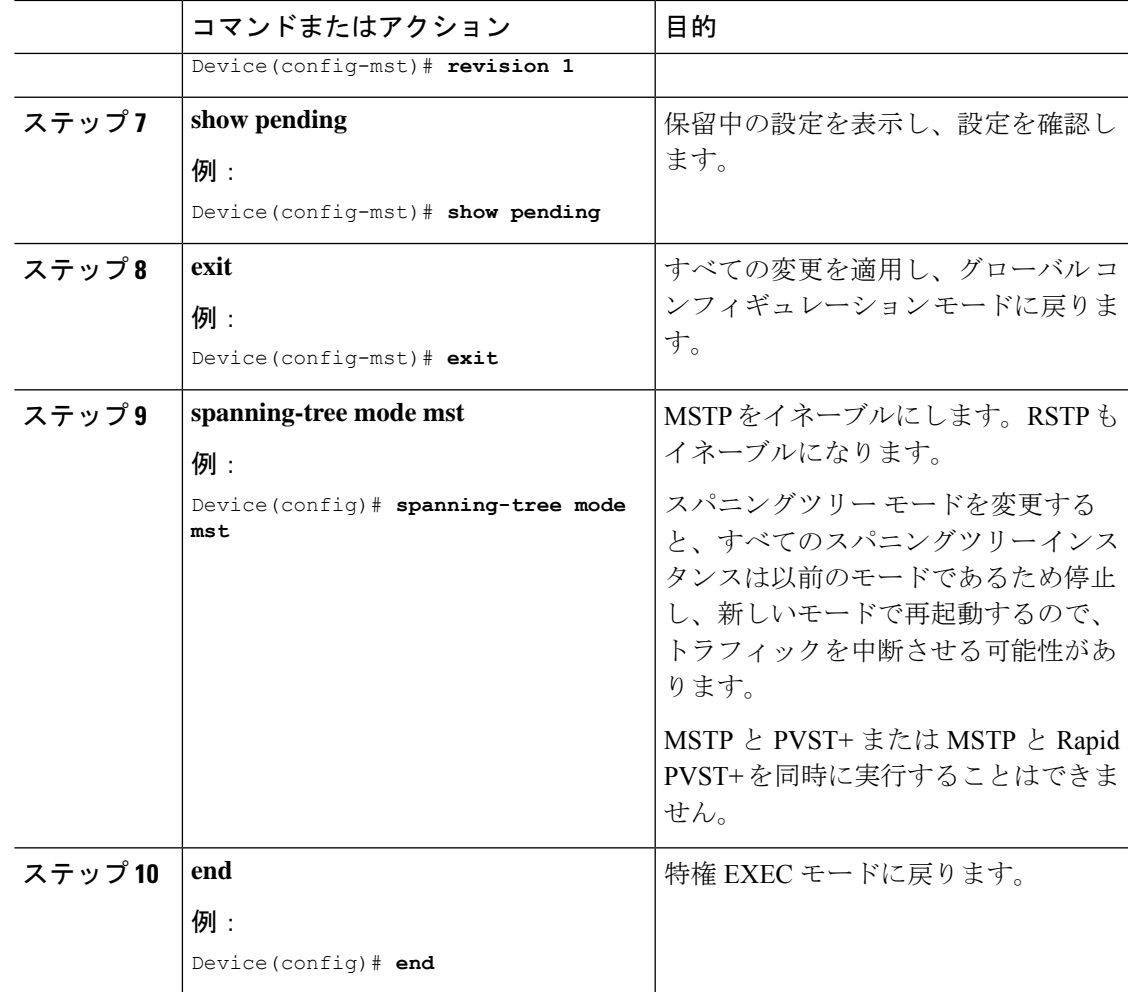

### ルート デバイスの設定

この手順は任意です。

#### 始める前に

マルチスパニングツリー (MST) が、デバイスで指定されて有効になっている必要がありま す。詳細については、関連項目を参照してください。

指定された MST インスタンス ID も把握する必要があります。この例のステップ 2 では、イン スタンス ID として 0 を使用します。これは「関連項目」で示されている手順によって設定さ れたインスタンス ID が 0 であるためです。

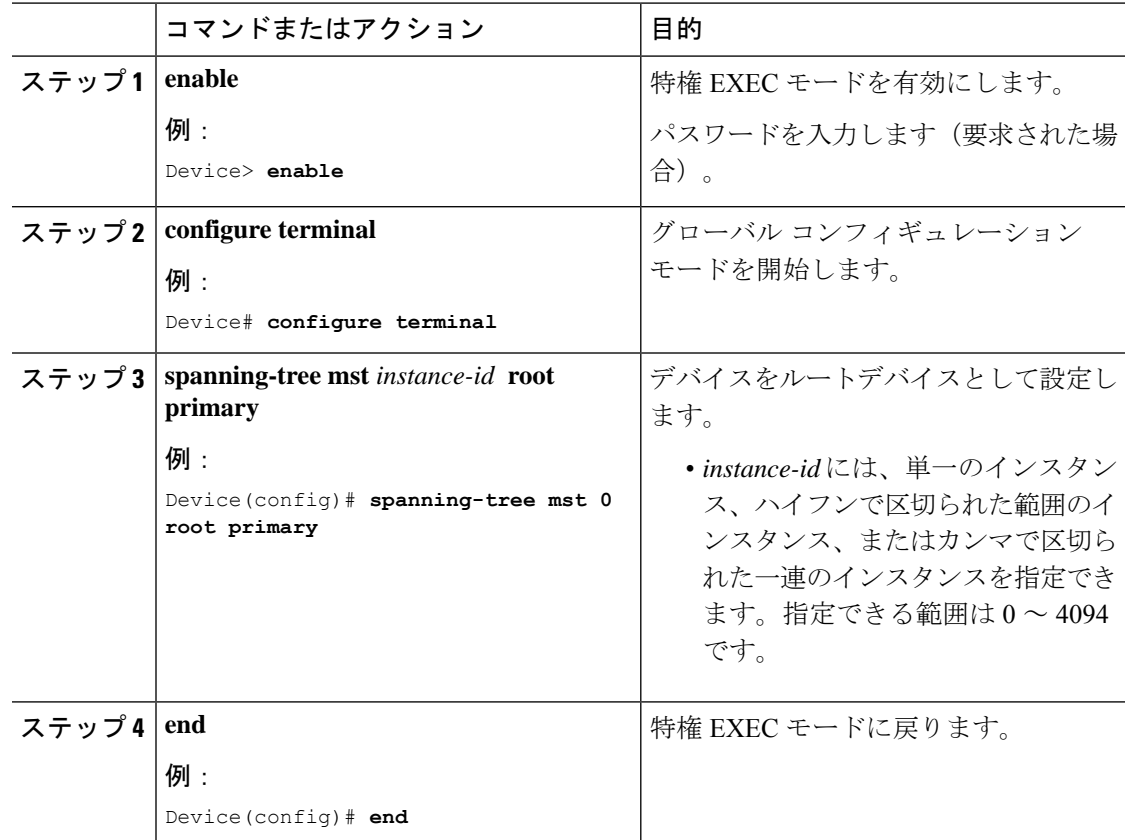

#### 手順

### セカンダリ ルート デバイスの設定

拡張システム ID をサポートするデバイスをセカンダリルートとして設定する場合、デバイス プライオリティはデフォルト値 (32768) から 28672 に修正されます。プライマリルートデバ イスで障害が発生した場合は、このデバイスが指定インスタンスのルートデバイスになる可能 性があります。ここでは、その他のネットワークデバイスが、デフォルトのデバイスプライオ リティの32768を使用しているためにルートデバイスになる可能性が低いことが前提となって います。

このコマンドを複数のデバイスに対して実行すると、複数のバックアップルートデバイスを設 定できます。**spanning-tree mst** *instance-id* **root primary** グローバル コンフィギュレーション コ マンドでプライマリルートデバイスを設定したときと同じネットワーク直径および hello タイ ム値を使用してください。

この手順は任意です。

#### 始める前に

マルチスパニングツリー(MST)が、デバイスで指定されて有効になっている必要がありま す。詳細については、関連項目を参照してください。

指定された MST インスタンス ID も把握する必要があります。この例では、インスタンス ID として0を使用します。これは「関連項目」で示されている手順によって設定されたインスタ ンス ID が 0 であるためです。

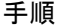

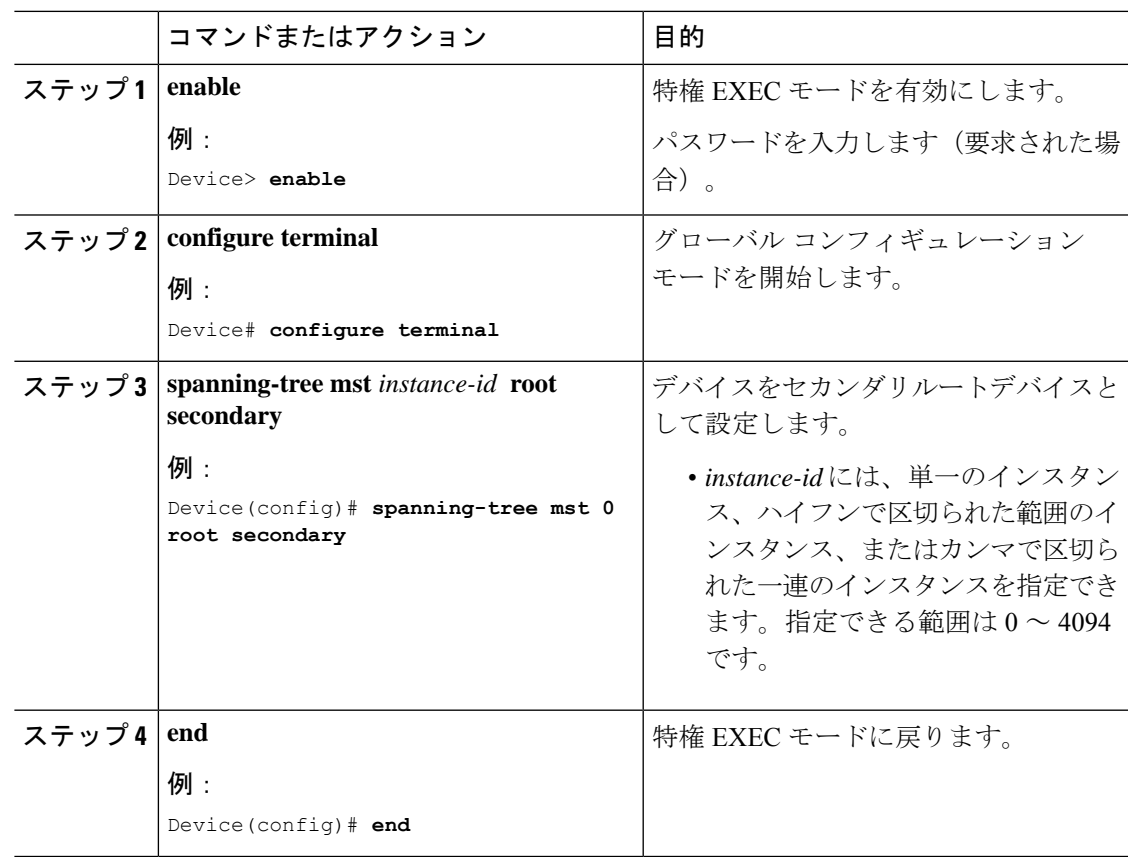

### ポート プライオリティの設定

ループが発生した場合、MSTPはポートプライオリティを使用して、フォワーディングステー トにするインターフェイスを選択します。最初に選択されるインターフェイスには高いプライ オリティ値(小さい数値)を割り当て、最後に選択されるインターフェイスには低いプライオ リティ値(高い数値)を割り当てることができます。すべてのインターフェイスに同じプライ オリティ値が与えられている場合、MSTPはインターフェイス番号が最小のインターフェイス をフォワーディング ステートにし、他のインターフェイスをブロックします。

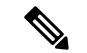

デバイスがスイッチスタックのメンバーの場合、**spanning-tree mst**[*instance-id*] **port-priority** *priority* インターフェイス コンフィギュレーション コマンドの代わりに、**spanning-tree mst**[*instance-id*] **cost** *cost* インターフェイス コンフィギュレーション コマンドを使用し、フォ ワーディングステートにするポートを選択する必要があります。最初に選択させたいポートに は、より小さいコスト値を割り当て、最後に選択させたいポートには、より大きいコスト値を 割り当てることができます。詳細については、関連項目の下に表示されるパスコストのトピッ クを参照してください。 (注)

この手順は任意です。

#### 始める前に

マルチスパニングツリー (MST) が、デバイスで指定されて有効になっている必要がありま す。詳細については、関連項目を参照してください。

指定されたMSTインスタンスIDと使用されるインターフェイスも把握する必要があります。 この例では、インスタンス ID として 0 を使用し、インターフェイスとして GigabitEthernet0/1 を使用します。これは「関連トピック」で示されている手順によってインスタンス ID とイン ターフェイスがそのように設定されているためです。

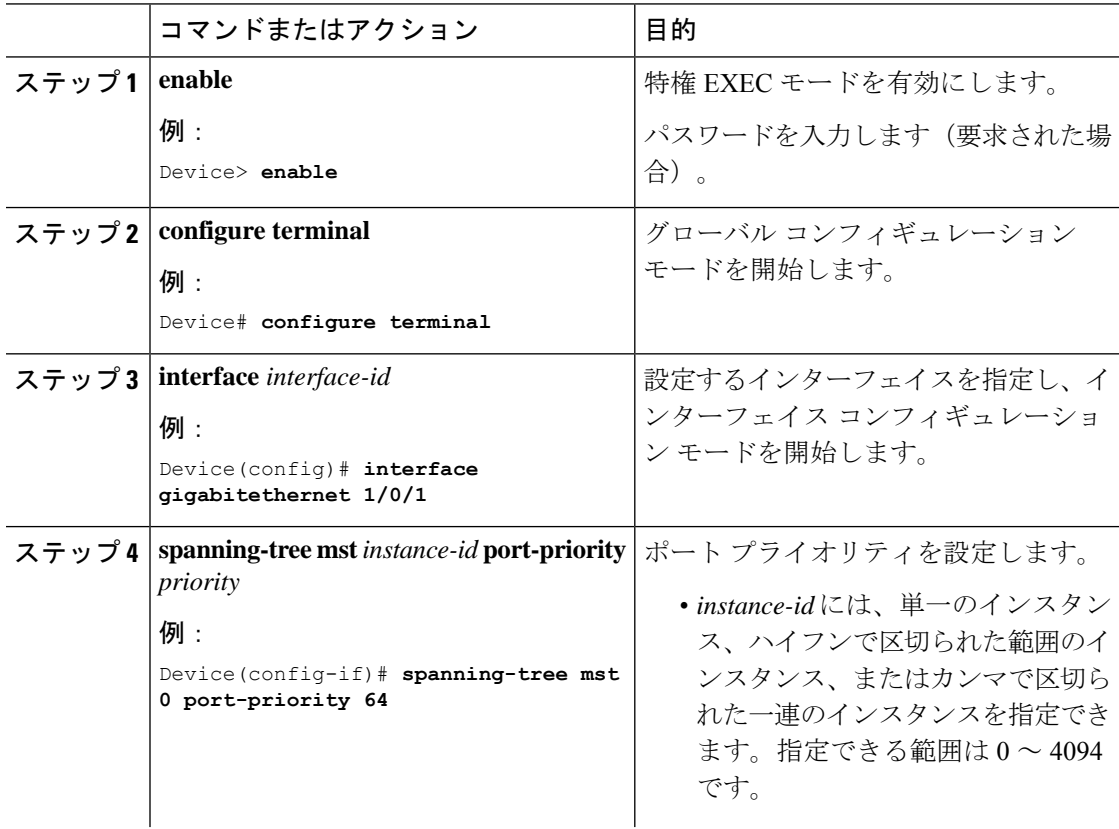
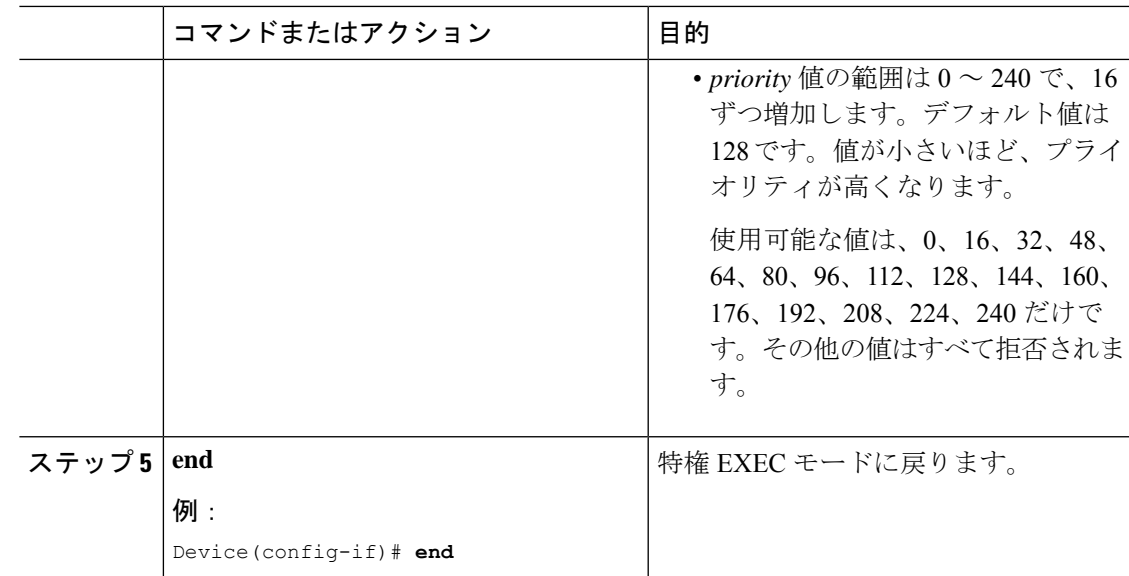

**show spanning-tree mstinterface** *interface-id*特権EXECコマンドで情報が表示されるのは、ポー トがリンクアップ動作可能の状態にある場合に限られます。そうでない場合は、**show running-config interface** 特権 EXEC コマンドを使用して設定を確認してください。

### パス コストの設定

MSTPパスコストのデフォルト値は、インターフェイスのメディア速度に基づきます。ループ が発生した場合、MSTPはコストを使用して、フォワーディングステートにするインターフェ イスを選択します。最初に選択されるインターフェイスには低いコスト値を割り当て、最後に 選択されるインターフェイスには高いコスト値を割り当てることができます。すべてのイン ターフェイスに同じコスト値が与えられている場合、MSTPはインターフェイス番号が最小の インターフェイスをフォワーディング ステートにし、他のインターフェイスをブロックしま す。

この手順は任意です。

### 始める前に

マルチスパニングツリー (MST) が、デバイスで指定されて有効になっている必要がありま す。詳細については、関連項目を参照してください。

指定されたMSTインスタンスIDと使用されるインターフェイスも把握する必要があります。 この例では、インスタンスIDとして0を使用し、インターフェイスとしてGigabitEthernet1/0/1 を使用します。これは「関連項目」で示されている手順によってインスタンス ID とインター フェイスがそのように設定されているためです。

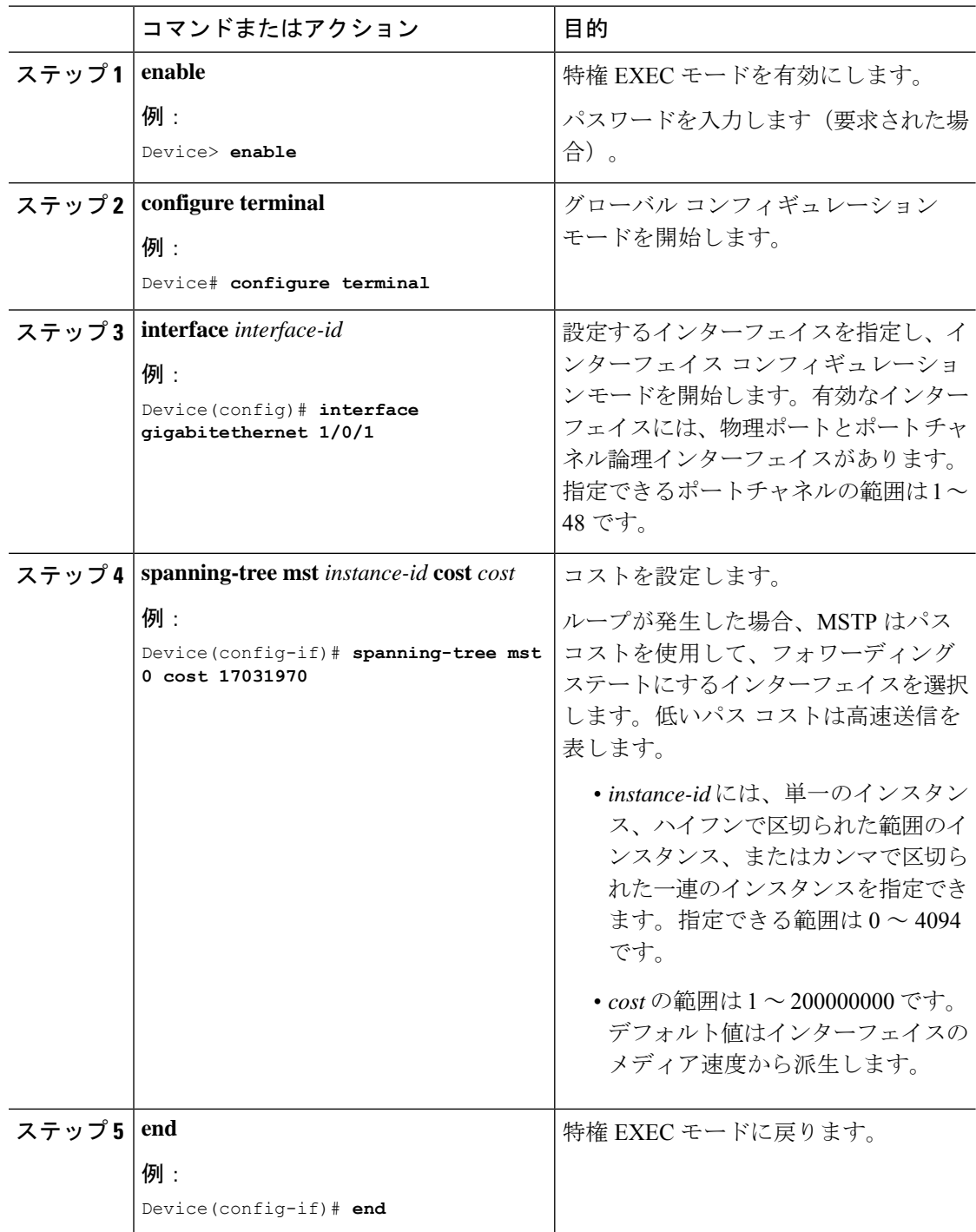

**show spanning-tree mst interface** *interface-id* 特権 EXEC コマンドによって表示されるのは、リ ンクアップ動作可能状態のポートの情報だけです。そうでない場合は、**showrunning-config**特 権 EXEC コマンドを使用して設定を確認してください。

### デバイスのプライオリティの設定

デバイスのプライオリティを変更すると、スタンドアロンスイッチまたはスタック内のスイッ チであるかに関係なく、ルートスイッチとして選択される可能性が高くなります。

 $\mathscr{D}$ 

このコマンドの使用には注意してください。通常のネットワーク設定では、**spanning-tree mst** i*nstance-id* **rootprimary** および **spanning-tree mst** *instance-id* **root secondary** グローバル コンフィ ギュレーションコマンドを使用して、デバイスをルートまたはセカンダリルートデバイスとし て指定することをお勧めします。これらのコマンドが動作しない場合にのみデバイスプライオ リティを変更する必要があります。 (注)

この手順は任意です。

### 始める前に

マルチスパニングツリー (MST) が、デバイスで指定されて有効になっている必要がありま す。詳細については、関連項目を参照してください。

使用する指定されたMSTインスタンスIDも把握する必要があります。この例では、インスタ ンス ID として 0 を使用します。これは「関連項目」で示されている手順によって設定された インスタンス ID が 0 であるためです。

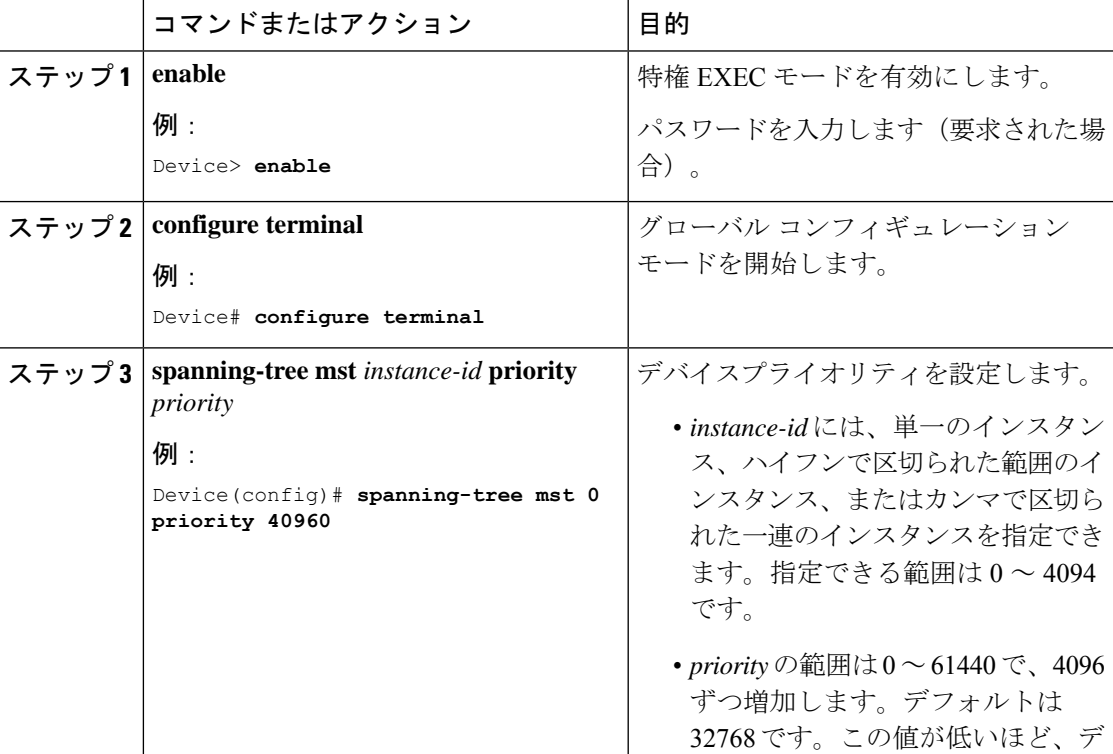

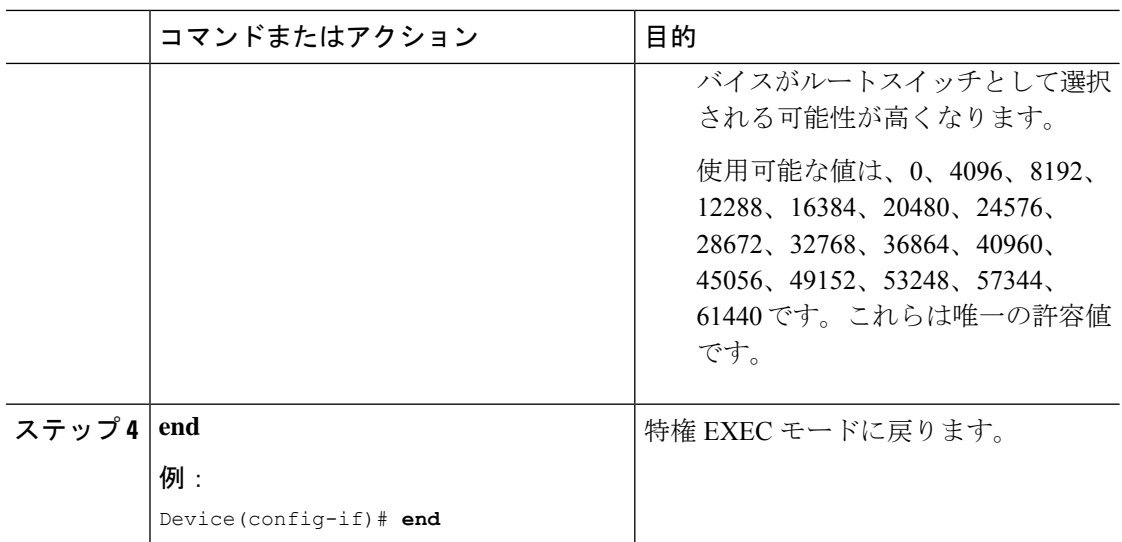

## **hello** タイムの設定

hello タイムはルートデバイスによって設定メッセージが生成されて送信される時間の間隔で す。

この手順は任意です。

### 始める前に

マルチスパニングツリー (MST) が、デバイスで指定されて有効になっている必要がありま す。詳細については、関連項目を参照してください。

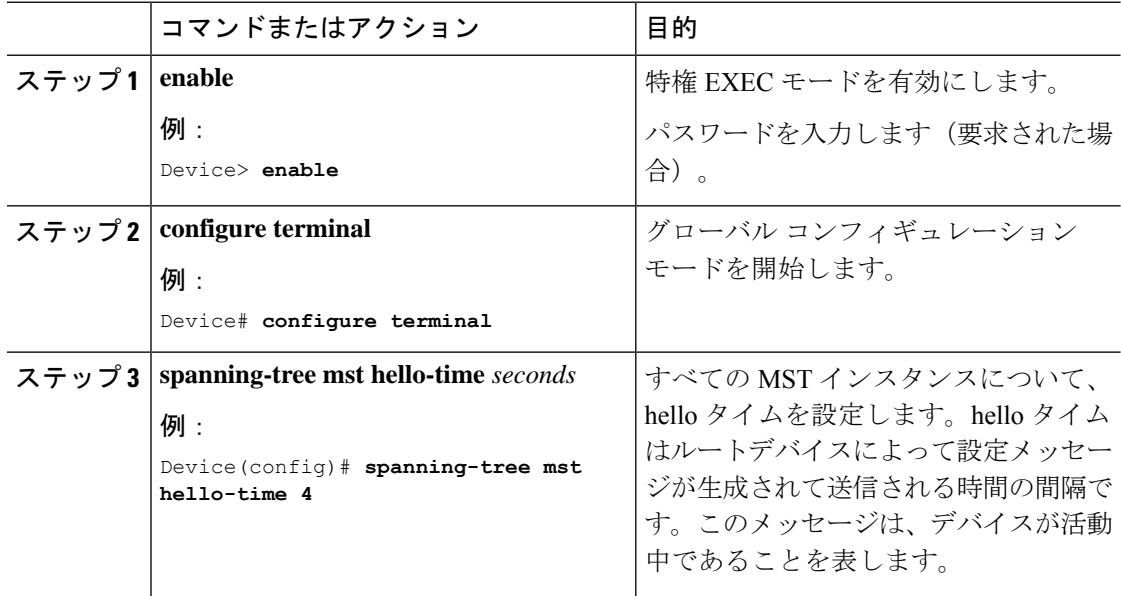

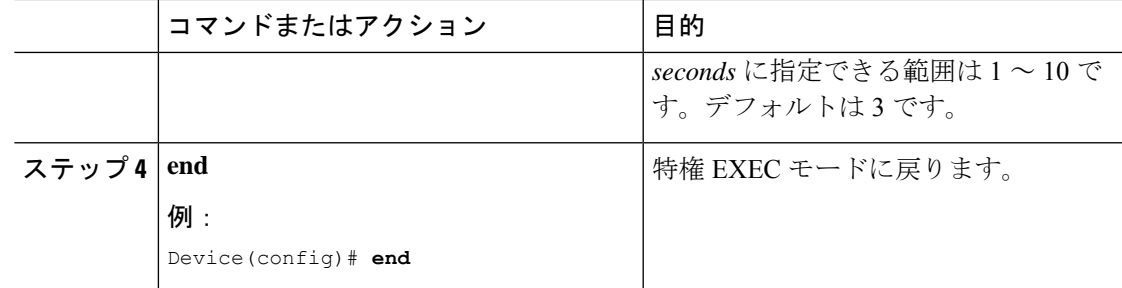

## 転送遅延時間の設定

### 始める前に

マルチスパニングツリー (MST) が、デバイスで指定されて有効になっている必要がありま す。詳細については、関連項目を参照してください。

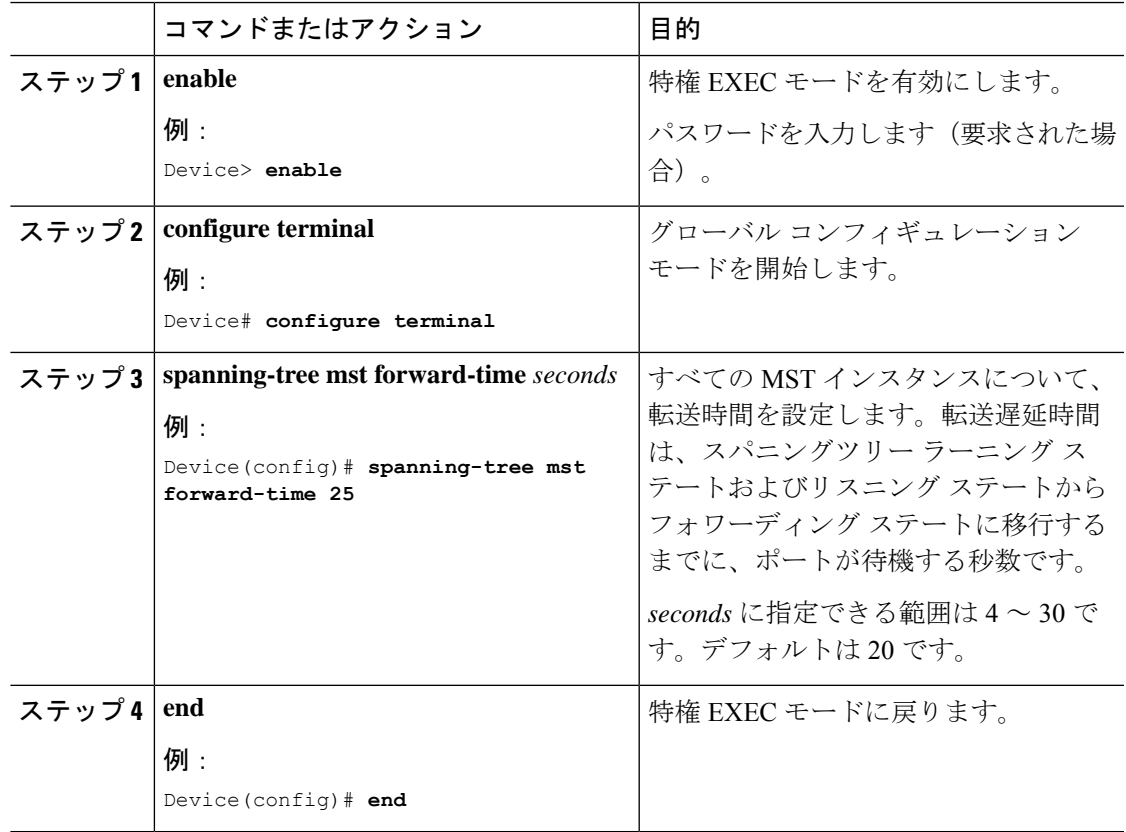

## 最大エージング タイムの設定

### 始める前に

マルチスパニングツリー (MST) が、デバイスで指定されて有効になっている必要がありま す。詳細については、関連項目を参照してください。

#### 手順

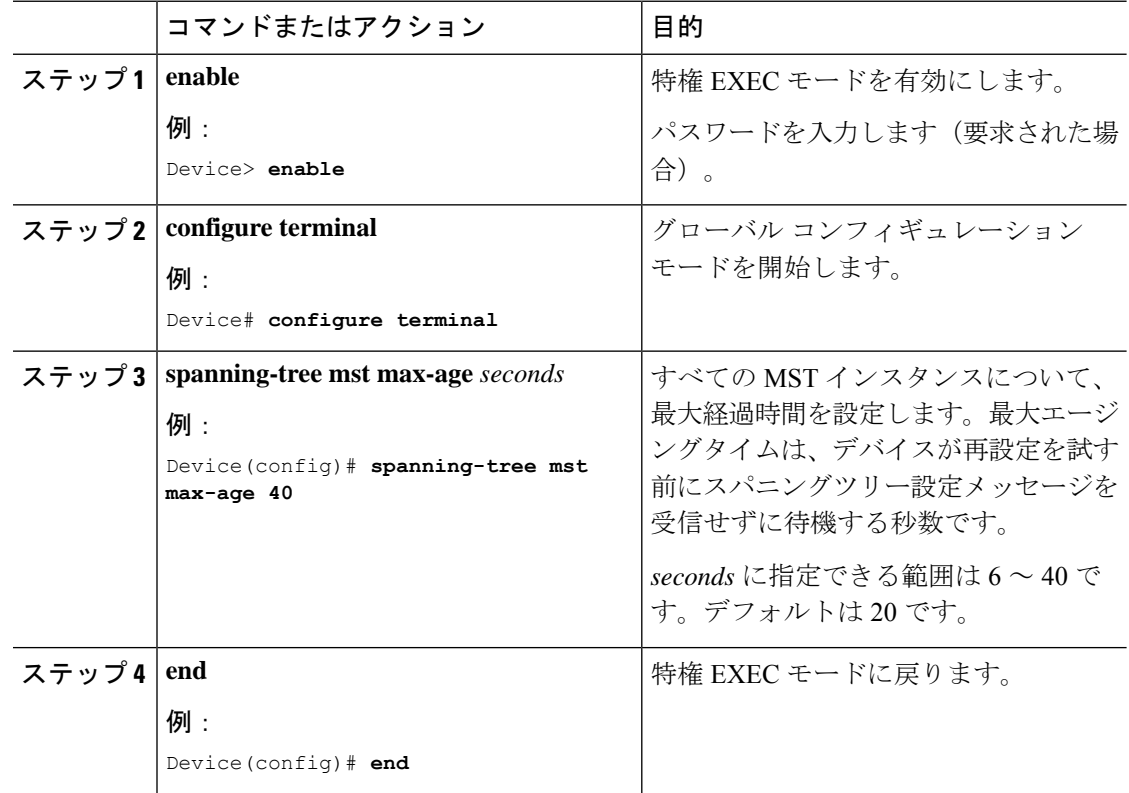

## 最大ホップ カウントの設定

この手順は任意です。

### 始める前に

マルチスパニングツリー (MST) が、デバイスで指定されて有効になっている必要がありま す。詳細については、関連項目を参照してください。

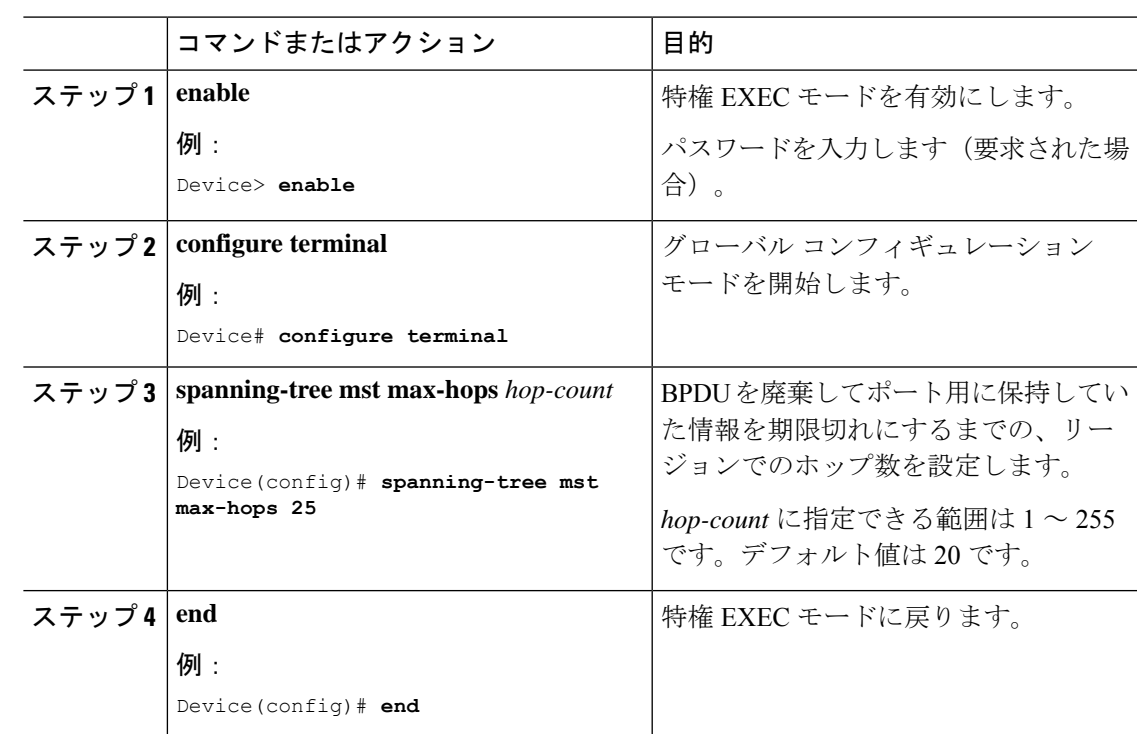

### 高速移行を保証するリンク タイプの指定

ポイントツーポイント リンクでポート間を接続し、ローカル ポートが DP になると、RSTP は 提案と合意のハンドシェークを使用して別のポートと高速移行をネゴシエーションし、ループ がないトポロジを保証します。

デフォルトの場合、リンク タイプはインターフェイスのデュプレックス モードから制御され ます。全二重ポートはポイントツーポイント接続、半二重ポートは共有接続と見なされます。 MSTP を実行しているリモートデバイスの単一ポートに、半二重リンクを物理的にポイント ツーポイントで接続した場合は、リンクタイプのデフォルト設定を無効にして、フォワーディ ングステートへの高速移行をイネーブルにすることができます。

この手順は任意です。

### 始める前に

マルチスパニングツリー (MST) が、デバイスで指定されて有効になっている必要がありま す。詳細については、関連項目を参照してください。

指定されたMSTインスタンスIDと使用されるインターフェイスも把握する必要があります。 この例では、インスタンスIDとして0を使用し、インターフェイスとしてGigabitEthernet1/0/1 を使用します。これは「関連項目」で示されている手順によってインスタンス ID とインター フェイスがそのように設定されているためです。

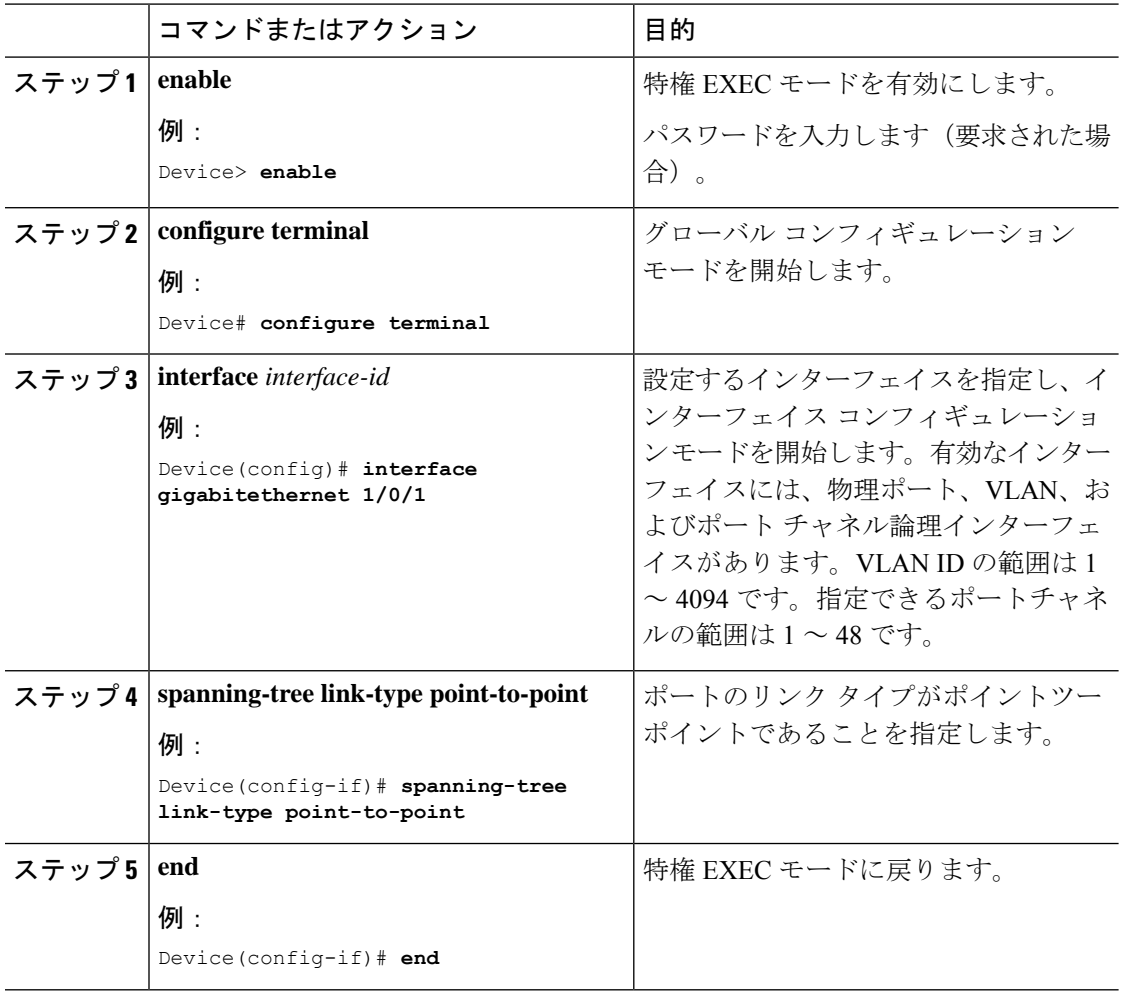

## ネイバー タイプの指定

トポロジには、先行標準に準拠したデバイスと IEEE 802.1s 標準準拠のデバイスの両方を加え ることができます。デフォルトの場合、ポートは準規格デバイスを自動的に検出できますが、 規格 BPDU および準規格 BPDU の両方を受信できます。デバイスとそのネイバーの間に不一 致がある場合は、CIST だけがインターフェイスで動作します。

準規格 BPDU だけを送信するようにポートを設定できます。先行標準のフラグは、ポートが STP 互換モードにある場合でも、すべての **show** コマンドで表示されます。

この手順は任意です。

### 始める前に

マルチスパニングツリー(MST)が、デバイスで指定されて有効になっている必要がありま す。詳細については、関連項目を参照してください。

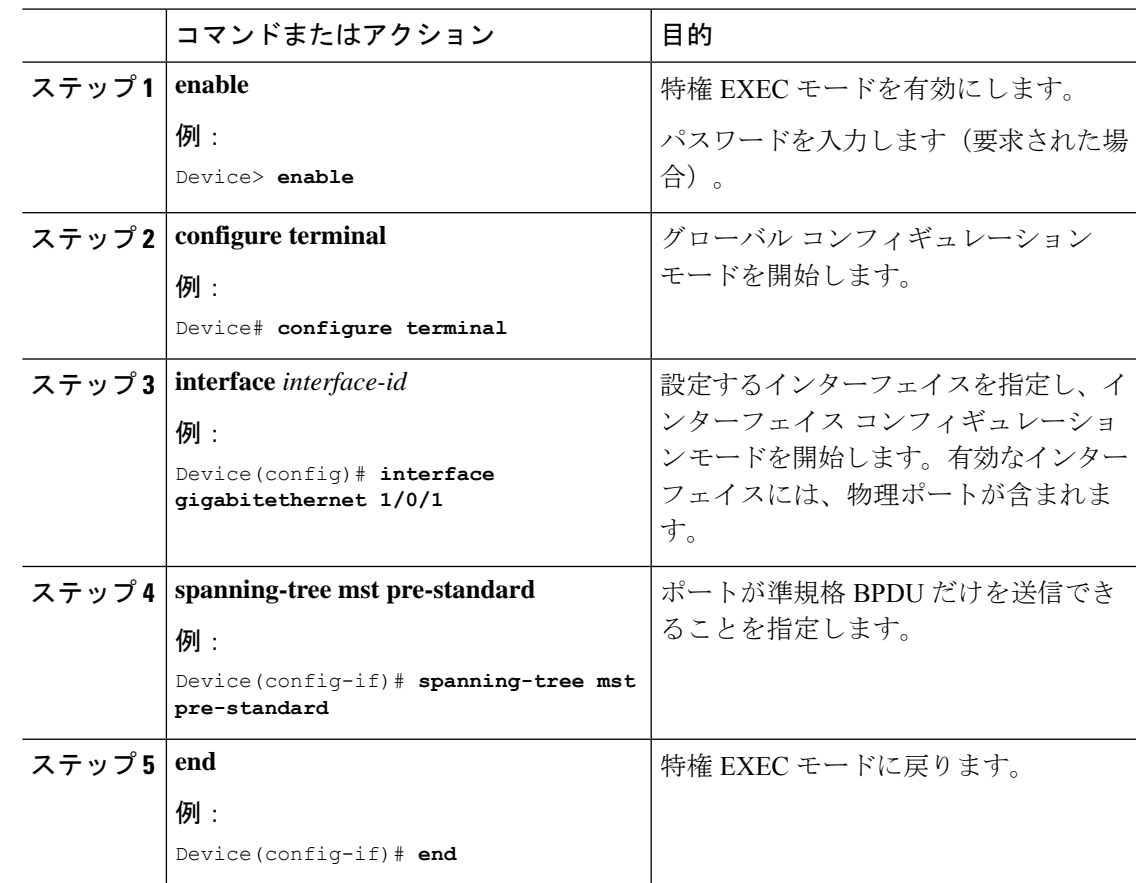

## プロトコル移行プロセスの再開

この手順では、プロトコル移行プロセスを再開し、ネイバーデバイスとの再ネゴシエーション を強制します。また、デバイスを MST モードに戻します。これは、IEEE 802.1D BPDU の受信 後にデバイスがそれらを受信しない場合に必要です。

デバイスでプロトコルの移行プロセスを再開する(隣接するデバイスで再ネゴシエーションを 強制的に行う)手順については、これらの手順に従ってください。

### 始める前に

マルチスパニングツリー(MST)が、デバイスで指定されて有効になっている必要がありま す。詳細については、関連項目を参照してください。

コマンドのインターフェイス バージョンを使用する場合は、使用する MST インターフェイス が分かっている必要があります。この例では、インターフェイスとしてGigabitEthernet1/0/1を 使用します。それが「関連項目」で示されている手順によって設定されたインターフェイスで あるからです。

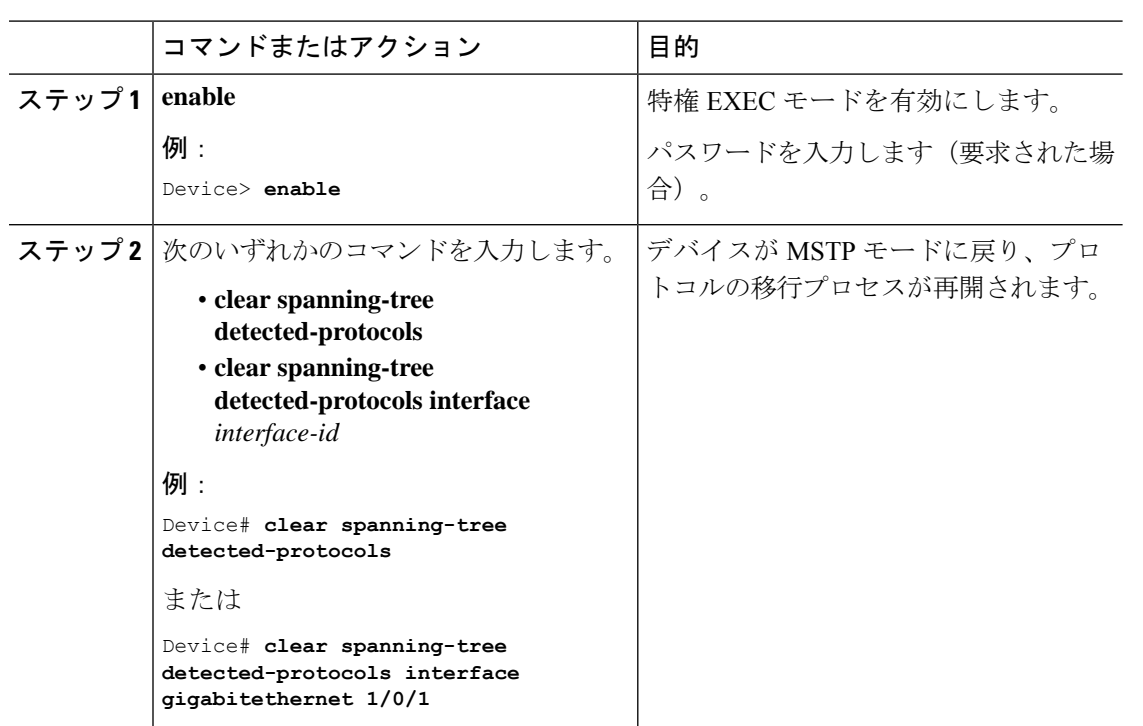

### 次のタスク

この手順は、デバイスでさらにレガシー IEEE 802.1D コンフィギュレーション BPDU (プロト コルバージョンが0に設定された BPDU)を受信する場合に、繰り返しが必要なことがありま す。

## **MSTP** の機能の履歴

次の表に、このモジュールで説明する機能のリリースおよび関連情報を示します。

これらの機能は、特に明記されていない限り、導入されたリリース以降のすべてのリリースで 使用できます。

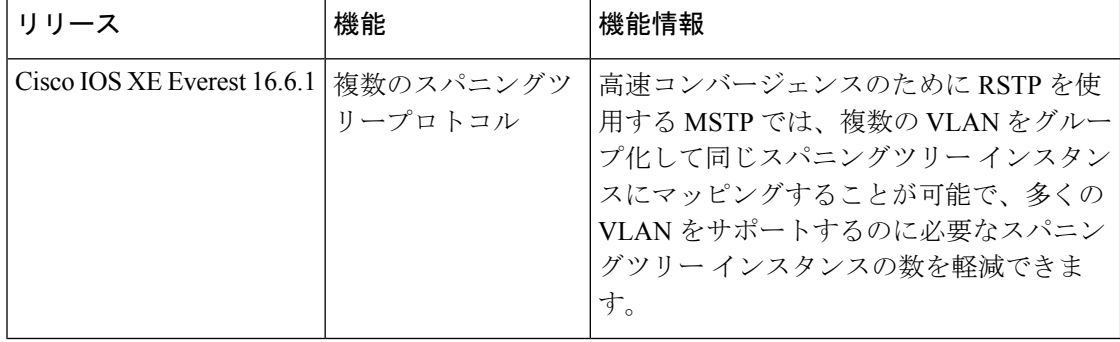

 $\overline{\phantom{a}}$ 

CiscoFeature Navigatorを使用すると、プラットフォームおよびソフトウェアイメージのサポー ト情報を検索できます。Cisco Feature Navigator には、<http://www.cisco.com/go/cfn> [英語] からア クセスします。

I

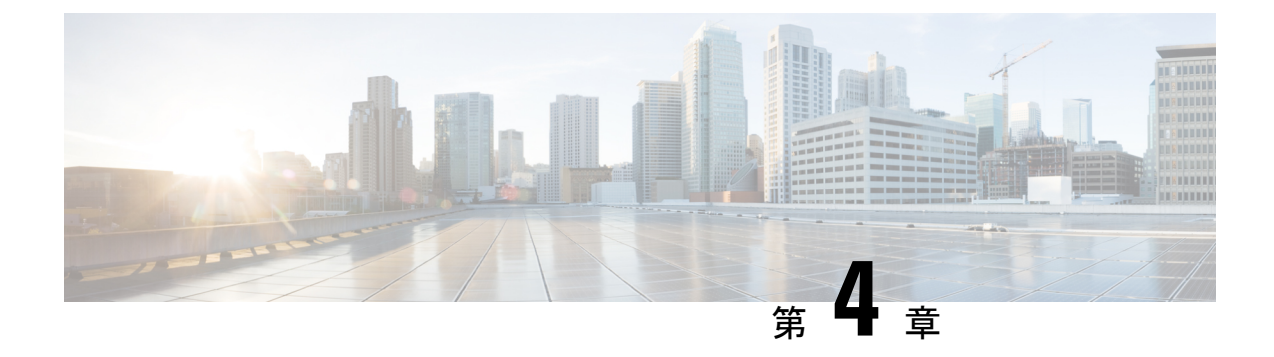

# オプションのスパニングツリー機能の設定

- [オプションのスパニングツリー機能について](#page-84-0) (73 ページ)
- [オプションのスパニングツリー機能の設定方法](#page-95-0) (84 ページ)
- スパニングツリー [ステータスのモニタリング](#page-105-0) (94 ページ)
- オプションのスパニング [ツリー機能に関する追加情報](#page-106-0) (95 ページ)
- [オプションのスパニングツリー機能の機能履歴](#page-106-1) (95 ページ)

# <span id="page-84-0"></span>オプションのスパニングツリー機能について

ここでは、オプションのスパニングツリー機能について説明します。

### **PortFast**

PortFast機能を使用すると、アクセスポートまたはトランクポートとして設定されているイン ターフェイスが、リスニング ステートおよびラーニング ステートを経由せずに、ブロッキン グ ステートから直接フォワーディング ステートに移行します。

### 図 **10 : PortFast** が有効なインターフェイス

1 台のワークステーションまたはサーバに接続されているインターフェイス上で PortFast を使 用すると、スパニングツリーが収束するのを待たずにデバイスをすぐにネットワークに接続で

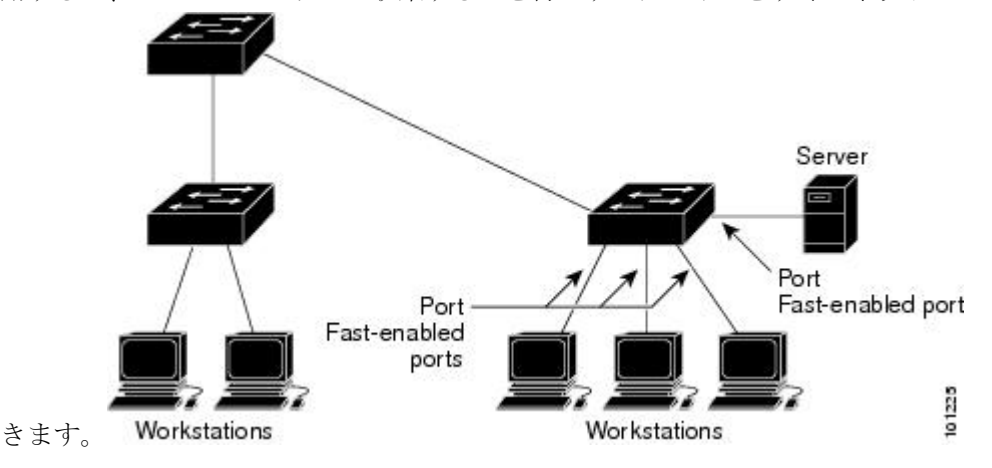

1台のワークステーションまたはサーバに接続されたインターフェイスがブリッジプロトコル データ ユニット (BPDU) を受信しないようにする必要があります。スイッチを再起動する と、PortFast が有効に設定されているインターフェイスは通常のスパニングツリー ステータス の遷移をたどります。

インターフェイスまたはすべての非トランク ポートで有効にして、この機能を有効にできま す。

### **BPDU** ガード

ブリッジプロトコルデータユニット(BPDU)ガード機能はスイッチ上でグローバルにイネー ブルにすることも、ポート単位でイネーブルにすることもできます。ただし、これらの動作は 次の点で異なります。

PortFast 対応ポート、 上でグローバルレベルで BPDU ガードをイネーブルにすると、スパニン グ ツリーは、BPDU が受信されると、PortFast 動作 ステートのポートをシャットダウンしま す。有効な設定では、PortFast 対応ポートは BPDU を受信しません。 PortFast 対応ポート が BPDUを受信した場合は、許可されていないデバイスの接続などの無効な設定が存在すること を示しており、BPDUガード機能によってポートはerror-disabledステートになります。この状 態になると、スイッチは違反が発生したポート全体をシャットダウンします。

PortFast 機能、をイネーブルにせずにインターフェイスレベルでポート上の BPDU ガードをイ ネーブルにした場合、ポートが BPDU を受信すると、error-disabled ステートになります。

インターフェイスを手動で再び動作させなければならない場合、無効な設定を防ぐには、BPDU ガード機能が役に立ちます。サービスプロバイダー ネットワーク内でアクセス ポートがスパ ニングツリーに参加しないようにするには、BPDU ガード機能を使用します。

### **BPDU** フィルタリング

BPDU フィルタリング機能はスイッチ上でグローバルにイネーブルにすることも、インター フェイス単位でイネーブルにすることもできます。ただし、これらの動作は次の点で異なりま す。

PortFast 対応インターフェイス で、グローバルレベルで BPDU フィルタリングをイネーブルに すると、 PortFast動作 状態にあるインターフェイスが BPDU を送受信しなくなります。ただ し、リンクが確立してからスイッチが発信BPDUのフィルタリングを開始するまでの間に、こ のインターフェイスからBPDUがいくつか送信されます。これらのインターフェイスに接続さ れたホストが BPDU を受信しないようにするには、スイッチ上で BPDU フィルタリングをグ ローバルにイネーブルにする必要があります。BPDU が 、PortFast 対応インターフェイス、で 受信された場合、インターフェイスは 、PortFast 動作ステータス、を失い、BPDU フィルタリ ングはディセーブルになります。

PortFast 機能 をイネーブルにせずに、インターフェイスで BPDU フィルタリングをイネーブル にすると、インターフェイスでの BPDU の送受信が防止されます。

 $\triangle$ 

BPDUフィルタリングを特定のインターフェイス上でイネーブルにすることは、そのインター フェイス上でスパニングツリーをディセーブルにすることと同じであり、スパニングツリー ループが発生することがあります。 注意

スイッチ全体または1つのインターフェイスでBPDUフィルタリング機能をイネーブルにでき ます。

### **UplinkFast**

#### 図 **<sup>11</sup> :** 階層型ネットワークのスイッチ

階層型ネットワークに配置されたスイッチは、バックボーンスイッチ、ディストリビューショ ン スイッチ、およびアクセス スイッチに分類できます。この複雑なネットワークには、ディ ストリビューション スイッチとアクセス スイッチがあり、ループを防止するために、スパニ ング ツリーがブロックする冗長リンクが少なくとも 1 つあります。

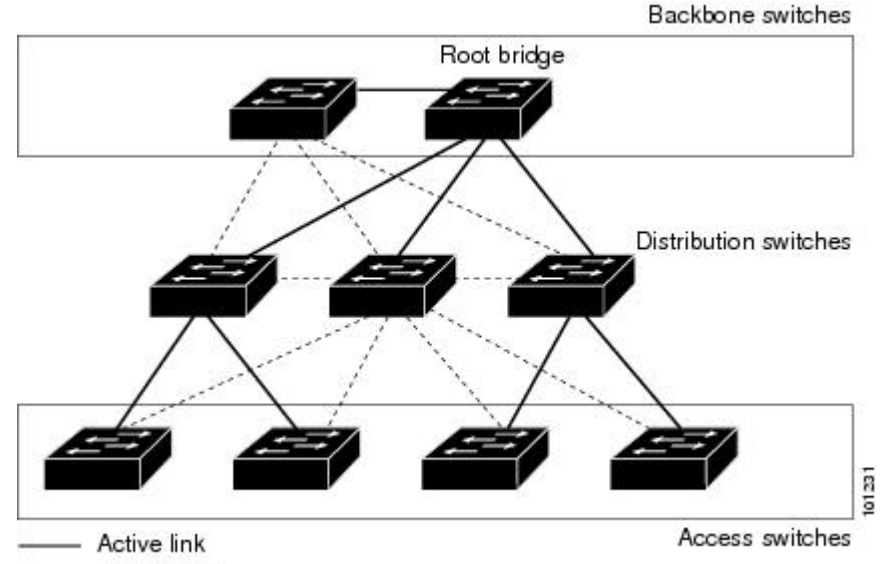

------ Blocked link

スイッチの接続が切断されると、スイッチはスパニングツリーが新しいルートポートを選択す ると同時に代替パスの使用を開始します。リンクやスイッチに障害が発生した場合、またはス パニングツリーが UplinkFast の有効化によって自動的に再設定された場合に、新しいルート ポートを短時間で選択できます。ルートポートは、通常のスパニングツリー手順とは異なり、 リスニングステートおよびラーニングステートを経由せず、ただちにフォワーディングステー トに移行します。

スパニングツリーが新規ルートポートを再設定すると、他のインターフェイスはネットワーク にマルチキャストパケットをフラッディングし、インターフェイス上で学習した各アドレスに パケットを送信します。max-update-rate パラメータの値を小さくすることで、これらのマルチ キャストトラフィックのバーストを制限できます(このパラメータはデフォルトで毎秒150パ

ケットです)。ただし、0 を入力すると、ステーション学習フレームが生成されないので、接 続切断後スパニングツリー トポロジがコンバージェンスする速度が遅くなります。

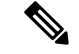

UplinkFastは、ネットワークのアクセスまたはエッジに位置する、ワイヤリングクローゼット のスイッチで非常に有効です。バックボーン デバイスには適していません。他のアプリケー ションにこの機能を使用しても、有効とは限りません。 (注)

UplinkFastは、直接リンク障害発生後に高速コンバージェンスを行い、アップリンクグループ を使用して、冗長レイヤ2リンク間でロードバランシングを実行します。アップリンクグルー プは、(VLANごとの)レイヤ2インターフェイスの集合であり、いかなるときも、その中の 1つのインターフェイスだけが転送を行います。つまり、アップリンクグループは、(転送を 行う)ルートポートと、(セルフループを行うポートを除く)ブロックされたポートの集合で 構成されます。アップリンクグループは、転送中のリンクで障害が起きた場合に代替パスを提 供します。

#### 図 **<sup>12</sup> :** 直接リンク障害が発生する前の **UplinkFast** の例

このトポロジにはリンク障害がありません。ルート スイッチであるスイッチ A は、リンク L1 を介してスイッチ B に、リンク L2 を介してスイッチ C に直接接続されています。スイッチ B に直接接続されているスイッチ C のレイヤ 2 インターフェイスは、ブロッキング ステートで

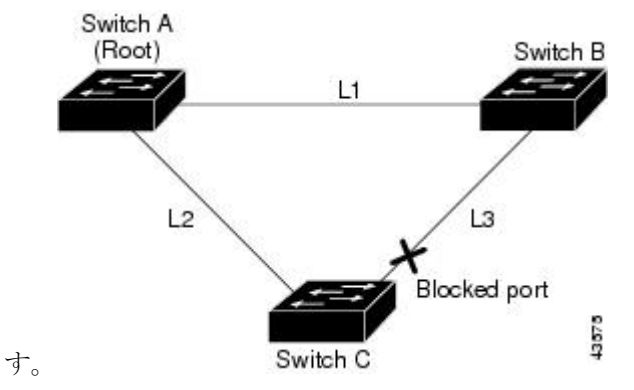

図 **<sup>13</sup> :** 直接リンク障害が発生したあとの **UplinkFast** の例

スイッチ C が、ルート ポートの現在のアクティブ リンクである L2 でリンク障害 (直接リン ク障害)を検出すると、UplinkFast がスイッチ C でブロックされていたインターフェイスのブ ロックを解除し、リスニングステートおよびラーニングステートを経由せずに、直接フォワー

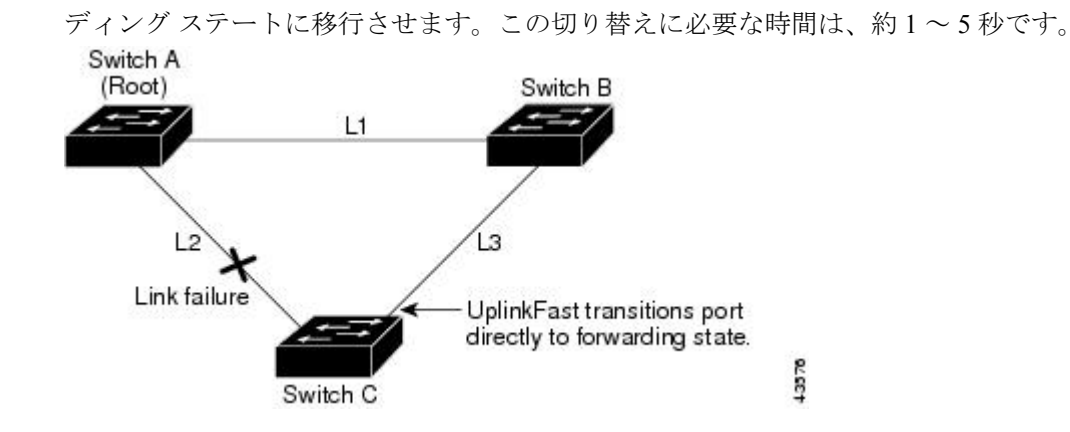

### クロススタック **UplinkFast**

クロススタック UplinkFast (CSUF) は、スイッチ スタック全体にスパニングツリー高速移行 (通常のネットワーク状態の下では1秒未満の高速コンバージェンス)を提供します。高速移 行の間は、スタック上の代替冗長リンクがフォワーディングステートになり、一時的なスパニ ングツリーループもバックボーンへの接続の損失も発生させません。一部の設定では、この機 能により、冗長性と復元力を備えたネットワークが得られます。CSUF は UplinkFast 機能をイ ネーブルにすると、自動的にイネーブルになります。

CSUF で高速移行が得られない場合もあります。この場合は、通常のスパニングツリー移行が 発生し、30 ~ 40 秒以内に完了します。詳細については、「関連項目」を参照してください。

### クロススタック **UplinkFast** の動作

クロススタック UplinkFast(CSUF)によって、ルートへのパスとしてスタック内で1つのリン クが確実に選択されます。

#### 図 **<sup>14</sup> :** クロススタック **UplinkFast** トポロジ

スイッチ1のスタックルートポートは、スパニングツリーのルートへパスを提供しています。 スイッチ 2 およびスイッチ 3 の代替スタックルート ポートは、現在のスタックルート スイッ チに障害が発生したか、またはそのスパニングツリールートへのリンクに障害が発生した場合 に、スパニングツリー ルートへの代替パスを提供できます。

ルート リンクである Link 1 は、スパニングツリー フォワーディング ステートになっていま す。Link 2 と Link 3 は、スパニングツリー ブロッキング ステートになっている代替冗長リン クです。スイッチ 1 に障害が発生したか、そのスタック ルート ポートに障害が発生したか、 または Link 1 に障害が発生した場合には、CSUF が、1 秒未満でスイッチ 2 またはスイッチ 3 のいずれかにある代替スタックルート ポートを選択して、それをフォワーディング ステート にします。

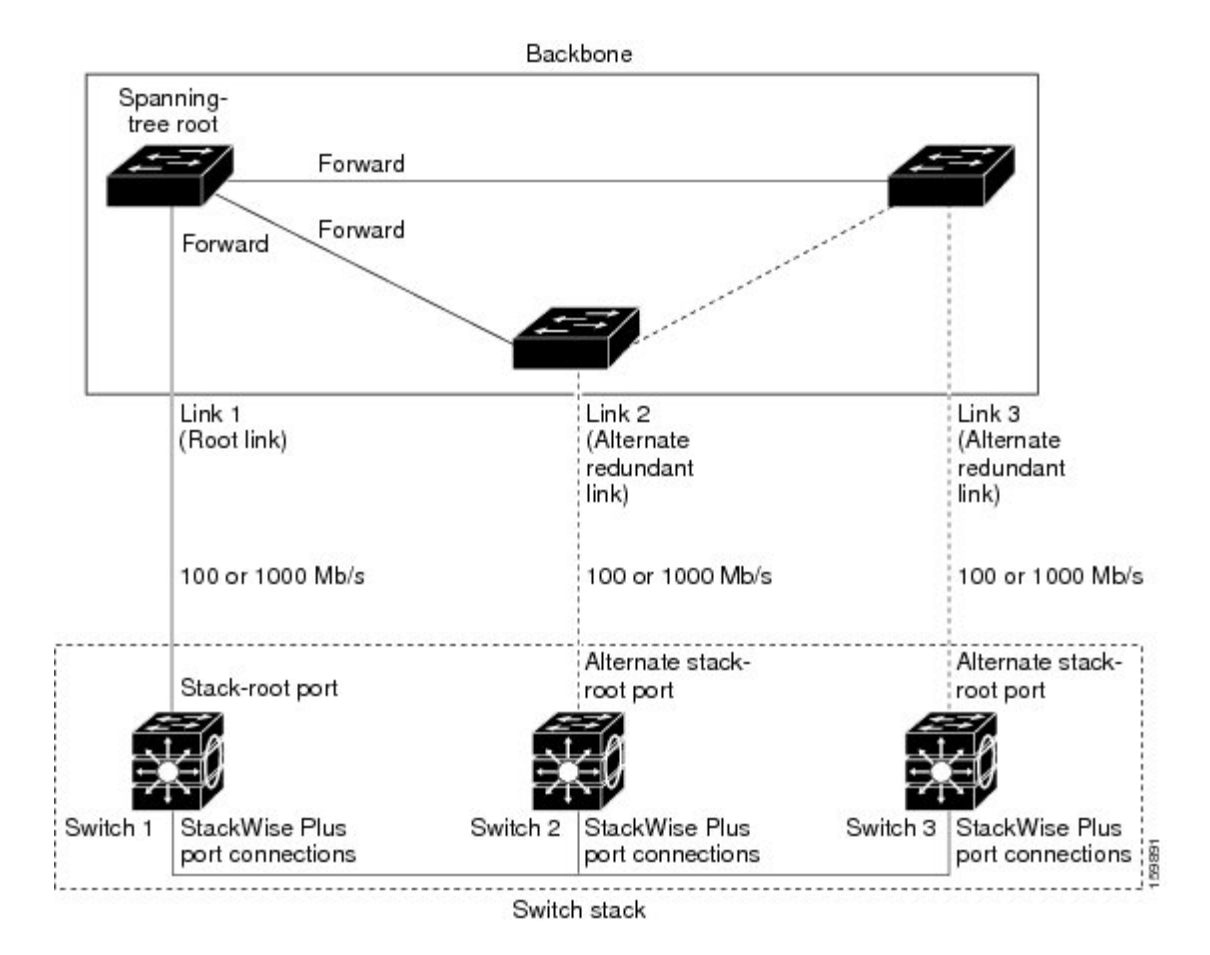

特定のリンク損失またはスパニングツリーイベントが発生した場合(次のトピックを参照)、 Fast Uplink Transition Protocol は、ネイバー リストを使用して、高速移行要求をスタック メン バーに送信します。

高速移行要求を送信するスイッチは、ルートポートとして選択されたポートをフォワーディン グステートへ高速移行する必要があります。また、高速移行を実行するには、事前に各スタッ クから確認応答を取得しておく必要があります。

スタック内の各スイッチが、ルート、コスト、およびブリッジ ID を比較することにより、こ のスパニングツリー インスタンスのスタック ルートとなるよりも送信スイッチの方がよりよ い選択肢であるかどうかを判断します。スタックルートとして送信スイッチが最も良い選択で ある場合は、スタック内の各スイッチが確認応答を返します。それ以外の場合は、高速移行要 求を送信します。この時点では、送信スイッチは、すべてのスタックスイッチから確認応答を 受け取っていません。

すべてのスタック スイッチから確認応答を受け取ると、送信スイッチの Fast Uplink Transition Protocolは代替スタックルートポートをすぐにフォワーディングステートに移行させます。送 信スイッチがすべてのスタックスイッチからの確認応答を取得しなかった場合、通常のスパニ ングツリー移行(ブロッキング、リスニング、ラーニング、およびフォワーディング)が行わ れ、スパニングツリー トポロジが通常のレート(2 × 転送遅延時間 + 最大エージング タイム) で収束します。

Fast Uplink Transition Protocol は、VLAN ごとに実装されており、一度に 1 つのスパニングツ リー インスタンスにしか影響しません。

### 高速コンバージェンスを発生させるイベント

CSUF高速コンバージェンスは、ネットワークイベントまたはネットワーク障害に応じて、発 生する場合もあれば発生しない場合もあります。

高速コンバージェンス(通常のネットワーク状態で1秒未満)は、次のような状況で発生しま す。

• スタック ルート ポート リンクに障害が発生した。

スタック内の2つのスイッチがルートへの代替パスを持つ場合、それらのスイッチの片方 だけが高速移行を行います。

- スタックルートをスパニングツリールートに接続するリンクに障害が発生し、回復した。
- ネットワークの再設定により、新しいスタックルート スイッチが選択された。
- ネットワークの再設定により、現在のスタックルートスイッチ上で新しいポートがスタッ ク ルート ポートとして選択された。

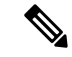

複数のイベントが同時に発生すると、高速移行が行われなくなる 場合もあります。たとえば、スタック メンバの電源がオフにな り、それと同時にスタック ルートをスパニングツリー ルートに 接続しているリンクが回復した場合、通常のスパニングツリーコ ンバージェンスが発生します。 (注)

通常のスパニングツリー コンバージェンス (30~40秒)は、次のような状況で発生します。

- スタック ルート スイッチの電源がオフになったか、またはソフトウェアに障害が発生し た。
- 電源がオフになっていたか、または障害が発生していたスタック ルート スイッチの電源 が入った。
- スタック ルートになる可能性のある新しいスイッチがスタックに追加された。

### **BackboneFast**

BackboneFast は、バックボーンのコアにおける間接障害を検出します。BackboneFast は、 UplinkFast 機能を補完するテクノロジーです。UplinkFast は、アクセス スイッチに直接接続さ れたリンクの障害に対応します。BackboneFastは、最大エージングタイマーを最適化します。 最大エージングタイマーによって、スイッチがインターフェイスで受信したプロトコル情報を 保存しておく時間の長さが制御されます。スイッチが別のスイッチの指定ポートから下位BPDU を受信した場合、BPDUは他のスイッチでルートまでのパスが失われた可能性を示すシグナル となり、BackboneFast はルートまでの別のパスを見つけようとします。

スイッチのルート ポートまたはブロックされたインターフェイスが、指定スイッチから下位 BPDU を受け取ると、BackboneFast が開始します。下位 BPDU は、ルート ブリッジと指定ス イッチの両方を宣言しているスイッチを識別します。スイッチが下位BPDUを受信した場合、 そのスイッチが直接接続されていないリンク(間接リンク)で障害が発生したことを意味しま す(指定スイッチとルートスイッチ間の接続が切断されています)。スパニングツリーのルー ルに従い、スイッチは最大エージング タイム(デフォルトは 20秒)の間、下位 BPDU を無視 します。

スイッチは、ルート スイッチへの代替パスの有無を判別します。下位 BPDU がブロック イン ターフェイスに到達した場合、スイッチ上のルート ポートおよび他のブロック インターフェ イスがルート スイッチへの代替パスになります(セルフループ ポートはルート スイッチの代 替パスとは見なされません)。下位 BPDU がルート ポートに到達した場合には、すべてのブ ロック インターフェイスがルート スイッチへの代替パスになります。下位 BPDU がルート ポートに到達し、しかもブロック インターフェイスがない場合、スイッチはルート スイッチ への接続が切断されたものと見なし、ルート ポートの最大エージング タイムが経過するまで 待ち、通常のスパニングツリー ルールに従ってルート スイッチになります。

スイッチが代替パスでルート スイッチに到達できる場合、スイッチはその代替パスを使用し て、Root Link Query(RLQ)要求を送信します。スイッチは、スタック メンバーがルート ス イッチへの代替ルートを持つかどうかを学習するために、すべての代替パスに RLQ 要求を送 信し、ネットワーク内およびスタック内の他のスイッチからのRLQ応答を待機します。スイッ チは、すべての代替パスに RLQ 要求を送信し、ネットワーク内の他のスイッチからの RLQ 応 答を待機します。

スタック メンバが、ブロック インターフェイス上の非スタック メンバから RLQ 応答を受信 し、その応答が他の非スタック スイッチ宛てのものであった場合、そのスタック メンバは、 スパニングツリー インターフェイス ステートに関係なく、その応答パケットを転送します。

スタック メンバが非スタック メンバから RLQ 応答を受信し、その応答がスタック宛てのもの であった場合、そのスタック メンバは、他のすべてのスタック メンバがその応答を受信する ようにその応答を転送します。

ルートへの代替パスがまだ存在していると判断したスイッチは、下位 BPDU を受信したイン ターフェイスの最大エージング タイムが経過するまで待ちます。ルート スイッチへのすべて の代替パスが、スイッチとルートスイッチ間の接続が切断されていることを示している場合、 スイッチは RLQ 応答を受信したインターフェイスの最大エージング タイムを満了させます。 1 つまたは複数の代替パスからルート スイッチへ引き続き接続できる場合、スイッチは下位 BPDUを受信したすべてのインターフェイスを指定ポートにして、(ブロッキングステートに なっていた場合)ブロッキング ステートを解除し、リスニング ステート、ラーニング ステー トを経てフォワーディング ステートに移行させます。

#### 図 **15 :** 間接リンク障害が発生する前の **BackboneFast** の例

これは、リンク障害が発生していないトポロジ例です。ルート スイッチであるスイッチ A は リンク L1 を介してスイッチ B に、リンク L2 を介してスイッチ C に直接接続されています。

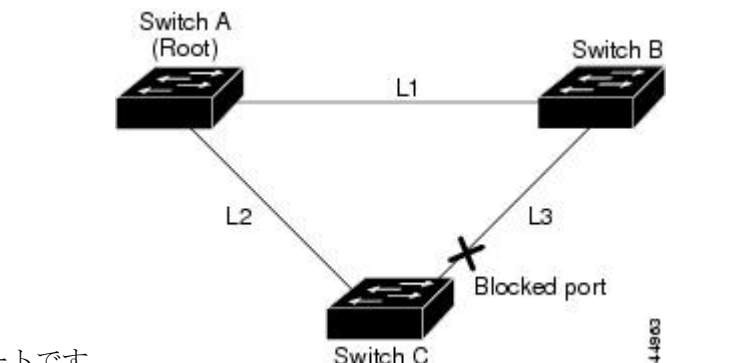

スイッチ B に直接接続されているスイッチ C のレイヤ 2 インターフェイスは、ブロッキング

ステートです。

図 **16 :** 間接リンク障害が発生したあとの **BackboneFast** の例

リンク L1 で障害が発生した場合、スイッチ C はリンク L1 に直接接続されていないので、こ の障害を検出できません。一方スイッチ B は、L1 によってルート スイッチに直接接続されて いるため障害を検出し、スイッチB自身をルートとして選定して、自らをルートとして特定し た状態でBPDUをスイッチCへ送信し始めます。スイッチBから下位BPDUを受信したスイッ チCは、間接障害が発生していると見なします。この時点で、BackboneFastは、スイッチCの ブロック インターフェイスを、インターフェイスの最大エージング タイムが満了するまで待 たずに、ただちにリスニング ステートに移行させます。BackboneFast は、次に、スイッチ C のレイヤ2インターフェイスをフォワーディングステートに移行させ、スイッチBからスイッ チ A へのパスを提供します。ルートスイッチの選択には約 30 秒必要です。これは転送遅延時 間がデフォルトの 15 秒に設定されていればその倍の時間です。BackboneFast がリンク L1 で発 生した障害に応じてトポロジを再設定します。

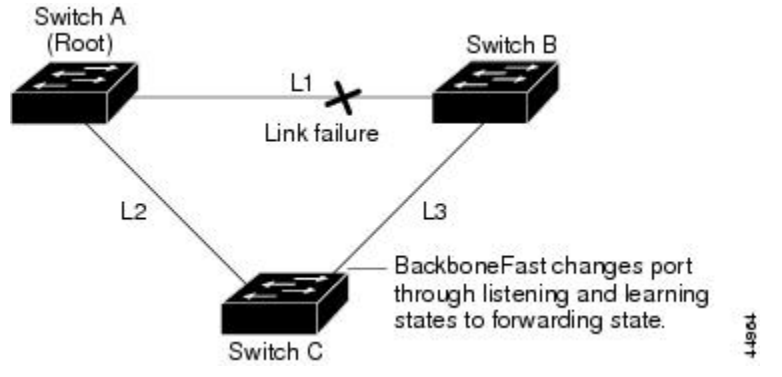

図 **<sup>17</sup> :** メディア共有型トポロジにおけるスイッチの追加

新しいスイッチがメディア共有型トポロジに組み込まれた場合、認識された指定スイッチ(ス イッチ B)から下位 BPDU が届いていないので、BackboneFast はアクティブになりません。新 しいスイッチは、自身がルートスイッチであることを伝える下位BPDUの送信を開始します。 ただし、他のスイッチはこれらの下位 BPDU を無視し、新しいスイッチはスイッチ B がルー

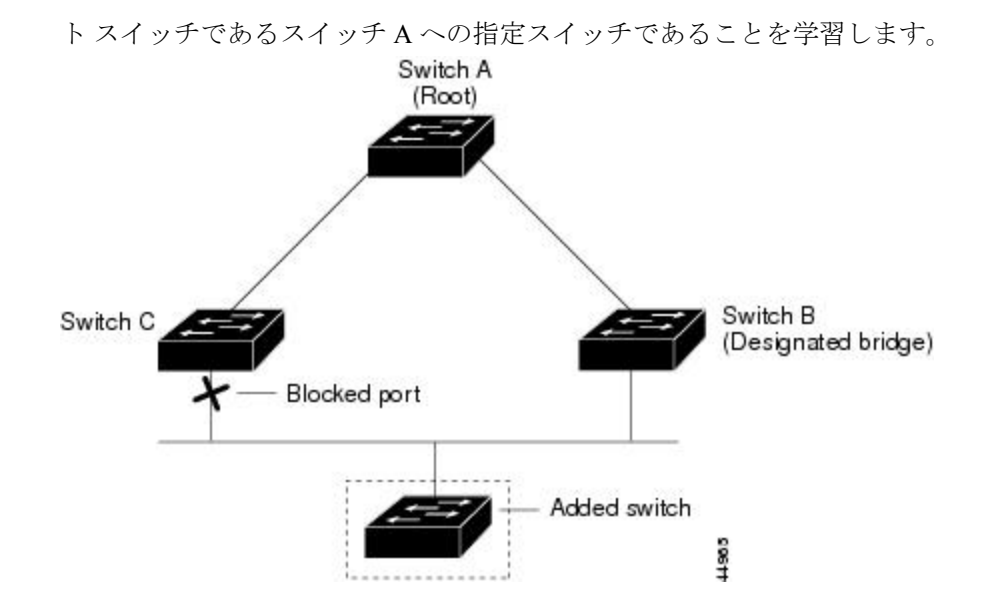

### **EtherChannel** ガード

EtherChannel ガードを使用すると、スイッチと接続したデバイス間での EtherChannel の設定の 矛盾を検出できます。スイッチ インターフェイスは EtherChannel として設定されているもの の、もう一方のデバイスのインターフェイスではその設定が行われていない場合、設定の矛盾 が発生します。また、EtherChannel の両端でチャネルのパラメータが異なる場合にも、設定の 矛盾が発生します。

スイッチが、他のデバイス上で設定の矛盾を検出した場合、EtherChannel ガードは、スイッチ のインターフェイスを errdisable ステートにし、エラー メッセージを表示します。

### ルート ガード

図 **18 :** サービス プロバイダー ネットワークのルート ガード

サービス プロバイダー (SP) のレイヤ 2 ネットワークには、SP 以外が所有するスイッチへの 接続が多く含まれている場合があります。このようなトポロジでは、スパニングツリーが再構 成され、カスタマー スイッチをルート スイッチとして選択する可能性があります。この状況 を防ぐには、カスタマーネットワーク内のスイッチに接続するSPスイッチインターフェイス 上でルートガード機能を有効に設定します。スパニングツリーの計算によってカスタマーネッ トワーク内のインターフェイスがルート ポートとして選択されると、ルート ガードがそのイ ンターフェイスをroot-inconsistent(ブロッキング)ステートにして、カスタマーのスイッチが ルート スイッチにならないようにするか、ルートへのパスに組み込まれないようにします。

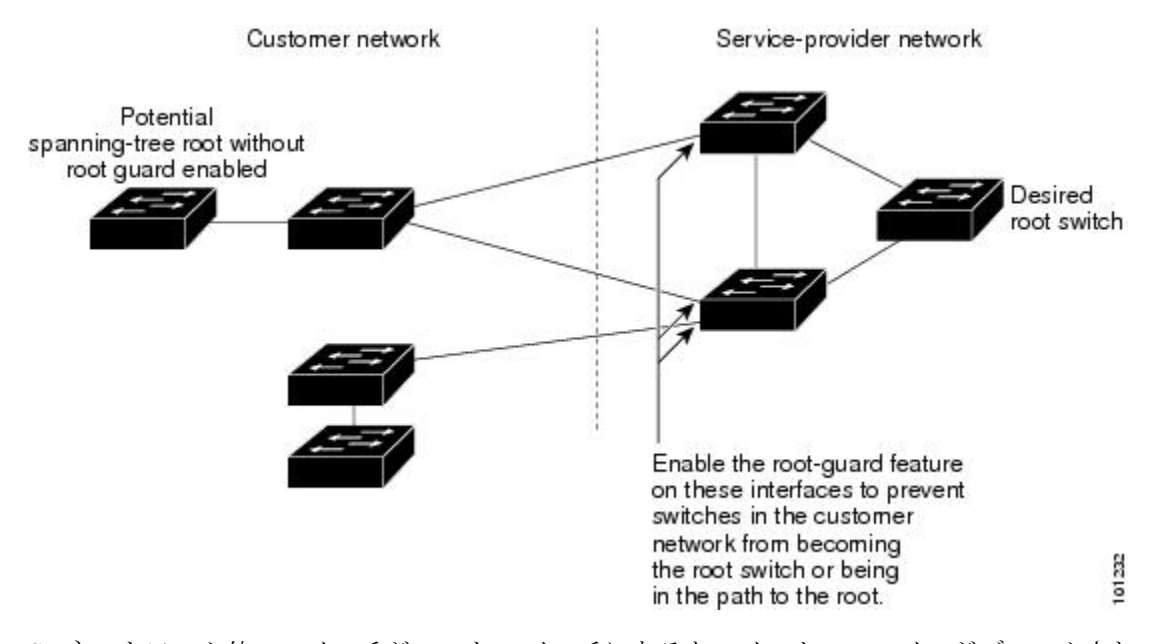

SP ネットワーク外のスイッチがルート スイッチになると、インターフェイスがブロックされ (root-inconsistent ステートになり)、スパニングツリーが新しいルート スイッチを選択しま す。カスタマーのスイッチがルートスイッチになることはありません。ルートへのパスに組み 込まれることもありません。

スイッチが MST モードで動作している場合、ルート ガードが強制的にそのインターフェイス を指定ポートにします。また、境界ポートがルートガードによってInternalSpanning-Tree(IST) インスタンスでブロックされている場合にも、このインターフェイスはすべての MST インス タンスでもブロックされます。境界ポートは、指定スイッチが IEEE 802.1D スイッチまたは異 なるMSTリージョン設定を持つスイッチのいずれかであるLANに接続されるインターフェイ スです。

1つのインターフェイス上でルートガードをイネーブルにすると、そのインターフェイスが所 属するすべての VLAN にルート ガードが適用されます。VLAN は、MST インスタンスに対し てグループ化された後、マッピングされます。

 $\sqrt{\!\!\Lambda\!\!\!{}}\,$ 

注意 ルート ガード機能を誤って使用すると、接続が切断されることがあります。

### ループ ガード

ループ ガードを使用すると、代替ポートまたはルート ポートが、単一方向リンクの原因とな る障害によって指定ポートになることを防ぎます。この機能は、スイッチドネットワーク全体 でイネーブルにした場合に最も効果があります。ループ ガードによって、代替ポートおよび ルート ポートが指定ポートになることが防止され、スパニングツリーがルート ポートまたは 代替ポートで BPDU を送信することはありません。

スイッチが PVST+ または Rapid PVST+ モードで動作している場合、ループ ガードによって、 代替ポートおよびルートポートが指定ポートになることが防止され、スパニングツリーがルー ト ポートまたは代替ポートで BPDU を送信することはありません。

スイッチが MST モードで動作しているとき、ループ ガードによってすべての MST インスタ ンスでインターフェイスがブロックされている場合でのみ、非境界ポートでBPDUを送信しま せん。境界ポートでは、ループ ガードがすべての MST インスタンスでインターフェイスをブ ロックします。

# <span id="page-95-0"></span>オプションのスパニングツリー機能の設定方法

ここでは、オプションのスパニングツリー機能の設定について説明します。

### **PortFast** のイネーブル化

PortFast 機能がイネーブルに設定されているインターフェイスは、標準の転送遅延時間の経過 を待たずに、すぐにスパニングツリー フォワーディング ステートに移行されます。

音声 VLAN 機能をイネーブルにすると、PortFast 機能が自動的にイネーブルになります。音声 VLAN をディセーブルにしても、PortFast 機能は自動的にディセーブルになりません。

スイッチで PVST+、RapidPVST+、または MSTP が稼働している場合、この機能をイネーブル にできます。

 $\bigwedge$ 

PortFast を使用するのは、1 つのエンド ステーションがアクセス ポートまたはトランク ポート に接続されている場合に限定されます。スイッチまたはハブに接続するインターフェイス上で この機能をイネーブルにすると、スパニングツリーがネットワークループを検出または阻止で きなくなり、その結果、ブロードキャスト ストームおよびアドレス ラーニングの障害が起き る可能性があります。 注意

この手順は任意です。

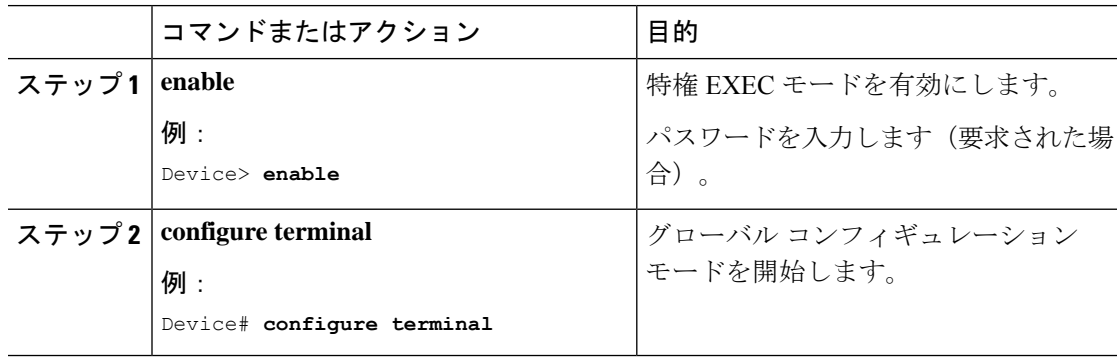

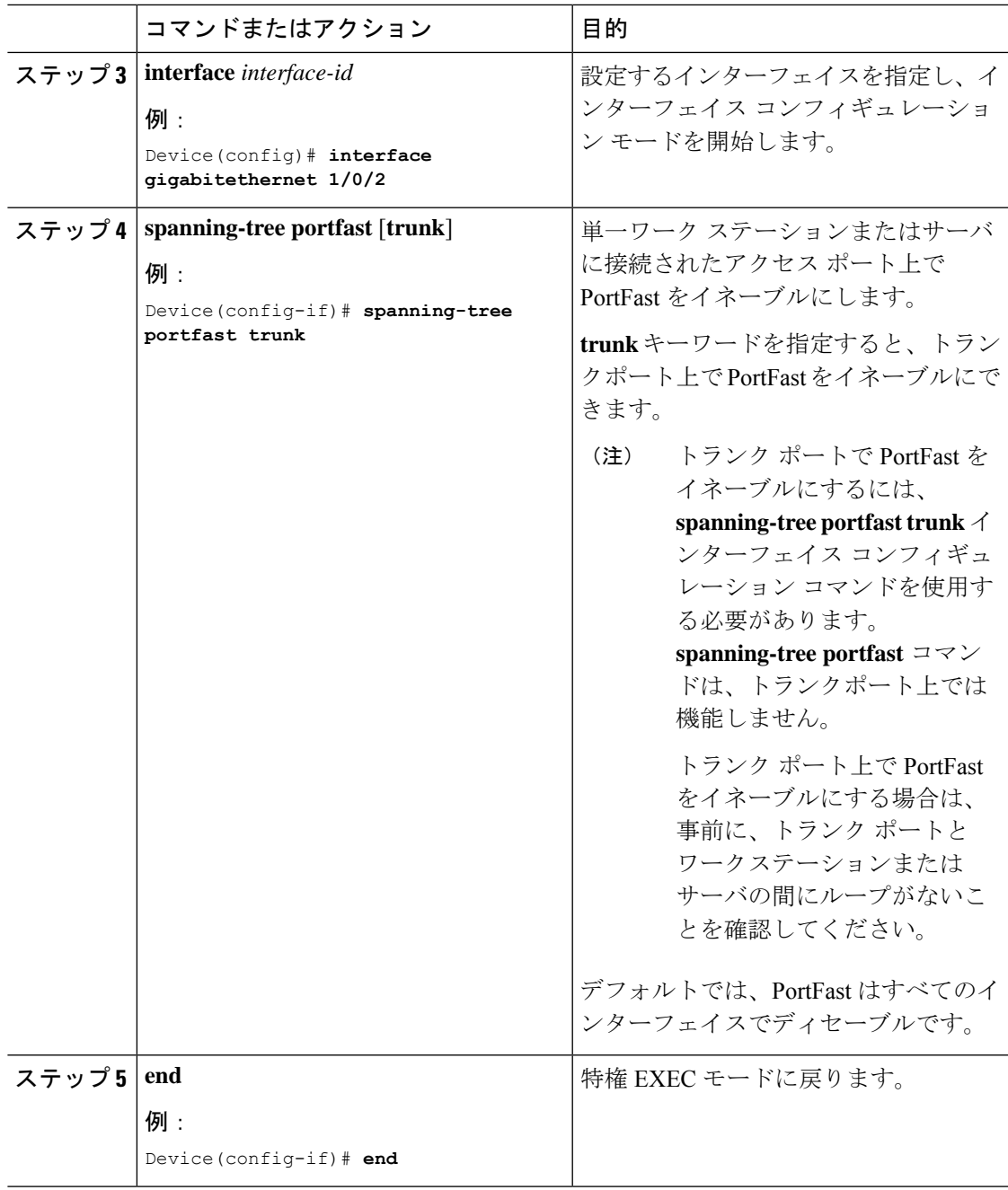

### 次のタスク

**spanning-tree portfast default** グローバル コンフィギュレーション コマンドを使用すると、す べての非トランクポート上で PortFast 機能をグローバルにイネーブルにできます。

## **BPDU** ガードのイネーブル化

スイッチで PVST+、Rapid PVST+、または MSTP が稼働している場合、BPDU ガード機能をイ ネーブルにできます。

 $\triangle$ 

PortFastは、エンドステーションに接続するポートのみに設定します。それ以外に設定すると、 予期しないトポロジループが原因でデータのパケットループが発生し、スイッチおよびネット ワークの動作が妨げられることがあります。 注意

この手順は任意です。

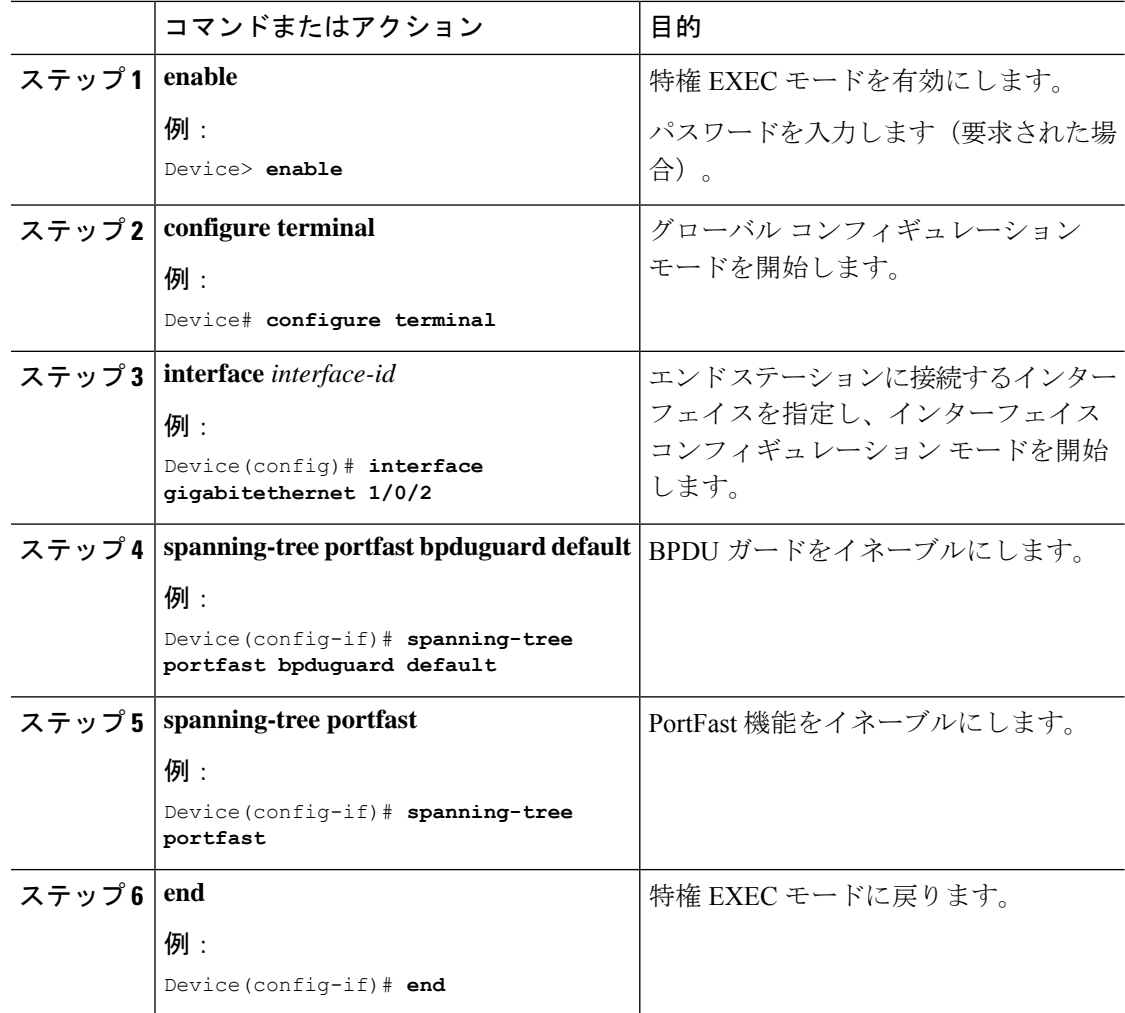

#### 次のタスク

ポートをシャットダウンしないようにするには、**errdisable detect cause bpduguard shutdown vlan**グローバルコンフィギュレーションコマンドを使用して、違反が発生したポート上の原因 となっている VLAN だけをシャットダウンします。

PortFast 機能をイネーブルにしなくても、**spanning-treebpduguardenable** インターフェイス コ ンフィギュレーション コマンドを使用して、任意のポートで BPDU ガードをイネーブルにす ることもできます。BPDU を受信したポートは、errdisable ステートになります。

### **BPDU** フィルタリングのイネーブル化

をイネーブルにしなくても、**spanning-tree bpdufilter enable** インターフェイス コンフィギュ レーション コマンドを使用して、任意のインターフェイスで BPDU フィルタリングをイネー ブルにすることもできます。このコマンドを実行すると、インターフェイスはBPDUを送受信 できなくなります。

 $\triangle$ 

BPDUフィルタリングを特定のインターフェイス上でイネーブルにすることは、そのインター フェイス上でスパニングツリーをディセーブルにすることと同じであり、スパニングツリー ループが発生することがあります。 注意

スイッチで PVST+、Rapid PVST+、または MSTP が稼働している場合、BPDU フィルタリング 機能をイネーブルにできます。

 $\bigwedge$ 

は、エンドステーションに接続するインターフェイスのみに設定します。それ以外に設定する と、予期しないトポロジループが原因でデータのパケットループが発生し、スイッチおよび ネットワークの動作が妨げられることがあります。 注意

この手順は任意です。

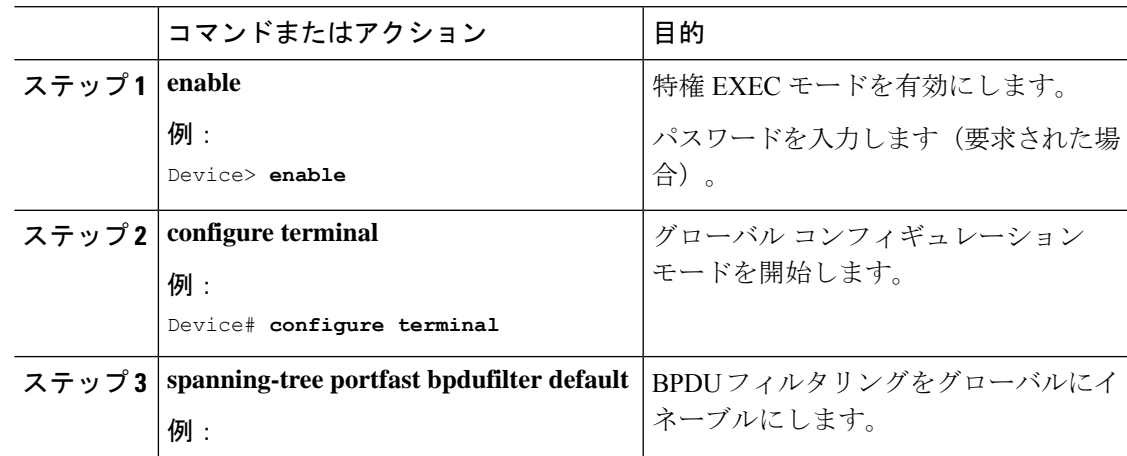

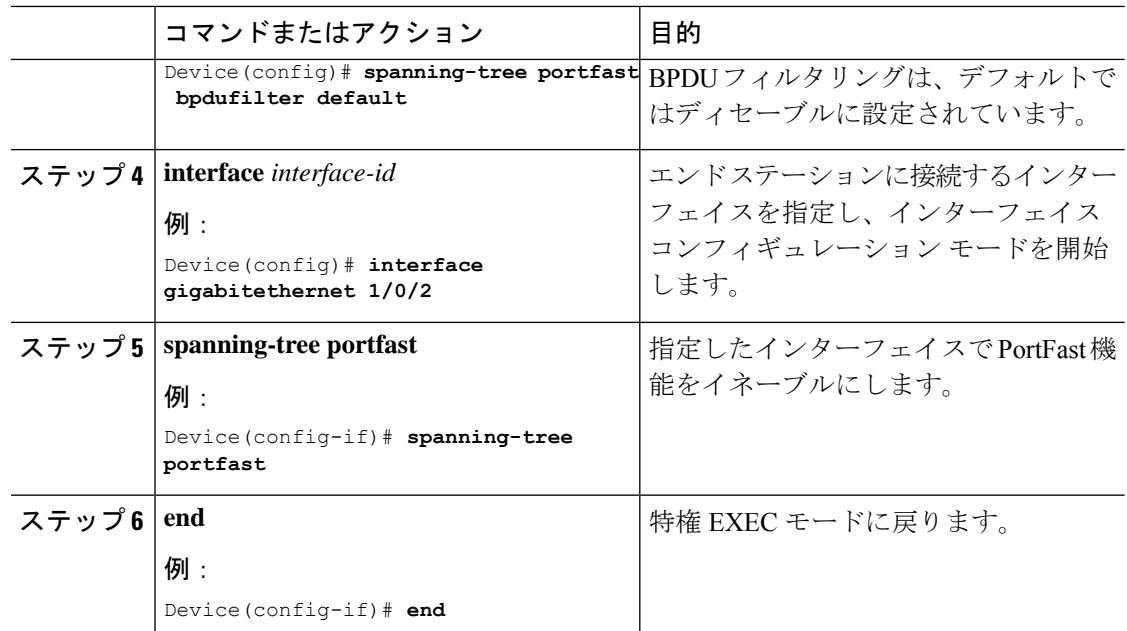

## 冗長リンク用 **UplinkFast** のイネーブル化

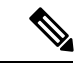

UplinkFast をイネーブルにすると、スイッチまたはスイッチスタックのすべての VLAN に影響 します。個々の VLAN について UplinkFast を設定することはできません。 (注)

Rapid PVST+ または MSTP に対して UplinkFast または Cross-Stack UplinkFast (CSUF) 機能を設 定できますが、この機能は、スパニングツリーのモードを PVST+ に変更するまではディセー ブル(非アクティブ)になったままです。

この手順は任意です。UplinkFastおよびCSUFをイネーブルにするには、次の手順に従います。

### 始める前に

スイッチ プライオリティが設定されている VLAN 上で UplinkFast をイネーブルにすることは できません。スイッチプライオリティが設定されているVLAN上でUplinkFastをイネーブルに する場合は、最初に **no spanning-tree vlan***vlan-id* **priority** グローバル コンフィギュレーション コマンドを使用することによって、VLANのスイッチプライオリティをデフォルト値に戻す必 要があります。

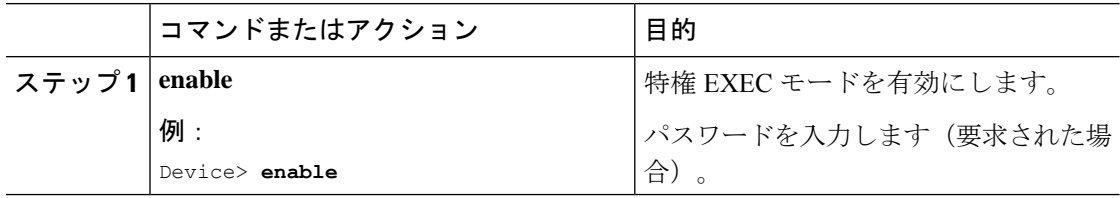

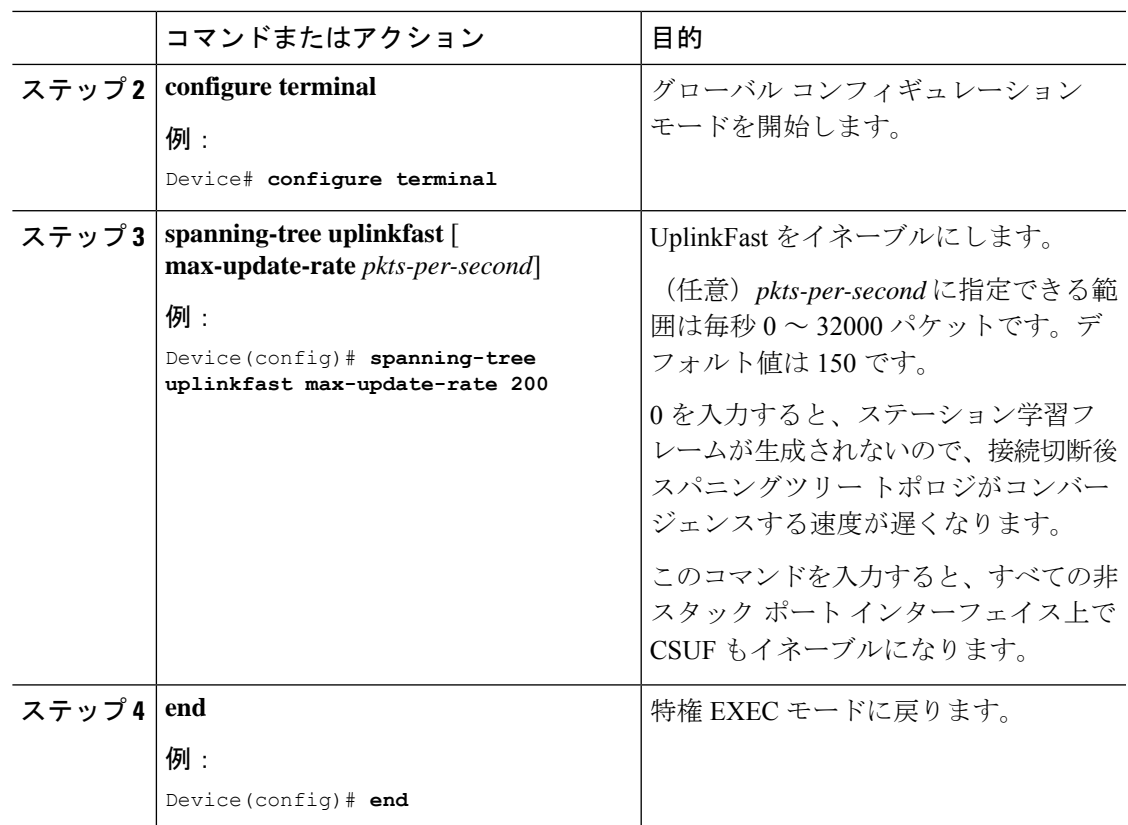

UplinkFast をイネーブルにすると、すべての VLAN のスイッチ プライオリティは 49152 に設定 されます。UplinkFast をイネーブルにする場合、または UplinkFast がすでにイネーブルに設定 されている場合に、パス コストを 3000 未満の値に変更すると、すべてのインターフェイスお よび VLAN トランクのパス コストが 3000 だけ増加します (パス コストを 3000 以上の値に変 更した場合、パス コストは変更されません)。スイッチ プライオリティおよびパス コストを 変更すると、スイッチがルート スイッチになる可能性が低くなります。

デフォルト値を変更していない場合、UplinkFast をディセーブルにすると、すべての VLAN の スイッチ プライオリティとすべてのインターフェイスのパス コストがデフォルト値に設定さ れます。

次の手順に従ってUplinkFast機能をイネーブルにすると、CSUFは非スタックポートインター フェイスで自動的にグローバルにイネーブルになります。

## **UplinkFast** のディセーブル化

この手順は任意です。

UplinkFast および Cross-Stack UplinkFast(SUF)をディセーブルにするには、次の手順に従い ます。

#### 始める前に

UplinkFast を有効にする必要があります。

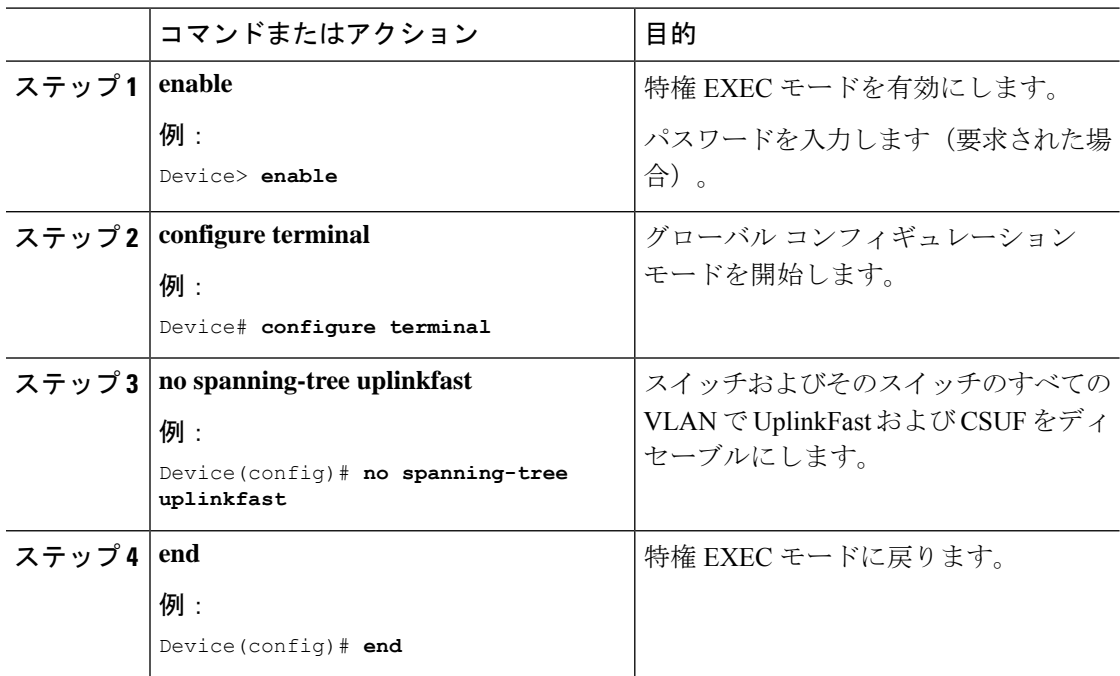

デフォルト値を変更していない場合、UplinkFast をディセーブルにすると、すべての VLAN の スイッチ プライオリティとすべてのインターフェイスのパス コストがデフォルト値に設定さ れます。

次の手順に従って UplinkFast 機能をディセーブルにすると、CSUF は非スタック ポート イン ターフェイスで自動的にグローバルにディセーブルになります。

### **BackboneFast** のイネーブル化

BackboneFastをイネーブルにすると、間接リンク障害を検出し、スパニングツリーの再構成を より早く開始できます。

RapidPVST+ または MSTP に対して BackboneFast 機能を設定できます。ただし、スパニングツ リーモードをPVST+に変更するまで、この機能はディセーブル(非アクティブ)のままです。

この手順は任意です。スイッチ上でBackboneFastをイネーブルにするには、次の手順に従いま す。

### 始める前に

BackboneFastを使用する場合は、ネットワーク上のすべてのスイッチでイネーブルする必要が あります。BackboneFastは、トークンリングVLANではサポートされません。この機能は他社 製スイッチでの使用にサポートされています。

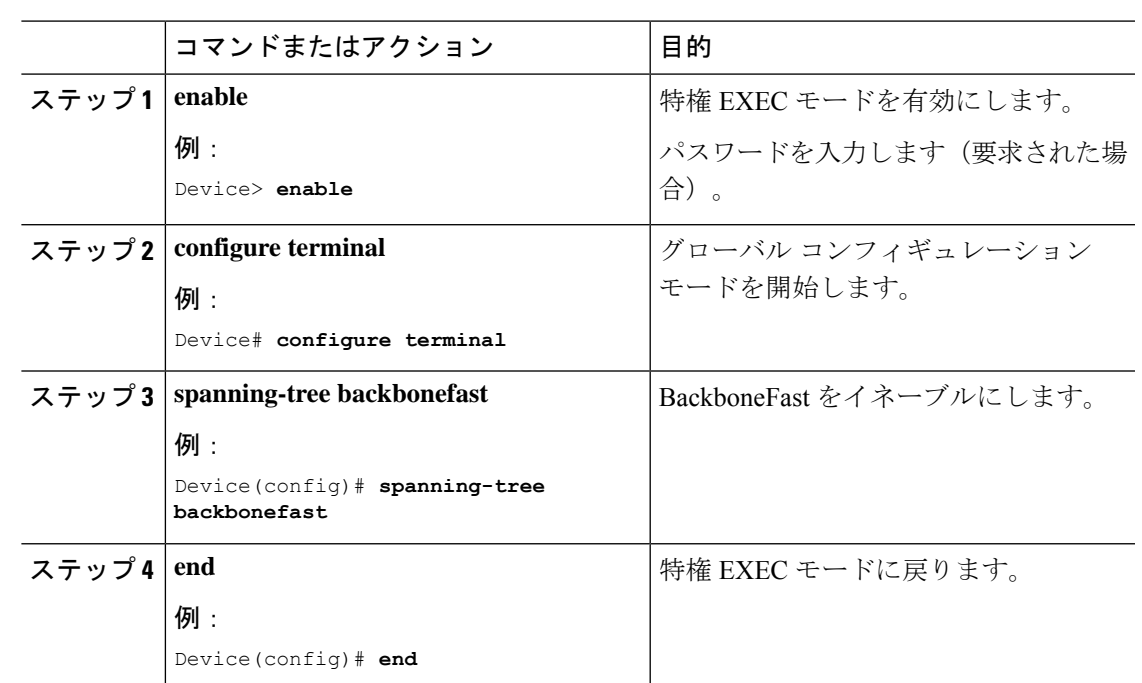

## **EtherChannel** ガードのイネーブル化

デバイスで PVST+、Rapid PVST+、または MSTP が稼働している場合、EtherChannel の設定の 矛盾を検出する EtherChannel ガード機能をイネーブルにできます。

この手順は任意です。

デバイスで EtherChannel ガードをイネーブルにするには、次の手順に従います。

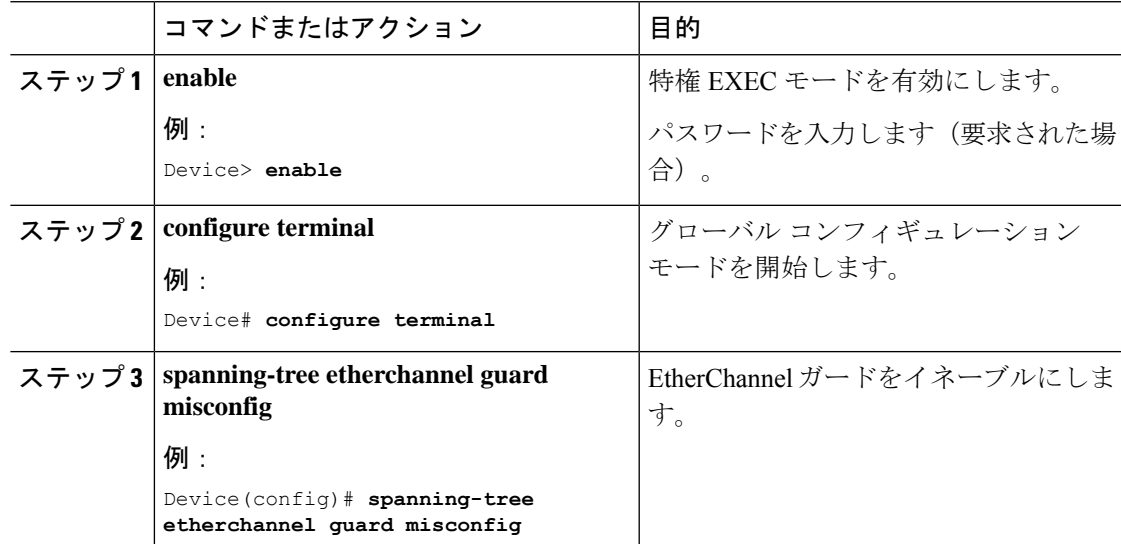

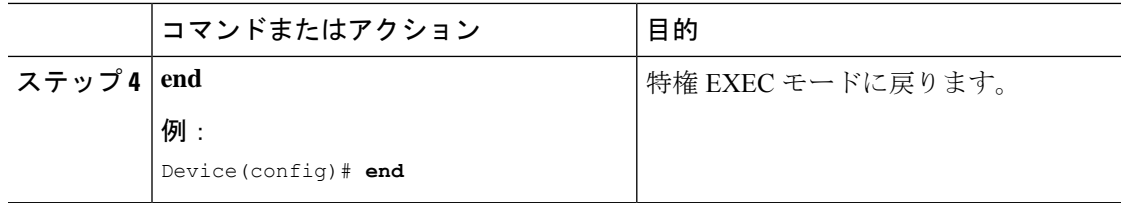

#### 次のタスク

**show interfaces status err-disabled** 特権 EXEC コマンドを使用することで、EtherChannel の設定 矛盾が原因でディセーブルになっているデバイスポートを表示できます。リモートデバイス上 では、特権 EXEC モードで **show etherchannel summary** コマンドを使用して、EtherChannel の 設定を確認できます。

設定を修正した後、誤って設定していたポート チャネル インターフェイス上で、**shutdown** お よび **no shutdown** インターフェイス コンフィギュレーション コマンドを入力してください。

### ルート ガードのイネーブル化

1つのインターフェイス上でルートガードをイネーブルにすると、そのインターフェイスが所 属するすべての VLAN にルート ガードが適用されます。UplinkFast 機能が使用するインター フェイスで、ルートガードをイネーブルにしないでください。UplinkFastを使用すると、障害 発生時に(ブロックステートの)バックアップインターフェイスがルートポートになります。 ただし、同時にルートガードもイネーブルになっていた場合は、UplinkFast機能が使用するす べてのバックアップ インターフェイスが root-inconsistent(ブロック)ステートになり、フォ ワーディング ステートに移行できなくなります。

(注) ルート ガードとループ ガードの両方を同時にイネーブルにすることはできません。

スイッチで PVST+、RapidPVST+、または MSTP が稼働している場合、この機能をイネーブル にできます。

この手順は任意です。

スイッチ上でルート ガードをイネーブルにするには、次の手順に従います。

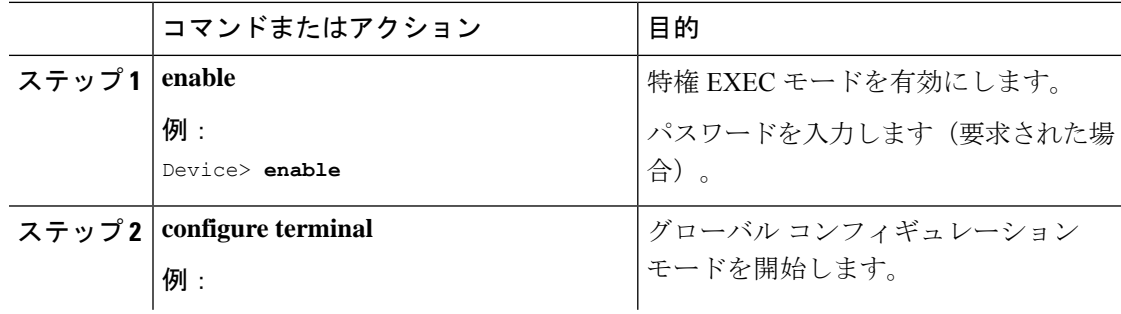

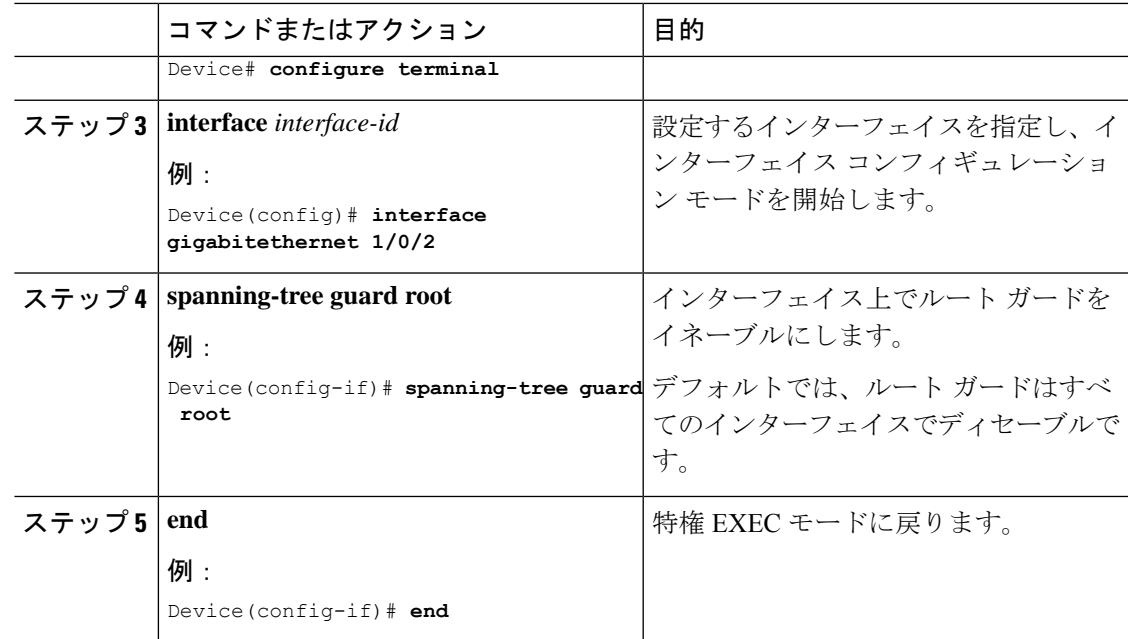

## ループ ガードのイネーブル化

ループ ガードを使用すると、代替ポートまたはルート ポートが、単一方向リンクの原因とな る障害によって指定ポートになることを防ぎます。この機能は、スイッチドネットワーク全体 に設定した場合に最も効果があります。ループガードは、スパニングツリーがポイントツーポ イントと見なすインターフェイス上でのみ動作します。

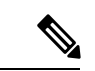

(注) ループ ガードとルート ガードの両方を同時にイネーブルにすることはできません。

デバイスで PVST+、RapidPVST+、または MSTP が稼働している場合、この機能をイネーブル にできます。

この手順は任意です。デバイスでループガードをイネーブルにするには、次の手順に従いま す。

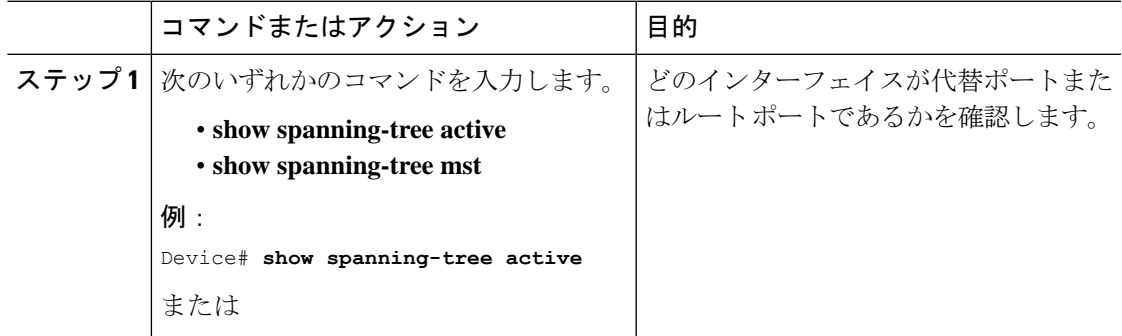

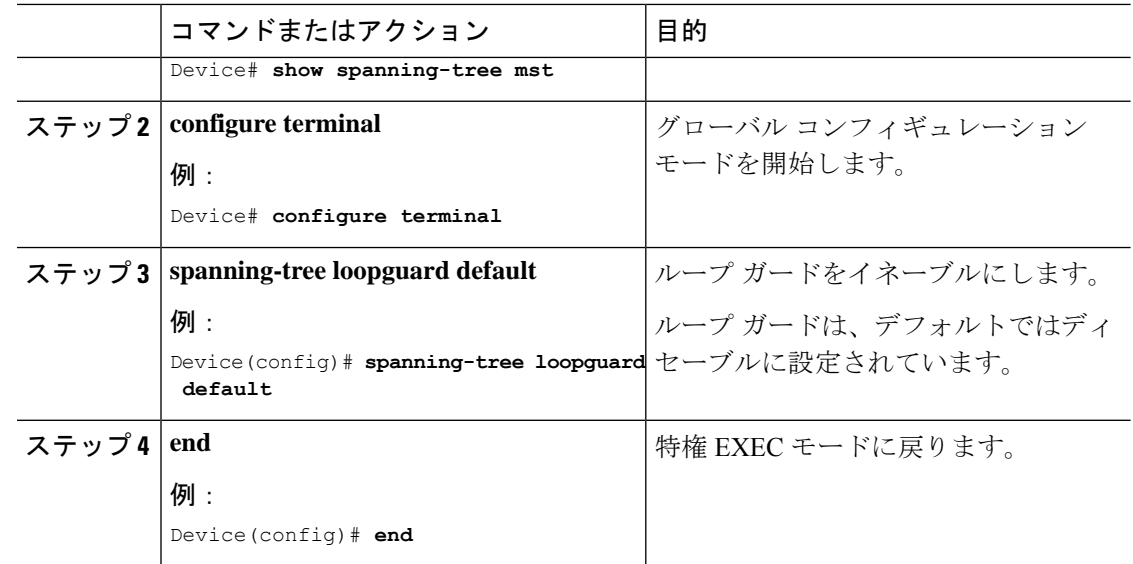

# <span id="page-105-0"></span>スパニングツリー ステータスのモニタリング

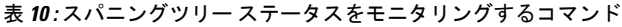

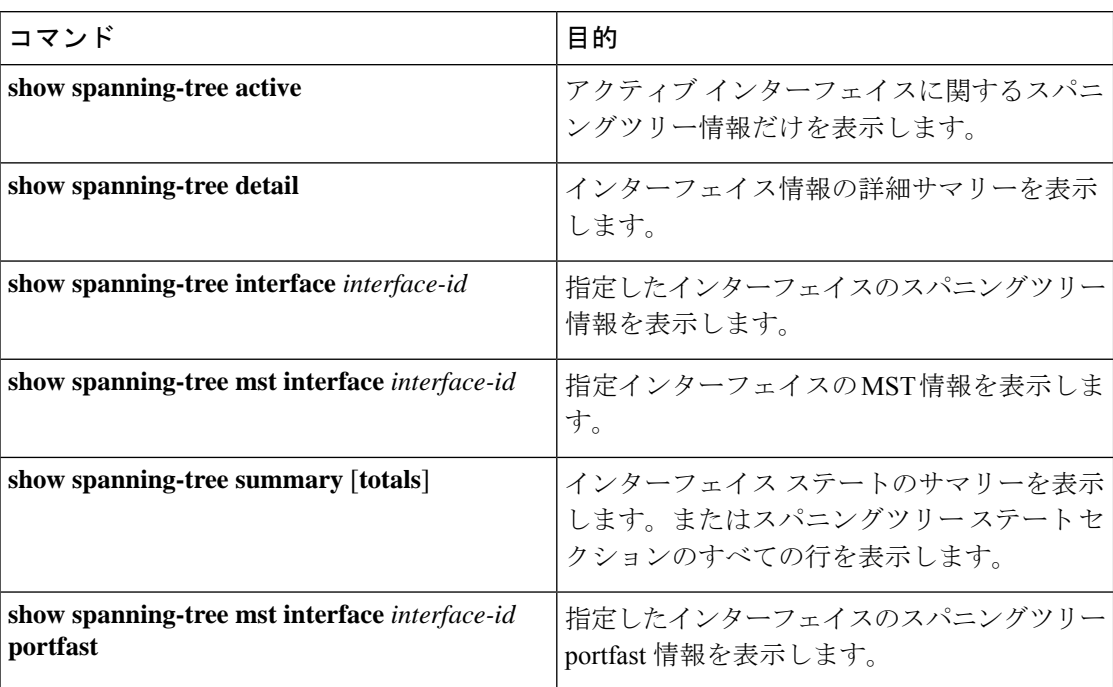

# <span id="page-106-0"></span>オプションのスパニング ツリー機能に関する追加情報

#### 関連資料

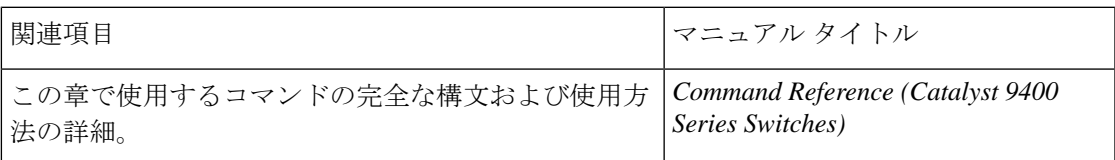

# <span id="page-106-1"></span>オプションのスパニングツリー機能の機能履歴

次の表に、このモジュールで説明する機能のリリースおよび関連情報を示します。

これらの機能は、特に明記されていない限り、導入されたリリース以降のすべてのリリースで 使用できます。

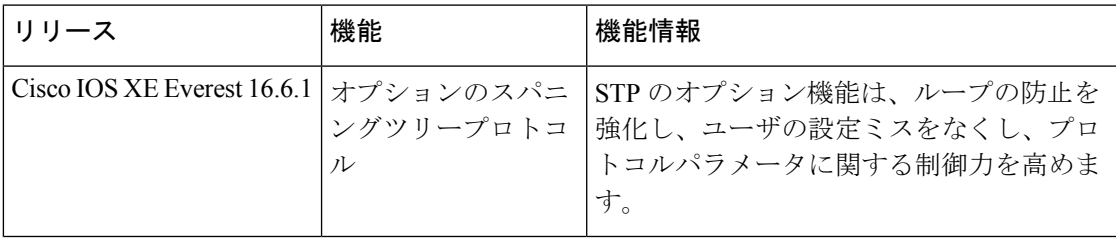

CiscoFeature Navigatorを使用すると、プラットフォームおよびソフトウェアイメージのサポー ト情報を検索できます。Cisco Feature Navigator には、<http://www.cisco.com/go/cfn> [英語] からア クセスします。

 $\overline{\phantom{a}}$ 

I
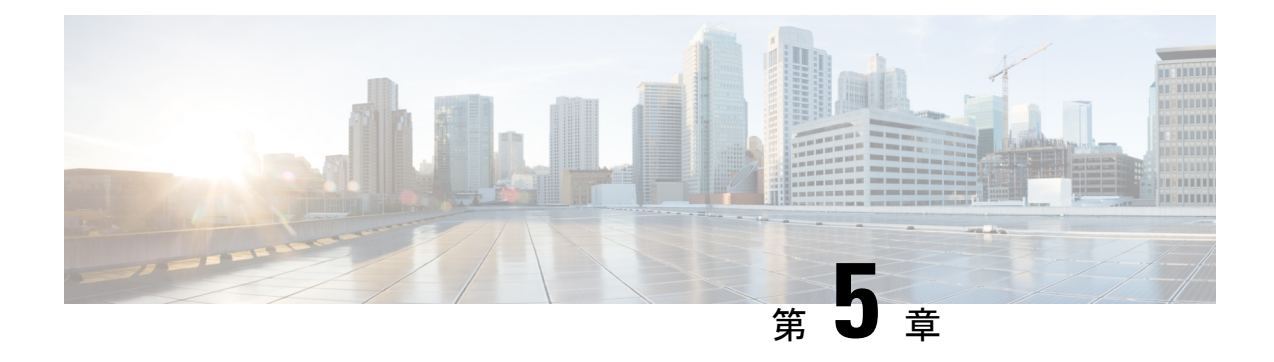

# **EtherChannel** の設定

- [EtherChannel](#page-108-0) の制約事項 (97 ページ)
- [EtherChannel](#page-108-1) について (97 ページ)
- [EtherChannel](#page-122-0) の設定方法 (111 ページ)
- EtherChannel、PAgP、および LACP [ステータスのモニタ](#page-140-0) (129 ページ)
- [EtherChannel](#page-141-0) の設定例 (130 ページ)
- EtherChannels [の追加リファレンス](#page-144-0) (133 ページ)
- [EtherChannel](#page-145-0) の機能履歴 (134 ページ)

# <span id="page-108-0"></span>**EtherChannel** の制約事項

次に、EtherChannels の制約事項を示します。

- EtherChannelのすべてのポートは同じVLANに割り当てるか、またはトランクポートとし て設定する必要があります。
- LACP 1:1 冗長性機能は、ポート チャネル インターフェイスでのみサポートされます。

# <span id="page-108-1"></span>**EtherChannel** について

ここでは、EtherChannel と、EtherChannel を設定するためのさまざまなモードについて説明し ます。

## **EtherChannel** の概要

EtherChannel は、スイッチ、ルータ、およびサーバ間にフォールトトレラントな高速リンクを 提供します。EtherChannelを使用して、ワイヤリングクローゼットとデータセンター間の帯域 幅を増やすことができます。さらに、ボトルネックが発生しやすいネットワーク上のあらゆる 場所に EtherChannel を配置できます。EtherChannel は、他のリンクに負荷を再分散させること によって、リンク切断から自動的に回復します。リンク障害が発生した場合、EtherChannel は 自動的に障害リンクからチャネル内の他のリンクにトラフィックをリダイレクトします。

EtherChannel は、単一の論理リンクにバンドルする個別のイーサネット リンクで構成されま す。

図 **19 :** 一般的な **EtherChannel** 構成

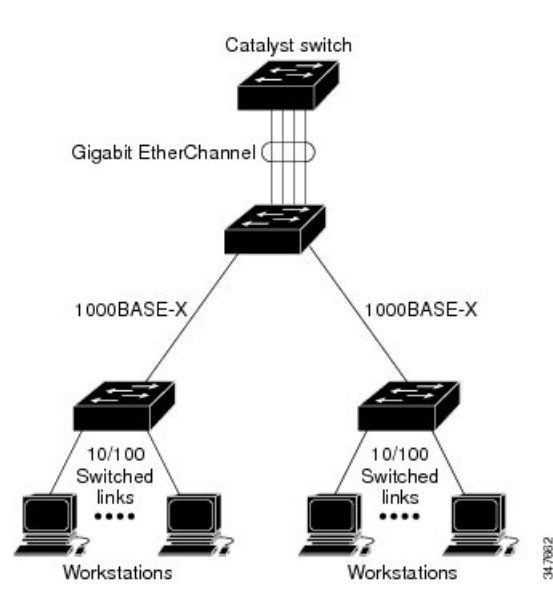

各 EtherChannel は、互換性のある設定のイーサネット ポートを 8 つまで使用して構成できま す。

# チャネル グループおよびポートチャネル インターフェイス

EtherChannel は、チャネル グループとポートチャネル インターフェイスから構成されます。 チャネル グループはポートチャネル インターフェイスに物理ポートをバインドします。ポー トチャネル インターフェイスに適用した設定変更は、チャネル グループにまとめてバインド されるすべての物理ポートに適用されます。

図 **20 :** 物理ポート、チャネル グループおよびポートチャネル インターフェイスの関係

**channel-group** コマンドは、物理ポートおよびポートチャネル インターフェイスをまとめてバ インドします。各 EtherChannel には 1 ~ 252 までの番号が付いたポートチャネル論理インター フェイスがあります。ポートチャネル インターフェイス番号は、**channel-group** インターフェ イス コンフィギュレーション コマンドで指定した番号に対応しています。

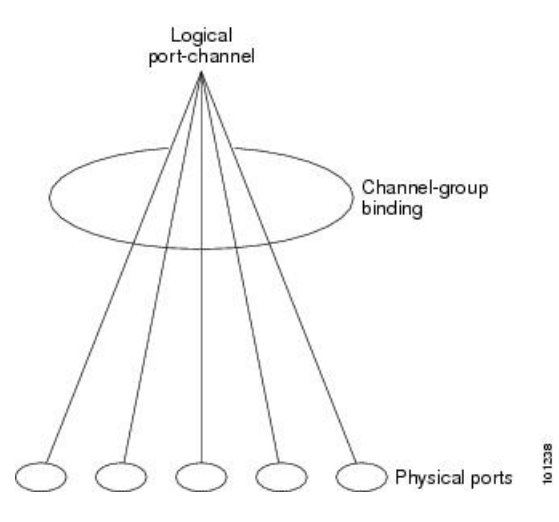

• レイヤ 2 ポートの場合は、**channel-group** インターフェイス コンフィギュレーション コマ ンドを使用して、ポートチャネル インターフェイスを動的に作成します。

また、**interfaceport-channel** *port-channel-number* グローバル コンフィギュレーション コマ ンドを使用して、ポートチャネル論理インターフェイスを手動で作成することもできま す。ただし、その場合、論理インターフェイスを物理ポートにバインドするには、 **channel-group** *channel-group-number* コマンドを使用する必要があります。 *channel-group-number* は *port*-*channel-number* と同じ値に設定することも、違う値を使用す ることもできます。新しい番号を使用した場合、**channel-group** コマンドは動的に新しい ポートチャネルを作成します。

• レイヤ 3 ポートの場合は、**interface port-channel** グローバル コンフィギュレーション コ マンド、およびそのあとに **no switchport** インターフェイス コンフィギュレーション コマ ンドを使用して、論理インターフェイスを手動で作成する必要があります。その後、 **channel-group** インターフェイス コンフィギュレーション コマンドを使用して、手動で EtherChannel にインターフェイスを割り当てます。

## **Port Aggregation Protocol;** ポート集約プロトコル

ポート集約プロトコル (PAgP) はシスコ独自のプロトコルで、Cisco デバイスおよび PAgP を サポートするベンダーによってライセンス供与されたデバイスでのみ稼働します。PAgP を使 用すると、イーサネット ポート間で PAgP パケットを交換することにより、EtherChannel を自 動的に作成できます。

スイッチまたはスイッチ スタックは PAgP を使用することによって、PAgP をサポートできる パートナーの識別情報、および各ポートの機能を学習します。次に、設定が類似している(ス タック内の単一デバイス上の)ポートを、単一の論理リンク(チャネルまたは集約ポート)に 動的にグループ化します。設定が類似しているポートをグループ化する場合の基準は、ハード ウェア、管理、およびポート パラメータ制約です。たとえば、PAgP は速度、デュプレックス モード、ネイティブ VLAN、VLAN 範囲、トランキング ステータス、およびトランキング タ イプが同じポートをグループとしてまとめます。リンクを EtherChannel にグループ化した後 で、PAgP は単一デバイスポートとして、スパニングツリーにそのグループを追加します。

### **PAgP** モード

PAgP モードは、PAgP ネゴシエーションを開始する PAgP パケットをポートが送信できるか、 または受信した PAgP パケットに応答できるかを指定します。

表 **<sup>11</sup> : EtherChannel PAgP** モード

| モード       | 説明                                                                                                    |
|-----------|----------------------------------------------------------------------------------------------------|
| auto      | ポートをパッシブ ネゴシエーション ステートにします。この場合、ポートは<br>受信する PAgP パケットに応答しますが、PAgP パケット ネゴシエーションを<br>開始することはありません。これにより、PAgP パケットの送信は最小限に抑<br>えられます。 |
| desirable | ポートをアクティブ ネゴシエーション ステートにします。この場合、ポート<br>はPAgPパケットを送信することによって、相手ポートとのネゴシエーション<br>を開始します。                                              |

スイッチポートは、**auto** モードまたは **desirable** モードに設定された相手ポートとだけ PAgP パケットを交換します。**on** モードに設定されたポートは、PAgP パケットを交換しません。

**auto** モードおよび **desirable** モードはともに、相手ポートとネゴシエーションして、ポート速 度などの条件に基づいて(レイヤ 2 EtherChannel の場合は、トランクステートおよび VLAN 番 号などの基準に基づいて)、ポートで EtherChannel を形成できるようにします。

PAgP モードが異なっていても、モード間で互換性がある限り、ポートは EtherChannel を形成 できます。次に例を示します。

- **desirable** モードのポートは、**desirable** または **auto** モードの別のポートと EtherChannel を 形成できます。
- **auto** モードのポートは、**desirable** モードの別のポートと EtherChannel を形成できます。

両ポートとも LACP ネゴシエーションを開始しないため、**auto** モードのポートは、**auto** モー ドの別のポートと EtherChannel を形成することはできません。

### サイレント モード

PAgP対応のデバイスにスイッチを接続する場合、**non-silent**キーワードを使用すると、スイッ チポートを非サイレント動作用に設定できます。**auto** モードまたは **desirable** モードとともに **non-silent** モードを指定しなかった場合は、サイレントモードが指定されていると見なされま す。

サイレント モードを使用するのは、PAgP 非対応で、かつほとんどパケットを送信しないデバ イスにスイッチを接続する場合です。サイレントパートナーの例は、トラフィックを生成しな いファイル サーバ、またはパケット アナライザなどです。この場合、サイレント パートナー に接続された物理ポート上で PAgP を稼働させると、このスイッチ ポートが動作しなくなりま す。ただし、サイレントを設定すると、PAgP が動作してチャネル グループにポートを結合 し、このポートが伝送に使用されます。

### **PAgP** 学習方式およびプライオリティ

ネットワーク デバイスは、PAgP 物理ラーナーまたは集約ポート ラーナーに分類されます。物 理ポートによってアドレスを学習し、その知識に基づいて送信を指示するデバイスは物理ラー ナーです。集約(論理)ポートによってアドレスを学習するデバイスは、集約ポートラーナー です。学習方式は、リンクの両端で同一の設定にする必要があります。

デバイスとそのパートナーが両方とも集約ポートラーナーの場合、論理ポートチャネル上のア ドレスを学習します。デバイスはEtherChannelのいずれかのポートを使用することによって、 送信元にパケットを送信します。集約ポートラーナーの場合、どの物理ポートにパケットが届 くかは重要ではありません。

PAgP は、パートナー デバイスが物理ラーナーの場合およびローカル デバイスが集約ポート ラーナーの場合には自動検出できません。したがって、物理ポートでアドレスを学習するに は、ローカルデバイスに手動で学習方式を設定する必要があります。また、負荷の分散方式を 送信元ベース分散に設定して、指定された送信元 MAC アドレスが常に同じ物理ポートに送信 されるようにする必要もあります。

グループ内の1つのポートですべての伝送を行うように設定して、他のポートをホットスタン バイに使用することもできます。選択された1つのポートでハードウェア信号が検出されなく なった場合は、数秒以内に、グループ内の未使用のポートに切り替えて動作させることができ ます。パケット伝送用に常に選択されるように、ポートを設定するには、 **pagp port-priority** インターフェイスコンフィギュレーションコマンドを使用してプライオリティを変更します。 プライオリティが高いほど、そのポートが選択される可能性が高まります。

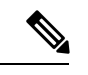

(注)

CLIで**physical-port**キーワードを指定した場合でも、デバイスがサポートするのは、集約ポー ト上でのアドレスラーニングのみです。**pagp learn-method** コマンドおよび **pagp port-priority** コマンドは、デバイスハードウェアには影響を及ぼしませんが、Catalyst 1900 スイッチなど、 物理ポートによるアドレスラーニングのみをサポートしているデバイスと PAgP の相互運用性 を確保するために必要です。

デバイスのリンクパートナーが物理ラーナーである場合、**pagp learn-method physical-port** イ ンターフェイス コンフィギュレーション コマンドを使用して物理ポートラーナーとしてデバ イスを設定することを推奨します。また、**port-channel load-balance src-mac** グローバル コン フィギュレーションコマンドを使用して、送信元MACアドレスに基づいて負荷分散方式を設 定することを推奨します。すると、デバイスは送信元アドレスを学習したEtherChannel内の同 じポートを使用して、物理ラーナーにパケットを送信します。この状況では、**pagplearn-method** コマンドのみを使用します。

### **PAgP** と他の機能との相互作用

ダイナミック トランキング プロトコル(DTP)および Cisco Discovery Protocol(CDP)は、 EtherChannelの物理ポートを使用してパケットを送受信します。トランクポートは、番号が最 も小さい VLAN 上で PAgP プロトコル データ ユニット(PDU)を送受信します。

レイヤ 2 EtherChannel では、チャネル内で最初に起動するポートが EtherChannel に MAC アド レスを提供します。このポートがバンドルから削除されると、バンドル内の他のポートの1つ が EtherChannel に MAC アドレスを提供します。レイヤ 3 EtherChannel の場合、(**interface** port-channel グローバルコンフィギュレーションコマンドを経由して)インターフェイスが作 成された直後に、アクティブなデバイスにより MAC アドレスが割り当てられます。

PAgP が PAgP PDU を送受信するのは、PAgP が auto モードまたは desirable モードでイネーブ ルになっている、稼働状態のポート上だけです。

### **Link Aggregation Control Protocol**

LACP は IEEE 802.3ad で定義されており、シスコデバイスが IEEE 802.3ad プロトコルに適合し たデバイス間のイーサネットチャネルを管理できるようにします。LACP を使用すると、イー サネット ポート間で LACP パケットを交換することにより、EtherChannel を自動的に作成でき ます。

スイッチまたはスイッチスタックはLACPを使用することによって、LACPをサポートできる パートナーの識別情報、および各ポートの機能を学習します。次に、設定が類似しているポー トを単一の倫理リンク(チャネルまたは集約ポート)に動的にグループ化します。設定が類似 しているポートをグループ化する場合の基準は、ハードウェア、管理、およびポートパラメー タ制約です。たとえば、LACPは速度、デュプレックスモード、ネイティブVLAN、VLAN範 囲、トランキング ステータス、およびトランキング タイプが同じポートをグループとしてま とめます。リンクをまとめて EtherChannel を形成した後で、LACP は単一デバイスポートとし て、スパニングツリーにそのグループを追加します。

ポート チャネル内のポートの独立モード動作が変更されます。CSCtn96950 では、デフォルト でスタンドアロン モードが有効になっています。LACP ピアから応答が受信されない場合、 ポート チャネル内のポートは中断状態に移動されます。

### **LACP** モード

LACP モードでは、ポートが LACP パケットを送信できるか、LACP パケットの受信のみがで きるかどうかを指定します。

#### 表 **12 : EtherChannel LACP** モード

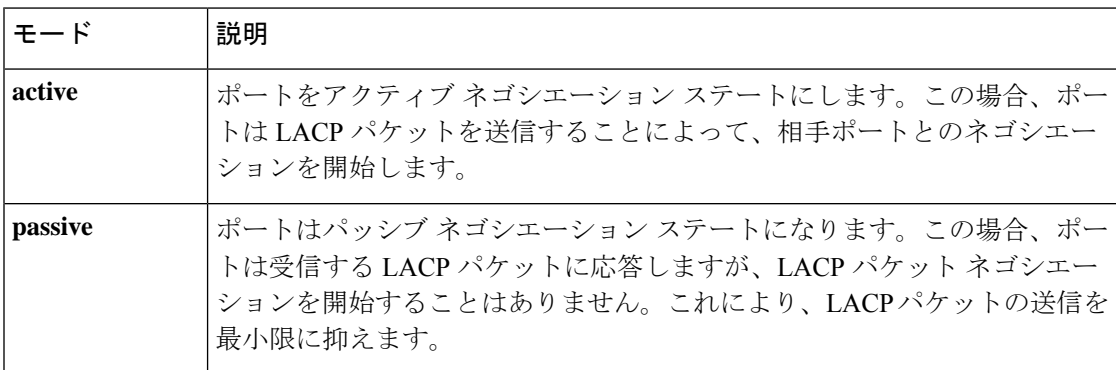

**active**モードおよび**passiveLACP**モードはともに、相手ポートとネゴシエーションして、ポー ト速度などの条件に基づいて(レイヤ2EtherChannelの場合は、トランクステートおよびVLAN 番号などの基準に基づいて)、ポートで EtherChannel を形成できるようにします。

LACP モードが異なっていても、モード間で互換性がある限り、ポートは EtherChannel を形成 できます。次に例を示します。

- **active** モードのポートは、**active** または **passive** モードの別のポートと EtherChannel を形 成できます。
- 両ポートとも LACP ネゴシエーションを開始しないため、**passive** モードのポートは、 **passive** モードの別のポートと EtherChannel を形成することはできません。

### **LACP** とリンクの冗長性

LACPポートチャネルの最小リンクおよびLACPの最大バンドルの機能を使用して、LACPポー トチャネル動作、帯域幅の可用性およびリンク冗長性をさらに高めることができます。

LACP ポートチャネルの最小リンク機能:

- LACP ポート チャネルでリンクし、バンドルする必要があるポートの最小数を設定しま す。
- 低帯域幅の LACP ポート チャネルがアクティブにならないようにします。
- 必要な最低帯域幅を提供する十分なアクティブ メンバ ポートがない場合、LACP ポート チャネルが非アクティブになるようにします。

LACP の最大バンドル機能:

- LACP ポート チャネルのバンドル ポートの上限数を定義します。
- バンドルポートがより少ない場合のホットスタンバイポートを可能にします。たとえば、 5 個のポートがある LACP ポート チャネルで、3 個の最大バンドルを指定し、残りの 2 個 のポートをホット スタンバイ ポートとして指定できます。

### **LACP** と他の機能との相互作用

DTP および CDP は、EtherChannel の物理ポートを介してパケットを送受信します。トランク ポートは、番号が最も小さい VLAN 上で LACP PDU を送受信します。

レイヤ 2 EtherChannel では、チャネル内で最初に起動するポートが EtherChannel に MAC アド レスを提供します。このポートがバンドルから削除されると、バンドル内の他のポートの1つ が EtherChannel に MAC アドレスを提供します。レイヤ 3 EtherChannel の場合、**interface port-channel**グローバルコンフィギュレーションコマンドを経由してインターフェイスが作成 された直後に、アクティブなデバイスにより MAC アドレスが割り当てられます。

LACP が LACPPDU を送受信するのは、LACP が active モードまたは passive モードでイネーブ ルになっている稼働状態のポートとの間だけです。

### **LACP 1:1** 冗長性

LACP 1:1 冗長性機能では、ホットスタンバイ リンクへのファスト スイッチオーバーとアク ティブ リンク 1 つによる EtherChannel 設定がサポートされます。ポート プライオリティ番号 が小さい(つまり、プライオリティの高い)方のポートに接続されたリンクがアクティブリン クになり、もう一方のリンクはホット スタンバイ ステートになります。アクティブ リンクが ダウンした場合、LACP はホット スタンバイ リンクへのファスト スイッチオーバーを実行し て、EtherChannelのアップ状態を維持します。障害が発生したリンクが再度動作可能になると、 LACPは、もう一度ファストスイッチオーバーを実行して元のアクティブリンクに戻します。 高プライオリティ/低プライオリティ スイッチオーバー後にポートが再度アクティブになった 際に、プライオリティが高いポートを安定させるため、LACP の 1:1 のホット スタンバイ ダン プニング機能では、ポートがアクティブになった後のプライオリティが高いポートへのスイッ チオーバーを遅らせるタイマーが設定されます。

## **EtherChannel** の **On** モード

EtherChannel **on** モードは、EtherChannel を手動で設定するために使用できます。**on** モードで は、ネゴシエーションを行わずにポートは強制的に EtherChannel に参加されます。**on** モード は、リモートデバイスが PAgP または LACP をサポートしていない場合に役立つことがありま す。**on** モードでは、リンクの両端のデバイスが **on** モードに設定されている場合のみ、使用可 能な EtherChannel が存在します。

同じチャネルグループ内で**on**モードに設定されているポートは、互換性のあるポート特性(速 度やデュプレックスなど)を備えている必要があります。互換性のないポートは、**on** モード に設定されている場合でも、一時停止されます。

 $\sqrt{N}$ 

**on**モードを使用する場合は、注意する必要があります。これは手動の設定であり、EtherChannel の両端のポートには、同一の設定が必要です。グループの設定を誤ると、パケット損失または スパニングツリーループが発生することがあります。 注意

## ロードバランシングおよび転送方式

EtherChannel は、フレーム内のアドレスに基づいて形成されたバイナリ パターンの一部を、 チャネル内の1つのリンクを選択する数値に縮小することによって、チャネル内のリンク間で トラフィックのロード バランシングを行います。MAC アドレス、IP アドレス、送信元アドレ ス、宛先アドレス、または送信元と宛先両方のアドレスに基づいた負荷分散など、複数の異な るロードバランシングモードから1つを指定できます。選択したモードは、デバイス上で設定 されているすべての EtherChannel に適用されます。

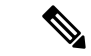

レイヤ 3 等コスト マルチ パス (ECMP) のロード バランシングは、送信元 IP アドレス、宛先 IPアドレス、送信元ポート、宛先ポート、およびレイヤ4プロトコルに基づいています。フラ グメント化されたパケットは、これらのパラメータを使用して計算されたアルゴリズムに基づ いて2つの異なるリンクで処理されます。これらのパラメータのいずれかを変更すると、ロー ド バランシングが実行されます。 (注)

### **MAC** アドレス転送

送信元 MAC アドレス転送の場合、EtherChannel に転送されたパケットは、着信パケットの送 信元 MAC アドレスに基づいてチャネル ポート間で分配されます。したがって、ロード バラ ンシングを行うために、送信元ホストが異なるパケットはそれぞれ異なるチャネルポートを使 用しますが、送信元ホストが同じパケットは同じチャネル ポートを使用します。

宛先 MAC アドレス転送の場合、EtherChannel に転送されたパケットは、着信パケットの宛先 ホストのMACアドレスに基づいてチャネルポート間で分配されます。したがって、宛先が同 じパケットは同じポートに転送され、宛先の異なるパケットはそれぞれ異なるチャネルポート に転送されます。

送信元および宛先 MAC アドレス転送の場合、EtherChannel に転送されたパケットは、送信元 および宛先の両方のMACアドレスに基づいてチャネルポート間で分配されます。この転送方 式は、負荷分散の送信元 MAC アドレス転送方式と宛先 MAC アドレス転送方式を組み合わせ たものです。特定のデバイスに対して送信元 MAC アドレス転送と宛先 MAC アドレス転送の どちらが適切であるかが不明な場合に使用できます。送信元および宛先 MAC アドレス転送の 場合、ホスト A からホスト B、ホスト A からホスト C、およびホスト C からホスト B に送信 されるパケットは、それぞれ異なるチャネル ポートを使用できます。

### **IP** アドレス転送

送信元 IP アドレスベース転送の場合、パケットは、着信パケットの送信元 IP アドレスに基づ いて EtherChannel ポート間で分配されます。ロード バランシングを行うために、IP アドレス が異なるパケットはチャネルでそれぞれ異なるポートを使用しますが、IP アドレスが同じパ ケットはチャネルで同じポートを使用します。

宛先 IP アドレスベース転送の場合、パケットは着信パケットの宛先 IP アドレスに基づいて EtherChannel ポート間で分配されます。ロード バランシングを行うために、同じ送信元 IP ア ドレスから異なる宛先 IP アドレスに送信されるパケットは、チャネルの異なるチャネル ポー トに送信できます。異なる送信元 IP アドレスから同じ宛先 IP アドレスに送信されるパケット は、常にチャネルの同じポートに送信されます。

送信元と宛先 IP アドレスベース転送の場合、パケットは着信パケットの送信元および宛先の 両方の IP アドレスに基づいて EtherChannel ポート間で分配されます。この転送方式は、送信 元 IP アドレスベース転送方式と宛先 IP アドレスベース転送方式を組み合わせたもので、特定 のデバイスに対して送信元 IP アドレスベース転送と宛先 IP アドレスベース転送のどちらが適 切であるか不明な場合に使用できます。この方式では、IP アドレス A から IP アドレス B に、

IP アドレス A から IP アドレス C に、および IP アドレス C から IP アドレス B に送信されるパ ケットは、それぞれ異なるチャネル ポートを使用できます。

### ロードバランシングの利点

ロードバランシング方式には異なる利点があるため、ネットワーク内のデバイスの位置、およ び負荷分散が必要なトラフィックの種類に基づいて特定のロードバランシング方式を選択する 必要があります。

#### 図 **21 :** 負荷の分散および転送方式

次の図では、4 台のワーク ステーションの EtherChannel がルータと通信します。ルータは単一 MAC アドレスデバイスであるため、スイッチ EtherChannel で送信元ベース転送を行うことに より、スイッチが、ルータで使用可能なすべての帯域幅を使用することが保証されます。ルー タは、宛先アドレスベース転送を行うように設定されます。これは、多数のワークステーショ ンで、トラフィックがルータEtherChannelから均等に分配されることになっているためです。

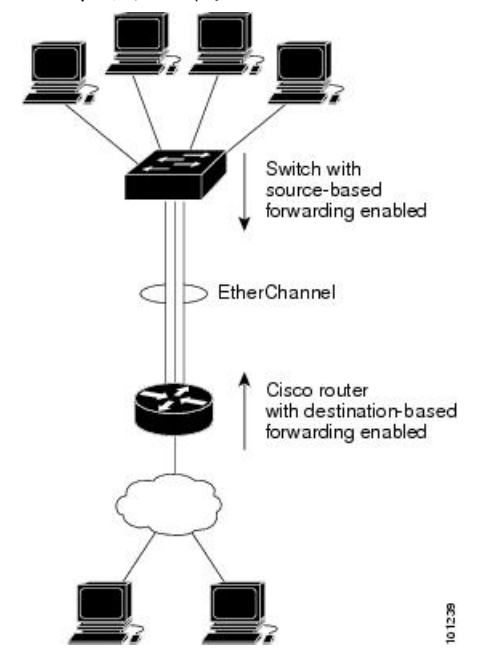

設定で一番種類が多くなるオプションを使用してください。たとえば、チャネル上のトラフィッ クが単一 MAC アドレスを宛先とする場合、宛先 MAC アドレスを使用すると、チャネル内の 同じリンクが常に選択されます。ただし、送信元アドレスまたはIPアドレスを使用した方が、 ロードバランシングの効率がよくなる場合があります。

## **EtherChannel** とスイッチ スタック

EtherChannelに加入しているポートが含まれているスタックメンバに、障害が発生するか、そ のスタックメンバがスタックから除外された場合、アクティブなスイッチにより、障害が発生 したスタック メンバ スイッチ ポートが EtherChannel から削除されます。EtherChannel に残っ ているポートがある場合、接続は引き続き確保されます。

スイッチが既存スタックに追加されると、新しいスイッチでは、アクティブなスイッチから実 行コンフィギュレーションを受信し、EtherChannel 関連のスタック設定でアップデートされま す。スタックメンバでは、動作情報(動作中で、チャネルのメンバであるポートのリスト)も 受信します。

2 つのスタック間で設定されている EtherChannel がマージされた場合、セルフループ ポートに なります。スパニングツリーにより、この状況が検出され、必要な動作が発生します。正常な 状態にあるスイッチ スタックにある PAgP 設定または LACP 設定は影響を受けませんが、損失 したスイッチ スタックの PAgP 設定または LACP 設定は、スタックのリブート後に失われま す。

### スイッチスタックおよび **PAgP**

PAgP では、アクティブなスイッチに障害が発生するか、スタックを離れた場合、スタンバイ スイッチが新しいアクティブ スイッチになります。新しいアクティブ スイッチはアクティブ なスイッチの該当項目にスタック メンバの設定を同期します。PAgP 設定は、EtherChannel に 古いアクティブスイッチ上にあるポートがない限り、アクティブなスイッチの変更後も影響を 受けません。

### スイッチ スタックおよび **LACP**

LACP の場合、システム ID には、アクティブなスイッチから取得したスタック MAC アドレス が使用されます。アクティブスイッチに障害が発生したり、スタックを離れ、スタンバイス イッチが新しいアクティブスイッチが変更になっても、LACPシステムIDは変更されません。 デフォルトでは、LACP 設定はアクティブスイッチの変更後も影響を受けません。

## **EtherChannel** のデフォルト設定

EtherChannel のデフォルト設定を、次の表に示します。

表 **13 : EtherChannel** のデフォルト設定

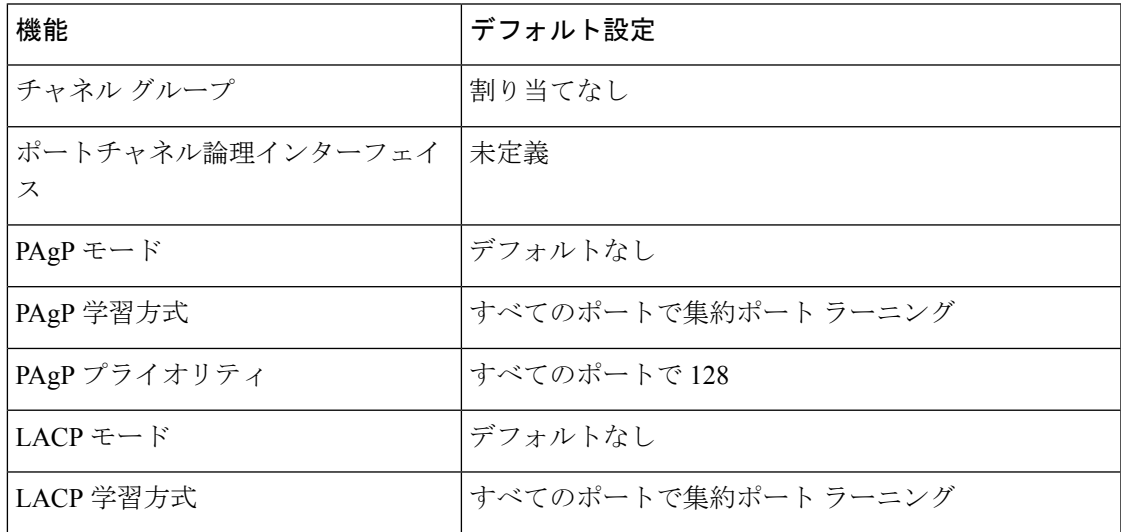

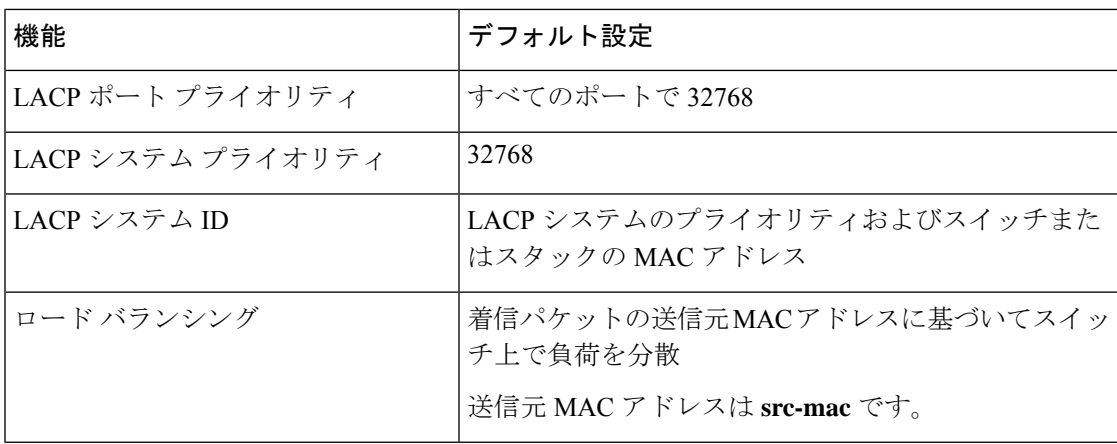

## **EtherChannel** 設定時の注意事項

EtherChannelポートを正しく設定していない場合は、ネットワークループおよびその他の問題 を回避するために、一部の EtherChannel インターフェイスが自動的にディセーブルになりま す。設定上の問題を回避するために、次の注意事項に従ってください。

- •スイッチまたはスイッチスタックでは、最大 128 の EtherChannel (StackWise Virtual 以外 の設定)および最大 126 の EtherChannel(StackWise Virtual の設定)がサポートされてい ます。
- PAgPEtherChannelは、同じタイプのイーサネットポートを8つまで使用して設定します。
- 同じタイプのイーサネット ポートを最大で 16 個備えた LACP EtherChannel を設定してく ださい。最大 8 つのポートを active モードに、最大 8 つのポートを standby モードにでき ます。
- EtherChannel内のすべてのポートを同じ速度および同じデュプレックスモードで動作する ように設定します。
- EtherChannel 内のすべてのポートをイネーブルにします。**shutdown** インターフェイス コ ンフィギュレーションコマンドを使用して無効にされたEtherChannel内のポートはリンク 障害として扱われ、そのトラフィックはEtherChannel内の残りのポートのいずれかに転送 されます。
- グループを初めて作成した際には、そのグループに最初に追加されたポートのパラメータ 設定値をすべてのポートが引き継ぎます。次のパラメータのいずれかで設定を変更した場 合は、グループ内のすべてのポートでも変更する必要があります。
	- 許可 VLAN リスト
	- 各 VLAN のスパニングツリー パス コスト
	- 各 VLAN のスパニングツリー ポート プライオリティ
	- スパニングツリー PortFast の設定
- 1つのポートが複数のEtherChannelグループのメンバになるように設定しないでください。
- EtherChannel は、PAgP と LACP の両方のモードには設定しないでください。PAgP および LACP が稼働している複数の EtherChannel グループは、同じスイッチまたはスタック内の 別のスイッチ上で共存できます。個々の EtherChannel グループは PAgP または LACP のい ずれかを実行できますが、相互運用することはできません。
- アクティブまたはアクティブでない EtherChannel メンバであるポートを IEEE 802.1x ポー トとして設定しないでください。EtherChannel ポートで IEEE 802.1x をイネーブルにしよ うとすると、エラー メッセージが表示され、IEEE 802.1x はイネーブルになりません。
- EtherChannel がデバイスインターフェイスに設定されている場合は、**dot1x system-auth-control** グローバル コンフィギュレーション コマンドを使用して、デバイス 上で IEEE 802.1x をグローバルに有効にする前に、インターフェイスから EtherChannel 構 成を削除します。

### レイヤ **2 EtherChannel** 設定時の注意事項

レイヤ 2 EtherChannels を設定する場合は、次の注意事項に従ってください。

- EtherChannel 内のすべてのポートを同じ VLAN に割り当てるか、またはトランクとして設 定してください。複数のネイティブ VLAN に接続されるポートは、EtherChannel を形成で きません。
- EtherChannel は、トランキング レイヤ 2 EtherChannel 内のすべてのポート上で同じ VLAN 許容範囲をサポートしています。VLAN 許容範囲が一致していないと、PAgP が **auto** モー ドまたは **desirable** モードに設定されていても、ポートは EtherChannel を形成しません。
- スパニングツリーパスコストが異なるポートは、設定上の矛盾がない限り、EtherChannel を形成できます。異なるスパニングツリーパスコストを設定すること自体は、EtherChannel を形成するポートの矛盾にはなりません。

### レイヤ **3 EtherChannel** 設定時の注意事項

レイヤ 3 EtherChannel の場合は、レイヤ 3 アドレスをチャネル内の物理ポートでなく、ポート チャネル論理インターフェイスに割り当ててください。

## **Auto-LAG**

Auto-LAG 機能は、スイッチに接続されたポートで EtherChannel を自動的に作成できる機能で す。デフォルトでは、Auto-LAG がグローバルに無効にされ、すべてのポート インターフェイ スで有効になっています。Auto-LAG は、グローバルに有効になっている場合にのみ、スイッ チに適用されます。

Auto-LAG をグローバルに有効にすると、次のシナリオが可能になります。

• パートナー ポート インターフェイス上に EtherChannel が設定されている場合、すべての ポートインターフェイスが自動EtherChannelの作成に参加します。詳細については、次の 表「アクターとパートナー デバイス間でサポートされる *Auto-LAG* 設定」を参照してくだ さい。

- すでに手動 EtherChannel の一部であるポートは、自動 EtherChannel の作成に参加すること はできません。
- Auto-LAG がすでに自動で作成された EtherChannel の一部であるポート インターフェイス で無効になっている場合、ポートインターフェイスは自動EtherChannelからバンドル解除 されます。

次の表に、アクターとパートナー デバイス間でサポートされる Auto-LAG 設定を示します。

表 **<sup>14</sup> :** アクターとパートナー デバイス間でサポートされる **Auto-LAG** 設定

| アクター/パートナー | アクティブ | パッシブ | 自動 |
|------------|-------|------|----|
| アクティブ      | 対応    | 対応   | 対応 |
| 「パッシブ」     | 対応    | 非対応  | 対応 |
| 自動         | 対応    | 対応   | 対応 |

Auto-LAG をグローバルに無効にすると、自動で作成されたすべての Etherchannel が手動 EtherChannel になります。

既存の自動で作成されたEtherChannelで設定を追加することはできません。追加するには、最 初に **port-channel***<channel-number>***persistent** を実行して、手動 EtherChannel に変換する必要が あります。

Auto-LAG は自動 EtherChannel の作成に LACP プロトコルを使用します。一意のパートナー デ バイスで自動的に作成できる EtherChannel は 1 つだけです。 (注)

### **Auto-LAG** 設定時の注意事項

Auto-LAG 機能を設定するときには、次の注意事項に従ってください。

- Auto-LAG がグローバルで有効な場合、およびポート インターフェイスで有効な場合に、 ポート インターフェイスを自動 EtherChannel のメンバーにしたくない場合は、ポート イ ンターフェイスで Auto-LAG を無効にします。
- ポート インターフェイスは、すでに手動 EtherChannel のメンバーである場合、自動 EtherChannelにバンドルされません。自動EtherChannelにバンドルされるようにするには、 まずポート インターフェイスで手動 EtherChannel のバンドルを解除します。
- Auto-LAG が有効になり、自動 EtherChannel が作成されると、同じパートナー デバイスで 複数の EtherChannel を手動で作成できます。ただし、デフォルトでは、ポートはパート ナー デバイスで自動 EtherChannel の作成を試行します。
- Auto-LAGは、レイヤ2EtherChannelでのみサポートされています。レイヤ3インターフェ イスおよびレイヤ 3 EtherChannel ではサポートされていません。

• Auto-LAG は、Cross-Stack EtherChannel でサポートされています。

# <span id="page-122-0"></span>**EtherChannel** の設定方法

EtherChannelの設定後、ポートチャネルインターフェイスに適用した設定変更は、そのポート チャネルインターフェイスに割り当てられたすべての物理ポートに適用されます。また、物理 ポートに適用した設定変更は、設定を適用したポートだけに作用します。

ここでは、EtherChannel のさまざまな設定情報について説明します。

## レイヤ **2 EtherChannel** の設定

レイヤ 2 EtherChannel を設定するには、インターフェイス コンフィギュレーション モードで **channel-group** コマンドを使用して、チャネルグループにポートを割り当てます。このコマン ドにより、ポートチャネル論理インターフェイスが自動的に作成されます。

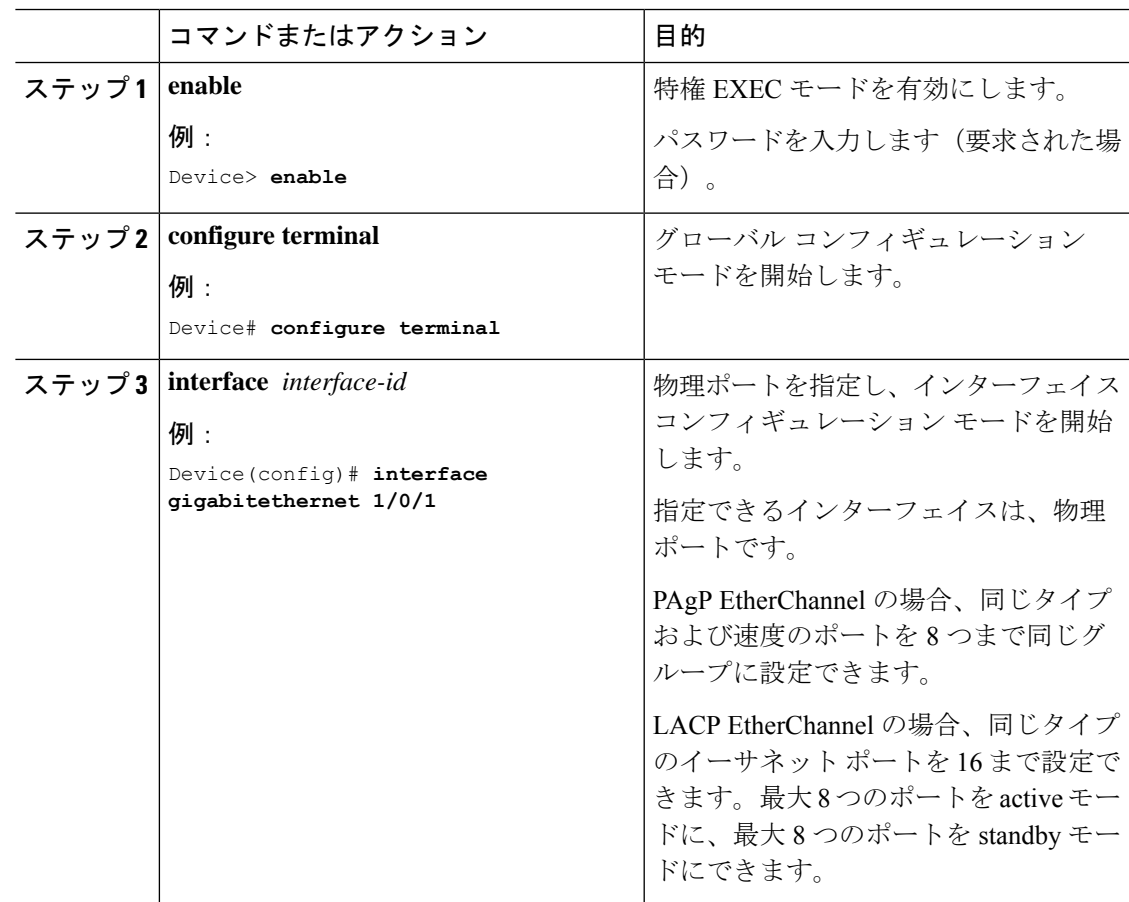

 $\mathbf l$ 

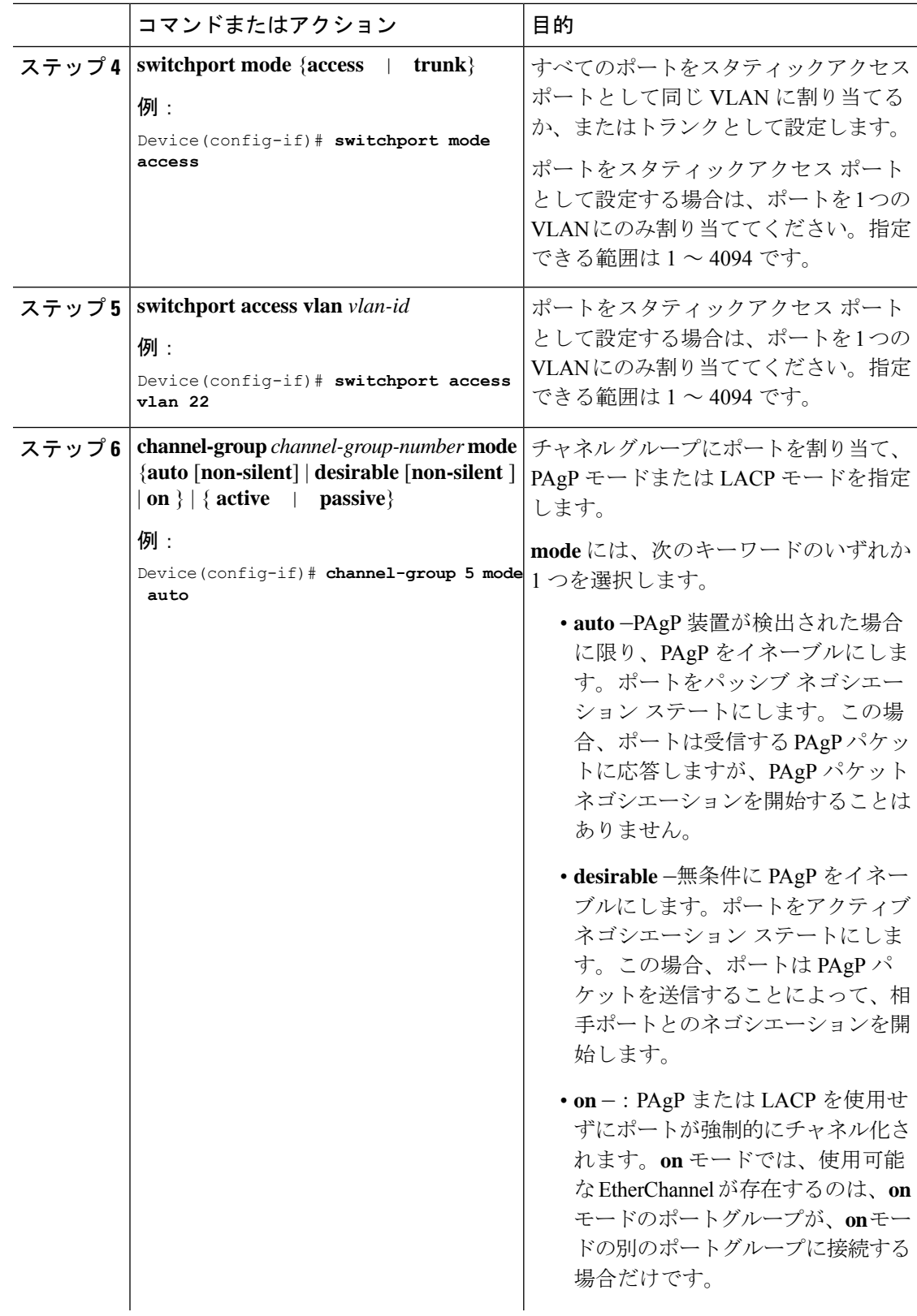

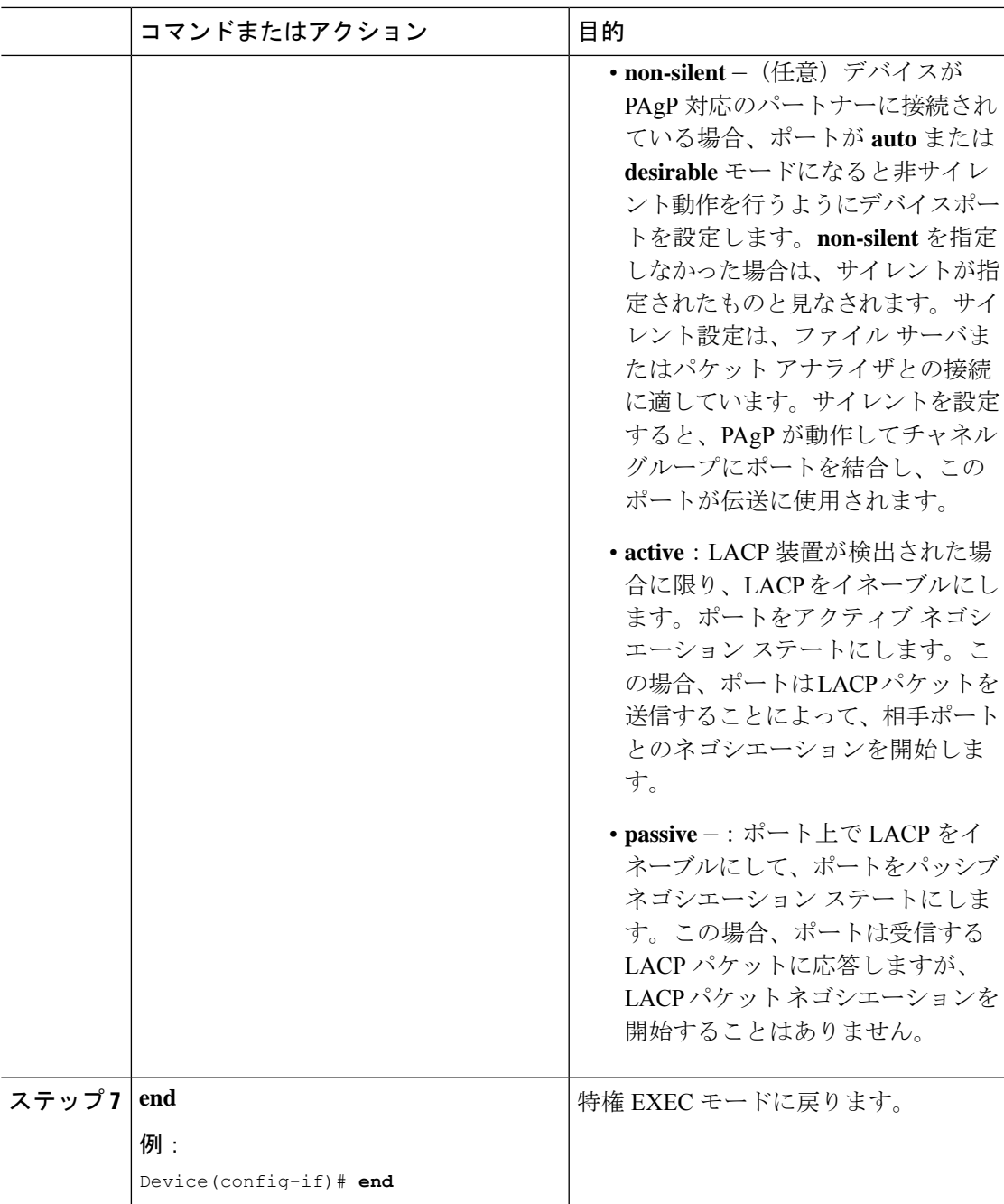

# レイヤ **3 EtherChannel** の設定

レイヤ 3 EtherChannel にイーサネット ポートを割り当てるには、この手順を実行します。この 手順は必須です。

 $\mathbf l$ 

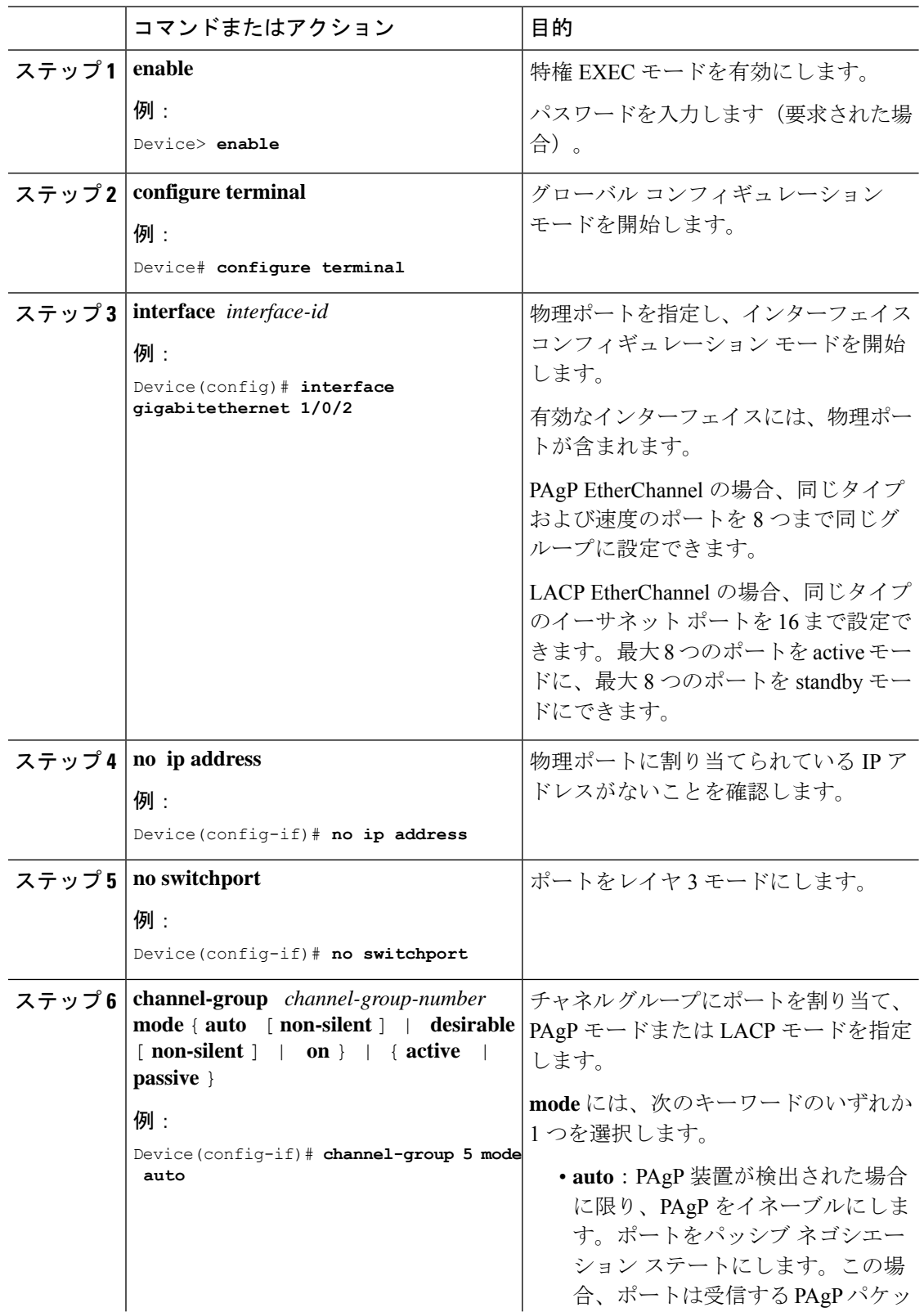

 $\mathbf{l}$ 

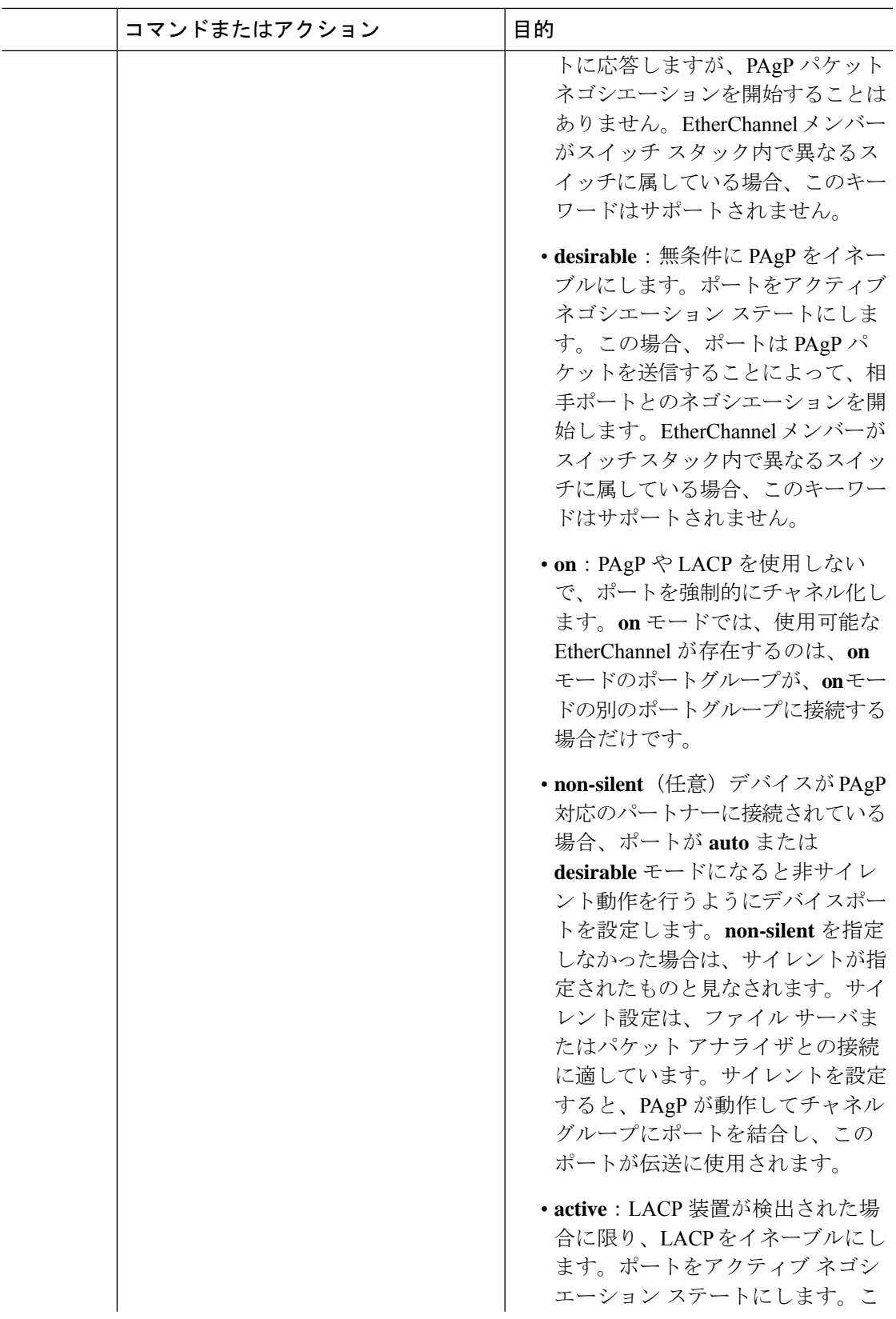

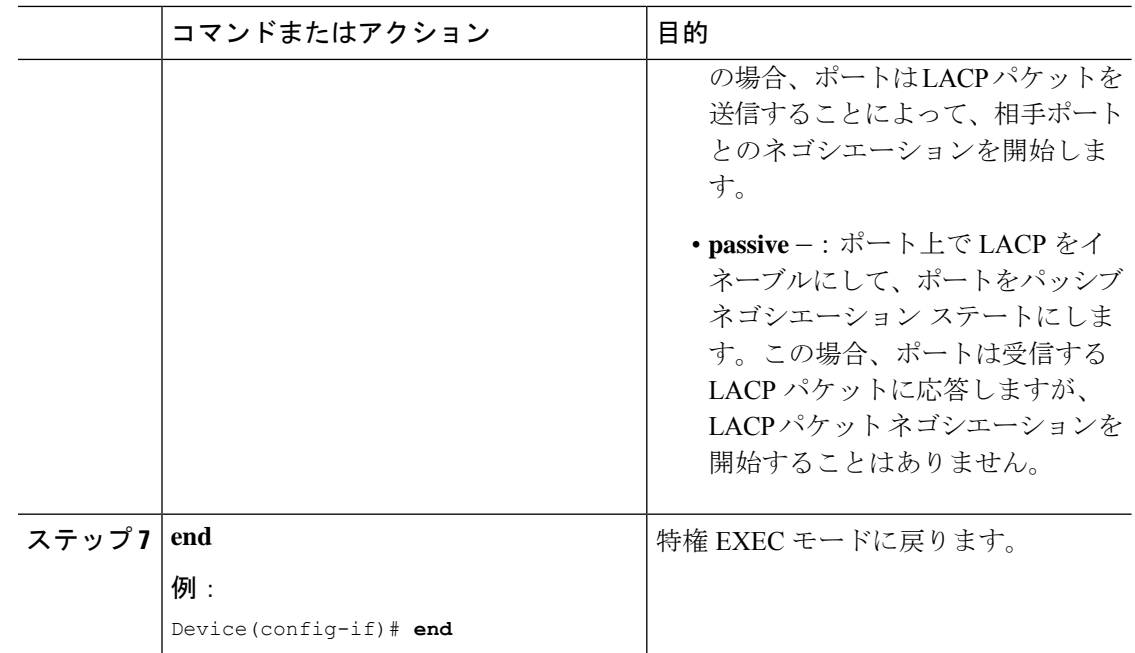

# **EtherChannel** ロード バランシングの設定

複数の異なる転送方式の 1 つを使用するように EtherChannel ロードバランシングを設定できま す。

このタスクはオプションです。

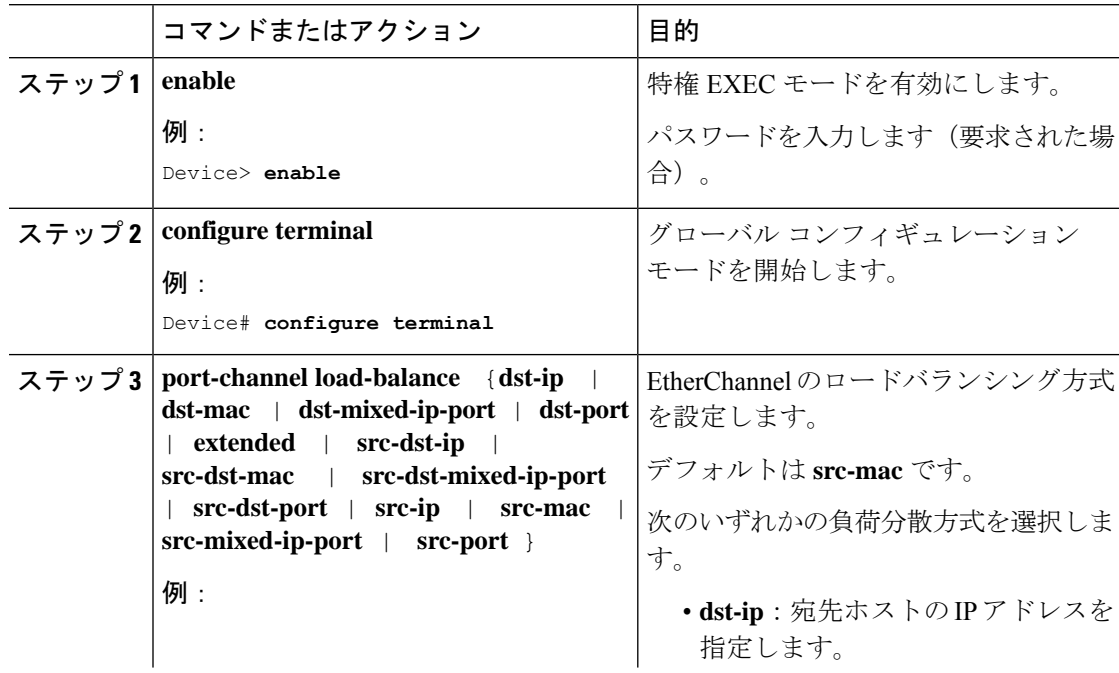

ш

 $\mathbf I$ 

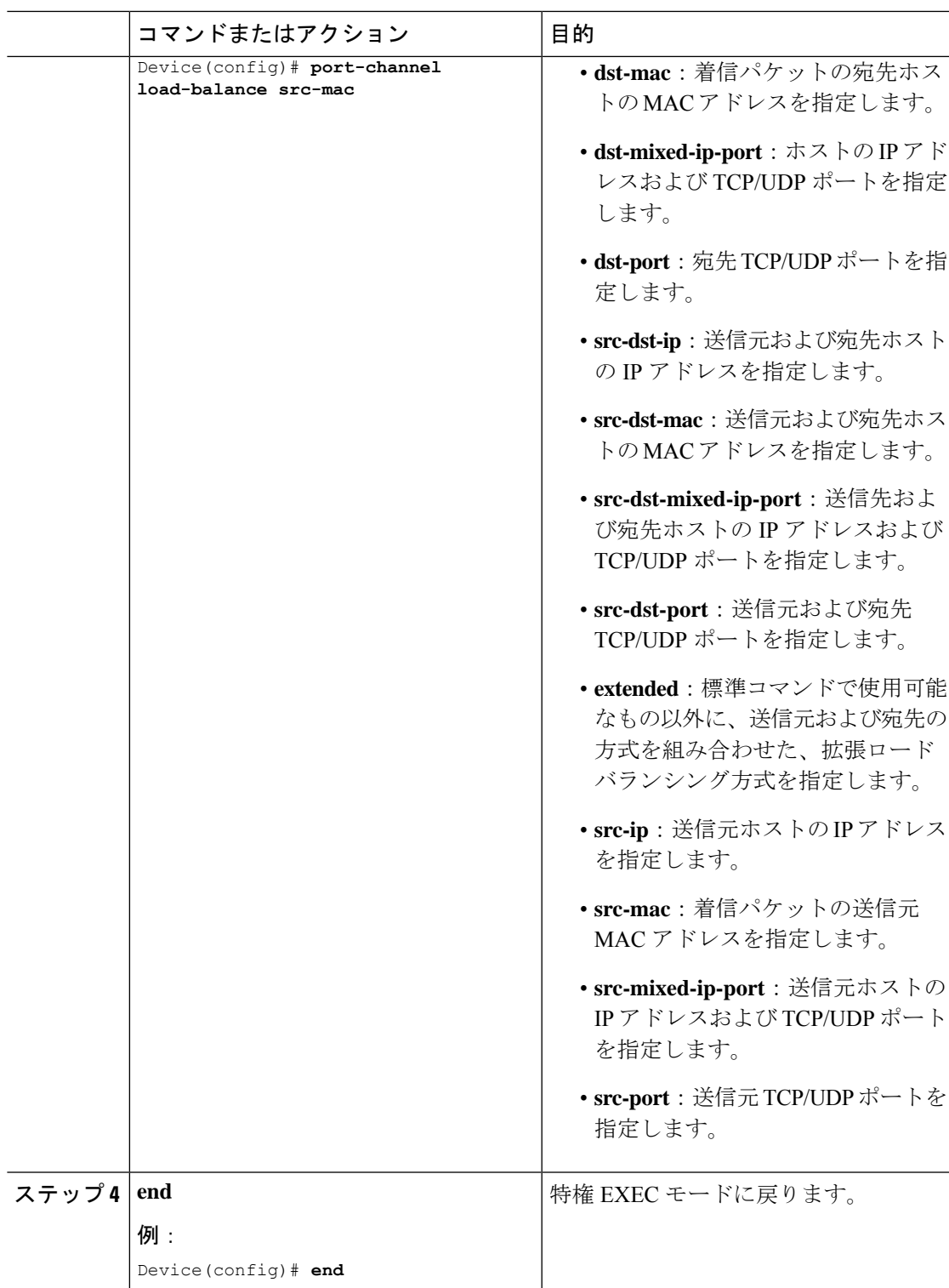

# **EtherChannel** 拡張ロードバランシングの設定

ロードバランシング方式を組み合わせて使用する場合には、拡張ロードバランシングを設定し ます。

このタスクはオプションです。

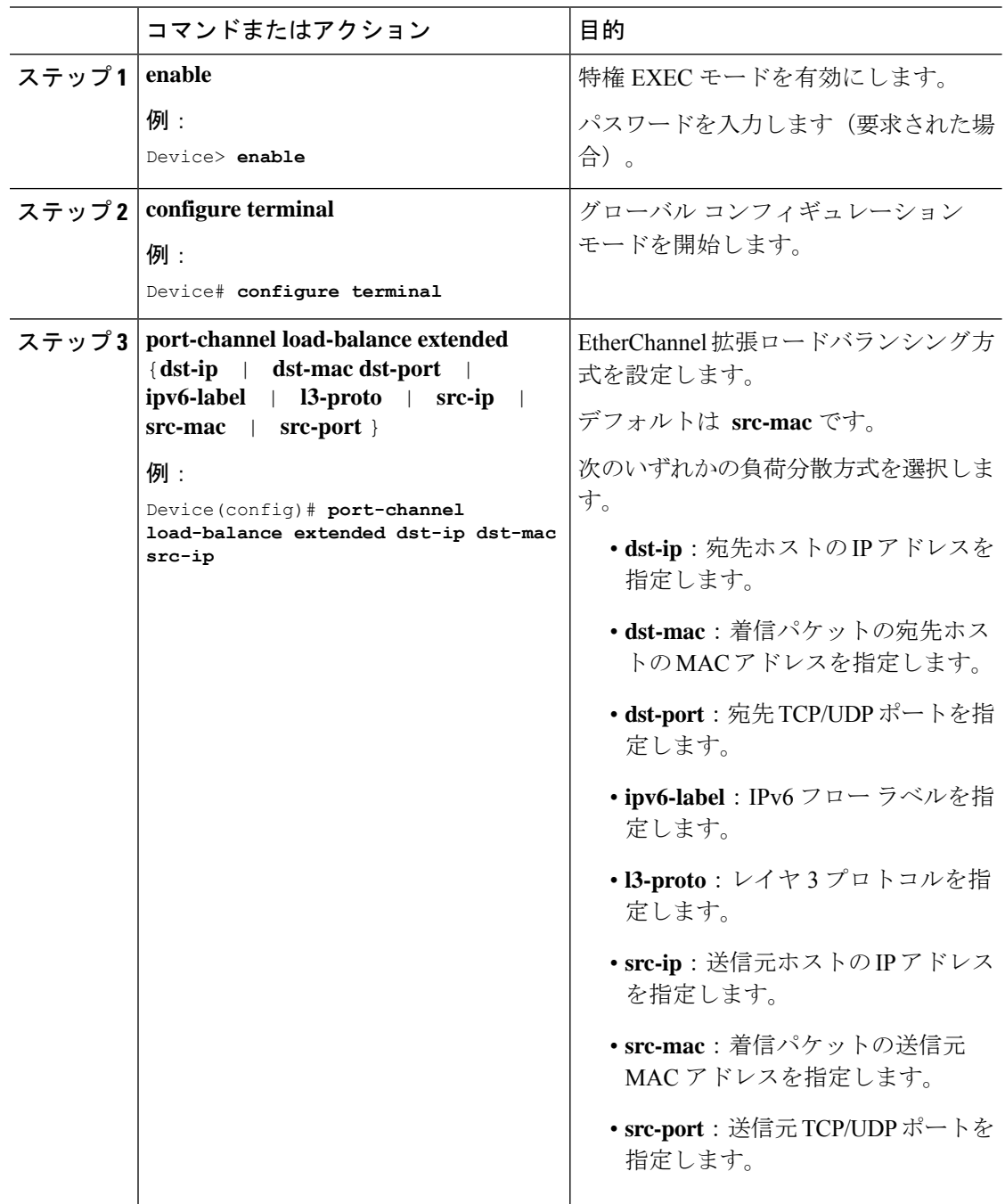

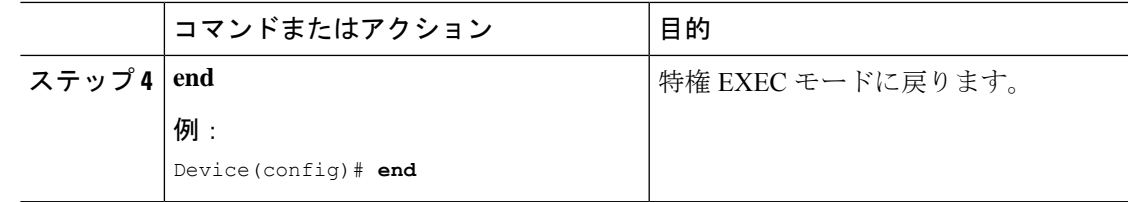

# **PAgP** 学習方式およびプライオリティの設定

このタスクはオプションです。

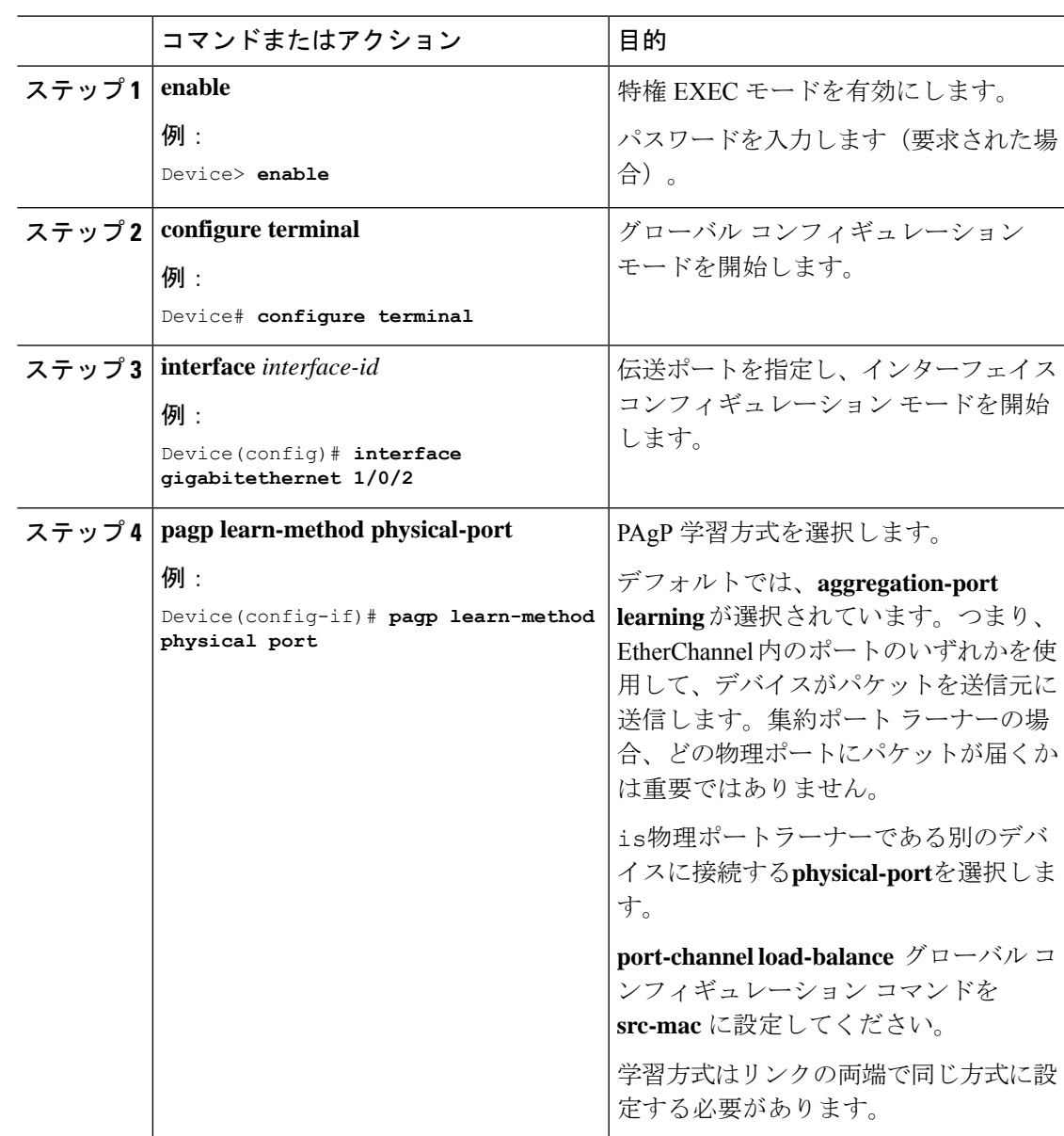

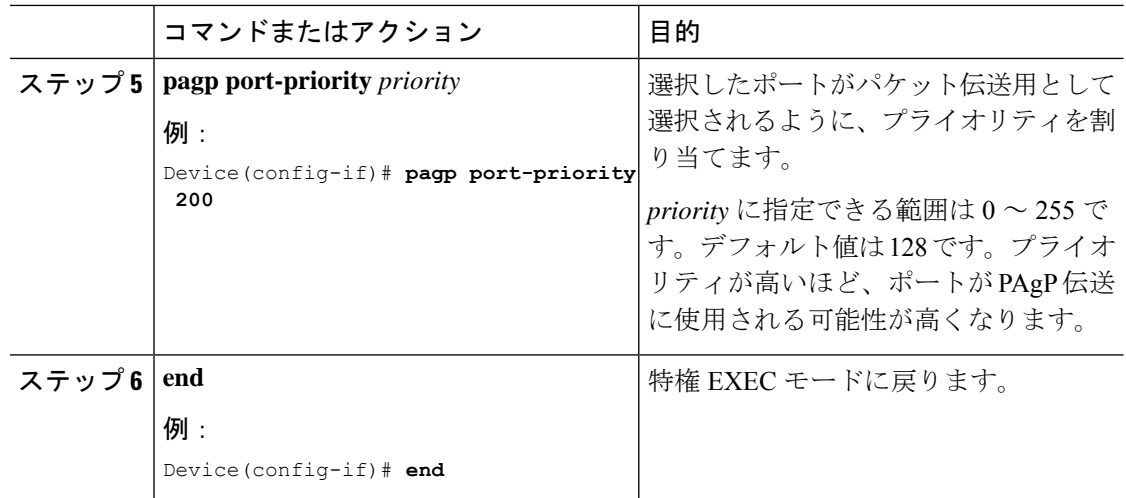

## **LACP** ホット スタンバイ ポートの設定

LACP がイネーブルの場合、ソフトウェアはデフォルトで、チャネルにおける LACP 互換ポー トの最大数(最大16個のポート)の設定を試みます。一度にアクティブにできる LACP リン クは 8 つだけです。残りの 8 個のリンクがホット スタンバイ モードになります。アクティブ リンクの1つが非アクティブになると、ホットスタンバイモードのリンクが代わりにアクティ ブになります。

チャネルでアクティブポートの最大数を指定することでデフォルト動作を上書きできます。こ の場合、残りのポートがホット スタンバイ ポートになります。たとえばチャネルで最大5個 のポートを指定した場合、11 個までのポートがホット スタンバイ ポートになります。

9 つ以上のリンクが EtherChannel グループとして設定された場合、ソフトウェアは LACP プラ イオリティに基づいてアクティブにするホット スタンバイ ポートを決定します。ソフトウェ アは、LACP を操作するシステム間のすべてのリンクに、次の要素(プライオリティ順)で構 成された一意のプライオリティを割り当てます。

- LACP システム プライオリティ
- システム ID (デバイス MAC アドレス)
- LACP ポート プライオリティ
- ポート番号

プライオリティの比較においては、数値が小さいほどプライオリティが高くなります。プライ オリティは、ハードウェア上の制約がある場合に、すべての互換ポートが集約されないよう に、スタンバイ モードにするポートを決定します。

アクティブ ポートかホット スタンバイ ポートかを判別するには、次の (2つの) 手順を使用 します。まず、数値的に低いシステム プライオリティとシステム ID を持つシステムの方を選 びます。次に、ポートプライオリティおよびポート番号の値に基づいて、そのシステムのアク ティブ ポートとホット スタンバイ ポートを決定します。他のシステムのポート プライオリ ティとポート番号の値は使用されません。

ソフトウェアのアクティブおよびスタンバイ リンクの選択方法に影響を与えるように、LACP システムプライオリティおよびLACPポートプライオリティのデフォルト値を変更できます。

### **LACP** の最大バンドル機能の設定

ポート チャネルで許可されるバンドル化された LACP ポートの最大数を指定すると、ポート チャネル内の残りのポートがホット スタンバイ ポートとして指定されます。

ポート チャネルの LACP ポートの最大数を設定するには、特権 EXEC モードで開始して、次 の手順に従います。この手順は任意です。

### 手順

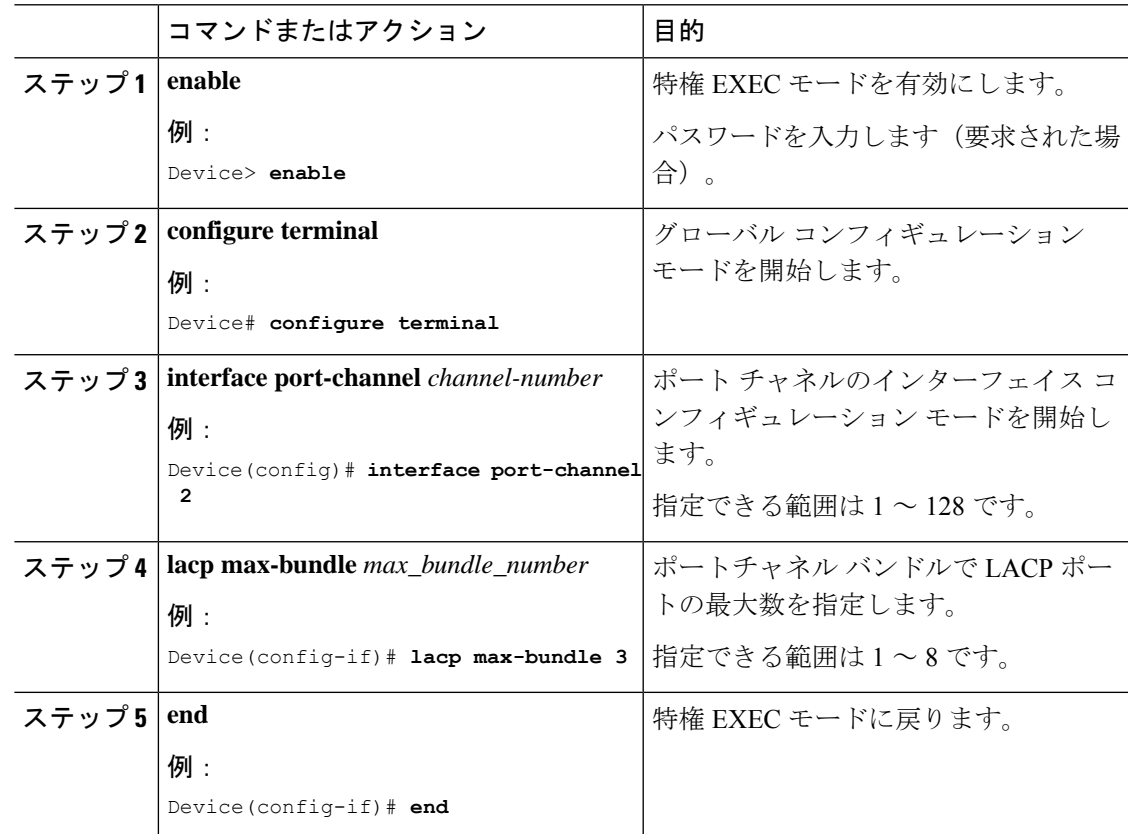

### **LACP** ポートチャネル スタンドアロン ディセーブルの設定

ポート チャネルのスタンドアロン EtherChannel メンバー ポート ステートをディセーブルにす るには、ポート チャネル インターフェイスで次の作業を行います。

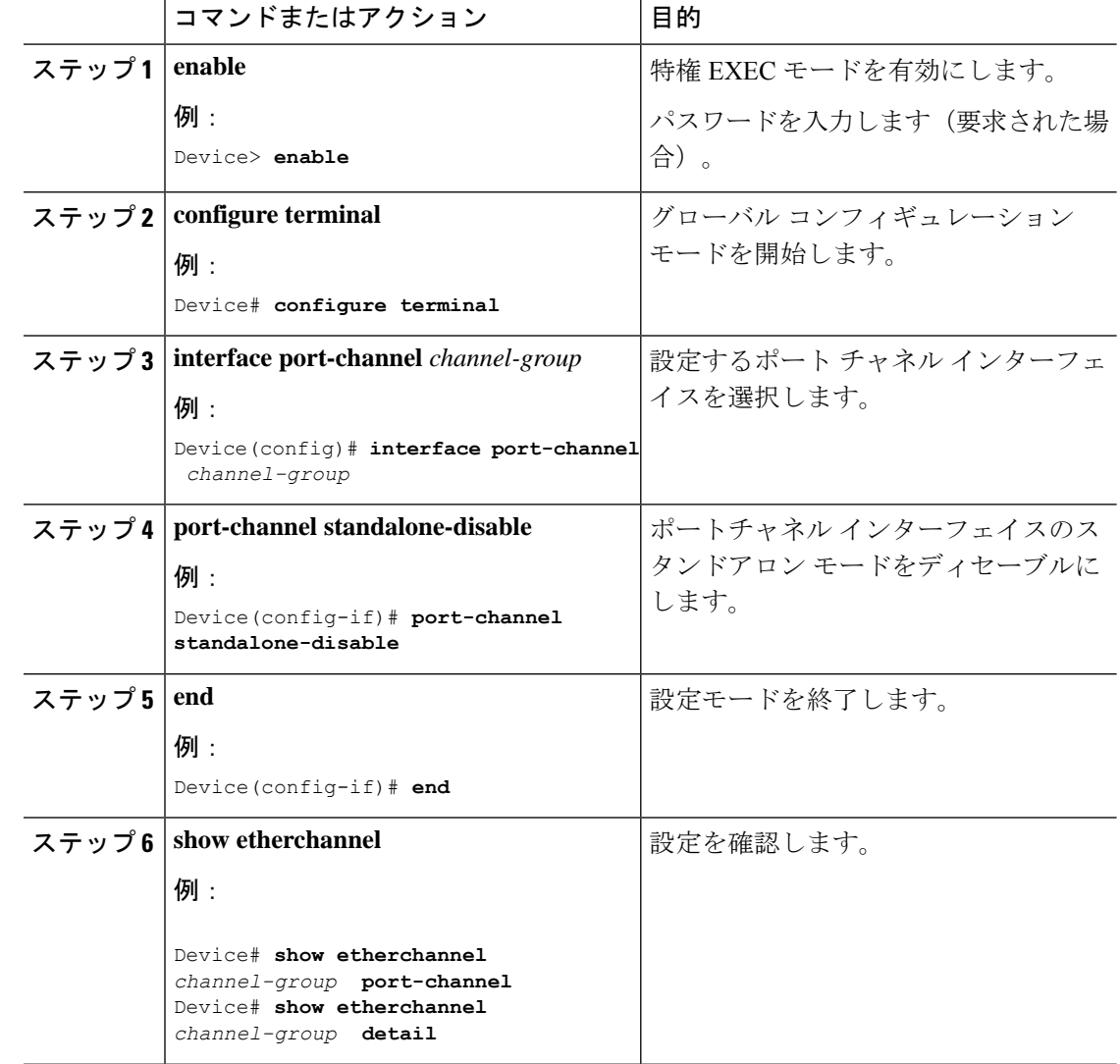

手順

### **LACP** ポートチャネルの最小リンク機能の設定

リンクアップ状態で、リンクアップステートに移行するポートチャネルインターフェイスの EtherChannelでバンドルする必要のあるアクティブポートの最小数を指定できます。EtherChannel の最小リンクを使用して、低帯域幅 LACP EtherChannel がアクティブになることを防止できま す。また、LACP EtherChannel にアクティブ メンバー ポートが少なすぎて、必要な最低帯域幅 を提供できない場合、この機能により LACP EtherChannel が非アクティブになります。

ポート チャネルに必要なリンクの最小数を設定する。次の作業を実行します。

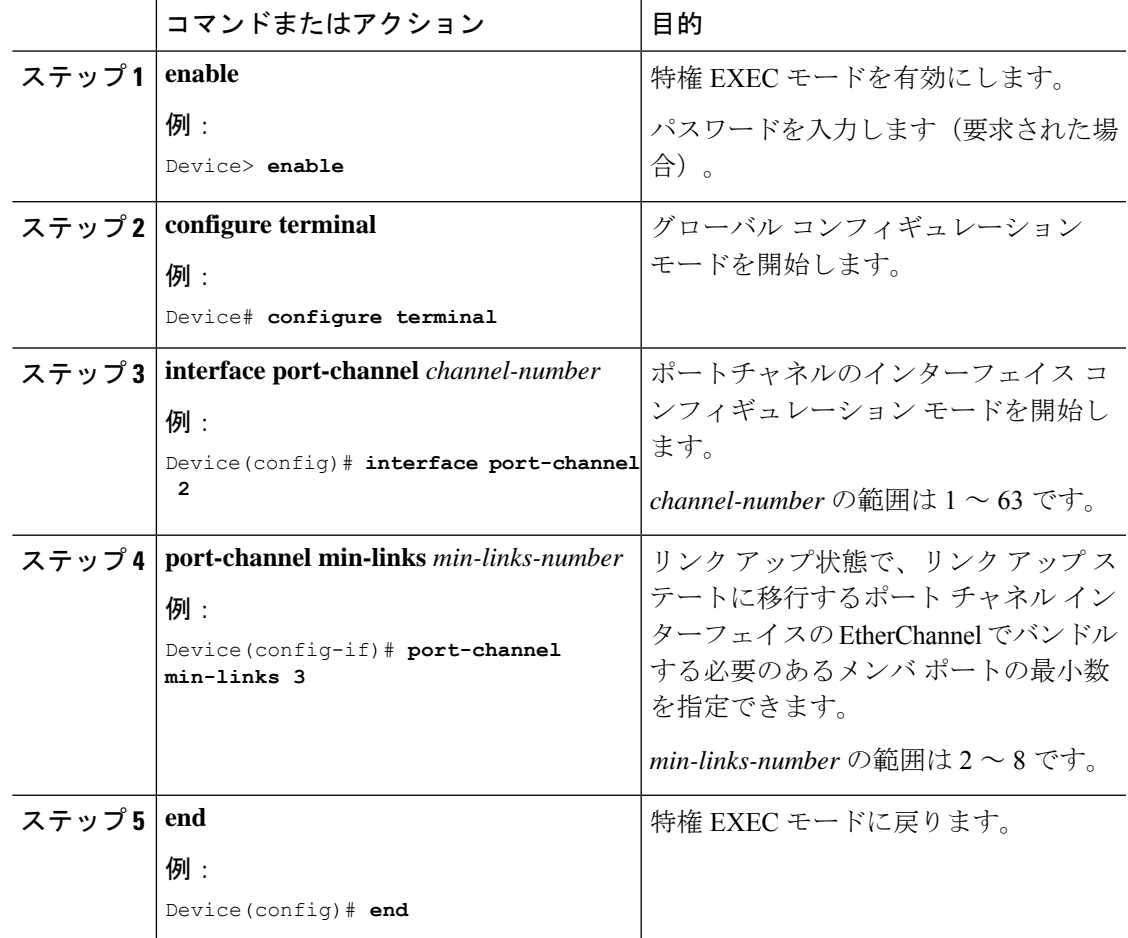

手順

## **LACP** システム プライオリティの設定

**lacp system-priority** コマンドをグローバル コンフィギュレーション モードで使用して、LACP をイネーブルにしているすべてのEtherChannelに対してシステムプライオリティを設定できま す。LACPを設定済みの各チャネルに対しては、システムプライオリティを設定できません。 デフォルト値を変更すると、ソフトウェアのアクティブおよびスタンバイリンクの選択方法に 影響します。

どのポートがホットスタンバイモードにあるか確認するには、特権 EXEC モードで **show** etherchannel summary コマンドを使用します(Hポートステートフラグで表示)。

LACPシステムプライオリティを設定するには、次の手順に従います。この手順は任意です。

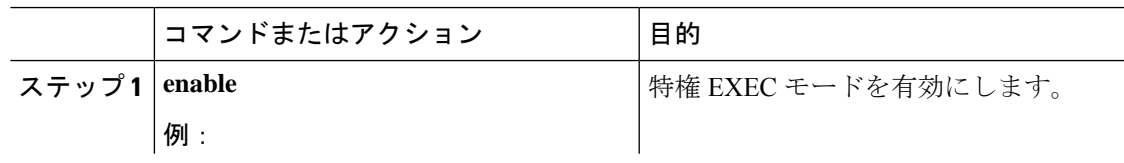

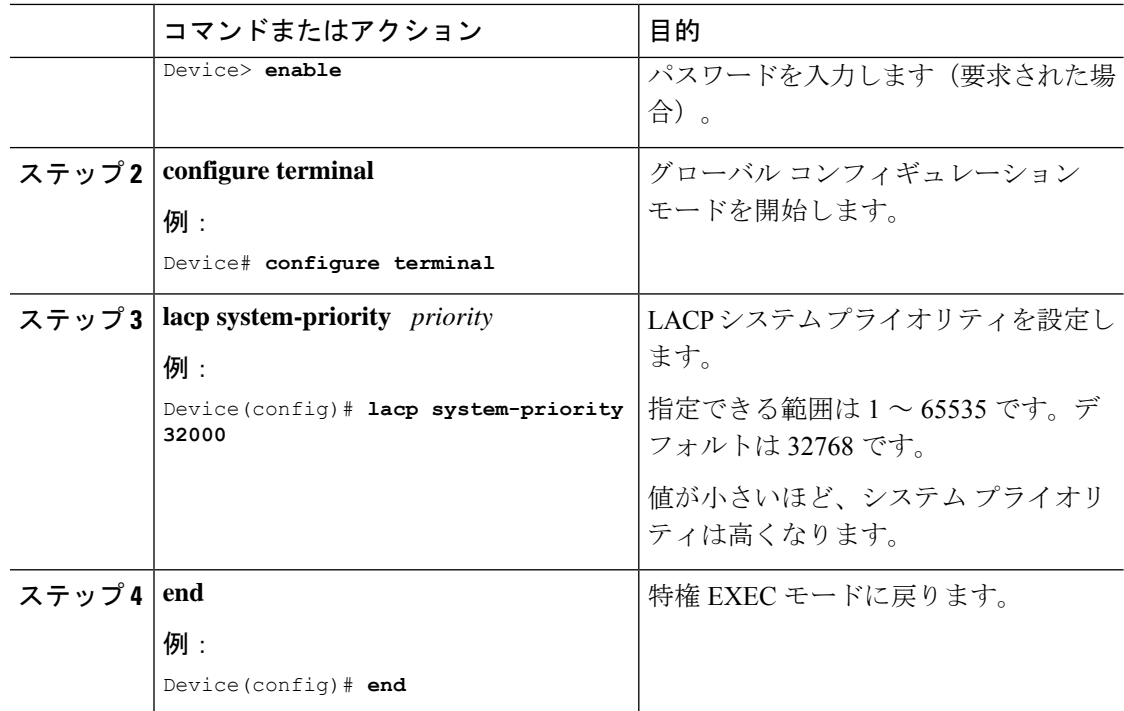

### **LACP** ポート プライオリティの設定

デフォルトでは、すべてのポートは同じポート プライオリティです。ローカル システムのシ ステムプライオリティおよびシステムIDの値がリモートシステムよりも小さい場合は、LACP EtherChannelポートのポートプライオリティをデフォルトよりも小さな値に変更して、最初に アクティブになるホットスタンバイ リンクを変更できます。ホット スタンバイ ポートは、番 号が小さい方が先にチャネルでアクティブになります。どのポートがホットスタンバイモード にあるか確認するには、**show etherchannelsummary**特権EXECコマンドを使用します(Hポー トステートフラグで表示)。

(注)

LACP がすべての互換ポートを集約できない場合(たとえば、ハードウェアの制約が大きいリ モートシステム)、EtherChannel中でアクティブにならないポートはすべてホットスタンバイ ステートになり、チャネル化されたポートのいずれかが機能しない場合に限り使用されます。

LACP ポート プライオリティを設定するには、次の手順に従います。この手順は任意です。

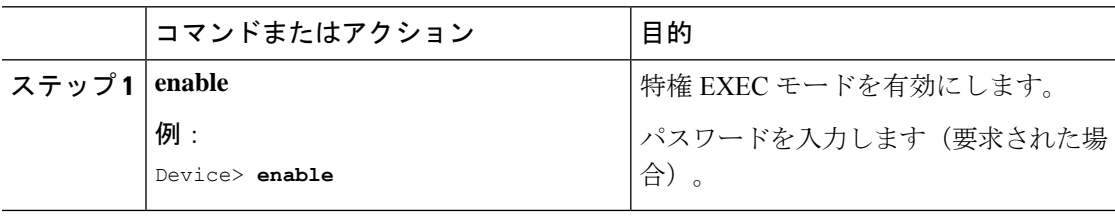

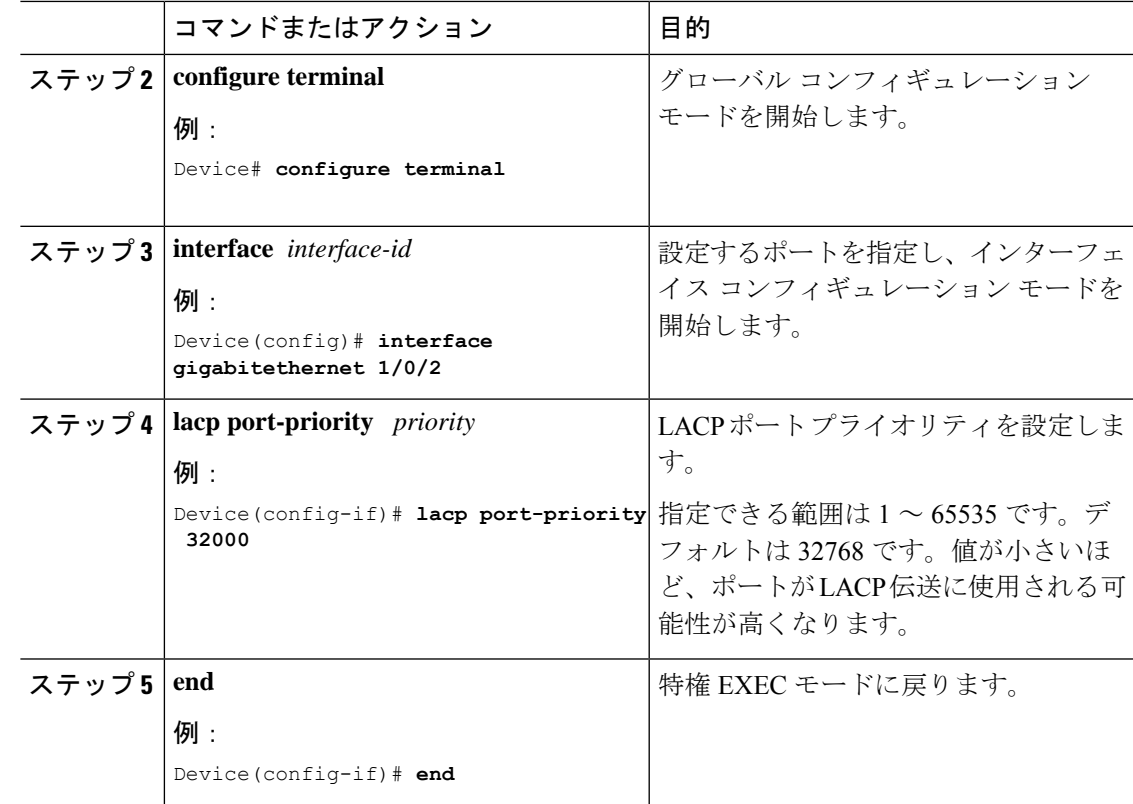

### **LACP 1:1** 冗長性の設定

(注)

- LACP EtherChannel の両端で LACP 1:1 冗長性をイネーブルにする必要があります。
	- LACP 1:1 冗長性機能を機能させるには、**lacp fast-switchover** コマンドとともに **lacp max-bundle 1** コマンドを設定する必要があります。
	- LACP 1:1 ホット スタンバイ ダンプニング機能を動作させるには、**lacp fast-switchover dampening** コマンドを設定する前に **lacp max-bundle 1** および **lacp fast-switchover** コマン ドを設定する必要があります。

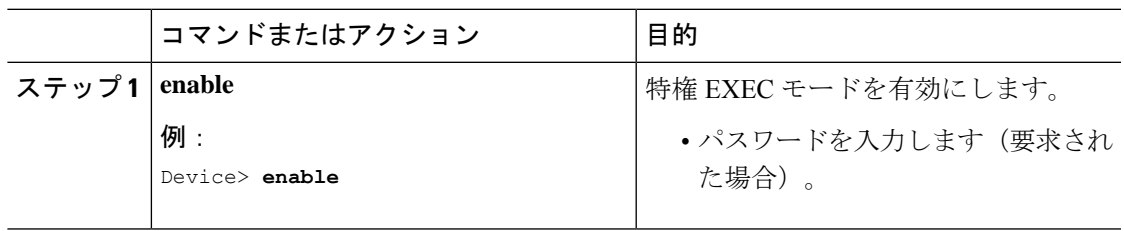

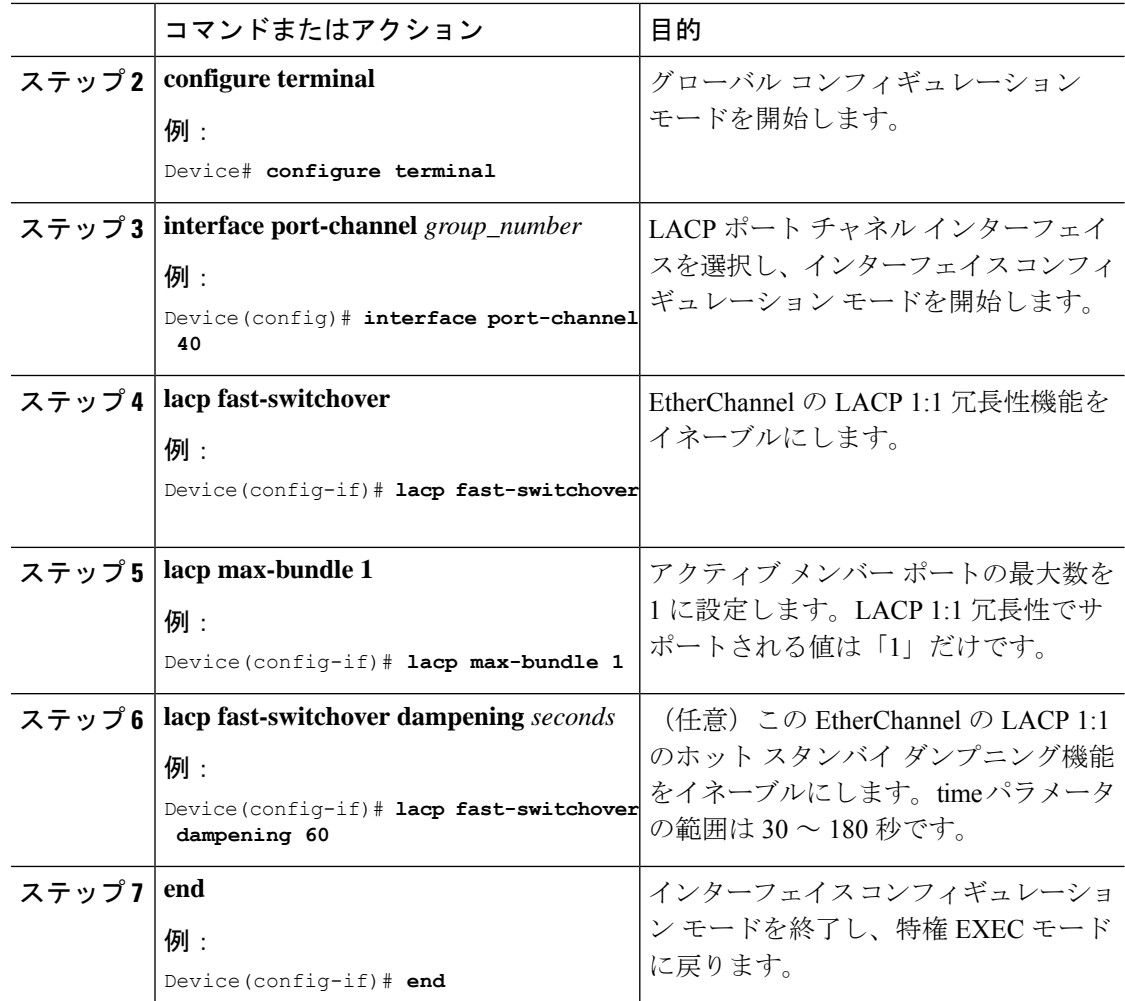

## **LACP** 高速レート タイマーの設定

LACP タイマー レートを変更することにより、LACP タイムアウトの時間を変更することがで きます。**lacp rate** コマンドを使用し、LACP がサポートされているインターフェイスで受信さ れる LACP 制御パケットのレートを設定します。タイムアウト レートは、デフォルトのレー ト (30秒) から高速レート (1秒)に変更することができます。このコマンドは、LACP がイ ネーブルになっているインターフェイスでのみサポートされます。

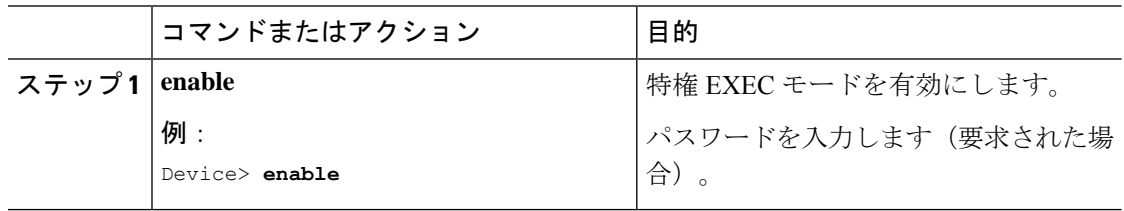

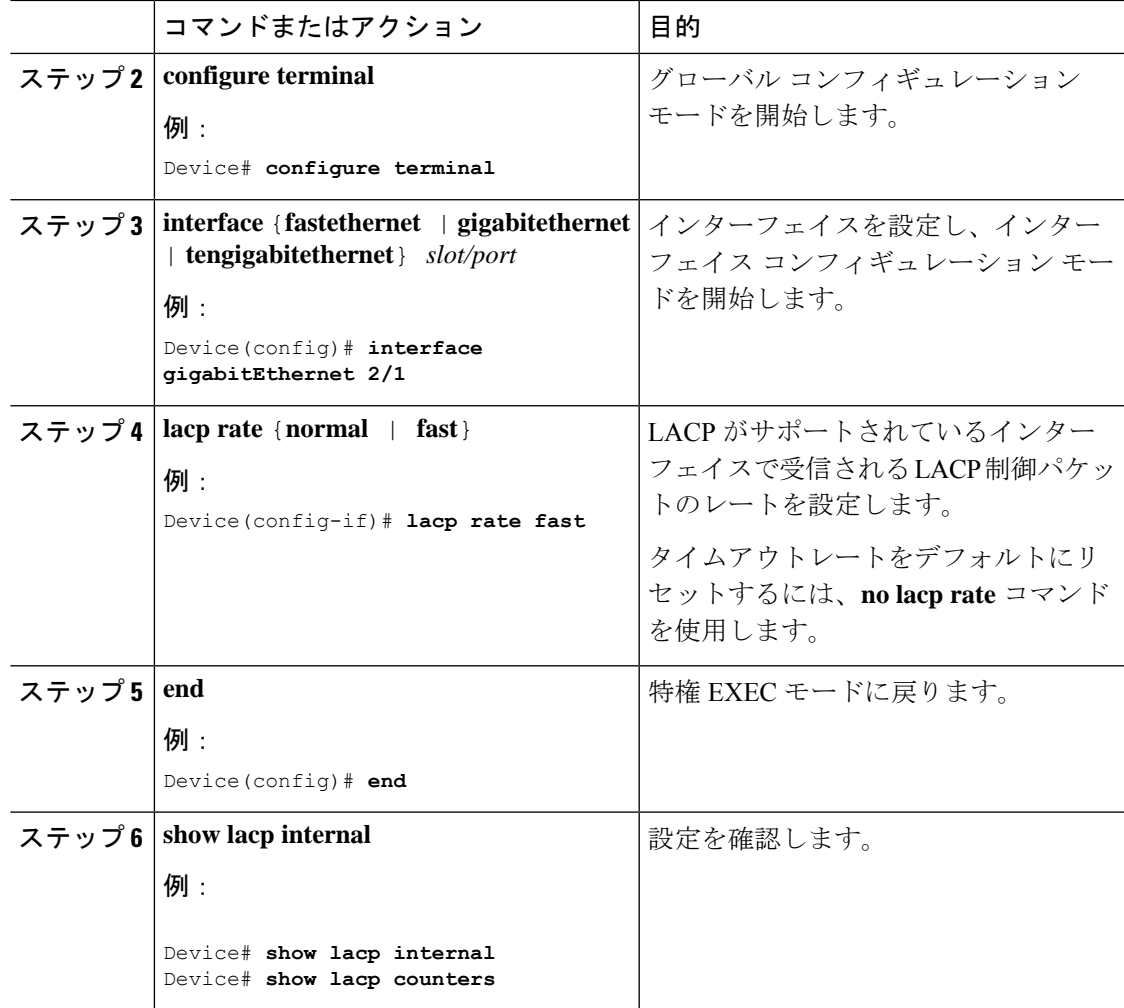

# グローバルな **Auto-LAG** の設定

### 手順

I

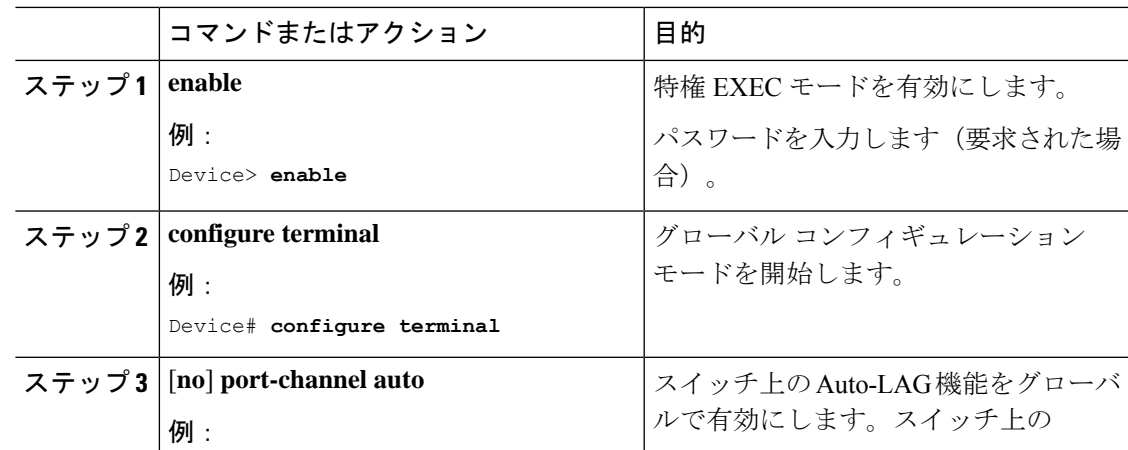

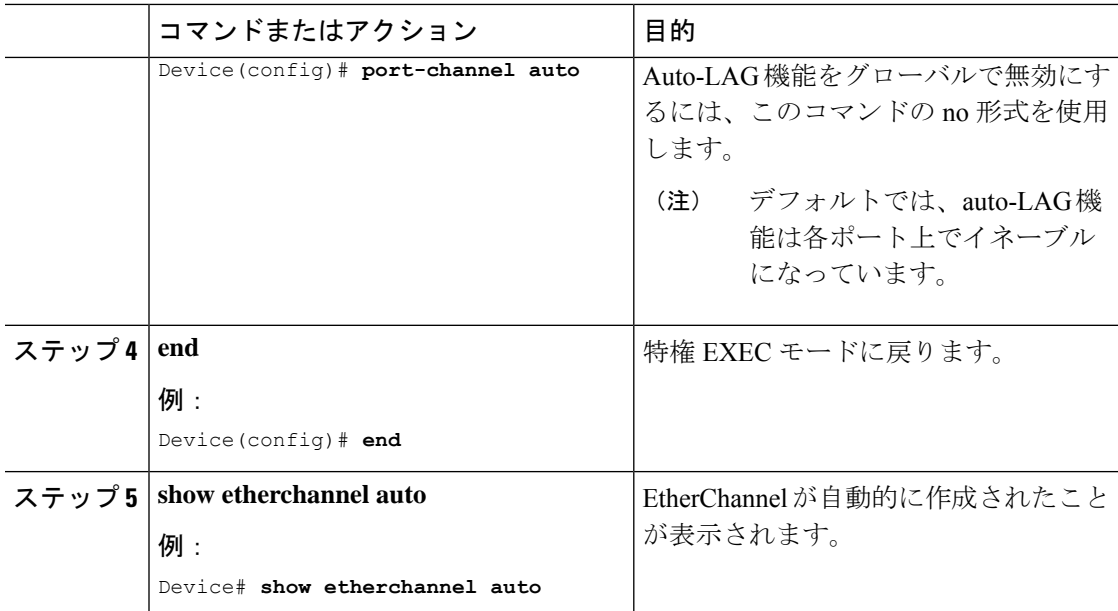

# ポート インターフェイスでの **Auto-LAG** の設定

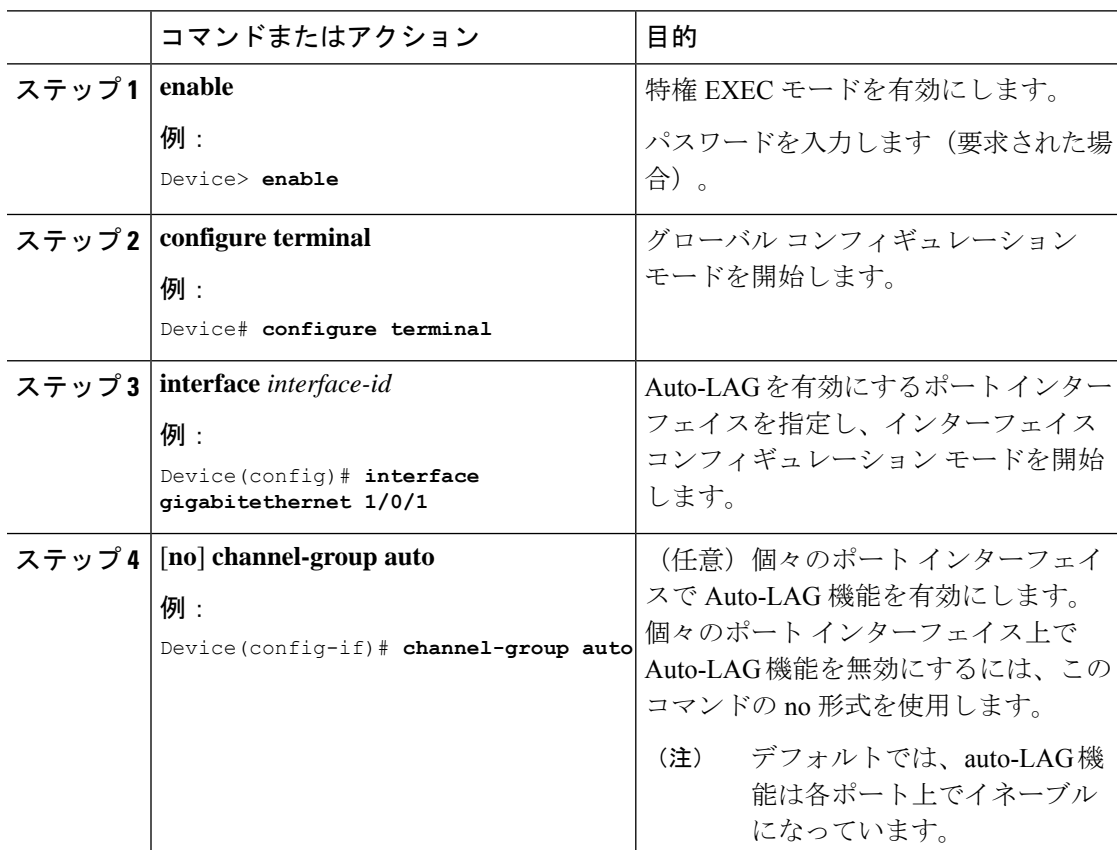

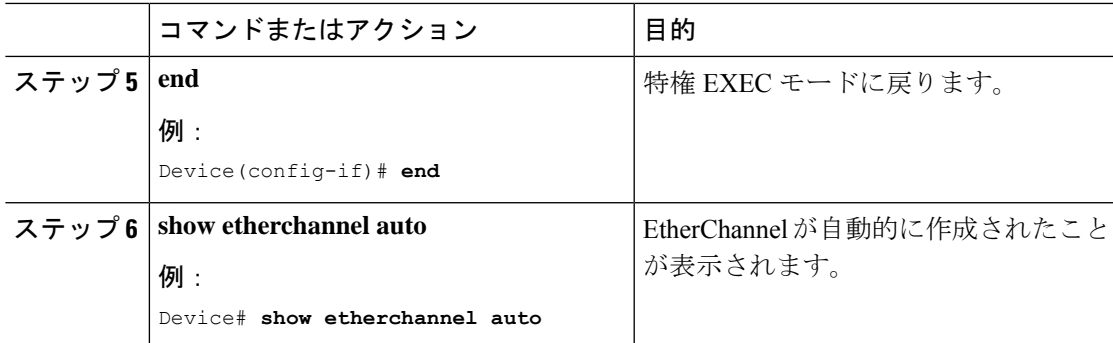

## **Auto-LAG** での持続性の設定

自動で作成された EtherChannel を手動のものに変更し、既存の EtherChannel に設定を追加する には、persistence コマンドを使用します。

### 手順

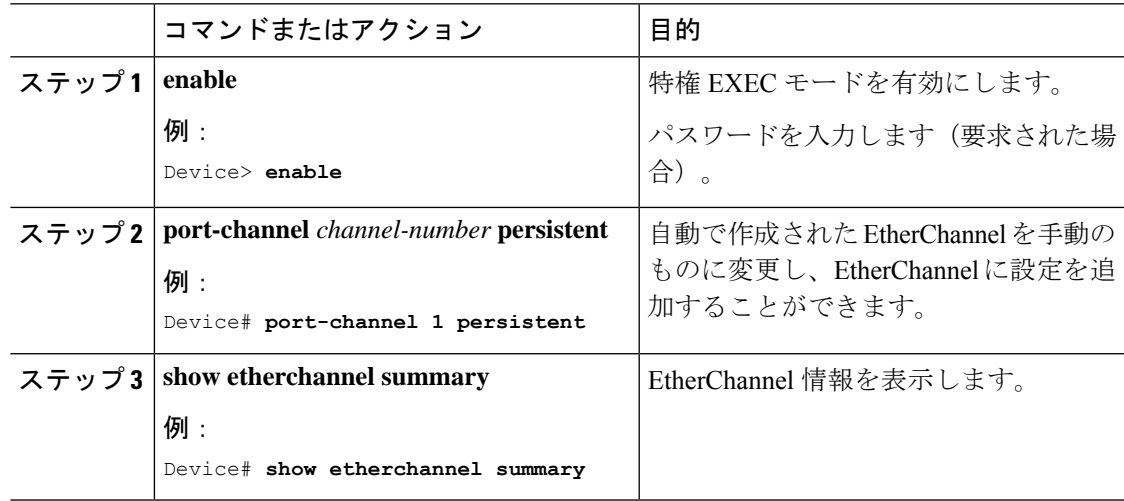

# <span id="page-140-0"></span>**EtherChannel**、**PAgP**、および **LACP** ステータスのモニタ

この表に記載されているコマンドを使用してEtherChannel、PAgP、およびLACPステータスを 表示できます。

表 **<sup>15</sup> : EtherChannel**、**PAgP**、および **LACP** ステータスのモニタ用コマンド

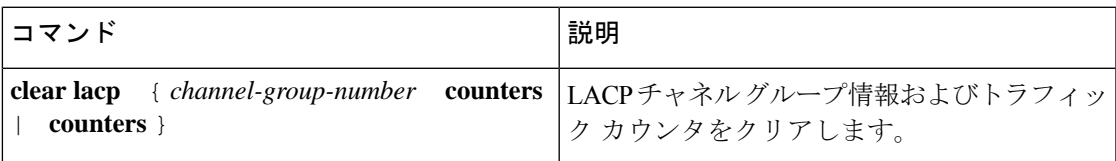

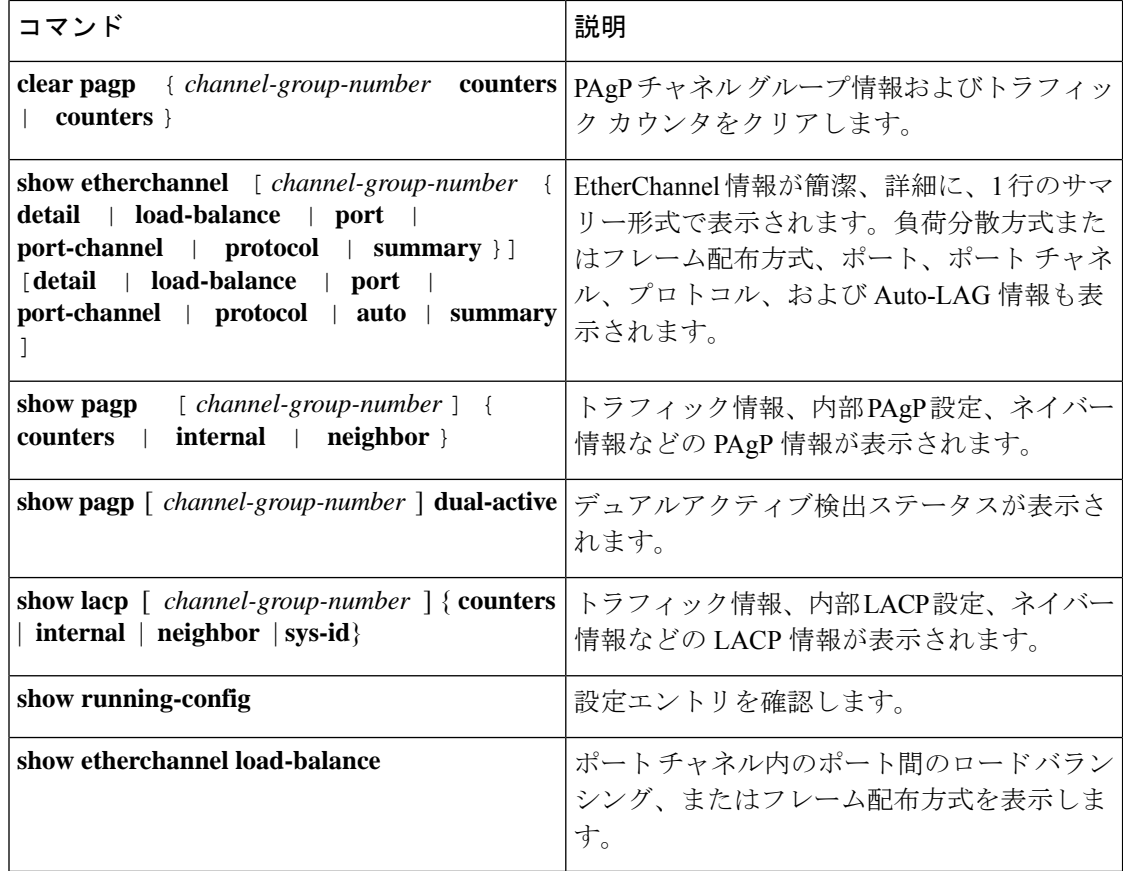

# <span id="page-141-0"></span>**EtherChannel** の設定例

ここでは、EtherChannel のさまざまな設定例について説明します。

## 例:レイヤ **2 EtherChannel** の設定

次に、スタック内の 1 つのスイッチに EtherChannel を設定する例を示します。2 つのポートを VLAN 10 のスタティックアクセスポートとして、PAgP モードが **desirable** であるチャネル 5 に 割り当てます。

```
Device# configure terminal
Device(config)# interface range gigabitethernet2/0/1 -2
Device(config-if-range)# switchport mode access
Device(config-if-range)# switchport access vlan 10
Device(config-if-range)# channel-group 5 mode desirable non-silent
Device(config-if-range)# end
```
次に、スタック内の 1 つのスイッチに EtherChannel を設定する例を示します。2 つのポートは VLAN 10 のスタティックアクセス ポートとして、LACP モードが active であるチャネル 5 に割 り当てられます。 **active**:

```
Device# configure terminal
Device(config)# interface range gigabitethernet2/0/1 -2
Device(config-if-range)# switchport mode access
Device(config-if-range)# switchport access vlan 10
Device(config-if-range)# channel-group 5 mode active
Device(config-if-range)# end
```
次の例では、クロススタック EtherChannel を設定する方法を示します。LACP パッシブ モード を使用して、VLAN 10 内のスタティックアクセス ポートとしてスタック メンバ 1 のポートを 2 つ、スタック メンバ 2 のポートを 1 つチャネル 5 に割り当てます。

```
Device# configure terminal
```

```
Device(config)# interface range gigabitethernet2/0/4 -5
Device(config-if-range)# switchport mode access
Device(config-if-range)# switchport access vlan 10
Device(config-if-range)# channel-group 5 mode passive
Device(config-if-range)# exit
Device(config)# interface gigabitethernet3/0/3
Device(config-if)# switchport mode access
Device(config-if)# switchport access vlan 10
Device(config-if)# channel-group 5 mode passive
Device(config-if)# exit
```
PoE または LACP ネゴシエーションのエラーは、スイッチからアクセスポイント(AP)に2 つのポートを設定した場合に発生する可能性があります。このシナリオは、ポートチャネルの 設定をスイッチ側で行うと回避できます。詳細については、次の例を参照してください。

```
Device(config)# interface Port-channel1
Device(config-if)# switchport access vlan 20
Device(config-if)# switchport mode access
Device(config-if)# switchport nonegotiate
Device(config-if)# no port-channel standalone-disable
Device(config-if)# spanning-tree portfast
```
(注)

ポートがポートのフラッピングに関するLACPエラーを検出した場合は、次のコマンドも含め る必要があります。 **no errdisable detect cause pagp-flap**

## 例:レイヤ **3 EtherChannel** の設定

この例では、レイヤ 3 インターフェイスの設定方法を示します。2 つのポートは、LACP モー ドが **active** であるチャネル 5 に割り当てられます。

```
Device# configure terminal
Device(config)# interface range gigabitethernet2/0/1 -2
Device(config-if-range)# no ip address
Device(config-if-range)# no switchport
Device(config-if-range)# channel-group 5 mode active
Device(config-if-range)# end
```
この例では、クロススタックレイヤ3 EtherChannelの設定方法を示します。スタックメンバー 2 の 2 つのポートとスタック メンバー 3 の 1 つのポートは、LACP active モードでチャネル 7 に割り当てられます。

```
Device# configure terminal
Device(config)# interface range gigabitethernet2/0/4 -5
Device(config-if-range)# no ip address
Device(config-if-range)# no switchport
Device(config-if-range)# channel-group 7 mode active
Device(config-if-range)# exit
Device(config)# interface gigabitethernet3/0/3
Device(config-if)# no ip address
Device(config-if)# no switchport
Device(config-if)# channel-group 7 mode active
Device(config-if)# exit
```
## 例:**LACP** ホットスタンバイポートの設定

この例では、少なくとも3個のアクティブポートがある場合にアクティブ化されるEtherChannel を設定する例を示します(ポートチャネル2)。これは、7個のアクティブポートとホットス タンバイ ポートとしての最大 9 個の残りのポートから構成されます。

```
Device# configure terminal
Device(config)# interface port-channel 2
Device(config-if)# port-channel min-links 3
Device(config-if)# lacp max-bundle 7
```
## 例:**LACP 1:1** 冗長性の設定

この例は、EtherChannel で LACP 1:1 冗長性機能を設定する方法を示しています。

```
Device> enable
Device# configure terminal
Device(config)# interface port-channel 40
Device(config-if)# lacp fast-switchover
Device(config-if)# lacp max-bundle 1
Device(config-if)# lacp fast-switchover dampening 60
Device(config-if)# end
```
次に、**show lacp internal** コマンドの出力例を示します。

Device# **show lacp 1 internal**

Flags: S - Device is requesting Slow LACPDUs F - Device is requesting Fast LACPDUs A - Device is in Active mode P - Device is in Passive mode Channel group 1, [146 s left to exit dampening state]

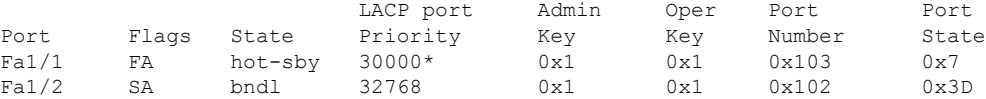

## 例:**Auto-LAG** の設定

次に、スイッチに Auto-LAG を設定する例を示します。

Device> **enable** Device# **configure terminal** Device(config)# **port-channel auto**
```
Device(config-if)# end
Device# show etherchannel auto
次の例は、自動的に作成された EtherChannel の概要を示します。
Device# show etherchannel auto
Flags: D - down P - bundled in port-channel
       I - stand-alone s - suspended
       H - Hot-standby (LACP only)
       R - Layer3 S - Layer2
       U - in use f - failed to allocate aggregator
       M - not in use, minimum links not met
       u - unsuitable for bundling
       w - waiting to be aggregated
       d - default port
       A - formed by Auto LAG
Number of channel-groups in use: 1
Number of aggregators: 1
Group Port-channel Protocol Ports
     ------+-------------+-----------+-----------------------------------------------
1 Po1(SUA) LACP Gi1/0/45(P) Gi2/0/21(P) Gi3/0/21(P)
次の例は、port-channel 1 persistent コマンドを実行した後の自動 EtherChannel の概要を示しま
す。
Device# port-channel 1 persistent
Device# show etherchannel summary
Switch# show etherchannel summary
Flags: D - down P - bundled in port-channel
       I - stand-alone s - suspended
       H - Hot-standby (LACP only)<br>R - Layer3 S - Layer2
                    S - Layer2
       U - in use f - failed to allocate aggregator
       M - not in use, minimum links not met
       u - unsuitable for bundling
       w - waiting to be aggregated
       d - default port
       A - formed by Auto LAG
Number of channel-groups in use: 1
Number of aggregators: 1
Group Port-channel Protocol Ports
------+-------------+-----------+-----------------------------------------------
1 Po1(SU) LACP Gi1/0/45(P) Gi2/0/21(P) Gi3/0/21(P)
```
# **EtherChannels** の追加リファレンス

#### 関連資料

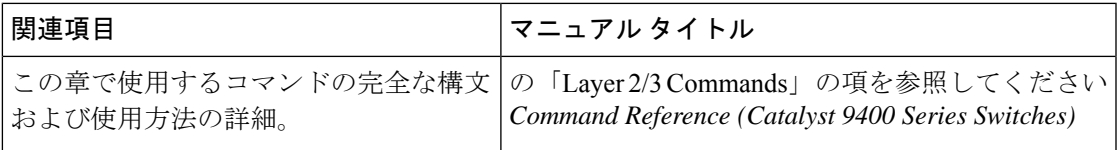

# **EtherChannel** の機能履歴

次の表に、このモジュールで説明する機能のリリースおよび関連情報を示します。

これらの機能は、特に明記されていない限り、導入されたリリース以降のすべてのリリースで 使用できます。

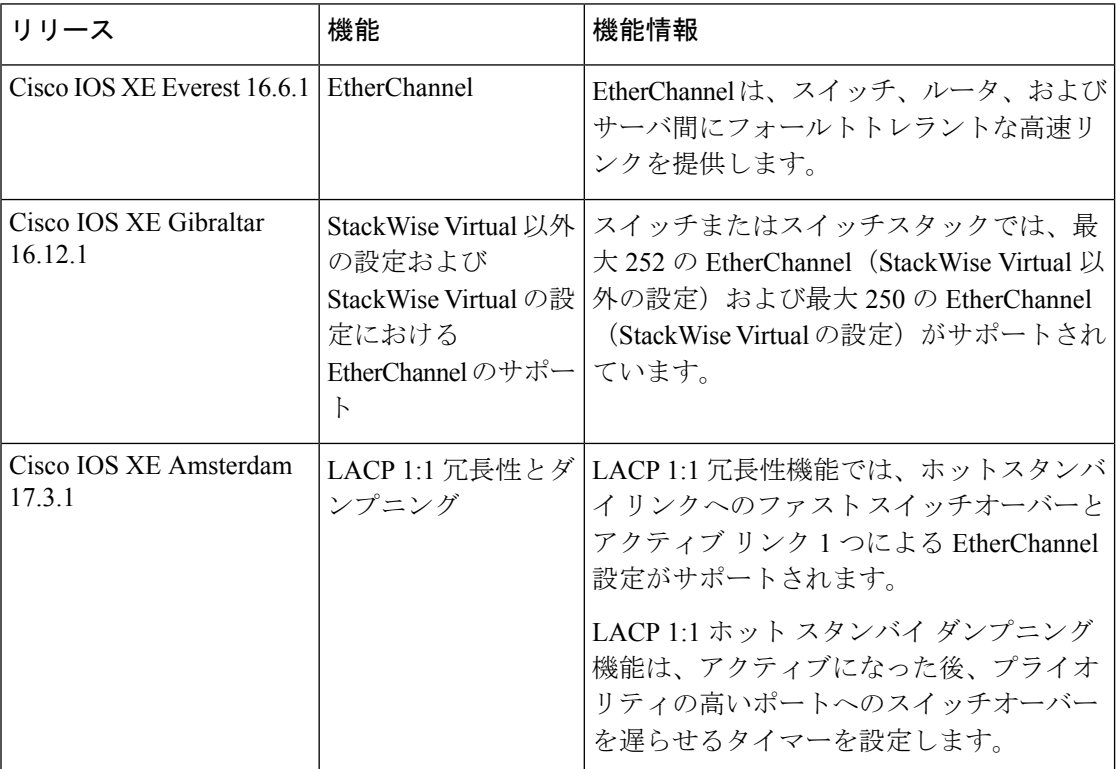

CiscoFeature Navigatorを使用すると、プラットフォームおよびソフトウェアイメージのサポー ト情報を検索できます。Cisco Feature Navigator には、<http://www.cisco.com/go/cfn> [英語] からア クセスします。

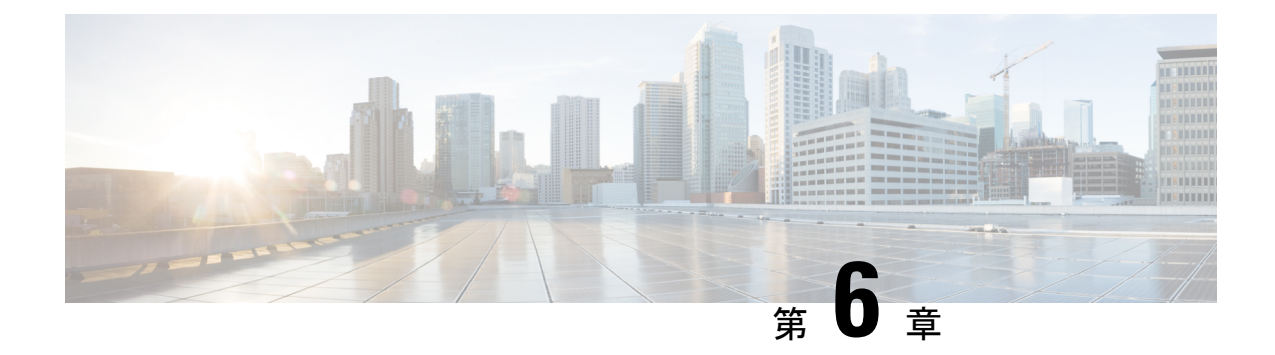

# **Resilient Ethernet Protocol** の設定

- Resilient Ethernet Protocol [について](#page-146-0) (135 ページ)
- Resilient Ethernet Protocol [の設定方法](#page-152-0) (141 ページ)
- Resilient Ethernet Protocol [設定のモニタリング](#page-162-0) (151 ページ)
- Resilient Ethernet Protocol [に関する追加情報](#page-164-0) (153 ページ)
- Resilient Ethernet Protocol [の機能履歴](#page-164-1) (153 ページ)

## <span id="page-146-0"></span>**Resilient Ethernet Protocol** について

Resilient Ethernet Protocol (REP) はシスコ独自のプロトコルで、スパニングツリー プロトコル (STP)に代わるプロトコルとして、ネットワークループの制御、リンク障害の処理、コン バージェンス時間の改善を実現します。REPは、セグメントに接続されているポートのグルー プを制御することで、セグメントがブリッジングループを作成するのを防ぎ、セグメント内の リンク障害に応答します。REPは、より複雑なネットワークを構築するための基盤を提供し、 VLAN ロード バランシングをサポートします。

この機能は、Network Essentials ライセンスを実行している Cisco Catalyst シリーズ スイッチで サポートされています。

REP セグメントは、相互接続されたポートのチェーンで、セグメント ID が設定されます。各 セグメントは、標準(非エッジ)セグメントポートと、2つのユーザ設定エッジポートで構成 されています。1 スイッチに、同じセグメントに属することができるポートは 2 つまでで、各 セグメントポートにある外部ネイバーは1つだけです。セグメントは共有メディアを経由でき ますが、どのリンクでも同じセグメントに属することができるポートは2つだけです。REP は、トランクポートでのみサポートされます。

次の図に、4 つのスイッチにまたがる 6 つのポートで構成されているセグメントの例を示しま す。ポート E1 および E2 がエッジ ポートとして設定されています。(左側のセグメントのよ うに)すべてのポートが動作可能の場合、斜線で表しているように単一ポートがブロックされ ます。ブロックされたポートは、代替ポート(ALTポート)とも呼ばれます。ネットワークに

<sup>(</sup>注)

障害が発生した場合、ブロックされたポートがフォワーディングステートに戻り、ネットワー クの中断を最小限に抑えます。

図 **22 : REP** オープン セグメント

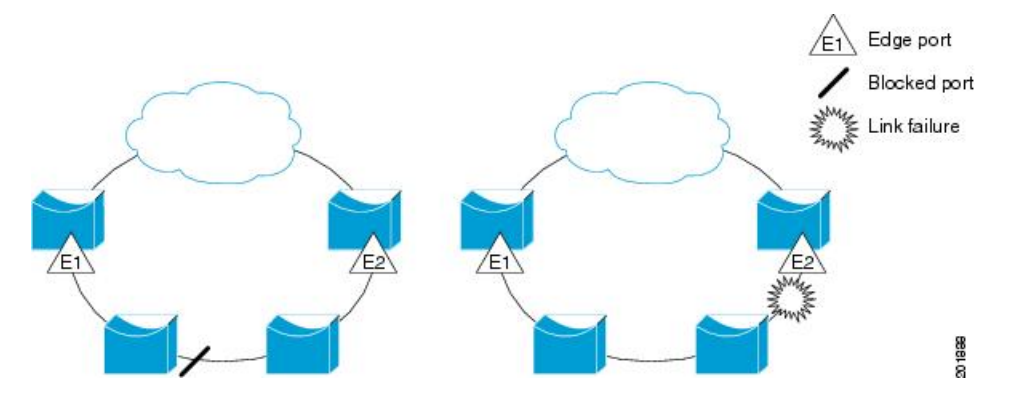

上の図に示されたセグメントは、オープンセグメントで、2つのエッジポート間は接続されて いません。REP セグメントはブリッジング ループの原因とならないため、セグメント エッジ を安全に任意のネットワークに接続できます。セグメント内のスイッチに接続されているすべ てのホストには、エッジ ポートを通じて残りのネットワークに接続する方法が 2 つあります が、いつでもアクセス可能なのは 1 つだけです。いずれかのセグメントまたは REP セグメン トのいずれかのポートに障害が発生した場合、REP はすべての ALT ポートのブロックを解除 し、他のゲートウェイ経由で接続できるようにします。

下に示すセグメントはリングセグメントとも呼ばれる閉じたセグメントであり、同じルータ上 に両方のエッジポートがあります。この設定を使用すると、セグメント内の任意の2ルータ間 で冗長接続を形成することができます。

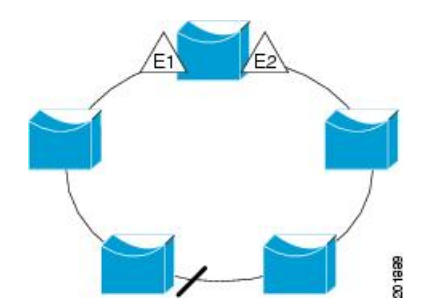

図 **23 : REP** リング セグメント

REP セグメントには、次のような特徴があります。

- セグメント内の全ポートが動作可能な場合、1ポート(ALTポートと呼ばれる)が各VLAN でブロックステートとなります。VLANロードバランシングが設定されている場合は、セ グメント内の 2 つの ALT ポートが VLAN のブロックステートを制御します。
- ポートが動作不能になり、リンク障害が発生すると、すべてのポートがすべての VLAN トラフィックを転送して、接続性を確保します。

• リンク障害の場合、できるだけ早期に代替ポートのブロックが解除されます。障害リンク が復旧すると、ネットワークの中断を最小限に抑えるようにVLAN単位で論理的にブロッ クされたポートが選択されます。

REP セグメントに基づいて、ほとんどのネットワーク タイプを構成することができます。

アクセス リング トポロジでは、下の図に示すように、ネイバー スイッチで REP がサポートさ れない場合があります。この場合、そのスイッチ側のポート (E1 と E2) を非ネイバー エッジ ポートとして設定できます。非ネイバーエッジポートは、STPトポロジ変更通知(TCN)をア グリゲーションスイッチに送信するように設定できます。

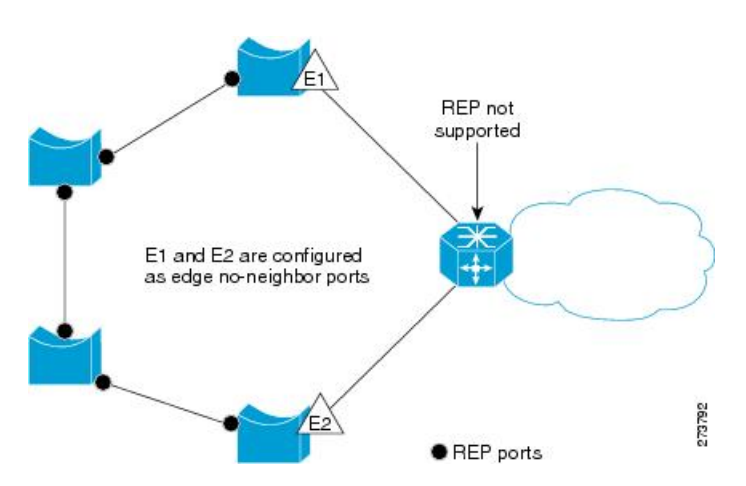

図 **24 :** 非ネイバー エッジ ポート

REP には次のような制限事項があります。

- 各セグメント ポートを設定する必要があります。設定を間違えると、ネットワーク内で フォワーディング ループが発生します。
- REPはセグメント内の単一障害ポートだけを管理できます。REPセグメント内の複数ポー ト障害の場合、ネットワークの接続が中断します。
- 冗長ネットワーク内だけに REP を設定します。冗長性のないネットワークに REP を設定 すると、接続が失われます。

### リンク完全性

REP は、リンク完全性の確認にエッジ ポート間でエンドツーエンド ポーリング機能を使用し ません。ローカル リンク障害検出を実装しています。REP リンク ステータス レイヤ (LSL) が REP 対応ネイバーを検出して、セグメント内の接続性を確立します。ネイバーが検出され るまで、インターフェイス上ですべての VLAN がブロックされます。ネイバーが特定された あと、REP が代替ポートとなるネイバー ポートと、トラフィックを転送するポートを決定し ます。

セグメント内のポートごとに、一意のポートIDが割り当てられます。ポートIDフォーマット は、スパニングツリーアルゴリズムで使用されるものと類似しており、ポート番号(ブリッジ 上で一意)と、関連 MAC アドレス(ネットワーク内で一意)から構成されます。セグメント ポートが起動すると、ポートの LSL がセグメント ID およびポート ID を含むパケットの送信 を開始します。ポートは、同じセグメント内のネイバーとのスリーウェイハンドシェイクを実 行したあとで、動作可能と宣言されます。

次のような場合、セグメント ポートは動作可能になりません。

- ネイバーに同じセグメント ID がない
- 複数のネイバーに同じセグメント ID がある
- ネイバーがピアとして、ローカル ポートに確認応答しない

各ポートは、直近のネイバーと隣接関係を確立します。ネイバーとの隣接関係が確立される と、代替ポートとして機能する、セグメントのブロックされたポートを決定するようにポート が相互にネゴシエートします。その他のすべてのポートのブロックは解除されます。デフォル トでは、REP パケットはブリッジ プロトコル データ ユニットクラスの MAC アドレスに送信 されます。パケットは、シスコ マルチキャスト アドレスにも送信できますが、セグメントに 障害が発生した場合にブロックされたポートのアドバタイズ (BPA) メッセージの送信だけに 使用されます。パケットは、REP が動作していない装置によって廃棄されます。

### 短時間でのコンバージェンス

REP は、物理リンク ベースで動作し、VLAN 単位ベースでは動作しません。すべての VLAN に対して 1 つの hello メッセージしか必要ないため、プロトコル上の負荷が軽減されます。指 定セグメント内の全スイッチで継続的に VLAN を作成し、REP トランク ポート上に同じ許容 VLANを設定することを推奨します。ソフトウェアでのメッセージのリレーによって発生する 遅延を回避するために、REP ではいくつかのパケットを通常のマルチキャスト アドレスにフ ラッディングすることも可能です。これらのメッセージはハードウェアフラッドレイヤ(HFL) で動作し、REPセグメントだけではなくネットワーク全体にフラッディングされます。セグメ ントに属していないスイッチは、これらのメッセージをデータトラフィックとして扱います。 ドメイン全体または特定のセグメントの管理 VLAN を設定することで、これらのメッセージ のフラッディングを制御することができます。

### **VLAN** ロード バランシング

REP セグメント内の 1 つのエッジ ポートがプライマリ エッジ ポートとして機能し、もう一方 がセカンダリ エッジ ポートとなります。セグメント内の VLAN ロード バランシングに常に参 加しているのがプライマリ エッジ ポートです。REP VLAN バランシングは、設定された代替 ポートでいくつかの VLAN をブロックし、プライマリ エッジ ポートでその他の全 VLAN をブ ロックすることで実行されます。VLAN ロード バランシングを設定する際に、次の 3 種類の 方法のいずれかを使用して代替ポートを指定できます。

• インターフェイスにポートIDを入力します。セグメント内のポートIDを識別するには、 ポートの **show interface rep detail** インターフェイス コンフィギュレーション コマンドを 入力します。

- **preferred** キーワードを入力します。これにより、**rep segment** *segment-id* **preferred** イン ターフェイス コンフィギュレーション コマンドで優先代替ポートとしてすでに設定され ているポートを選択します。
- セグメント内のポートのネイバー オフセット番号を入力します。これは、エッジ ポート のダウンストリーム ネイバー ポートを識別するものです。ネイバー オフセット番号の範 囲は、-256 ~ +256 で、0 値は無効です。プライマリ エッジ ポートはオフセット番号 1 で す。1 を超える正数はプライマリ エッジ ポートのダウンストリーム ネイバーを識別しま す。負数は、セカンダリ エッジ ポート (オフセット番号-1) とそのダウンストリーム ネ イバーを示します。

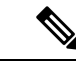

プライマリ(またはセカンダリ)エッジポートからポートのダウ ンストリーム位置を識別することで、プライマリ エッジ ポート のオフセット番号を設定します。番号1はプライマリエッジポー トのオフセット番号なので、オフセット番号 1 は入力しないでく ださい。 (注)

次の図に、E1 がプライマリ エッジ ポートで E2 がセカンダリ エッジ ポートの場合の、セ グメントのネイバーオフセット番号を示します。リングの内側にある赤い番号は、プライ マリ エッジ ポートからのオフセット番号で、リングの外側にある黒い番号がセカンダリ エッジ ポートからのオフセット番号です。正のオフセット番号(プライマリ エッジ ポー トからのダウンストリーム位置)または負のオフセット番号(セカンダリエッジポート からのダウンストリーム位置)のいずれかにより、(プライマリ エッジ ポートを除く) 全ポートを識別できます。E2 がプライマリ エッジ ポートになるとオフセット番号 1 とな り、E1 のオフセット番号が -1 になります。

#### 図 **25 :** セグメント内のネイバー オフセット番号

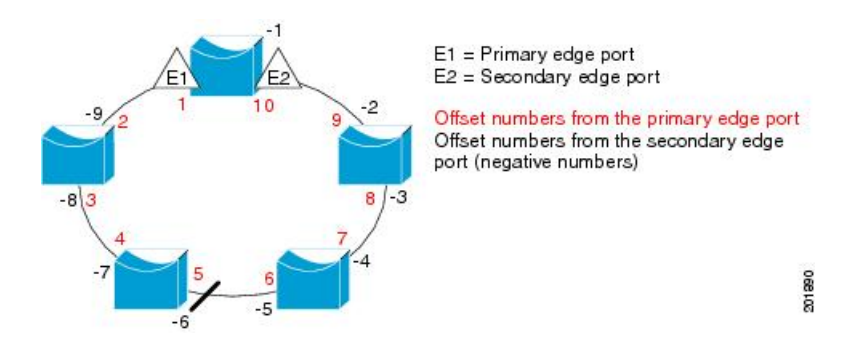

REP セグメントが完了すると、すべての VLAN がブロックされます。VLAN ロード バランシ ングを設定する際には、次の2種類の方法のいずれかを使用してトリガーを設定する必要もあ ります。

• プライマリ エッジ ポートのあるスイッチ上で **rep preempt segment** *segment-id* 特権 EXEC コマンドを入力することで、いつでも手動で VLAN ロード バランシングをトリガーする ことができます。

• **rep preempt delay** *seconds* インターフェイス コンフィギュレーション コマンドを入力する と、プリエンプション遅延時間を設定できます。リンク障害が発生して回復すると、設定 されたプリエンプション期間の経過後に VLAN ロード バランシングが開始されます。設 定時間が経過する前に別のポートで障害が発生した場合、遅延タイマーが再開されること に注意してください。

VLAN ロード バランシングが設定されている場合、手動での介入またはリンク障害および回 復によってトリガーされるまで、動作が開始されません。 (注)

VLAN ロード バランシングがトリガーされると、プライマリ エッジ ポートがメッセージを送 信して、セグメント内の全インターフェイスにプリエンプションについて警告します。メッ セージがセカンダリポートで受信されると、メッセージがネットワークに送信され、メッセー ジ内で指定された VLAN セットをブロックするように代替ポートに通知し、残りの VLAN を ブロックするようにプライマリ エッジ ポートに通知します。

またすべての VLAN をブロックするために、セグメント内の特定ポートを設定できます。プ ライマリ エッジ ポートだけによって VLAN ロード バランシングが開始され、セグメントが各 エンドでエッジポートによって終端されていない場合開始することができません。プライマリ エッジ ポートは、ローカル VLAN ロードバランシング設定を決定します。

ロード バランシングを再設定するには、プライマリ エッジ ポートを再設定します。ロードバ ランシング設定を変更すると、プライマリ エッジ ポートでは、**rep preempt segment** コマンド が実行されるか、ポート障害および復旧のあとで設定済みプリエンプト遅延期間が経過してか ら、新規設定が実行されます。エッジ ポートを通常セグメント ポートに変更しても、既存の VLAN ロードバランシング ステータスは変更されません。新規エッジ ポートを設定すると、 新規トポロジ設定になる可能性があります。

### スパニングツリー インタラクション

REP は STP とやり取りしませんが、共存はできます。セグメントに属しているポートはスパ ニングツリーの制御から削除されるため、セグメント ポートでは STP BPDU の送受信は行わ れません。したがって、STP はセグメント上で実行できません。

STP リング コンフィギュレーションから REP セグメント コンフィギュレーションに移行する には、まずリング内の単一ポートをセグメントの一部として設定し、次にセグメント数を最小 限にするように隣接するポートを設定します。各セグメントには、常にブロックされたポート が含まれているので、セグメントが複数になるとブロックされたポートも複数になり、接続が 失われる可能性があります。セグメントがエッジポートの場所まで両方向に設定されたら、次 にエッジ ポートを設定します。

#### **REP** ポート

REP セグメントは、障害ポート、オープン ポート、および代替ポートで構成されます。 • 標準セグメント ポートとして設定されたポートは、障害ポートとして起動します。

- ネイバーとの隣接関係が確立されると、ポートは代替ポート ステートに移行して、イン ターフェイス内の全 VLAN をブロックします。ブロックされたポートのネゴシエーショ ンが実施され、セグメントが安定すると、1 つのブロックされたポートが代替ロールに留 まり、他のすべてのポートがオープン ポートになります。
- リンク内で障害が発生すると、すべてのポートが障害ステートに遷移します。代替ポート は、障害通知を受信すると、すべてのVLANを転送するオープンステートに遷移します。

通常セグメント ポートをエッジ ポートに変換しても、エッジ ポートを通常セグメント ポート に変換しても、必ずトポロジ変更が発生するわけではありません。エッジポートを通常セグメ ント ポートに変更する場合、設定されるまで VLAN ロード バランシングは実装されません。 VLAN ロード バランシングの場合、セグメント内に 2 つのエッジ ポートを設定する必要があ ります。

スパニングツリー ポートとして再設定されたセグメント ポートは、スパニングツリー設定に 従って再起動します。デフォルトでは、これは指定ブロッキング ポートです。PortFast が設定 されていたり、STPがディセーブルの場合、ポートはフォワーディングステートになります。

## <span id="page-152-0"></span>**Resilient Ethernet Protocol** の設定方法

セグメントは、チェーンで相互接続されているポートの集合で、セグメント ID が設定されて います。REPセグメントを設定するには、REP管理VLANを設定し(またはデフォルトVLAN 1を使用し)、次にインターフェイスコンフィギュレーションモードを使用してセグメントに ポートを追加します。2 つのエッジ ポートをセグメント内に設定して、デフォルトで 1 つをプ ライマリ エッジ ポート、もう 1 つをセカンダリ エッジ ポートにします。1 セグメント内のプ ライマリ エッジ ポートは 1 つだけです。別のスイッチのポートなど、セグメント内で 2 つの ポートをプライマリ エッジ ポートに設定すると、REP がそのうちのいずれかを選択してセグ メントのプライマリ エッジ ポートとして機能させます。必要に応じて、STCN および VLAN ロード バランシングが送信される場所を設定できます。

### **REP** のデフォルト設定

REPはすべてのインターフェイス上でディセーブルです。イネーブルにする際に、エッジポー トとして設定されていなければインターフェイスは通常セグメント ポートになります。

REP をイネーブルにする際に、STCN の送信タスクはディセーブルで、すべての VLAN はブ ロックされ、管理 VLAN は VLAN 1 になります。

VLANロードバランシングがイネーブルの場合、デフォルトは手動でのプリエンプションで、 遅延タイマーはディセーブルになっています。VLAN ロード バランシングが設定されていな い場合、手動でのプリエンプション後のデフォルト動作は、プライマリ エッジ ポートで全 VLAN がブロックとなります。

### **REP** 設定時の注意事項

REP の設定時には、次の注意事項に従ってください。

- REP は、10 ギガビット イーサネット インターフェイスでサポートされます。
- まず1ポートの設定から始めて、セグメント数とブロックされたポートの数を最小限に抑 えるように隣接するポートを設定することを推奨します。
- 外部ネイバーが設定されておらずセグメント内では3つ以上のポートに障害が発生した場 合、1ポートがデータパス用のフォワーディングステートになり、設定中の接続性の維持 に役立ちます。**show rep interface**コマンド出力では、このポートのポートロールは「Fail Logical Open」と表示され、他の障害ポートのポートロールは「Fail No Ext Neighbor」と表 示されます。障害ポートの外部ネイバーが設定されている場合、ポートは代替ポート ス テートに移行して、代替ポート選択メカニズムに基づいて最終的にオープンステートにな るか、代替ポートのままになります。
- REP ポートは、レイヤ 2 IEEE 802.1Q またはトランク ポートのいずれかである必要があり ます。
- 同じ許可 VLAN のセットでセグメント内のすべてのトランク ポートを設定することを推 奨します。
- Telnet接続を通じてREPを設定する際には注意してください。これは、別のREPインター フェイスがブロック解除のメッセージを送信するまで、REP はすべての VLAN をブロッ クするためです。同じインターフェイス経由でルータにアクセスするTelnetセッションで REP をイネーブルにすると、ルータへの接続が失われることがあります。
- 同じセグメントやインターフェイスで REP と STP を実行することはできません。
- STP ネットワークを REP セグメントに接続する場合、接続はセグメント エッジであるこ とを確認してください。エッジで実行されていないSTP接続は、REPセグメントではSTP が実行されないため、ブリッジング ループが発生する可能性があります。すべての STP BPDU は、REP インターフェイスで廃棄されます。
- 同じ許容 VLAN セットでセグメント内のすべてのトランク ポートを設定する必要があり ます。そうでない場合、設定ミスが発生します。
- REP がスイッチの 2 ポートでイネーブルの場合、両方のポートが通常セグメント ポート またはエッジ ポートである必要があります。REP ポートは以下の規則に従います。
	- スイッチ上の REP ポートの数に制限はありませんが、同じ REP セグメントに属する ことができるスイッチ上のポートは 2 つだけです。
	- セグメント内にスイッチ上の1ポートだけが設定されている場合、そのポートがエッ ジ ポートとなります。
	- 同じセグメント内に属するスイッチに2つのポートがある場合、両方のポートがエッ ジポートであるか、両方のポートが通常セグメントポートであるか、一方が通常ポー トでもう一方が非ネイバー エッジ ポートである必要があります。スイッチ上のエッ ジ ポートと通常セグメント ポートが同じセグメントに属することはできません。
- スイッチ上の 2 ポートが同じセグメントに属していて、1 つがエッジ ポートとして設 定され、もう1つが通常セグメントポートに設定されている場合(設定ミス)、エッ ジ ポートは通常セグメント ポートとして扱われます。
- REPインターフェイスはブロックされた状態になり、ブロック解除できるようになるまで ブロックされた状態のまま残ります。突然の接続切断を避けるために、このステータスを 認識しておく必要があります。
- REP はネイティブ VLAN 上においてすべての LSL PDU をタグなしフレームで送信しま す。シスコ マルチキャスト アドレスに送信された BPA メッセージは、管理 VLAN で送信 されます。これはデフォルトで VLAN 1 です。
- ネイバーからの hello が受信されないままどのくらいの時間が経過すると REP インター フェイスがダウンするかを設定できます。**replsl-age-timer**インターフェイスコンフィギュ レーション コマンドを使用して、120 ~ 10000 ミリ秒の時間を設定します。LSL hello タイ マーは、このエージングタイマーの値を3で割った値に設定されます。通常の動作では、 ピア スイッチのエージング タイマーが満了になって hello メッセージが確認されるまでに LSL hello が 3 回送信されます。
	- EtherChannel ポート チャネル インターフェイスでは、1000 ミリ秒未満の LSL エージ ング タイマー値はサポートされていません。ポート チャネルで 1000 ミリ秒未満の値 を設定しようとすると、エラー メッセージが表示されてコマンドが拒否されます。
- REP ポートは、次のポート タイプのいずれかに設定できません。
	- •スイッチド ポート アナライザ (SPAN) 宛先ポート
	- トンネル ポート
	- アクセスポート
- REP は EtherChannel でサポートされていますが、EtherChannel に属する個別のポートでは サポートされません。
- スイッチごとに最大 64 の REP セグメントを設定できます。

#### **REP** 管理 **VLAN** の設定

リンク障害メッセージ、およびロード バランシング時の VLAN ブロッキング通知によって作 成される遅延を回避するため、REP はハードウェア フラッド レイヤ (HFL) で通常のマルチ キャスト アドレスにパケットをフラッディングします。これらのメッセージは REP セグメン トだけではなくネットワーク全体にフラッディングされます。管理VLANを設定することで、 これらのメッセージのフラッディングを制御できます。

REP 管理 VLAN を設定する場合、次の注意事項に従ってください。

- 管理 VLAN を設定しない場合、デフォルトは VLAN 1 です。
- 管理 VLAN は RSPAN VLAN になりません。

REP ドメインに相互に排他的な複数の REP セグメントがある場合、REP ドメイン全体でルー プのない単一の管理 VLAN を維持することは困難です。Cisco IOS XE 17.2.1 リリース以降で は、複数の REP VLAN を設定し、相互に排他的な複数の REP セグメントを管理できます。追 加の管理 VLAN を設定するには、rep admin vlan コマンドでセグメント ID を指定します。

単一のグローバル REP の管理 VLAN を使用する既存の設定は、以前と同様に機能します。特 定の管理 VLAN が割り当てられていない REP セグメントは、グローバル管理 VLAN を使用し ます。HFL パケットは、セグメントに設定された管理 VLAN にフラッディングされます。

REP セグメントに REP 管理 VLAN を設定するには、次の手順を実行します。

|       | コマンドまたはアクション                                                                                                    | 目的                                                                                 |
|-------|----------------------------------------------------------------------------------------------------|------------------------------------------------------------------------------------|
| ステップ1 | enable<br>例:<br>Device> enable                                                                                                 | 特権 EXEC モードを有効にします。パ<br>スワードを入力します(要求された場<br>合)。                                   |
|       | ステップ2   configure terminal<br>例:<br>Device# configure terminal                                                                 | グローバル コンフィギュレーション<br>モードを開始します。                                                    |
|       | $2\pi y$ $\rightarrow$ 3   rep admin vlan vlan-idsegment segment-id<br>例:<br>Device (config) # rep admin vlan 2<br>segment 4   | セグメントの管理VLANを指定します。<br>VLAN の範囲は2~4094です。指定で<br>きるセグメントID番号の範囲は1~<br>1024です。       |
|       |                                                                                                    | 管理 VLAN をデフォルトの1に設定す<br>るには、no rep admin vlan グローバル<br>コンフィギュレーション コマンドを入<br>力します。 |
| ステップ4 | end<br>例:<br>Device (config) $#$ end                                                                                           | グローバル コンフィギュレーション<br>モードを終了し、特権 EXEC モードに<br>戻ります。                                 |
|       | ステップ5   show interface [interface-id] rep detail<br>例:<br>Device# show interface<br>gigabitethernet1/1 rep detail              | (任意)REP インターフェイスの設定<br>を検証します。                                                     |
|       | $2\pi$ $\sim$ $\pi$ $\sim$ 6 $\vert$ copy running-config startup config<br>例:<br>Device# copy running-config startup<br>config | (任意) スイッチ スタートアップ コン<br>フィギュレーション ファイルに設定を<br>保存します。                               |

手順

## **REP** インターフェイスの設定

REP を設定する場合、各セグメントインターフェイスで REP をイネーブルにして、セグメン ト ID を指定します。このタスクは必須で、他の REP 設定の前に実行する必要があります。ま た、各セグメントにプライマリおよびセカンダリ エッジ ポートを設定する必要があります。 それ以外の手順はすべてオプションです。

インターフェイスで REP をイネーブルにし、設定するには、次の手順を実行します。

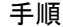

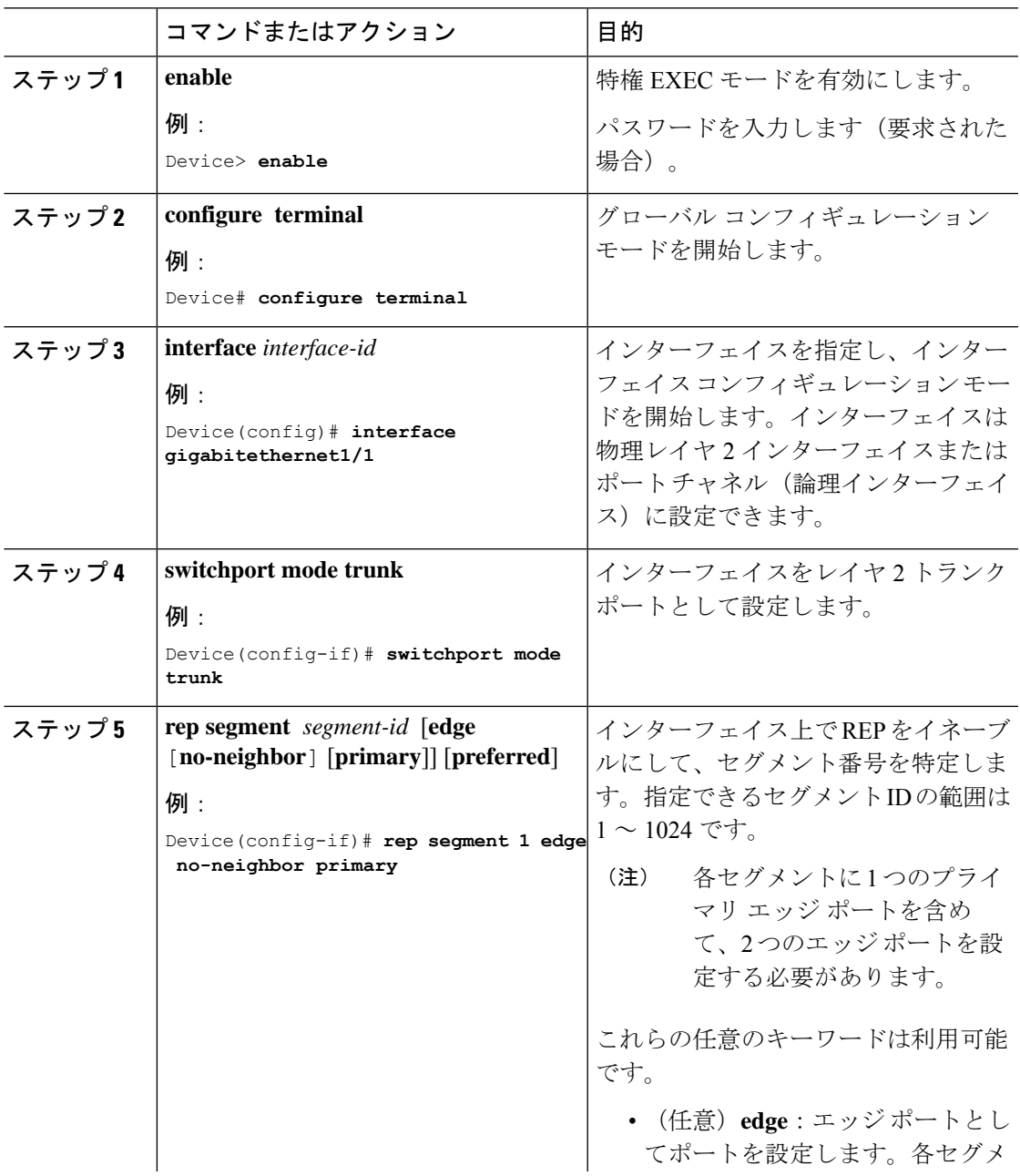

 $\mathbf I$ 

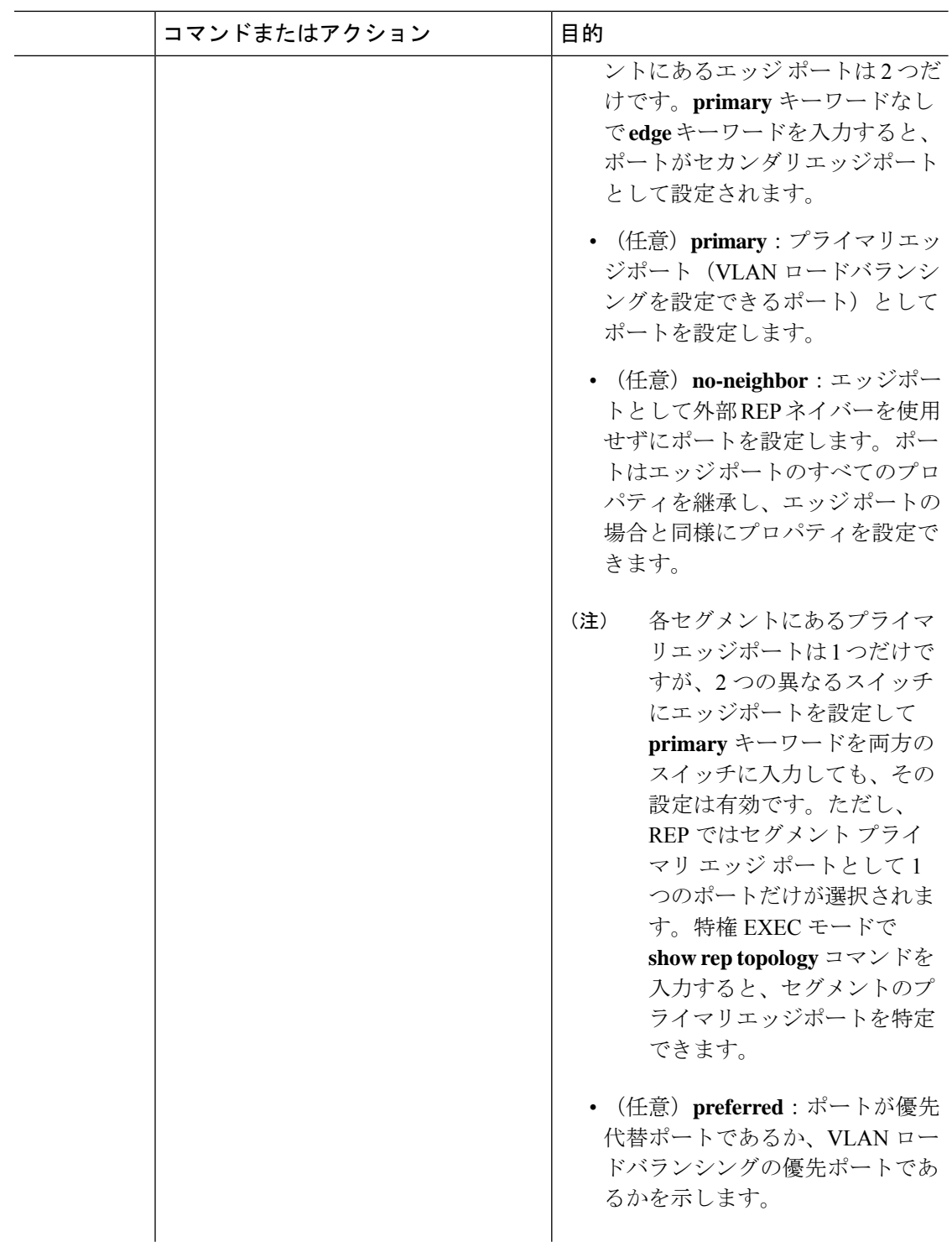

 $\mathbf I$ 

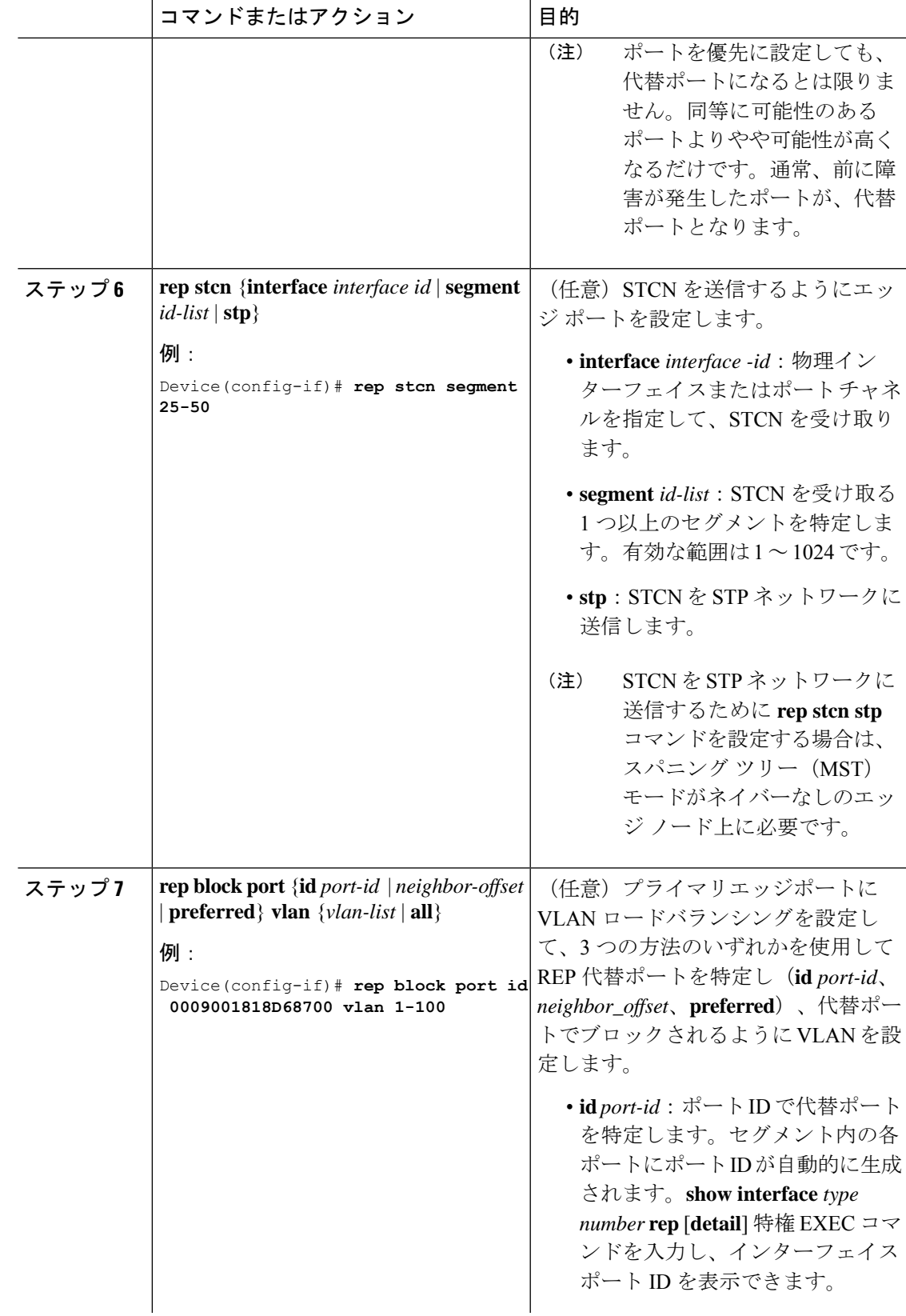

 $\mathbf l$ 

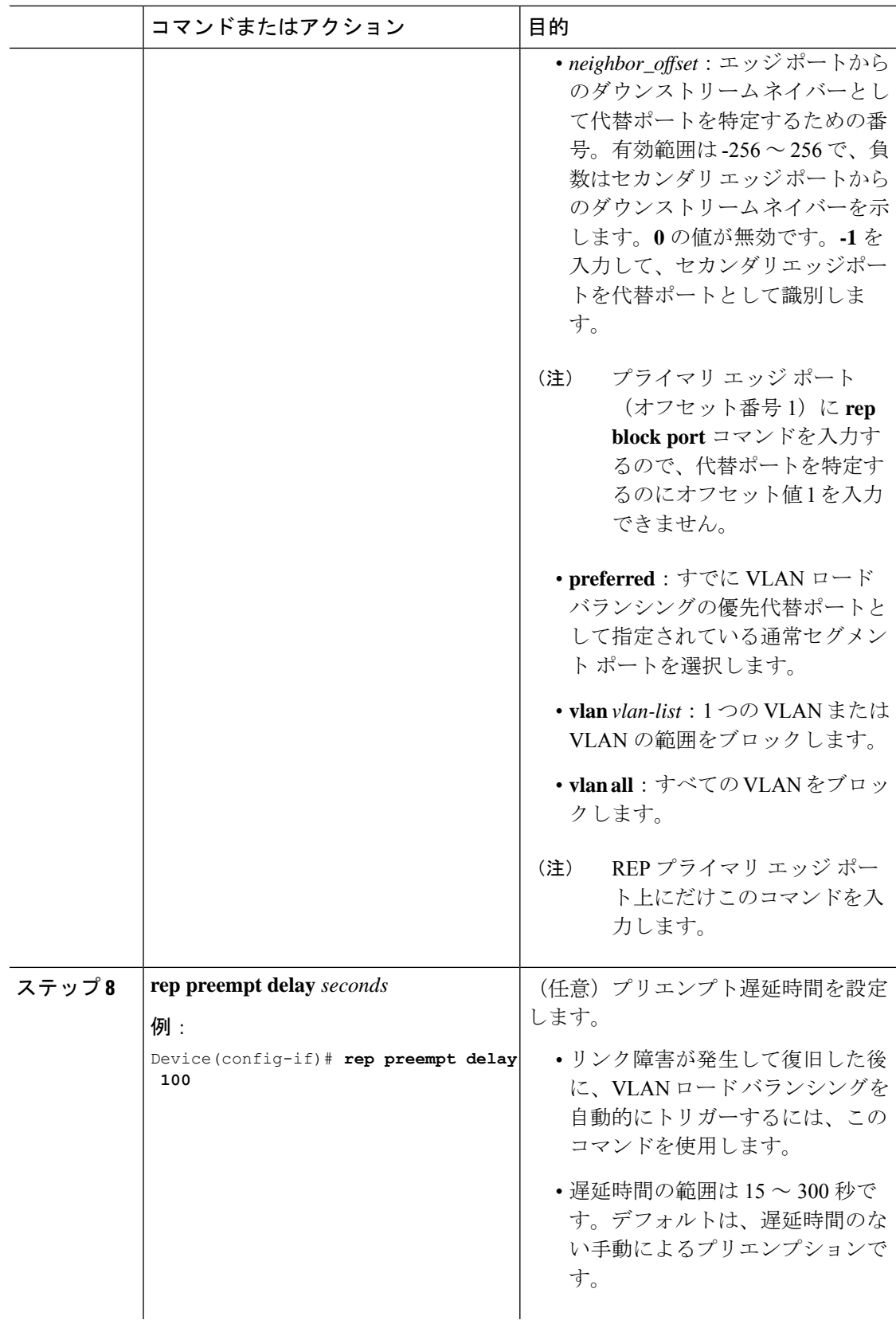

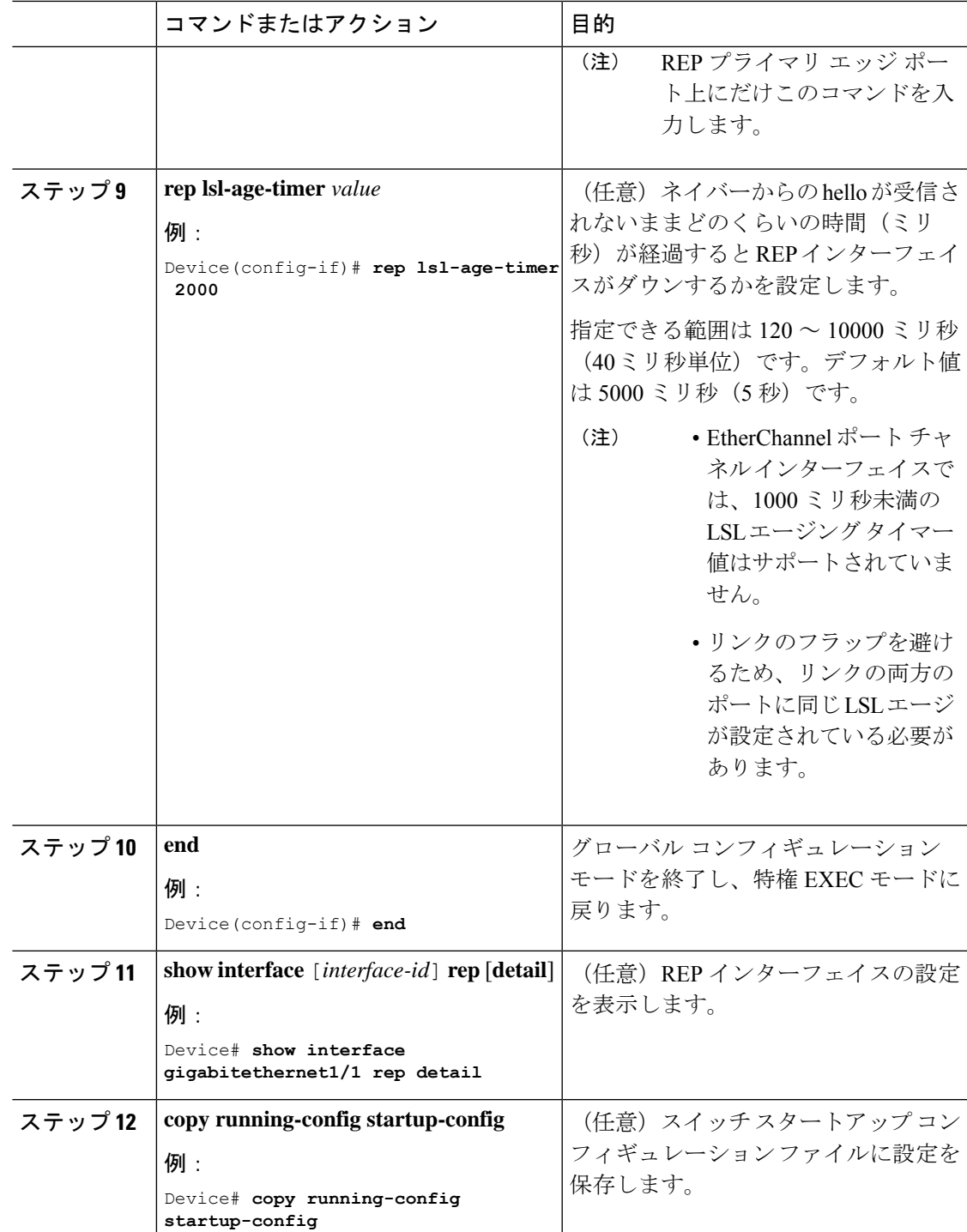

# **VLAN** ロード バランシングの手動によるプリエンプションの設定

プライマリエッジポートで **rep preempt delay** *seconds* インターフェイス コンフィギュレーショ ンコマンドを入力しないで、プリエンプション時間遅延を設定する場合、デフォルトではセグ

メントで VLAN ロードバランシングを手動でトリガーします。手動で VLAN ロード バランシ ングをプリエンプトする前に、他のすべてのセグメント設定が完了しているかどうか確認して ください。**rep preempt delay segment** *segment-id* コマンドを入力すると、プリエンプションに よってネットワークが中断する可能性があるため、コマンド実行前に確認メッセージが表示さ れます。

#### 手順

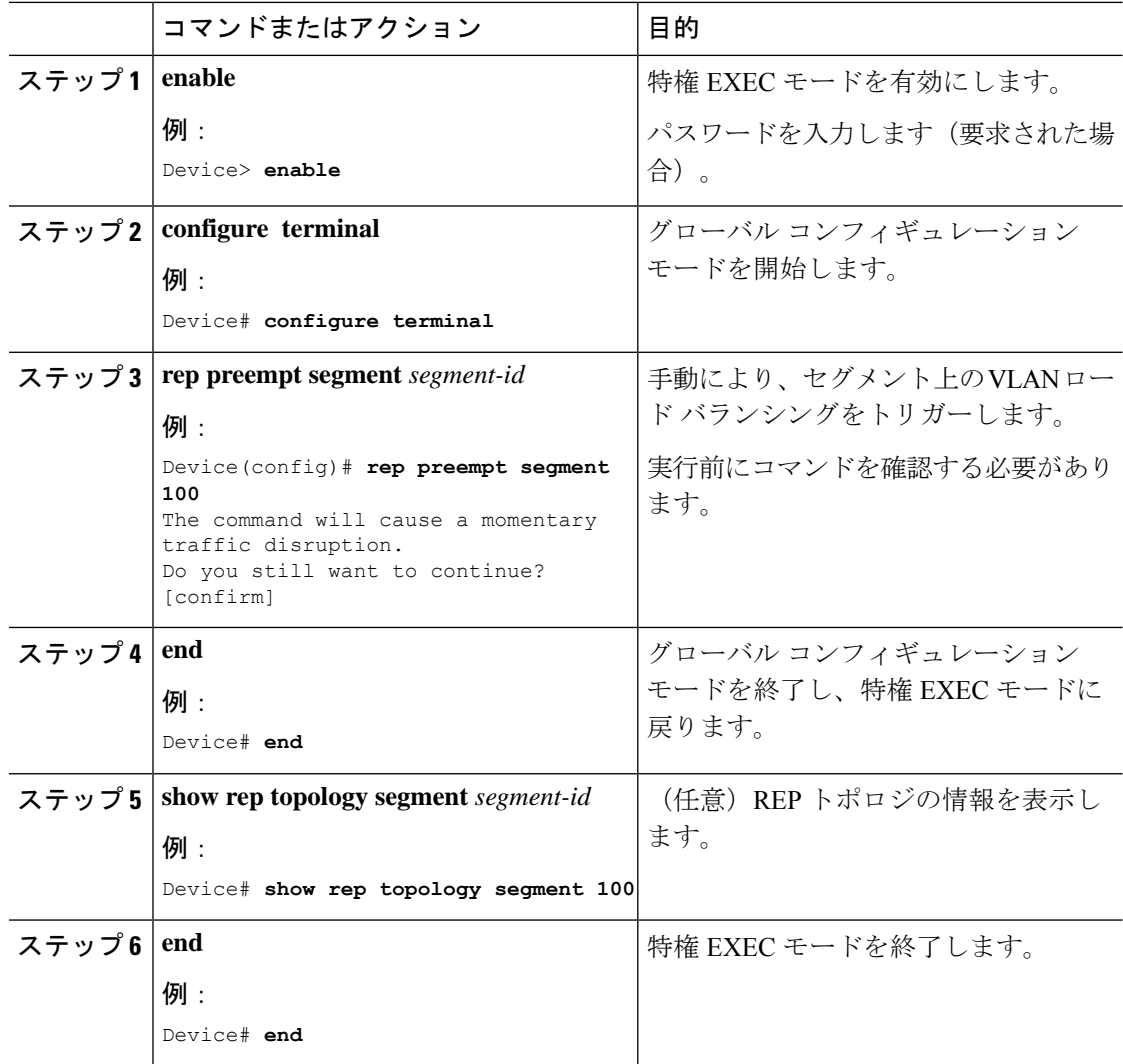

## **REP** の **SNMP** トラップ設定

REP 固有のトラップを送信して、簡易ネットワーク管理プロトコル (SNMP) サーバにリンク の動作状態の変更およびすべてのポート役割の変更を通知するようにルータを設定できます。

Ш

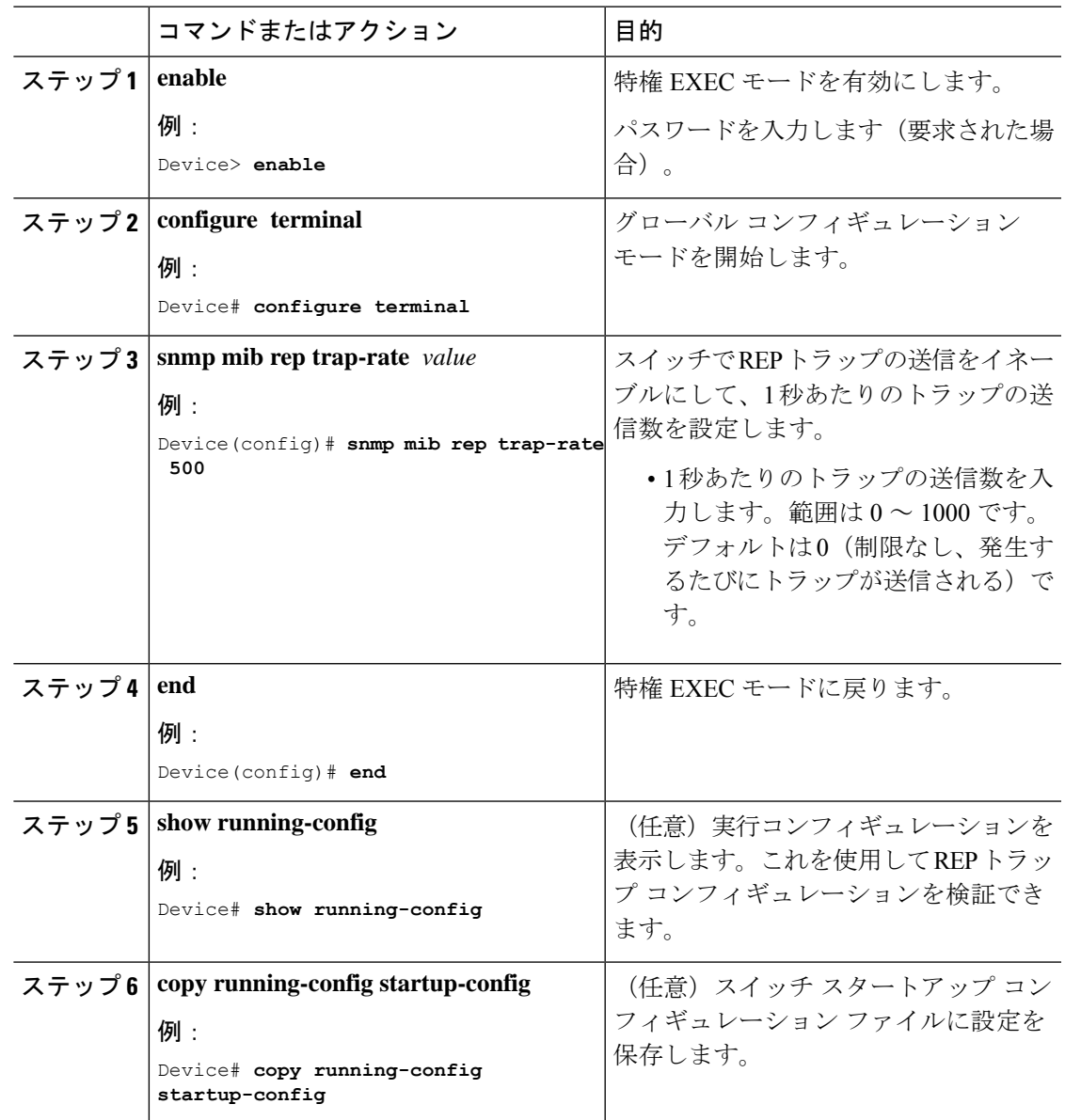

手順

# <span id="page-162-0"></span>**Resilient Ethernet Protocol** 設定のモニタリング

(注)

ピア側のポートがダウンしている場合、**show rep topology** コマンドはプライマリポー トとセカンダリポートの両方をセカンダリポートとして表示します。

次の例では、**show interface** [*interface-id*] **rep** [**detail**] コマンドの出力を示します。こ の表示では、アップリンクポートの REP 設定とステータスを示します。

Device# **show interfaces TenGigabitEthernet4/1 rep detail**

TenGigabitEthernet4/1 REP enabled Segment-id: 3 (Primary Edge) PortID: 03010015FA66FF80 Preferred flag: No Operational Link Status: TWO\_WAY Current Key: 02040015FA66FF804050 Port Role: Open Blocked VLAN: <empty> Admin-vlan: 1 Preempt Delay Timer: disabled Configured Load-balancing Block Port: none Configured Load-balancing Block VLAN: none STCN Propagate to: none LSL PDU rx: 999, tx: 652 HFL PDU rx: 0, tx: 0 BPA TLV rx: 500, tx: 4 BPA (STCN, LSL) TLV rx: 0, tx: 0 BPA (STCN, HFL) TLV rx: 0, tx: 0 EPA-ELECTION TLV rx: 6, tx: 5 EPA-COMMAND TLV rx: 0, tx: 0 EPA-INFO TLV rx: 135, tx: 136

次の例では、**show interface** [*interface-id*] **rep** [**detail**] コマンドの出力を示します。こ の表示では、ダウンリンクポートのREP設定とステータスを示します。

```
Device#show interface TenGigabitEthernet5/0/27 rep detail
TenGigabitEthernet5/0/27
Segment-id: 1 (Segment)
PortID: 019B380E4D9ACAC0
Preferred flag: No
Operational Link Status: NO_NEIGHBOR
Current Key: 019B380E4D9ACAC0696B
Port Role: Fail No Ext Neighbor
Blocked VLAN: 1-4094
Admin-vlan: 1
Preempt Delay Timer: 100 sec
LSL Ageout Timer: 2000 ms
LSL Ageout Retries: 5
Configured Load-balancing Block Port: 09E9380E4D9ACAC0
Configured Load-balancing Block VLAN: 1-100
STCN Propagate to: segment 25
LSL PDU rx: 292, tx: 340
HFL PDU rx: 0, tx: 0
BPA TLV rx: 0, tx: 0
BPA (STCN, LSL) TLV rx: 0, tx: 0
BPA (STCN, HFL) TLV rx: 0, tx: 0
EPA-ELECTION TLV rx: 0, tx: 0
EPA-COMMAND TLV rx: 0, tx: 0
EPA-INFO TLV rx: 0, tx: 0
```
次の例では、**show rep topology** [**segment** *segment-id*] [**archive** ] [**detail**] コマンドを示 します。この表示では、すべてのセグメントの REP トポロジ情報を示します。

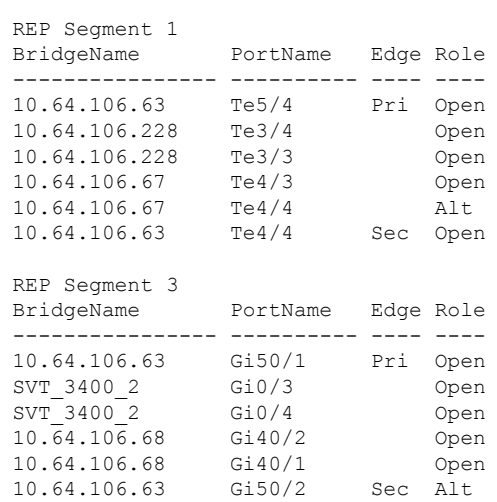

Device# **show rep topology**

# <span id="page-164-0"></span>**Resilient Ethernet Protocol** に関する追加情報

#### 関連資料

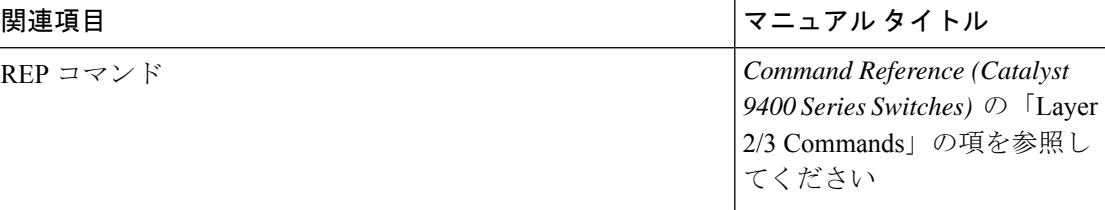

# <span id="page-164-1"></span>**Resilient Ethernet Protocol** の機能履歴

次の表に、このモジュールで説明する機能のリリースおよび関連情報を示します。

これらの機能は、特に明記されていない限り、導入されたリリース以降のすべてのリリースで 使用できます。

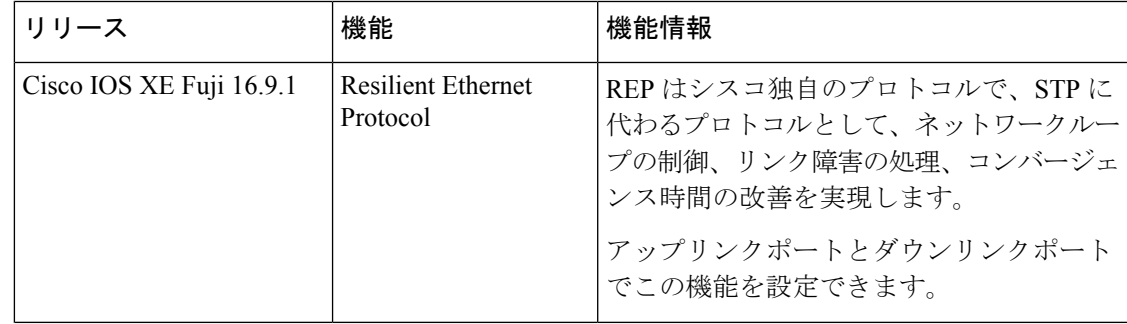

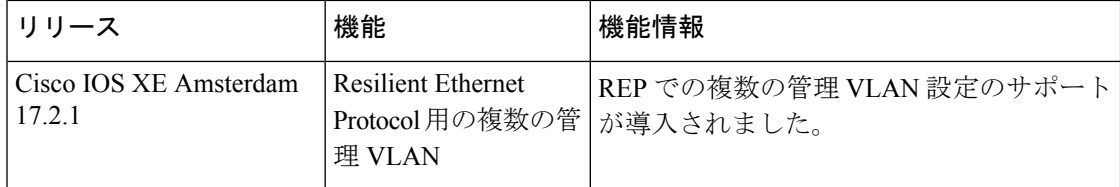

CiscoFeature Navigatorを使用すると、プラットフォームおよびソフトウェアイメージのサポー ト情報を検索できます。Cisco Feature Navigator には、<http://www.cisco.com/go/cfn> [英語] からア クセスします。

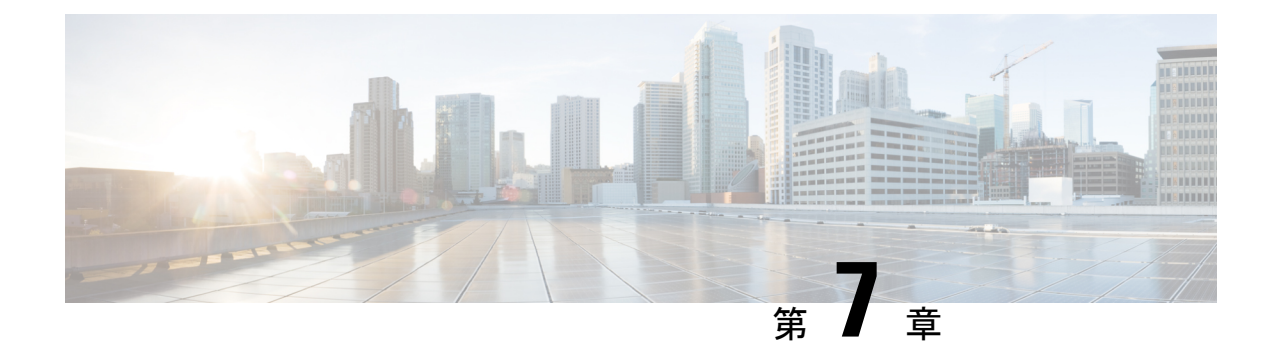

# 単方向リンク検出の設定

- UDLD [設定の制約事項](#page-166-0) (155 ページ)
- UDLD [について](#page-166-1) (155 ページ)
- UDLD [の設定方法](#page-170-0) (159 ページ)
- UDLD [のモニタおよびメンテナンス](#page-173-0) (162 ページ)
- UDLD [の追加リファレンス](#page-173-1) (162 ページ)
- [単方向リンク検出の機能履歴](#page-173-2) (162 ページ)

# <span id="page-166-0"></span>**UDLD** 設定の制約事項

次に、単方向リンク検出(UDLD)設定の制約事項を示します。

- UDLD対応ポートが別のデバイスのUDLD非対応ポートに接続されている場合、このポー トは単方向リンクを検出できません。
- モード(通常またはアグレッシブ)を設定する場合、リンクの両側に同じモードを設定し ます。
- $\triangle$ 
	- ループ ガードは、ポイントツーポイント リンクでのみサポートされます。リンクの各終端に は、STP を実行するデバイスを直接接続することを推奨します。 注意

## <span id="page-166-1"></span>**UDLD** について

UniDirectional Link Detection (UDLD) は、光ファイバまたはツイストペア イーサネット ケー ブルを通して接続されたデバイスからケーブルの物理設定をモニタリングしたり、単一方向リ ンクの存在を検出できるようにするためのレイヤ2プロトコルです。このプロトコルが単一方 向リンクを正常に識別してディセーブルにするには、接続されたすべてのデバイスで UDLD プロトコルがサポートされている必要があります。UDLDは単一方向リンクを検出すると、影 響を受けるポートをディセーブルにして警報を発信します。単一方向リンクは、スパニングツ リー トポロジ ループをはじめ、さまざまな問題を引き起こす可能性があります。

### 動作モード

UDLD サポートしています。通常(デフォルト)とアグレッシブです。通常モードの UDLD は、光ファイバ接続におけるポートの誤った接続による単一方向リンクを検出できます。アグ レッシブ モードの UDLD は、光ファイバ リンクおよびツイストペア リンク上の片方向トラ フィックと、光ファイバ リンク上のポートの誤った接続による単一方向リンクも検出できま す。

通常およびアグレッシブの両モードの UDLD は、レイヤ 1 のメカニズムを使用して、リンク の物理ステータスを学習します。レイヤ1では、物理的シグナリングおよび障害検出は、自動 ネゴシエーションによって処理されます。UDLD は、ネイバー ID の検出、誤って接続された ポートのシャットダウンなど、自動ネゴシエーションでは実行不可能な処理を実行します。自 動ネゴシエーションと UDLD の両方をイネーブルにすると、レイヤ 1 と 2 の検出機能が連動 し、物理的および論理的な単一方向接続、および他のプロトコルの誤動作を防止します。

ローカルデバイスが送信したトラフィックをネイバーが受信するにもかかわらず、ネイバーか ら送信されたトラフィックをローカルデバイスが受信しない場合に、単一方向リンクが発生し ます。

#### 通常モード

通常モードの UDLD は、光ファイバ ポートの光ファイバが誤って接続されている場合に単一 方向リンクを検出しますが、レイヤ1メカニズムは、この誤った接続を検出しません。ポート が正しく接続されていてもトラフィックが片方向である場合、単一方向リンクを検出するはず のレイヤ1メカニズムがこの状況を検出できないため、UDLDは単一方向リンクを検出できま せん。この場合、論理リンクは不確定と見なされ、UDLD はポートをディセーブルにしませ  $h_{\rm o}$ 

UDLD が通常モードのときに、ペアの一方の光ファイバが切断されており、自動ネゴシエー ションがアクティブであると、レイヤ1メカニズムがリンクの物理的な問題を検出するため、 リンクは稼働状態でなくなります。この場合は、UDLDは何のアクションも行わず、論理リン クは不確定と見なされます。

#### アグレッシブモード

アグレッシブ モードでは、UDLD はこれまでの検出方法で単一方向リンクを検出します。ア グレッシブ モードの UDLD は、2 つのデバイス間の障害発生が許されないポイントツーポイ ントリンクの単一方向リンクも検出できます。また、次のいずれかの問題が発生している場合 に、単一方向リンクも検出できます。

- 光ファイバ リンクまたはツイストペア リンクで、ポートの 1 つがトラフィックを送受信 できない。
- 光ファイバ リンクまたはツイストペア リンクで、ポートの 1 つがダウンし、残りのイン ターフェイスが稼働している。
- ケーブルのうち 1 本の光ファイバが切断されている。

これらの場合、UDLD は影響を受けたポートをディセーブルにします。

ポイントツーポイントリンクでは、UDLDhelloパケットをハートビートと見なすことができ、 ハートビートがあればリンクは正常です。逆に、ハートビートがないということは、双方向リ ンクを再確立できない限り、リンクをシャットダウンする必要があることを意味しています。

レイヤ1の観点からケーブルの両方の光ファイバが正常な状態であれば、アグレッシブモード の UDLD はそれらの光ファイバが正しく接続されているかどうか、およびトラフィックが正 しいネイバー間で双方向に流れているかどうかを検出します。自動ネゴシエーションはレイヤ 1 で動作するため、このチェックは自動ネゴシエーションでは実行できません。

#### 単一方向の検出方法

UDLD は、2 つの方法で動作します。

- ネイバー データベース メンテナンス
- イベントドリブン検出およびエコー

#### ネイバー データベース メンテナンス

UDLD は、アクティブな各ポート上で hello パケット(別名アドバタイズまたはプローブ)を 定期的に送信して、他の UDLD 対応ネイバーに関して学習し、各デバイスがネイバーに関す る情報を常に維持できるようにします。

デバイスが hello メッセージを受信すると、エージングタイム(ホールドタイムまたは存続可 能時間)が経過するまで、情報をキャッシュします。古いキャッシュエントリの期限が切れる 前に、デバイスが新しい hello メッセージを受信すると、デバイスが古いエントリを新しいエ ントリで置き換えます。

UDLDの実行中にポートがディセーブルになったり、ポート上でUDLDがディセーブルになっ たり、またはデバイスをリセットした場合、UDLDは設定変更の影響を受けるポートの既存の キャッシュエントリをすべてクリアします。UDLDは、ステータス変更の影響を受けるキャッ シュの一部をフラッシュするよう、ネイバーに通知するメッセージを1つまたは複数送信しま す。このメッセージは、キャッシュを継続的に同期するためのものです。

#### イベントドリブン検出およびエコー

UDLD は検出動作としてエコーを利用します。UDLD デバイスが新しいネイバーを学習する か、または同期していないネイバーから再同期要求を受信すると、接続の UDLD デバイス側 の検出ウィンドウを再起動して、エコーメッセージを返送します。この動作はすべてのUDLD ネイバーに対して同様に行われるため、エコー送信側では返信エコーを受信するように待機し ます。

検出ウィンドウが終了し、有効な応答メッセージが受信されなかった場合、リンクは、UDLD モードに応じてシャットダウンされることがあります。UDLDが通常モードにある場合、リン クは不確定と見なされ、シャットダウンされない場合があります。UDLDがアグレッシブモー ドにある場合は、リンクは単一方向と見なされ、ポートはディセーブルになります。

#### **UDLD** リセット オプション

インターフェイスが UDLD でディセーブル化された場合、次のオプションの 1 つを使用して UDLD をリセットできます。

- **udld reset** インターフェイス コンフィギュレーション コマンドです。
- **no shutdown** インターフェイス コンフィギュレーション コマンドに続いて **shutdown** イン ターフェイスコンフィギュレーションコマンドを入力すると、ディセーブル化されたポー トを再起動できます。
- **no udld** {**aggressive** | **enable**} グローバル コンフィギュレーション コマンドの後に **udld** {**aggressive** | **enable**} グローバル コンフィギュレーション コマンドが続くと、無効なポー トが再度イネーブルになります。
- **no udld port** インターフェイス コンフィギュレーション コマンドに続いて **udld port** [**aggressive**] インターフェイス コンフィギュレーション コマンドを入力すると、無効な ファイバー オプティック ポートがイネーブルになります。
- **errdisable recovery cause udld** グローバル コンフィギュレーション コマンドを使用する と、UDLD の errdisable ステートから自動回復するタイマーをイネーブルにできます。さ らに、**errdisable recovery interval** *interval* グローバル コンフィギュレーション コマンドで は、udld errdisable ステートから回復する時間を指定します。

**udldportdisable** コマンドは、光ファイバのLANポート上でUDLDをディセーブルにします。

(注) このコマンドは、光ファイバ LAN ポートでのみサポートされています。

### **UDLD** のデフォルト設定

表 **16 : UDLD** のデフォルト設定

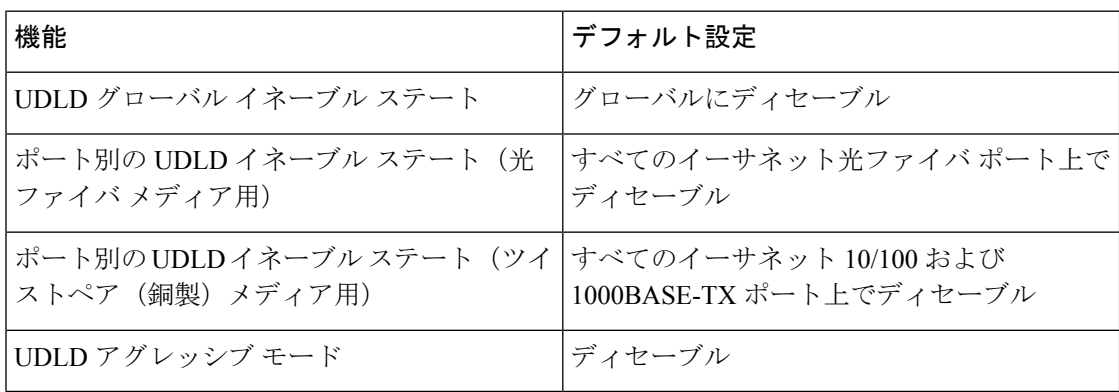

# <span id="page-170-0"></span>**UDLD** の設定方法

ここでは、UDLD の設定について説明します。

## **UDLD** のグローバルなイネーブル化

アグレッシブモードまたは通常モードで UDLD をイネーブルにし、デバイス上のすべての光 ファイバポートに設定可能なメッセージタイマーを設定するには、次の手順に従います。

手順

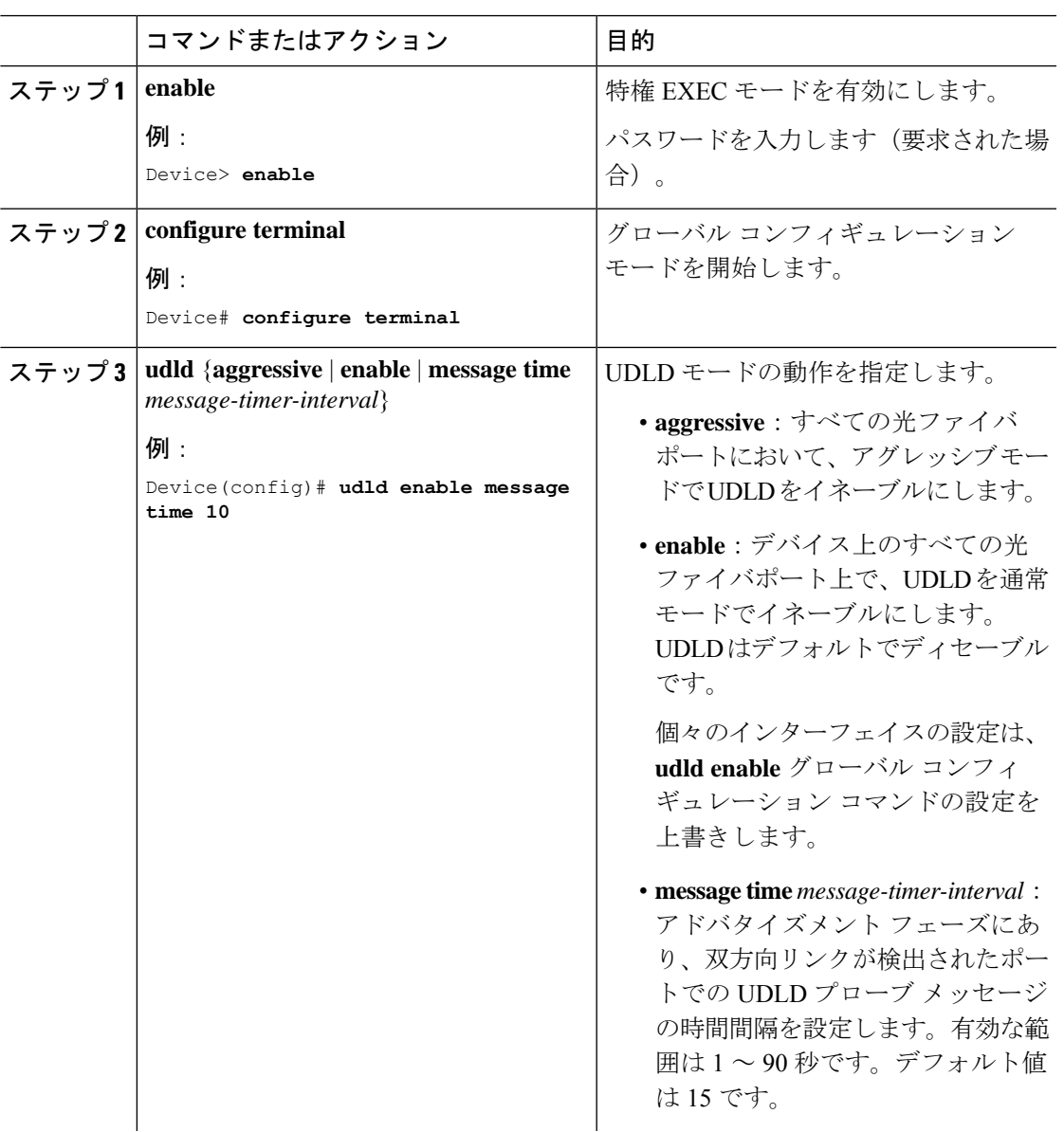

**Cisco IOS XE Amsterdam 17.3.x**(**Catalyst 9400** スイッチ)レイヤ **2** コンフィギュレーション ガイド

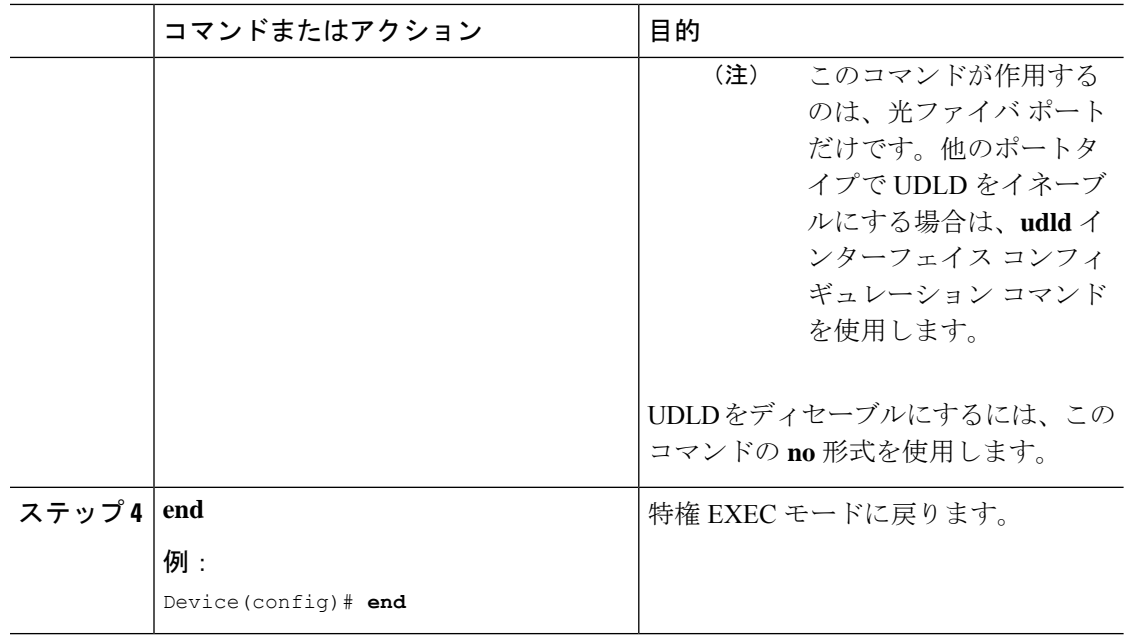

## インターフェイス上での **UDLD** のイネーブル化

アグレッシブ モードまたは通常モードをイネーブルにする、またはポート上で UDLD をディ セーブルにするには、次の手順に従います。

手順

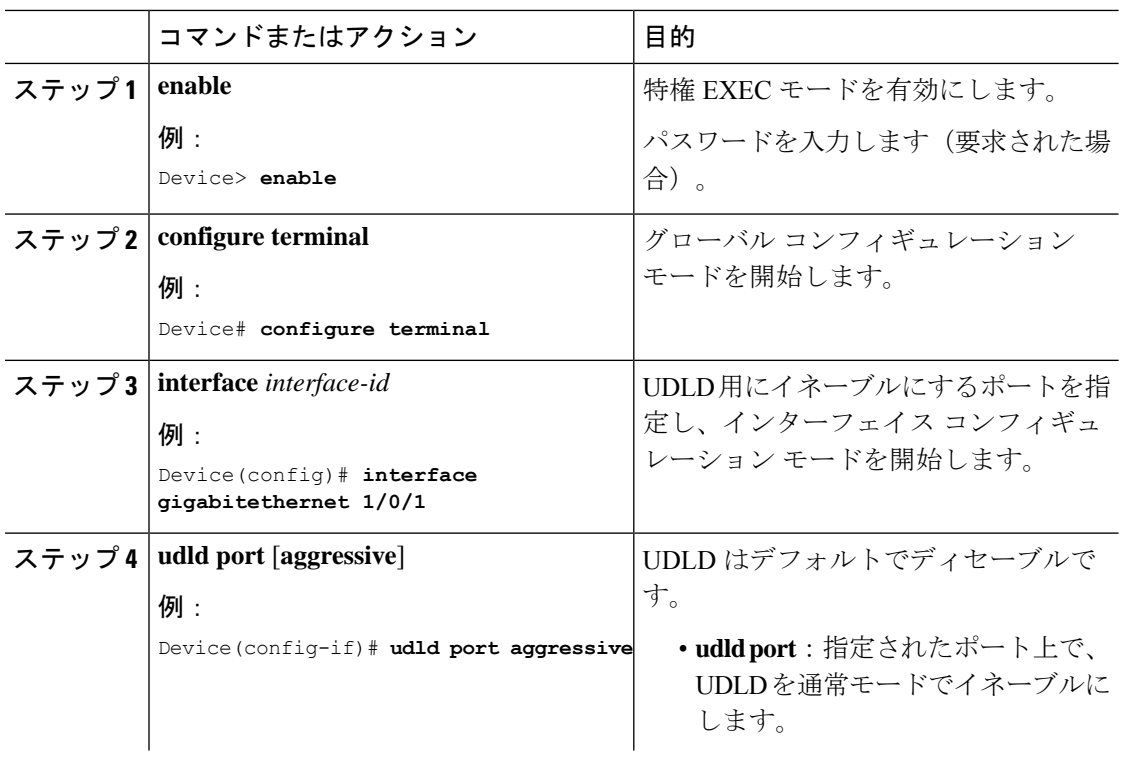

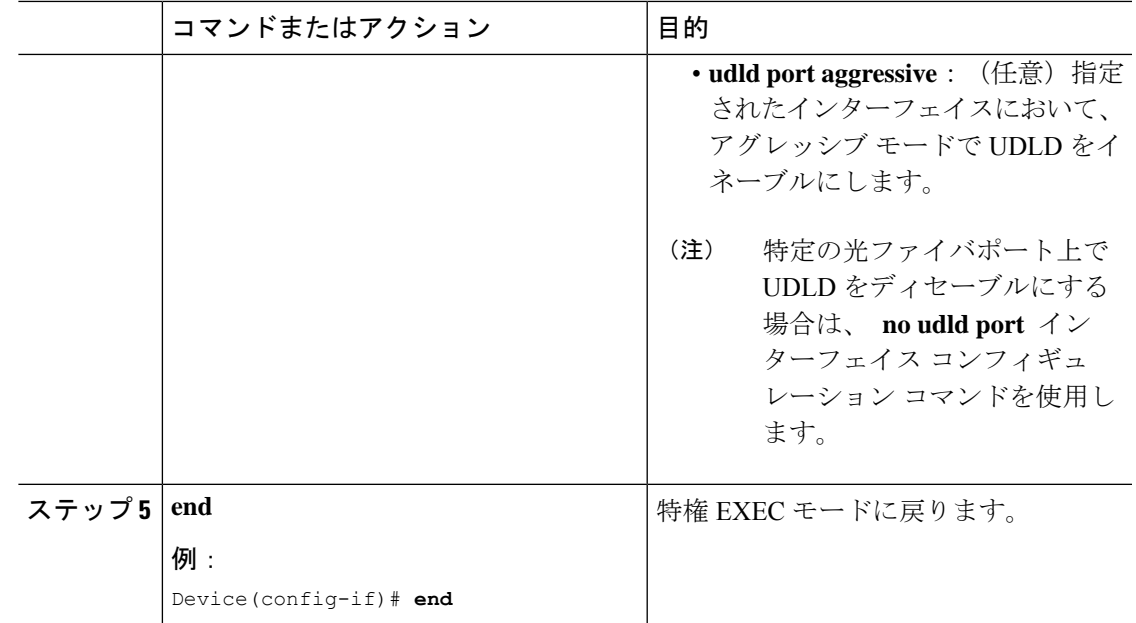

# 光ファイバ **LAN** インターフェイス上での **UDLD** のディセーブル化

#### 始める前に

手順

I

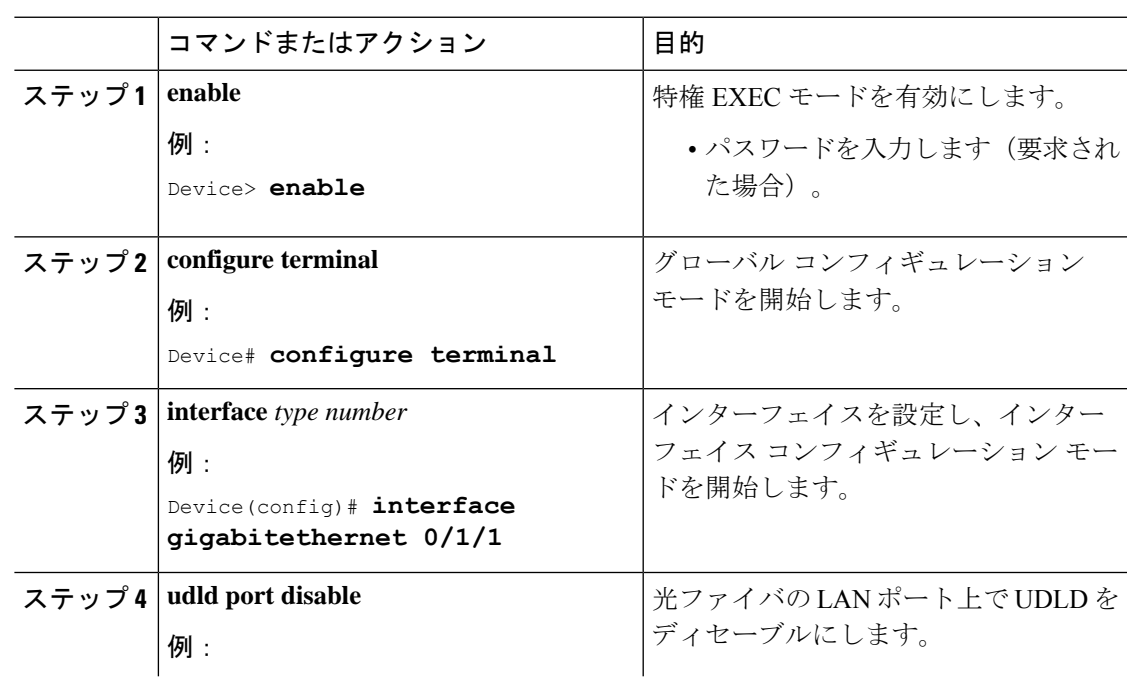

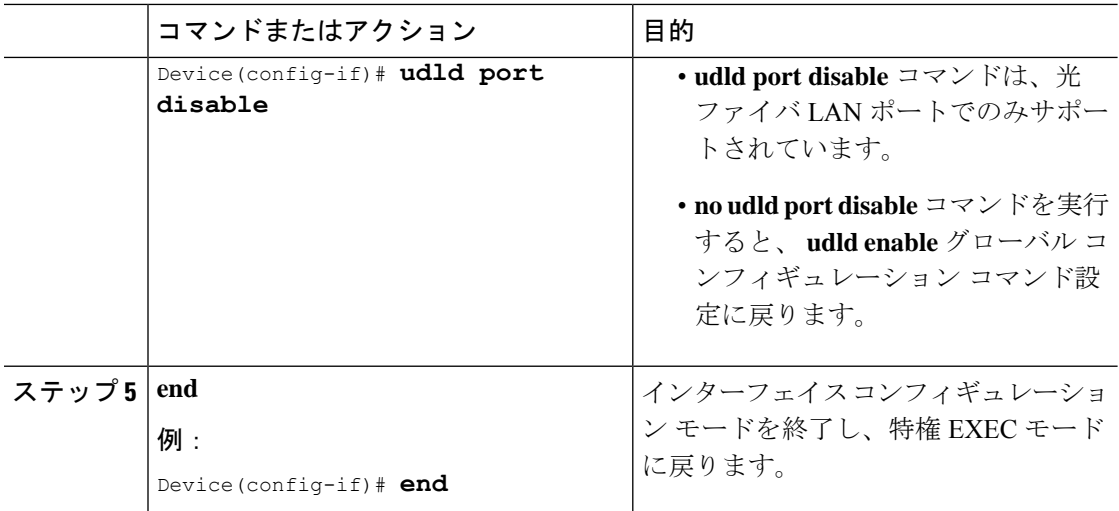

# <span id="page-173-0"></span>**UDLD** のモニタおよびメンテナンス

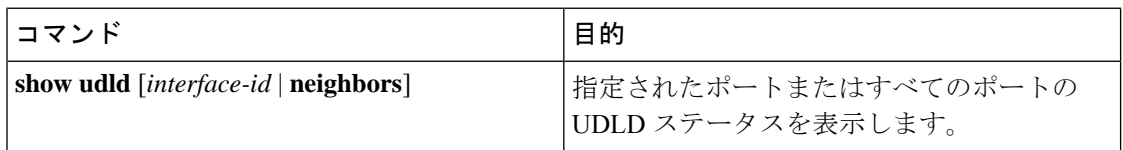

# <span id="page-173-1"></span>**UDLD** の追加リファレンス

関連資料

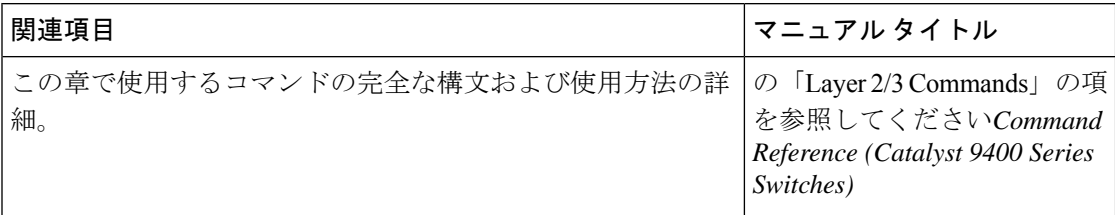

# <span id="page-173-2"></span>単方向リンク検出の機能履歴

次の表に、このモジュールで説明する機能のリリースおよび関連情報を示します。

これらの機能は、特に明記されていない限り、導入されたリリース以降のすべてのリリースで 使用できます。

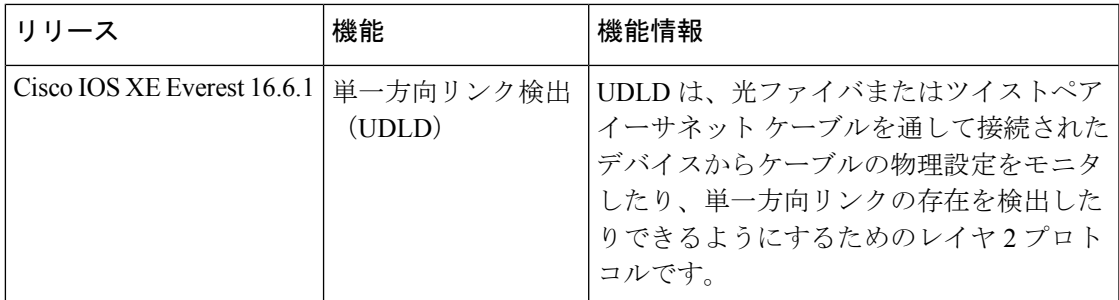

CiscoFeature Navigatorを使用すると、プラットフォームおよびソフトウェアイメージのサポー ト情報を検索できます。Cisco Feature Navigator には、<http://www.cisco.com/go/cfn> [英語] からア クセスします。

I

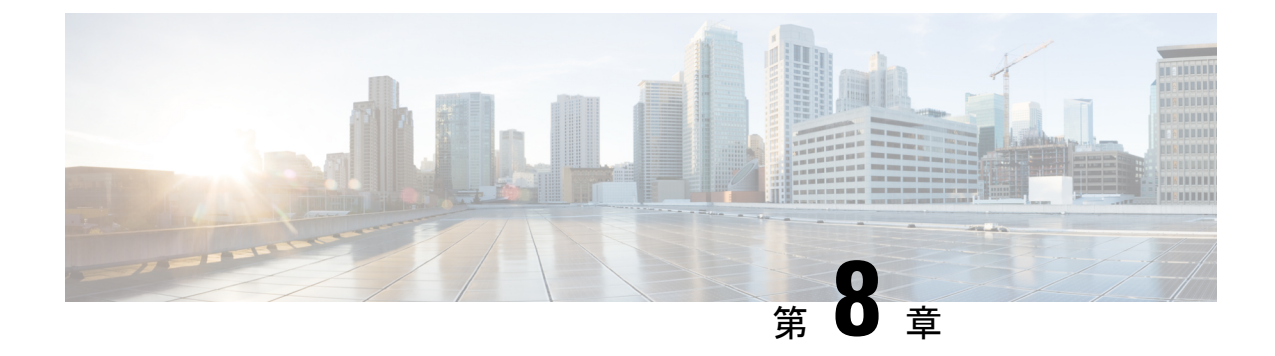

# レイヤ2 プロトコル トンネリングの設定

- レイヤ 2 [プロトコルトンネリングを設定するための前提条件](#page-176-0) (165 ページ)
- レイヤ 2 [プロトコルのトンネリングについて](#page-176-1) (165 ページ)
- レイヤ 2 プロトコル [トンネリングの設定方法](#page-181-0) (170 ページ)
	- EtherChannel のレイヤ 2 [プロトコルトンネリングの設定方法](#page-184-0) (173 ページ)
	- レイヤ 2 [プロトコルトンネリングの設定例](#page-190-0) (179 ページ)
	- トンネリング [ステータスのモニタリング](#page-192-0) (181 ページ)
	- レイヤ 2 [プロトコルトンネリングの機能履歴](#page-193-0) (182 ページ)

# <span id="page-176-0"></span>レイヤ **2** プロトコルトンネリングを設定するための前提 条件

ここでは、レイヤ2プロトコルトンネリングを設定するための前提条件と考慮事項について説 明します。

EtherChannel の自動作成を容易にするためにレイヤ 2 ポイントツーポイント トンネリングを設 定するには、サービスプロバイダー(SP)エッジスイッチおよびカスタマーデバイスの両方を 設定する必要があります。

# <span id="page-176-2"></span><span id="page-176-1"></span>レイヤ **2** プロトコルのトンネリングについて

ここでは、レイヤ 2 プロトコルトンネリングについて説明します。

### レイヤ **2** プロトコル トンネリングの概要

サービスプロバイダーネットワークを越えて接続されている、さまざまなサイトに散在するカ スタマーは、さまざまなレイヤ 2 プロトコルを使用してトポロジをスケールし、すべてのリ モート サイトおよびローカル サイトを含める必要があります。STP を適切に動作させる必要 があり、サービスプロバイダー ネットワークを越えたローカル サイトおよびすべてのリモー トサイトを含む、適切なスパニングツリーをすべてのVLANで構築する必要があります。Cisco Discovery Protocol(CDP)では、隣接するシスコ デバイスをローカル サイトおよびリモート サイトから検出する必要があります。VLAN トランキングプロトコル (VTP)では、カスタ マー ネットワークのすべてのサイトで矛盾しないVLAN 設定を提供する必要があります。

プロトコルトンネリングが有効である場合、サービス プロバイダ ネットワークのインバウン ド側エッジデバイスでは、特殊 MAC アドレスでレイヤ 2 プロトコルパケットがカプセル化さ れ、サービス プロバイダ ネットワークに送信されます。ネットワークのコアデバイスでは、 このパケットが処理されずに通常のパケットとして転送されます。CDP、STP、VTP のレイヤ 2プロトコルデータユニット (PDU) は、サービスプロバイダネットワークをまたがり、サー ビス プロバイダ ネットワークのアウトバウンド側のカスタマーデバイスに配信されます。同 一パケットは同じ VLAN のすべてのカスタマー ポートで受信され、次のような結果になりま す。

- それぞれのカスタマー サイトのユーザは STP を適切に実行でき、すべての VLAN では (ローカルサイトだけではなく)すべてのサイトからのパラメータに基づいて、正しいス パニングツリーが構築されます。
- CDP では、サービスプロバイダー ネットワークによって接続されているその他のシスコ デバイスに関する情報が検出されて表示されます。
- VTP ではカスタマーネットワーク全体で一貫した VLAN 設定が提供され、サービスプロ バイダーを通してすべてのデバイスに伝播されます。

レイヤ 2 プロトコル トンネリングは個別に使用できます。レイヤ 2 プロトコル トンネリング では、IEEE802.1Qトンネリングを向上させることができます。IEEE802.1Qトンネリングポー トでプロトコルトンネリングが有効になっていない場合、サービス プロバイダ ネットワーク の受信側のリモートデバイスでは PDU が受信されず、STP、CDP、VTP を適切に実行できま せん。プロトコルのトンネリングが有効である場合、それぞれのカスタマーネットワークのレ イヤ2プロトコルは、サービスプロバイダーネットワーク内で動作しているものから完全に区 別されます。IEEE802.1Qトンネリングでサービスプロバイダネットワークを通してトラフィッ クを送信する、さまざまなサイトのカスタマーデバイスでは、カスタマー VLAN が完全に認 識されます。IEEE 802.1Q トンネリングを使用しない場合は、アクセスポートでカスタマーデ バイスに接続し、サービスプロバイダーのアクセスポートでトンネリングを有効にすること で、レイヤ 2 プロトコルトンネリングを有効にできます。

たとえば、次の図 (レイヤ2プロトコルトンネリング) では、カスタマー X の4 つのスイッチ が同じ VLAN 上にあり、サービス プロバイダ ネットワークを通して互いに接続されていま す。ネットワークでPDUがトンネルされない場合、ネットワークの向こう側のスイッチでは、 STP、CDP、VTP を適切に実行できません。たとえば、カスタマー X のサイト 1 内のスイッチ 上の VLAN に対する STP は、サイト 2 のカスタマー X のスイッチに基づくコンバージェンス パラメータを考慮せずに、サイト1のスイッチ上にスパニングツリーを構築します。これによ り、「適切なコンバージェンスを含まないレイヤ2ネットワークトポロジ」の図に示されてい るようなトポロジになる可能性があります。

図 **26 :** レイヤ **2** プロトコル トンネリング

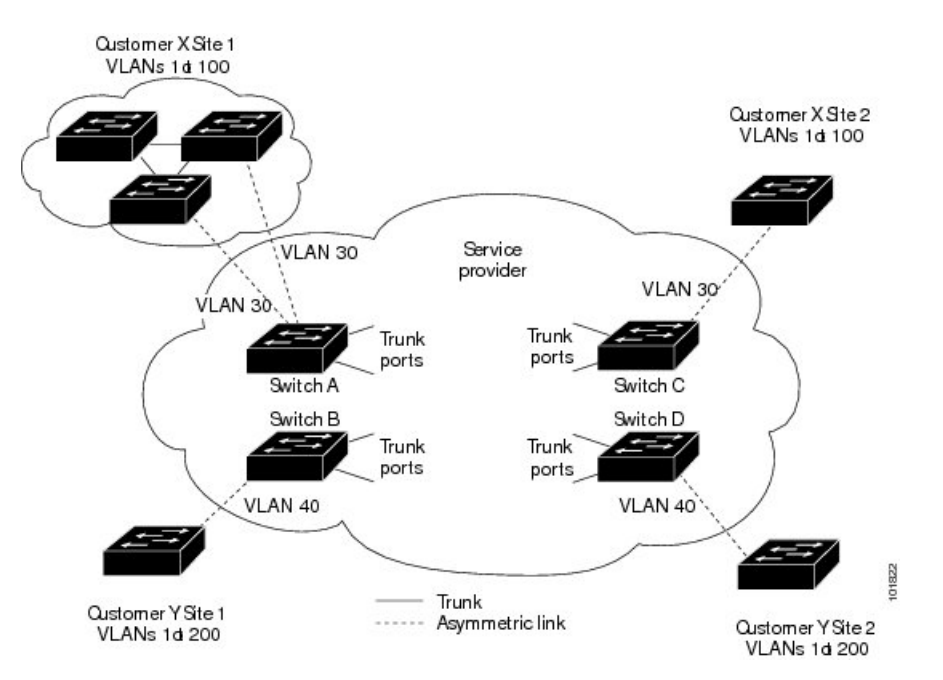

図 **27 :** 適切なコンバージェンスを含まないレイヤ **2** ネットワーク トポロジ

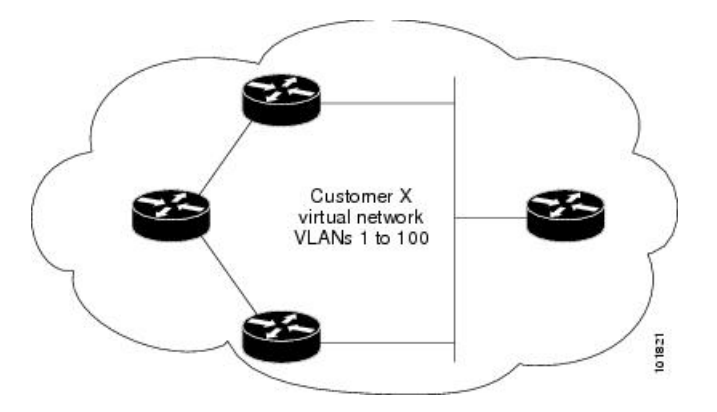

### ポートでのレイヤ **2** プロトコル トンネリング

サービスプロバイダーネットワークのエッジデバイスで、カスタマーに接続されているポート において、レイヤ2プロトコルトンネリングを(プロトコルごとに)イネーブルにできます。 カスタマーデバイスに接続されているサービスプロバイダー エッジ デバイスでは、トンネリ ング処理が実行されます。エッジ デバイス トンネル ポートは、カスタマーの IEEE 802.1Q ト ランクポートに接続されます。エッジ デバイス アクセス ポートは、カスタマーアクセスポー トに接続されます。カスタマーデバイスに接続されているエッジデバイスでは、トンネリング 処理が実行されます。

レイヤ2プロトコルトンネリングは、アクセスポート、トンネルポート、またはトランクポー トとして設定されたポート上でイネーブルにできます。**switchport mode dynamic auto** モード

(デフォルトモード)または **switchport mode dynamic desirable** モードに設定されているポー トでは、レイヤ 2 プロトコルトンネリングをイネーブルにできません。

デバイスでは、CDP、STP、VTP のレイヤ 2 プロトコルトンネリングがサポートされます。ポ イントツーポイント ネットワーク トポロジのエミュレートの場合は、PAgP、LACP、UDLD のプロトコルもサポートされます。

PAgP、LACP、UDLDプロトコルトンネリングでは、ポイントツーポイントトポロジのエミュ レートだけが目的です。設定を間違えたことによりトンネリングパケットが多くのポートに送 信されると、ネットワーク障害が発生する可能性があります。 (注)

レイヤ2プロトコルがイネーブルになっているポート経由でサービスプロバイダーのインバウ ンドエッジデバイスに入ったレイヤ2PDUが、トランクポートからサービスプロバイダーネッ トワークに出て行くとき、デバイスでは、カスタマー PDU 宛先 MAC アドレスが、周知のシ スコ固有のマルチキャストアドレス (01-00-0c-cd-cd-d0) で上書きされます。IEEE 802.1Qトン ネリングがイネーブルである場合、パケットにはタグが二重に付きます。このうち外部タグは カスタマーのメトロ タグ、内部タグはカスタマーの VLAN タグです。コアデバイスでは内部 タグが無視され、同じメトロ VLAN のすべてのトランクポートにパケットが転送されます。 アウトバウンド側のエッジデバイスでは、適切なレイヤ 2 プロトコル情報および MAC アドレ ス情報が復元され、同じメトロVLANのすべてのトンネルポートまたはすべてのアクセスポー トにパケットが転送されます。このため、レイヤ 2 PDU はそのまま残り、サービスプロバイ ダー インフラストラクチャを越えてカスタマー ネットワークの反対側に配信されます。

「レイヤ2[プロトコルトンネリングの概要」](#page-176-2)のレイヤ2プロトコルトンネリングの図を参照し てください(それぞれアクセス VLAN 30、40 のカスタマー X とカスタマー Y)。非対称リン クにより、サイト 1 のカスタマーは、サービスプロバイダー ネットワークのエッジ スイッチ に接続されています。サイト1のカスタマー Y からスイッチ B に発信されたレイヤ2PDU(た とえば BPDU)は、周知の MAC アドレスが宛先 MAC アドレスになっている二重タグ パケッ トとしてインフラストラクチャに転送されます。この二重タグ パケットには、40 というメト ロ VLAN タグ、および VLAN 100 などの内部 VLAN タグが付いています。二重タグ パケット がスイッチ D に入ると、外部 VLAN タグ 40 が外されて周知の MAC アドレスがそれぞれのレ イヤ 2 プロトコル MAC アドレスで置き換わり、パケットは、VLAN 100 の 1 重タグ フレーム としてサイト 2 のカスタマー Y に送信されます。

カスタマー スイッチのアクセス ポートまたはトランク ポートに接続されているエッジ スイッ チのアクセス ポートでも、レイヤ 2 プロトコル トンネリングをイネーブルにできます。この 場合は、カプセル化プロセスとカプセル開放プロセスが、前の段落で説明したものと同じです が、パケットはサービスプロバイダーネットワークで二重タグになりません。カスタマー固有 のアクセス VLAN タグの 1 重タグになります。

スイッチスタックでは、レイヤ2プロトコルトンネリング設定はすべてのスタックメンバーに 配信されます。ローカルポート上で入力パケットを受信する各スタックメンバーは、パケット をカプセル化またはカプセル化解除して、該当する宛先ポートに転送します。単一のスイッチ 上では、レイヤ2プロトコルトンネリング処理された入力トラフィックは、レイヤ2プロトコ ル トンネリングがイネーブルになっている同一 VLAN 上のすべてのローカル ポートに送信さ れます。スタックでは、レイヤ2プロトコルトンネリングの設定が行われたポートで受信した
パケットを、スタック内のレイヤ 2 プロトコル トンネリングが設定され、同じ VLAN 内にあ るすべてのポートに配信します。レイヤ2プロトコルトンネリング設定は、すべてアクティブ スイッチにより取り扱われ、すべてのスタックでメンバースイッチに配信されます。

#### **EtherChannel** のレイヤ **2** プロトコル トンネリング

サービスプロバイダー ネットワークでは、レイヤ 2 プロトコル トンネリングを使用し、ポイ ントツーポイントネットワークトポロジをエミュレートして、EtherChannelの作成を向上させ ることができます。サービスプロバイダー スイッチでプロトコル トンネリング(PAgP または LACP)をイネーブルにすると、リモート カスタマー スイッチでは PDU が受信され、 EtherChannel の自動作成をネゴシエーションできるようになります。

たとえば、次の図 (EtherChannels のレイヤ2プロトコルトンネリング)では、カスタマー A の 2 つのスイッチが同じ VLAN 上にあり、サービス プロバイダ ネットワークを介して接続さ れています。ネットワークでPDUがトンネリングされると、ネットワークの向こう側のスイッ チでは、専用回線を必要とせずに、EtherChannel の自動作成をネゴシエーションできます。

トランクポートでレイヤ 2 プロトコルトンネリングを設定する場合は、サービス プロバイダ エッジ デバイスの両方のトランクポートに異なるネイティブ VLAN を設定する必要がありま す。ループを回避するには、一方のトランクポートのネイティブ VLAN をもう一方のトラン クポートの許可された VLAN リストに含めないでください。

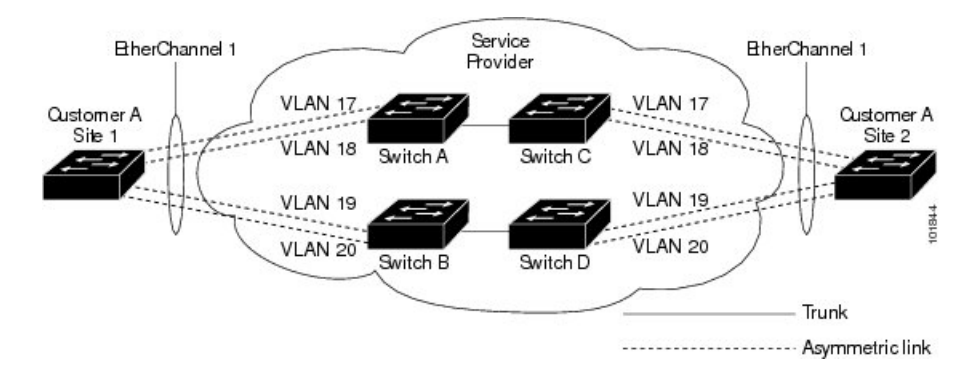

図 **28 : EtherChannel** のレイヤ **2** プロトコル トンネリング

#### レイヤ **2** プロトコル トンネリングのデフォルト設定

次の表に、レイヤ 2 プロトコル トンネリングのデフォルト設定を記載します。

表 **<sup>17</sup> :** レイヤ **2** イーサネット インターフェイス **VLAN** のデフォルト設定

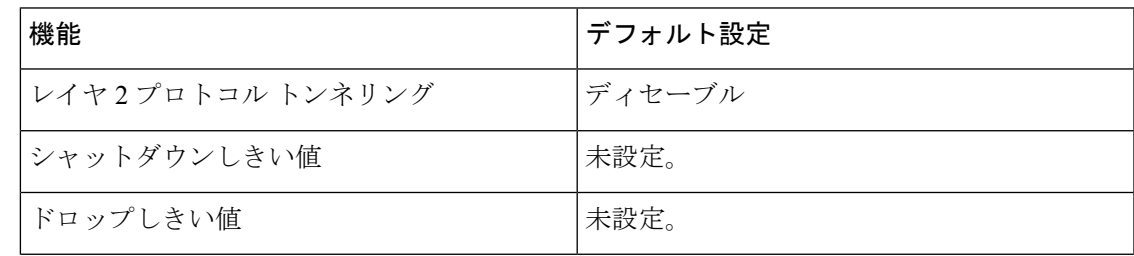

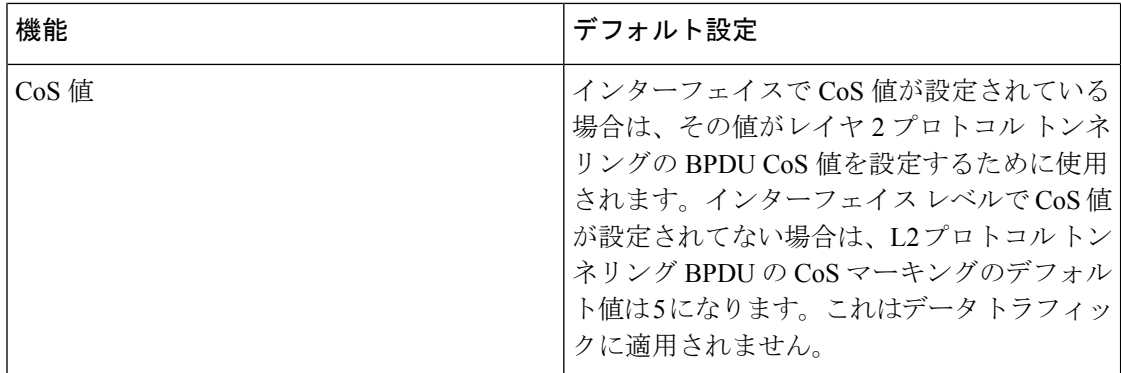

## レイヤ **2** プロトコル トンネリングの設定方法

次の項では、レイヤ 2 プロトコルトンネルの設定方法について説明します。

#### レイヤ **2** プロトコル トンネリングの設定

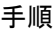

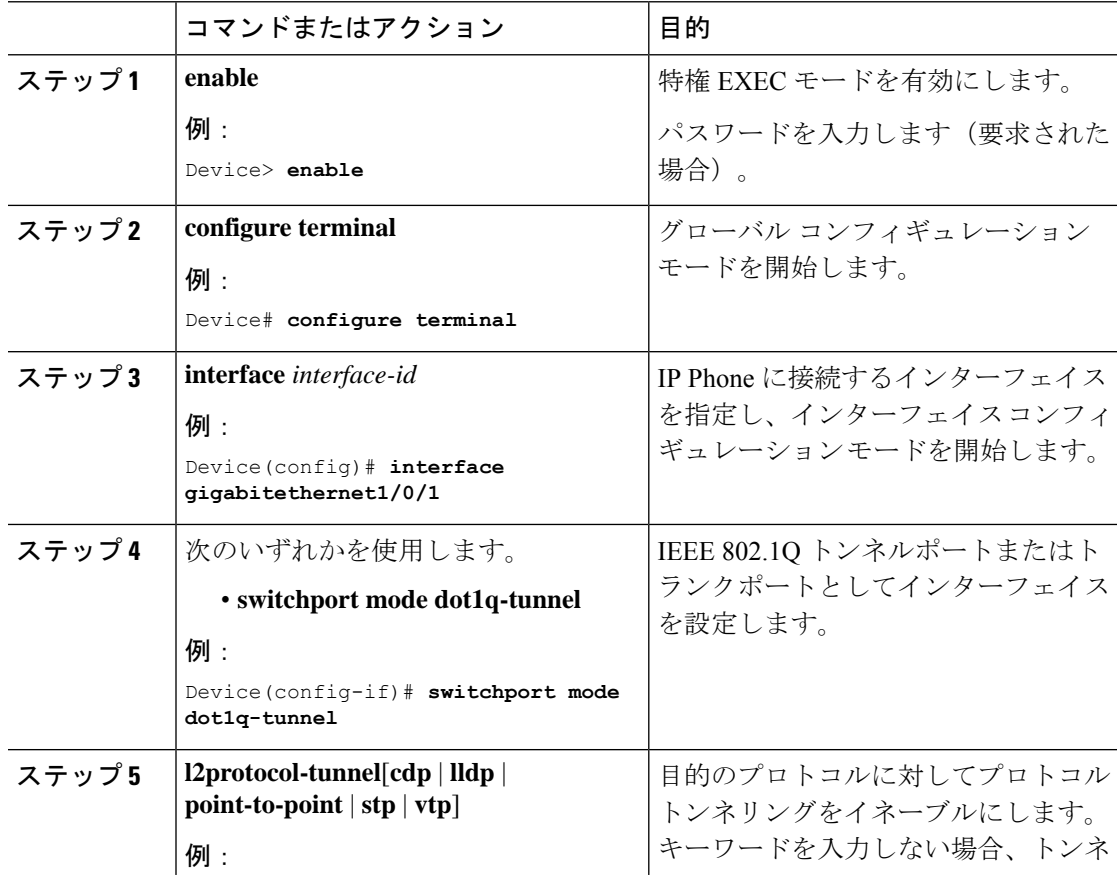

I

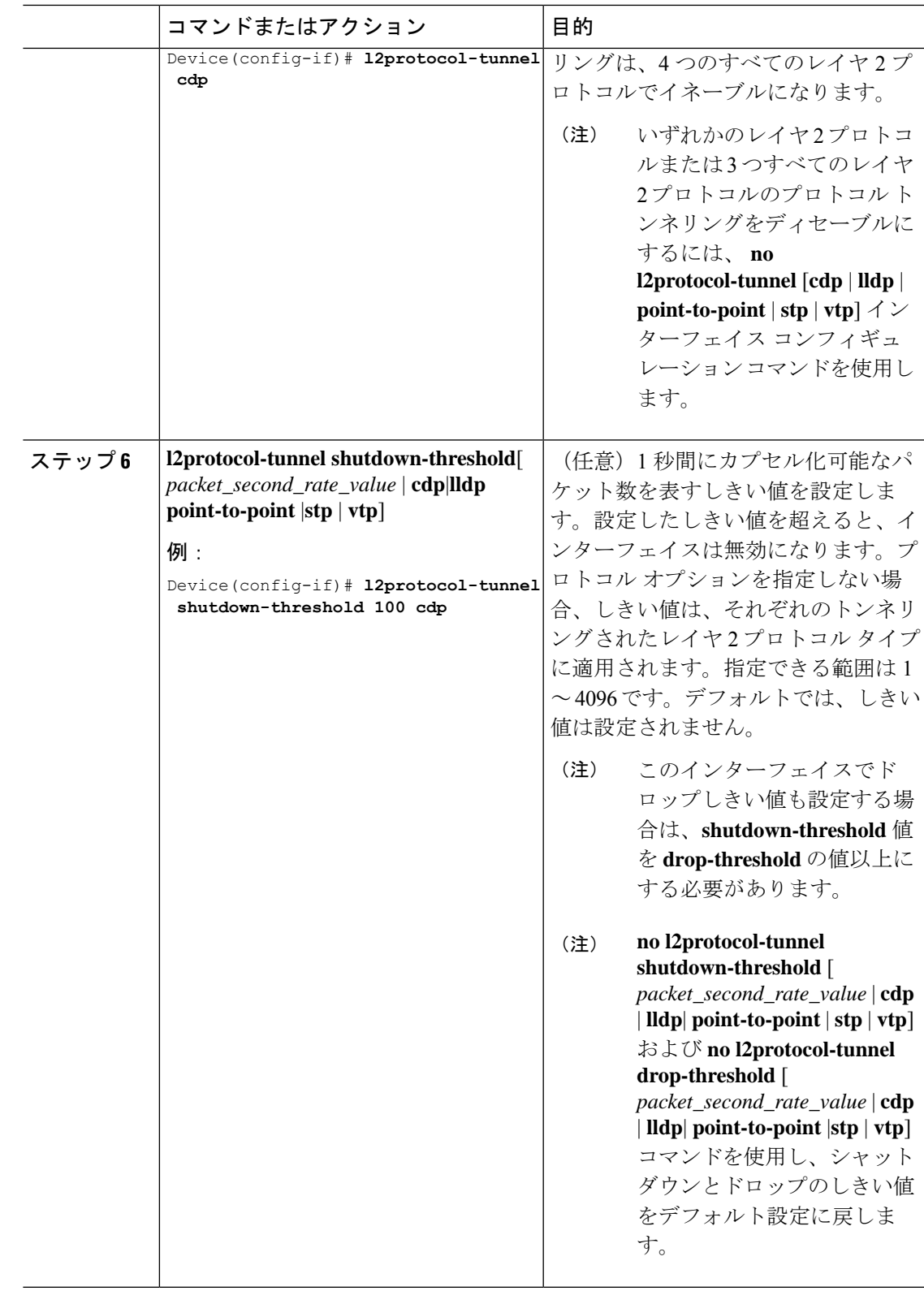

I

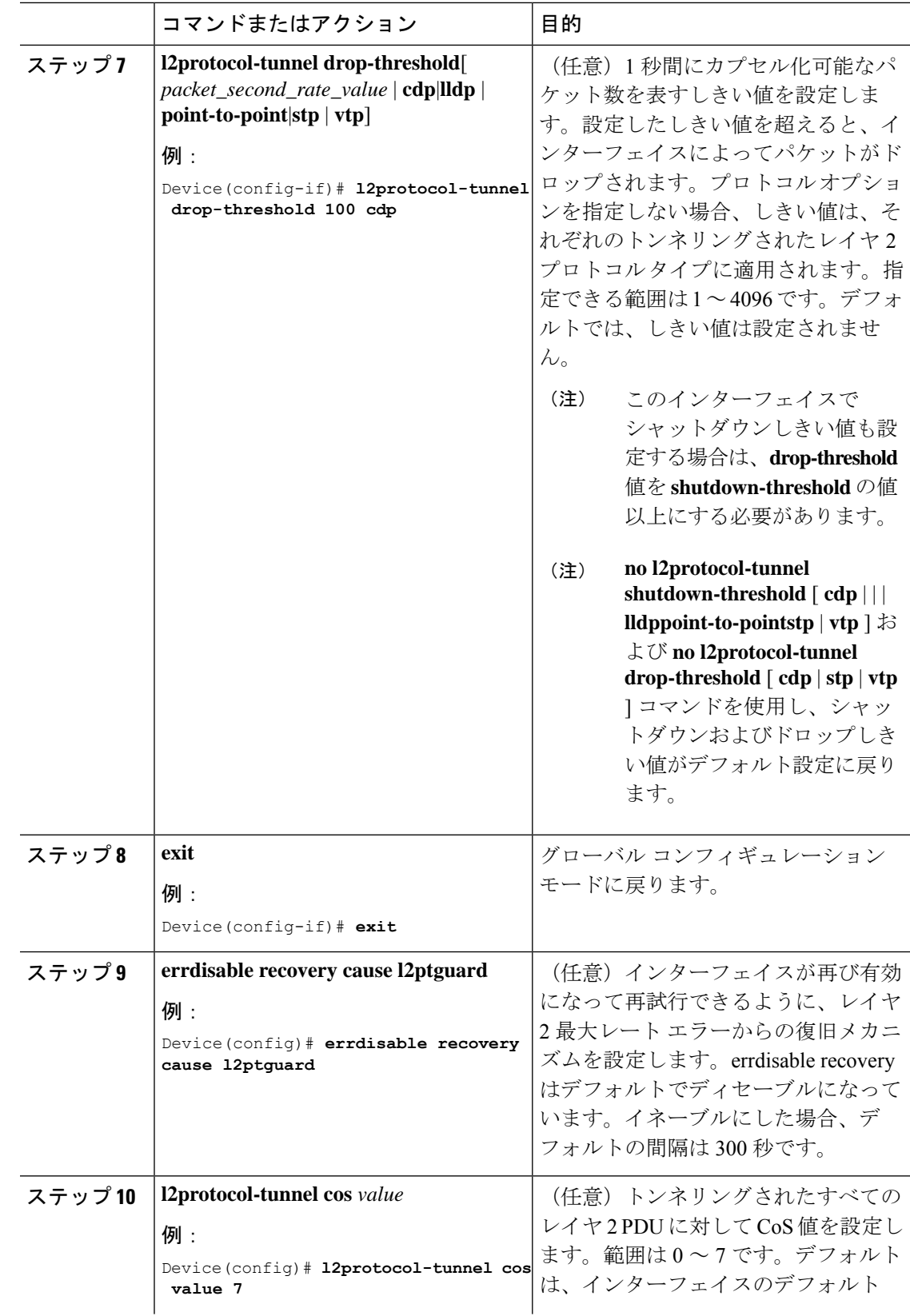

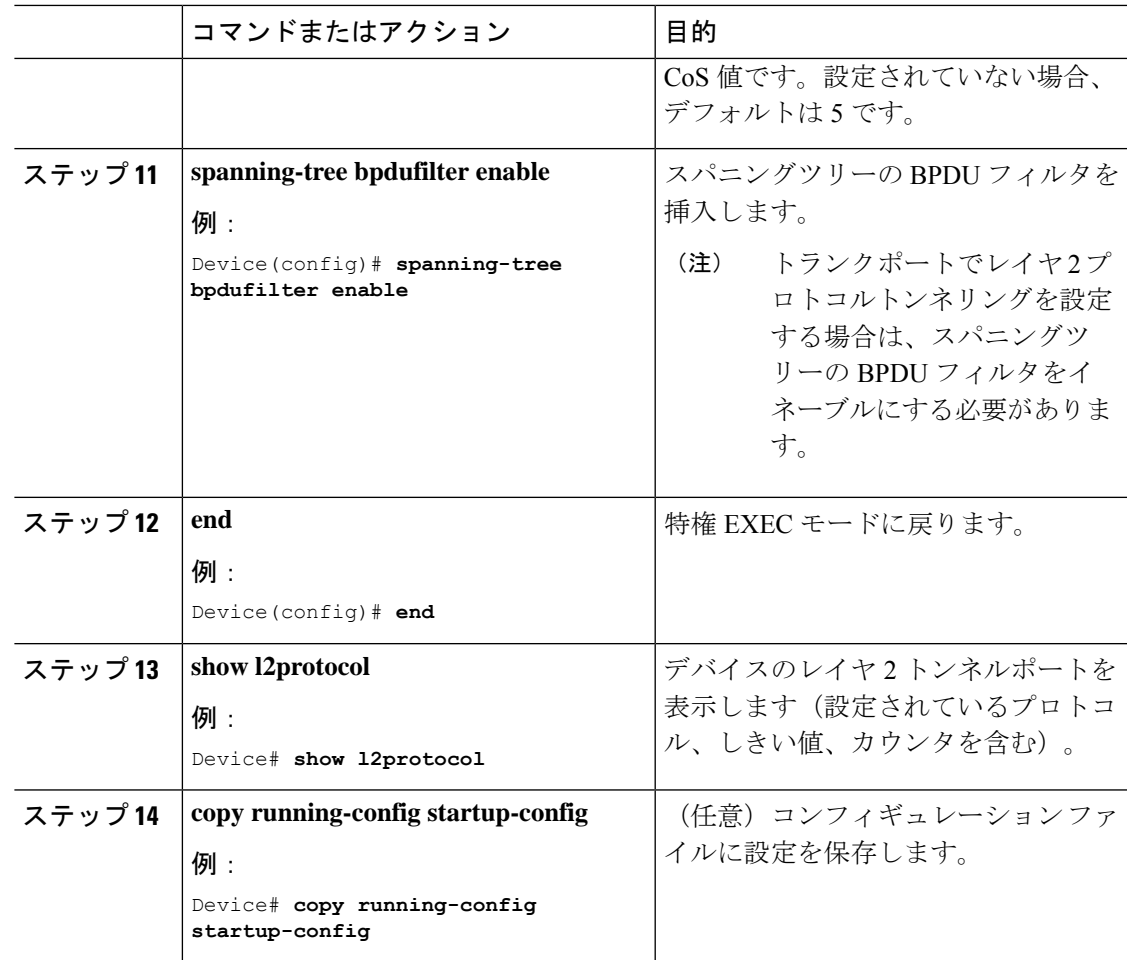

# **EtherChannel** のレイヤ **2** プロトコルトンネリングの設定 方法

EtherChannelの場合は、SP (サービスプロバイダー) エッジデバイスおよびカスタマーデバイ スをレイヤ 2 プロトコルトンネリング用に設定する必要があります。ここでは、SP エッジデ バイスの設定方法とカスタマーデバイスの設定方法について説明します。

### サービスプロバイダー エッジ スイッチの設定

手順

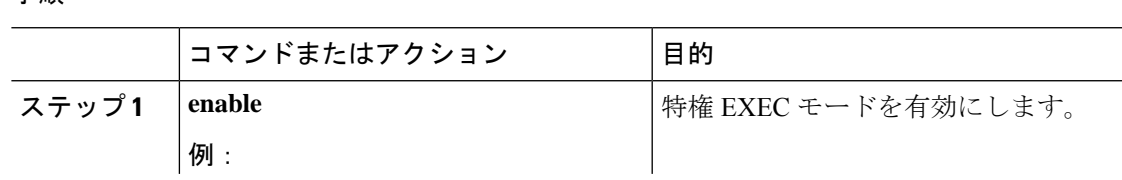

I

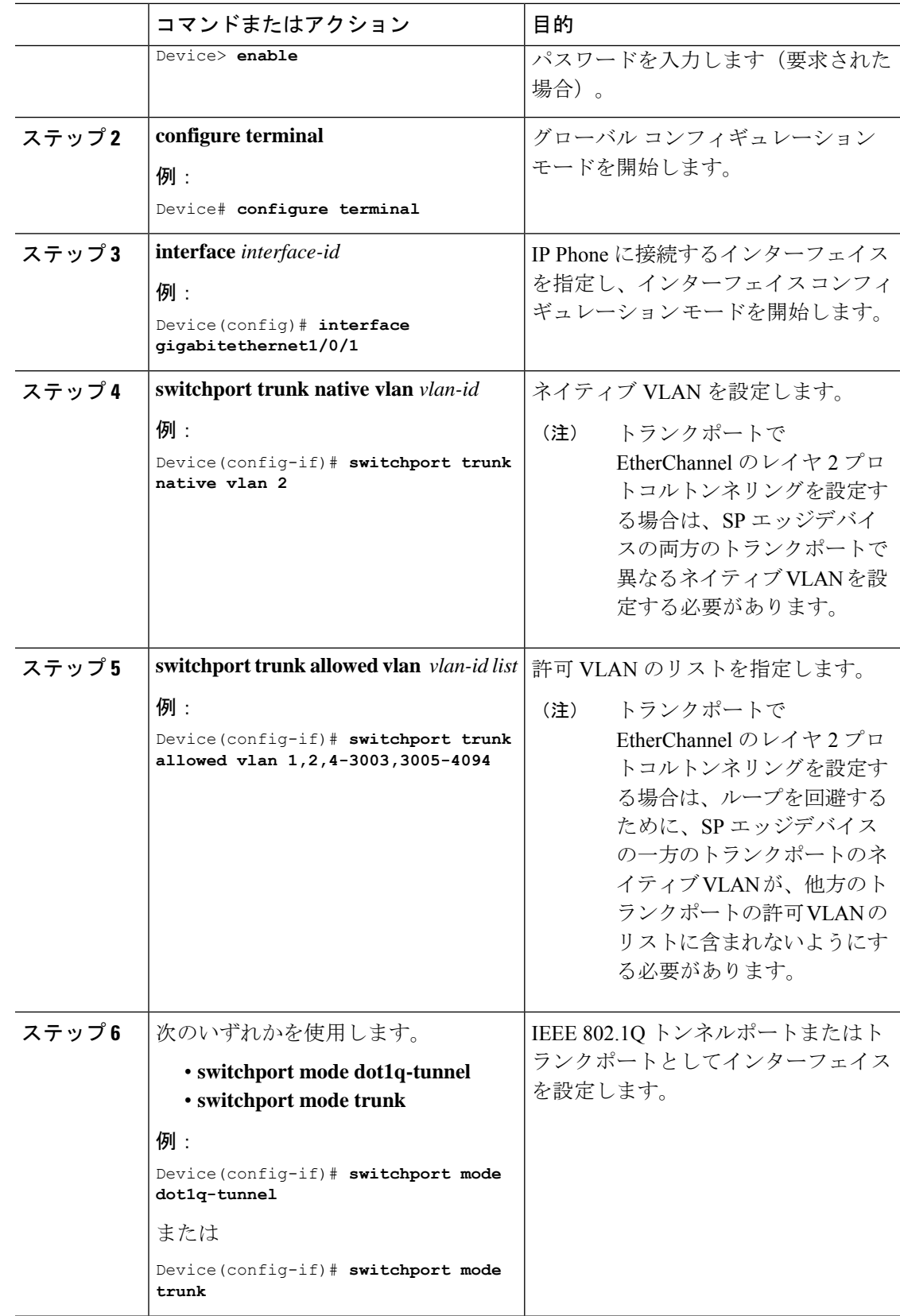

 $\mathbf I$ 

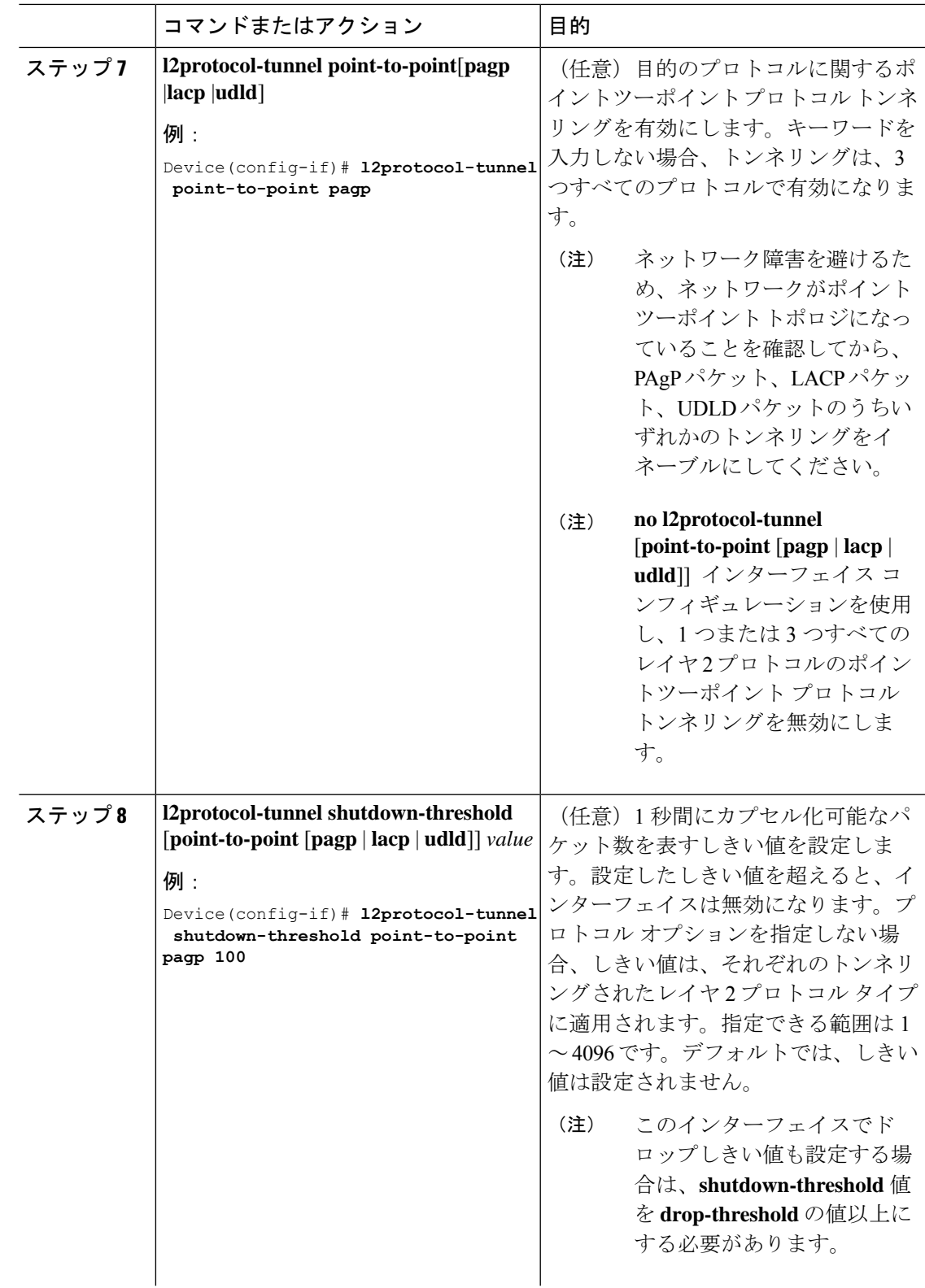

I

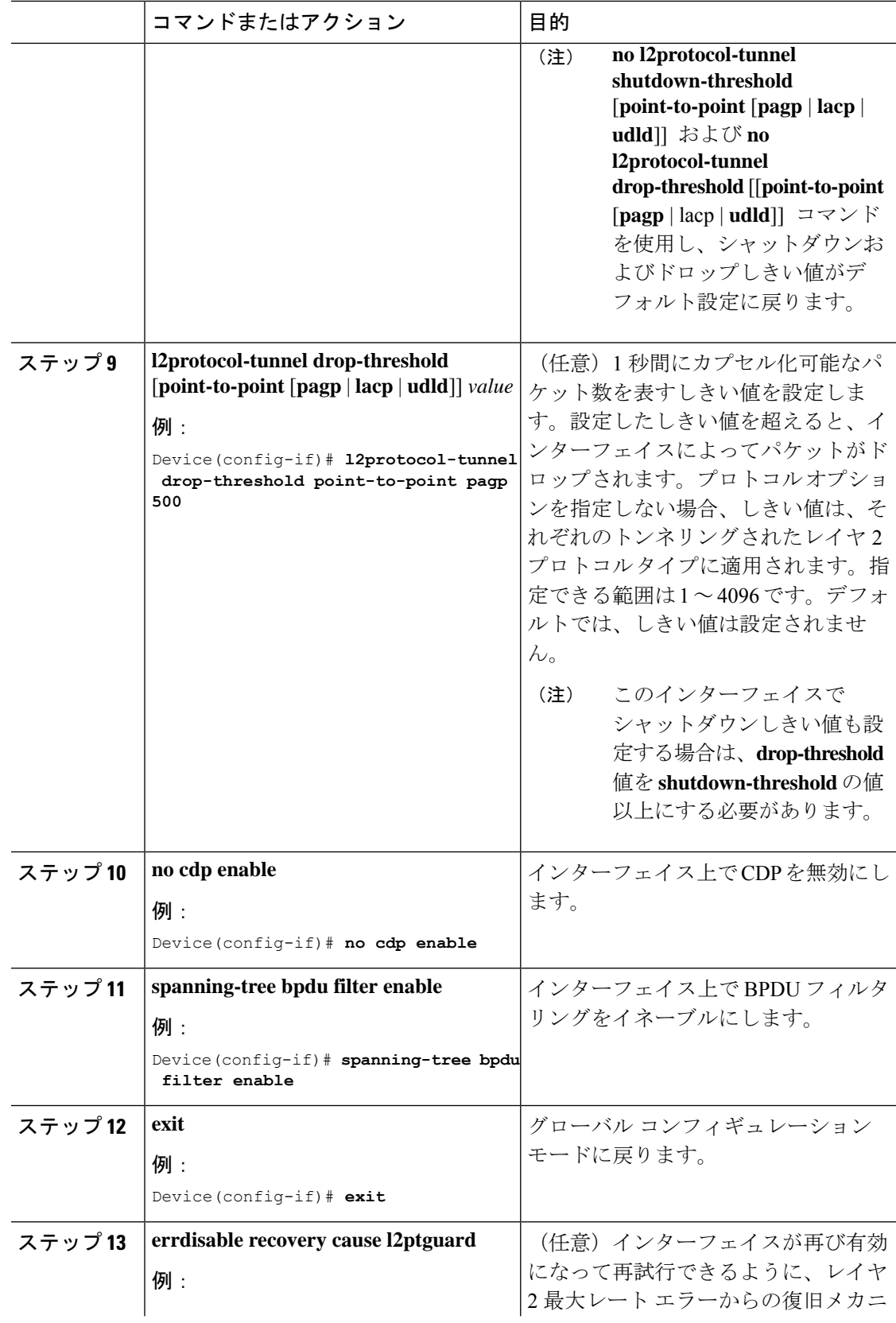

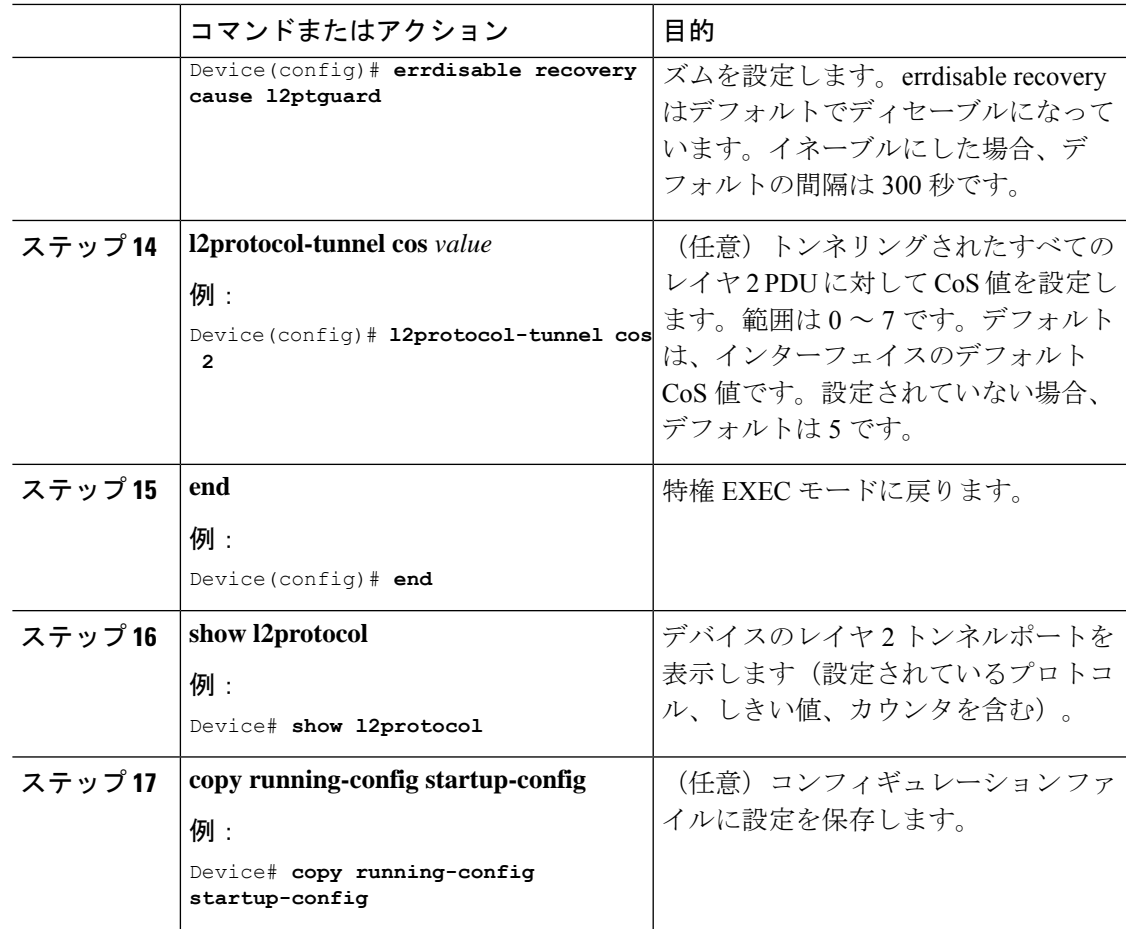

## カスタマーデバイスの設定

#### 始める前に

EtherChannel の場合は、サービス プロバイダー エッジ デバイスおよびカスタマーデバイスを レイヤ 2 プロトコルトンネリング用に設定する必要があります。

#### 手順

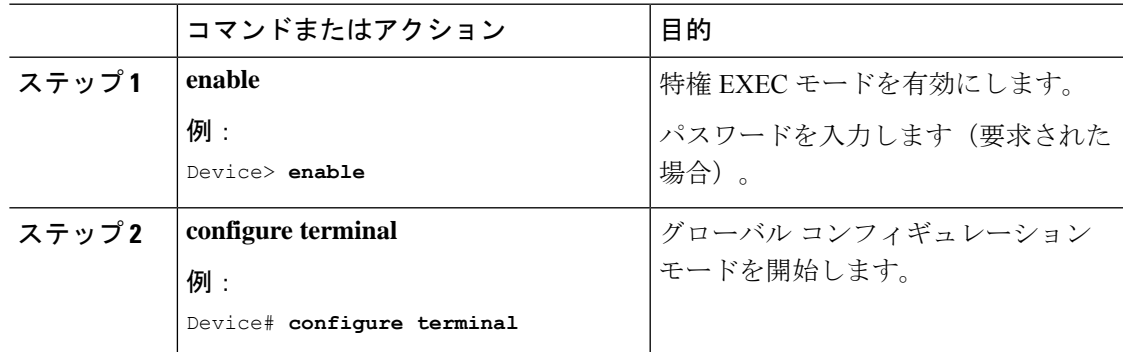

I

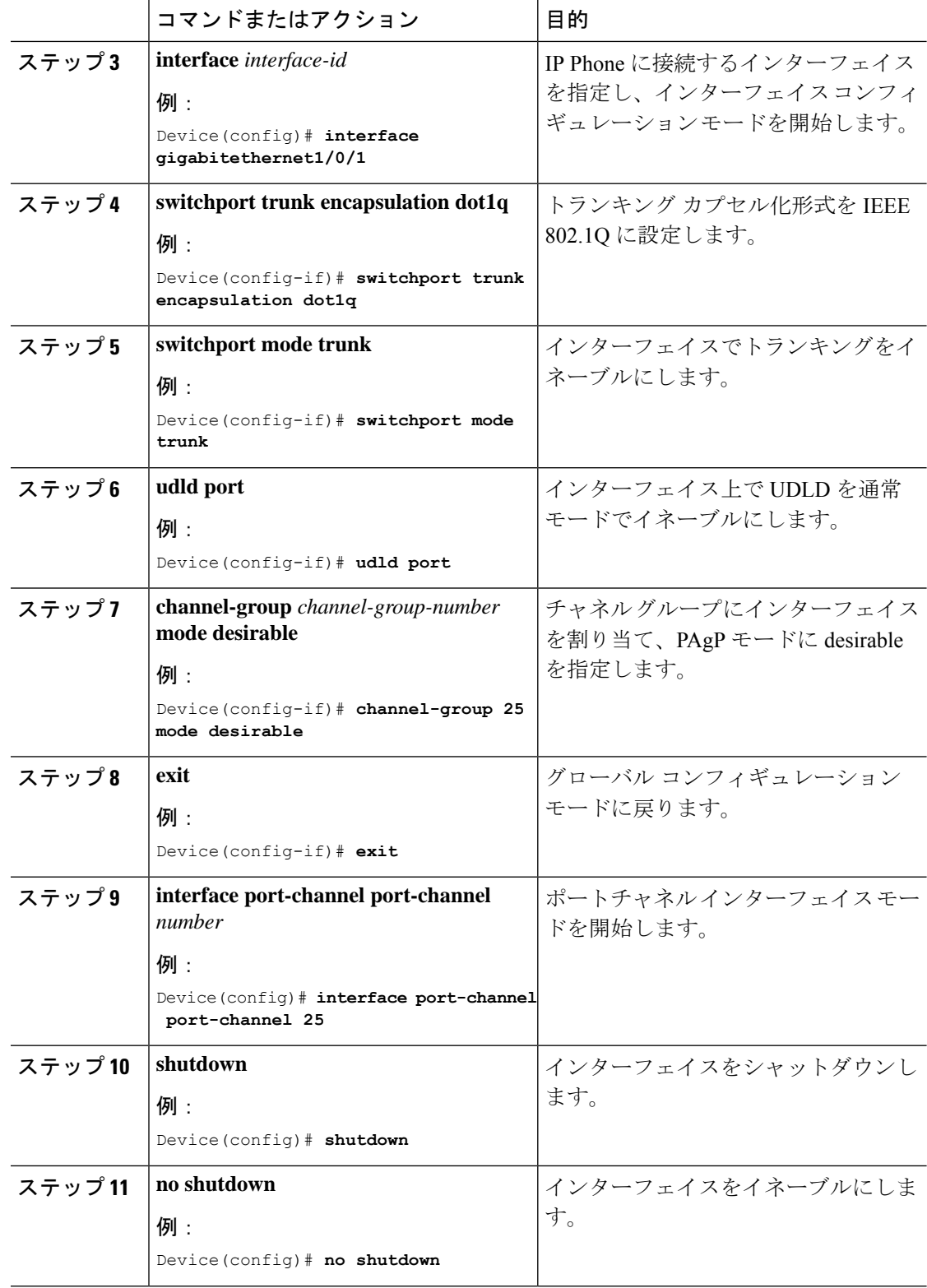

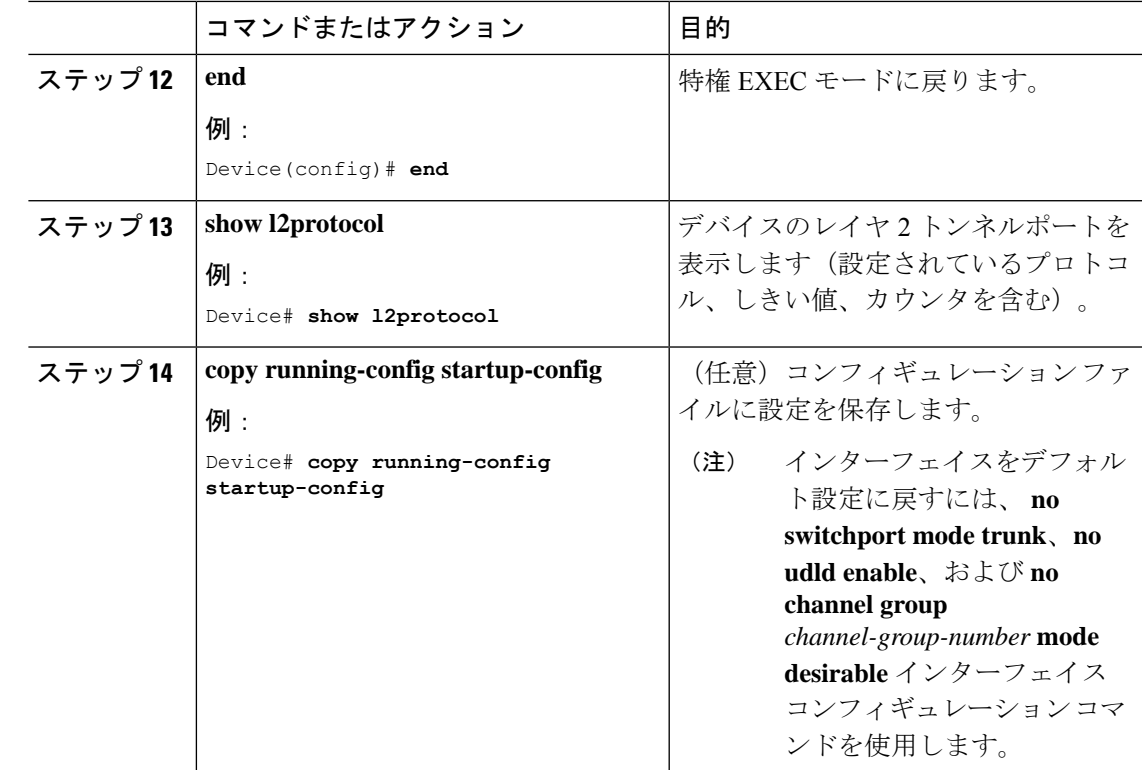

## レイヤ **2** プロトコルトンネリングの設定例

ここでは、レイヤ 2 プロトコル トンネリングのさまざまな設定例を示します。

#### 例:レイヤ **2** プロトコル トンネリングの設定

------- -------- --------- --------- ------------- ------------- -------------

以下の例では、CDP、STP、VTP のレイヤ 2 プロトコル トンネリングを設定し、設定を確認す る方法を示します。

```
Device(config)# interface gigabitethernet1/0/11
Device(config-if)# l2protocol-tunnel cdp
Device(config-if)# l2protocol-tunnel stp
Device(config-if)# l2protocol-tunnel vtp
Device(config-if)# l2protocol-tunnel shutdown-threshold 1500
Device(config-if)# l2protocol-tunnel drop-threshold 1000
Device(config-if)# exit
Device(config)# l2protocol-tunnel cos 7
Device(config)# end
Device# show l2protocol
COS for Encapsulated Packets: 7
Port Protocol Shutdown Drop Encapsulation Decapsulation Drop
Threshold Threshold Counter Counter Counter
```

```
Gi0/11 cdp 1500 1000 2288 2282 0
stp 1500 1000 116 13 0
vtp 1500 1000 3 67 0
pagp ---- ---- 0 0 0
lacp ---- ---- 0 0 0
udld ---- ---- 0 0 0
```
### 例:サービスプロバイダー エッジ スイッチとカスタマー スイッチの 設定

以下は、サービス プロバイダーのエッジ スイッチ 1 およびエッジ スイッチ 2 を設定する方法 の例です。VLAN 17、18、19、20 はアクセス VLAN、ファスト イーサネット インターフェイ ス 1 および 2 は PAgP および UDLD がイネーブルになっているポイントツーポイント トンネ ル ポート、ドロップしきい値は 1000、ファスト イーサネット インターフェイス 3 はトランク ポートです。

サービスプロバイダー エッジ スイッチ 1 の設定は次のとおりです。

```
Device(config)# interface gigabitethernet1/0/1
Device(config-if)# switchport access vlan 17
Device(config-if)# switchport mode dot1q-tunnel
Device(config-if)# l2protocol-tunnel point-to-point pagp
Device(config-if)# l2protocol-tunnel point-to-point udld
Device(config-if)# l2protocol-tunnel drop-threshold point-to-point pagp 1000
Device(config-if)# exit
Device(config)# interface gigabitethernet1/0/2
Device(config-if)# switchport access vlan 18
Device(config-if)# switchport mode dot1q-tunnel
Device(config-if)# l2protocol-tunnel point-to-point pagp
Device(config-if)# l2protocol-tunnel point-to-point udld
Device(config-if)# l2protocol-tunnel drop-threshold point-to-point pagp 1000
Device(config-if)# exit
Device(config)# interface gigabitethernet1/0/3
Device(config-if)# switchport trunk encapsulation isl
Device(config-if)# switchport mode trunk
```
サービスプロバイダー エッジ スイッチ 2 の設定は次のとおりです。

```
Device(config)# interface gigabitethernet1/0/1
Device(config-if)# switchport access vlan 19
Device(config-if)# switchport mode dot1q-tunnel
Device(config-if)# l2protocol-tunnel point-to-point pagp
Device(config-if)# l2protocol-tunnel point-to-point udld
Device(config-if)# l2protocol-tunnel drop-threshold point-to-point pagp 1000
Device(config-if)# exit
Device(config)# interface gigabitethernet1/0/2
Device(config-if)# switchport access vlan 20
Device(config-if)# switchport mode dot1q-tunnel
Device(config-if)# l2protocol-tunnel point-to-point pagp
Device(config-if)# l2protocol-tunnel point-to-point udld
Device(config-if)# l2protocol-tunnel drop-threshold point-to-point pagp 1000
Device(config-if)# exit
Device(config)# interface gigabitethernet1/0/3
Device(config-if)# switchport trunk encapsulation isl
```
Device(config-if)# **switchport mode trunk**

次は、サイト1のカスタマー スイッチを設定する方法の例です。ファスト イーサネット イン ターフェイス 1、2、3、4 は IEEE 802.1Q トランキング用に設定されており、UDLD はイネー ブル、EtherChannel グループ 1 はイネーブル、ポート チャネルはシャットダウンされた後でイ ネーブルになり EtherChannel 設定がアクティブになります。

```
Device(config)# interface gigabitethernet1/0/1
Device(config-if)# switchport trunk encapsulation dot1q
Device(config-if)# switchport mode trunk
Device(config-if)# udld enable
Device(config-if)# channel-group 1 mode desirable
Device(config-if)# exit
Device(config)# interface gigabitethernet1/0/2
Device(config-if)# switchport trunk encapsulation dot1q
Device(config-if)# switchport mode trunk
Device(config-if)# udld enable
Device(config-if)# channel-group 1 mode desirable
Device(config-if)# exit
Device(config)# interface gigabitethernet1/0/3
Device(config-if)# switchport trunk encapsulation dot1q
Device(config-if)# switchport mode trunk
Device(config-if)# udld enable
Device(config-if)# channel-group 1 mode desirable
Device(config-if)# exit
Device(config)# interface gigabitethernet1/0/4
Device(config-if)# switchport trunk encapsulation dot1q
Device(config-if)# switchport mode trunk
Device(config-if)# udld enable
Device(config-if)# channel-group 1 mode desirable
Device(config-if)# exit
Device(config)# interface port-channel 1
Device(config-if)# shutdown
Device(config-if)# no shutdown
Device(config-if)# exit
```
## トンネリング ステータスのモニタリング

次の表では、トンネリングステータスをモニタするために使用するコマンドについて説明しま す。

表 **18 :** トンネリングのモニタリング コマンド

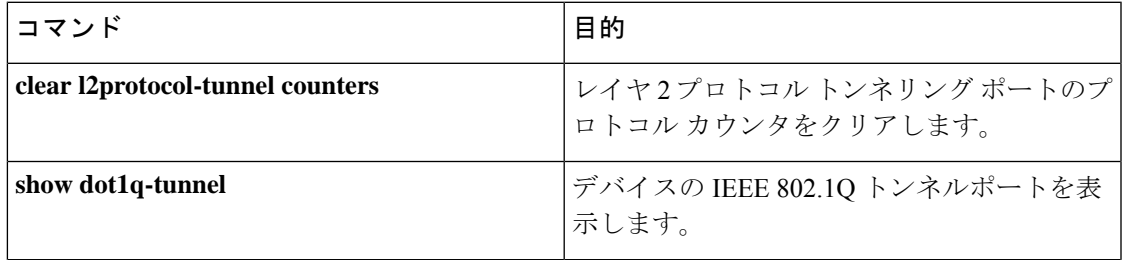

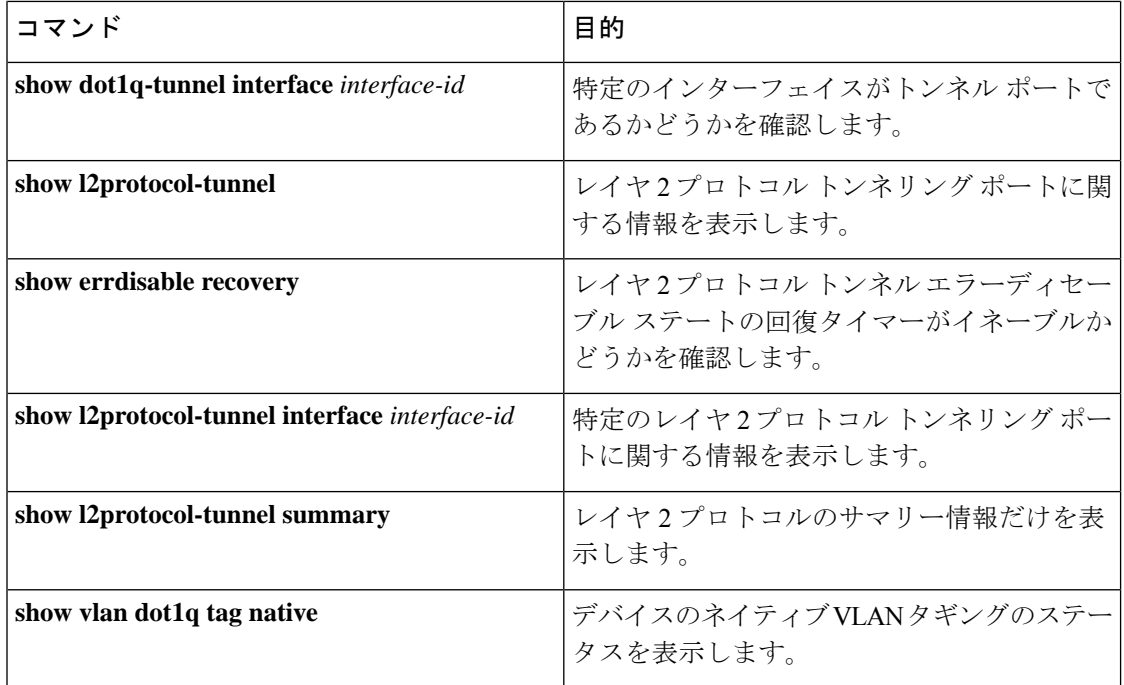

## レイヤ **2** プロトコルトンネリングの機能履歴

次の表に、このモジュールで説明する機能のリリースおよび関連情報を示します。

これらの機能は、特に明記されていない限り、導入されたリリース以降のすべてのリリースで 使用できます。

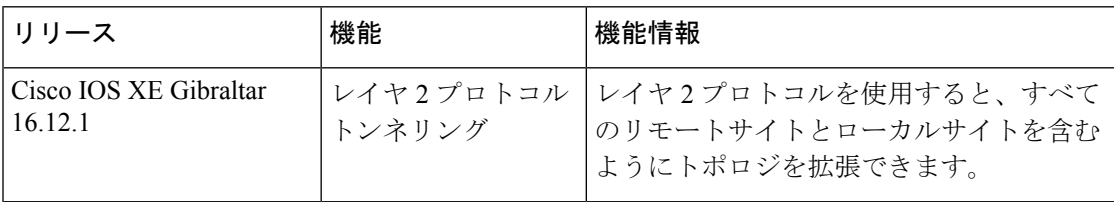

CiscoFeature Navigatorを使用すると、プラットフォームおよびソフトウェアイメージのサポー ト情報を検索できます。Cisco Feature Navigator には、<http://www.cisco.com/go/cfn> [英語] からア クセスします。

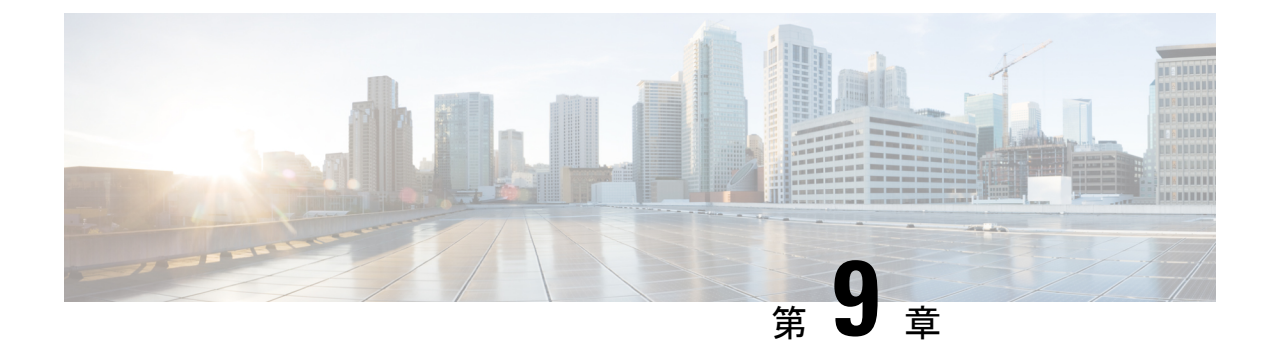

## **IEEE 802.1Q** トンネリングの設定

- IEEE 802.1Q [トンネリングについて](#page-194-0) (183 ページ)
- IEEE 802.1Q [トンネリングの設定方法](#page-199-0) (188 ページ)
- トンネリング [ステータスのモニタリング](#page-202-0) (191 ページ)
- 例: IEEE 802.1Q [トンネリング](#page-202-1) ポートの設定 (191 ページ)
- IEEE 802.1Q [トンネリングの機能履歴](#page-202-2) (191 ページ)

## <span id="page-194-0"></span>**IEEE 802.1Q** トンネリングについて

IEEE802.1Qトンネリングは、サービスプロバイダーのネットワークを越えて複数のカスタマー のトラフィックを運び、その他のカスタマーのトラフィックに影響を与えずに、それぞれのカ スタマーの VLAN およびレイヤ 2 プロトコルの設定を維持する必要があるサービスプロバイ ダー用に設計された機能です。

#### サービス プロバイダ ネットワークにおける **IEEE 802.1Q** トンネルポー ト

サービス プロバイダーのビジネス カスタマーには、多くの場合、サポートする VLAN ID およ び VLAN の数に固有の要件があります。同一サービスプロバイダー ネットワークのさまざま なカスタマーが必要とする VLAN 範囲は重複し、インフラストラクチャを通るカスタマーの トラフィックは混合してしまうことがあります。それぞれのカスタマーに VLAN ID の固有の 範囲を割り当てると、カスタマーの設定が制限され、IEEE 802.1Q 仕様の VLAN 制限(4096) を簡単に超えてしまうことがあります。

サービス プロバイダーは、IEEE 802.1Q トンネリング機能を使用すると、単一の VLAN を使用 して、複数の VLAN を含むカスタマーをサポートできます。カスタマーの VLAN ID は、同一 VLANにあるように見えても保護され、さまざまなカスタマーのトラフィックは、サービスプ ロバイダー ネットワーク内で区別されます。IEEE 802.1Q トンネリングを使用する場合、

VLAN-in-VLAN 階層構造およびタグ付きパケットへの再タグ付けによって、VLAN スペース を拡張できます。IEEE 802.1Q トンネリングをサポートするように設定したポートは、トンネ ル ポートと呼ばれます。トンネリングを設定する場合は、トンネリング専用の VLAN ID にト

ンネルポートを割り当てます。それぞれのカスタマーには別個のサービスプロバイダーVLAN ID が必要ですが、その VLAN ID ではすべてのカスタマーの VLAN がサポートされます。

適切な VLAN ID で通常どおりにタグ付けされたカスタマーのトラフィックは、カスタマーデ バイスの IEEE 802.1Q トランクポートからサービスプロバイダーのエッジデバイスのトンネル ポートに発信されます。カスタマーデバイスとエッジデバイス間のリンクは、片方が IEEE 802.1Qトランクポートとして設定され、もう一方がトンネルポートとして設定されるため、非 対称です。それぞれのカスタマーに固有のアクセス VLAN ID には、トンネル ポート インター フェイスを割り当てます。

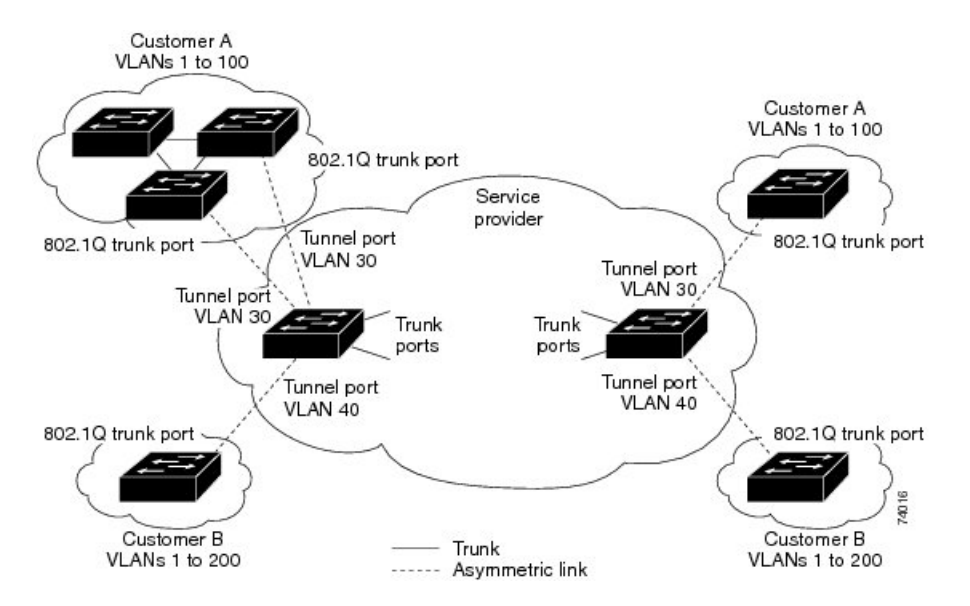

図 **29 :** サービス プロバイダー ネットワークにおける **IEEE 802.1Q** トンネル ポート

カスタマーのトランクポートからサービスプロバイダーのエッジデバイスのトンネルポートに 発信されるパケットには、通常、適切なVLANIDとともにIEEE802.1Qタグが付いています。 これらのタグ付きパケットは、デバイス内部ではそのまま保持され、トランクポートを出て サービスプロバイダー ネットワークに入る時点で、カスタマーに固有の VLAN ID を含む、 IEEE 802.1Q タグのもう1つのレイヤ(メトロタグと呼ばれる)でカプセル化されます。カス タマーの元の IEEE 802.1Q タグは、カプセル化されたパケット内で保護されます。このため、 サービスプロバイダー ネットワークに入るパケットには、カスタマーのアクセス VLAN ID を 含む外部(メトロ)タグ、および着信トラフィックのものである内部 VLAN ID という、二重 のタグが付きます。

二重タグパケットがサービスプロバイダー コア デバイスの別のトランクポートに入ると、デ バイスがパケットを処理するときに外部タグが外されます。パケットがその同じコアデバイス の別のトランクポートを出るとき、同じメトロタグがパケットに再び追加されます。

この図は、二重タグ付きパケットのタグ構造を示しています。 Source address Destination Length Frame Check address EtherType Sequence ECS **DA**  $SA$ Len/Etype Data Original Ethernet frame IEE 802.1Q frame from FCS DA SA Etype Tag Len/Etype Data customer network **DA SA** Etype Tag Etype Tag Len/Etype Data **FCS** Ģ Double-tagged frame in service provider infrastructure

図 **30 :** 元の(通常)イーサネット パケット、**IEEE 802.1Q** イーサネット パケット、二重タグ イーサネット パケットの形 式

パケットがサービスプロバイダー出力デバイスのトランクポートに入ると、デバイスがパケッ トを内部処理する間に外部タグが再び外されます。ただし、パケットがエッジデバイスのトン ネルポートからカスタマーネットワークに送信されるとき、メトロタグは追加されません。パ ケットは通常の IEEE 802.1Q タグ フレームとして送信され、カスタマー ネットワーク内で元 の VLAN 番号は保護されます。

上記のネットワークの図では、カスタマー A に VLAN 30、カスタマー B に VLAN 40 が割り当 てられています。エッジデバイスのトンネルポートに入る、IEEE 802.1Q タグが付いたパケッ トは、サービスプロバイダー ネットワークに入るとき、VLAN ID 30 または 40 を適切に含む 外部タグ、および VLAN 100 などの元の VLAN 番号を含む内部タグが付いて二重タグになり ます。カスタマー A とカスタマー B の両方が、それぞれのネットワーク内で VLAN 100 を含 んでいても、外部タグが異なるので、サービスプロバイダーネットワーク内で区別されます。 それぞれのカスタマーは、その他のカスタマーが使用する VLAN 番号スペース、およびサー ビスプロバイダー ネットワークが使用する VLAN 番号スペースから独立した、独自の VLAN 番号スペースを制御します。

アウトバウンド トンネル ポートでは、カスタマーのネットワーク上の元の VLAN 番号が回復 されます。トンネリングとタグ付けを複数レベルにすることもできますが、このリリースのデ バイスでは 1 レベルだけがサポートされます。

カスタマー ネットワークから発信されるトラフィックにタグ(ネイティブ VLAN フレーム) が付いていない場合、そのパケットのブリッジングまたはルーティングは通常パケットとして 行われます。エッジデバイスのトンネルポートを通ってサービスプロバイダーネットワークに 入るすべてのパケットは、タグが付いていないか、IEEE 802.1Q ヘッダーですでにタグが付い ているかに関係なく、タグなしパケットとして扱われます。パケットは、IEEE 802.1Q トラン ク ポートでサービスプロバイダー ネットワークを通じて送信される場合、メトロ タグ VLAN ID(トンネル ポートのアクセス VLAN に設定)でカプセル化されます。メトロ タグの優先度 フィールドは、トンネル ポートで設定されているインターフェイス サービス クラス(CoS) 優先度に設定されます(設定されていない場合、デフォルトはゼロです)。

スイッチでは、802.1Qトンネリングはポート単位で設定されるため、スイッチがスタンドアロ ンデバイスであるか、またはスタックメンバーであるかは関係ありません。すべての設定は、 アクティブスイッチで行われます。

#### ネイティブ **VLAN**

エッジデバイスで IEEE 802.1Q トンネリングを設定する場合、サービスプロバイダー ネット ワークにパケットを送信するために、IEEE802.1Qトランクポートを使用する必要があります。 ただし、サービスプロバイダー ネットワークのコアを通過するパケットは、IEEE 802.1Q トラ ンク、ISLトランク、非トランキングリンクのいずれかで送信できます。コアデバイスでIEEE 802.1Q トランクを使用する場合、IEEE 802.1Q トランクのネイティブ VLAN は、同一デバイス の非トランキング(トンネリング)ポートのネイティブVLANと同じであってはなりません。 これは、ネイティブ VLAN のトラフィックは、IEEE 802.1Q 送信トランクポートではタグ付け されないためです。

以下のネットワーク図では、VLAN 40 は、サービス プロバイダー ネットワークの入力エッジ スイッチ (スイッチ B) において、カスタマー X からの IEEE 802.1Q トランク ポートのネイ ティブ VLAN として設定されています。カスタマー X のスイッチ A は、VLAN 30 のタグ付き パケットを、アクセス VLAN 40 に属する、サービスプロバイダー ネットワークのスイッチ B の入力トンネルポートに送信します。トンネルポートのアクセスVLAN (VLAN40)は、エッ ジ スイッチのトランク ポートのネイティブ VLAN (VLAN 40) と同じであるため、トンネル ポートから受信したタグ付きパケットには、メトロ タグが追加されません。パケットには VLAN 30 タグだけが付いて、サービスプロバイダー ネットワークで出力エッジ スイッチ(ス イッチ C) のトランク ポートに送信され、出力スイッチ トンネルによってカスタマー Y に間 違えて送信されます。

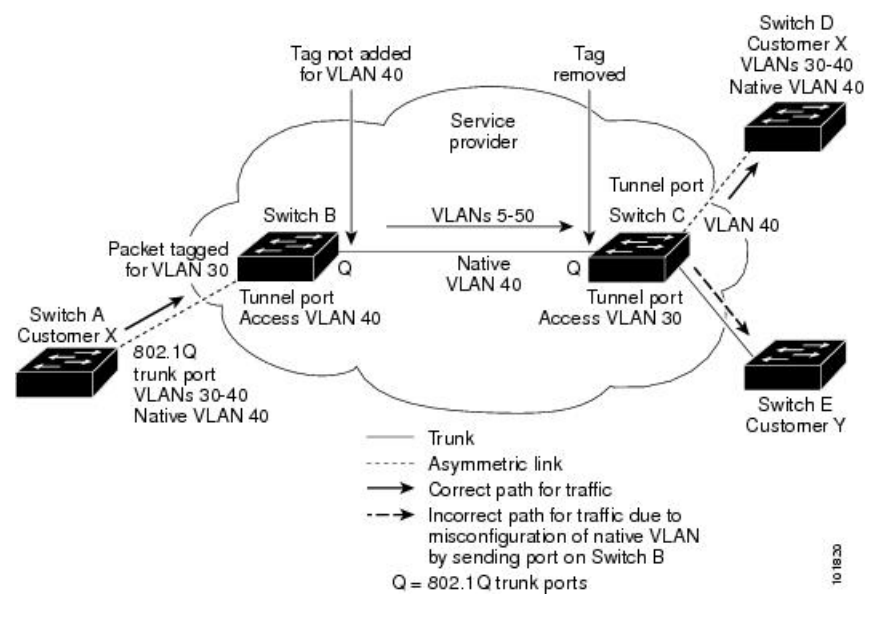

図 **31 : IEEE 802.1Q** トンネリングおよびネイティブ **VLAN** に潜在する問題

この問題の解決方法は次のとおりです。

- **vlandot1qtagnative**グローバルコンフィギュレーションコマンドを使用することで、(ネ イティブ VLAN を含む) IEEE 802.1Q トランクから発信されるすべてのパケットがタグ付 けされるようにエッジスイッチを設定します。すべての IEEE 802.1Q トランクでネイティ ブ VLAN パケットにタグを付けるようにスイッチを設定した場合、スイッチはタグなし パケットをドロップし、タグ付きパケットだけを送受信します。
- エッジスイッチのトランクポートのネイティブ VLAN ID が、カスタマー VLAN 範囲に含 まれないようにしてください。たとえばトランク ポートが VLAN100 ~ 200 のトラフィッ クを運ぶ場合は、この範囲以外の番号をネイティブ VLAN に割り当てます。

#### システム **MTU**

デバイス上のトラフィックに関するデフォルトのシステム MTU は、1500 バイトです。

**system mtu** *bytes* グローバル コンフィギュレーション コマンドを使用すると、10 ギガビット イーサネットポートおよびギガビットイーサネットポートで1500バイトを超えるフレームを サポートするように設定できます。

システム MTU 値とシステム ジャンボ MTU 値には、IEEE 802.1Q ヘッダーは含まれていませ ん。IEEE 802.1Q トンネリング機能では、メトロタグが追加されるとフレームサイズが 4 バイ ト増加するため、システム MTU サイズに最低 4 バイトを追加することによって、サービス プ ロバイダネットワークのすべてのデバイスが最大フレームを処理できるように設定する必要が あります。

たとえば、デバイスはこの構成で最大 1496 バイトのフレームサイズをサポートしています。 デバイスのシステム MTU 値が 1500 バイトで、 **switchport mode dot1q tunnel** インターフェイ ス コンフィギュレーション コマンドを使って 10 ギガビットイーサネットまたはギガビット イーサネット デバイス ポートが設定されています。

#### **IEEE 802.1Q** トンネリングおよびその他の機能

IEEE 802.1Q トンネリングはレイヤ 2 パケット スイッチングで適切に動作しますが、一部のレ イヤ 2 機能およびレイヤ 3 スイッチングの間には非互換性があります。

- トンネル ポートはルーテッド ポートにできません。
- IEEE 802.1Q トンネル ポートを含む VLAN では IP ルーティングがサポートされません。 トンネルポートから受信したパケットは、レイヤ2情報だけに基づいて転送されます。ト ンネルポートを含むスイッチ仮想インターフェイス(SVI)でルーティングがイネーブル である場合、トンネル ポートから受信したタグなし IP パケットは、スイッチに認識され てルーティングされます。カスタマーは、ネイティブ VLAN を介してインターネットに アクセスできます。このアクセスが必要ない場合は、トンネルポートを含むVLANでSVI を設定しないでください。
- フォールバック ブリッジングは、トンネル ポートでサポートされません。トンネル ポー トから受信したすべてのIEEE802.1Qタグ付きパケットはIP以外のパケットとして扱われ るので、トンネル ポートが設定されている VLAN でフォールバック ブリッジングが有効

である場合、IP パケットは VLAN を越えて不適切にブリッジングされます。このため、 トンネル ポートを含む VLAN ではフォールバック ブリッジングを有効にしないでくださ い。

- トンネル ポートでは IP アクセス コントロール リスト(ACL)がサポートされません。
- レイヤ 3 の Quality of Service (QoS) ACL およびレイヤ 3 情報に関連する他の QoS 機能 は、トンネル ポートではサポートされていません。MAC ベース QoS はトンネル ポート でサポートされます。
- IEEE 802.1Q 設定が EtherChannel ポート グループ内で矛盾しない場合、EtherChannel ポー ト グループにはトンネル ポートとの互換性があります。
- ポート集約プロトコル(PAgP)、Link Aggregation Control Protocol(LACP)、単一方向リ ンク検出 (UDLD) は、IEEE 802.1Q トンネル ポートでサポートされます。
- トンネル ポートとトランク ポートで非対称リンクを手動で設定する必要があるので、ダ イナミックトランキングプロトコル (DTP) にはIEEE 802.1Qトンネリングとの互換性が ありません。
- VLANトランキングプロトコル (VTP) は、非対称リンクで接続されているデバイス間、 またはトンネルを通して通信を行うデバイス間で動作しません。
- IEEE 802.1Q トンネル ポートでは、ループバック検出がサポートされます。
- IEEE 802.1Q トンネル ポートとしてポートを設定すると、スパニングツリー ブリッジ プ ロトコルデータユニット(BPDU)フィルタリングがインターフェイスで自動的に有効に なります。Cisco Discovery Protocol(CDP)および Layer Link Discovery Protocol(LLDP) は、インターフェイスで自動的に無効になります。
- IEEE 802.1Q トンネルポートが SPAN 送信元として設定されている場合、パケット損失を 回避するために、SVLAN に SPAN フィルタを適用する必要があります。
- IGMP/MLD パケット転送は、IEEE 802.1Q トンネルで有効にできます。これは、サービス プロバイダ ネットワークで IGMP/MLD スヌーピングを無効にすることで実行できます。

#### <span id="page-199-0"></span>**IEEE 802.1Q** トンネリングのデフォルト設定

デフォルトでは、デフォルト switchport モードが dynamic auto であるため、IEEE 802.1Q トン ネルはディセーブルです。すべての IEEE 802.1Q トランク ポートにおける IEEE 802.1Q ネイ ティブ VLAN パケットのタグ付けもディセーブルです。

## **IEEE 802.1Q** トンネリングの設定方法

ポートを IEEE 802.1Q トンネルポートとして設定するには、次の手順に従います。

#### 始める前に

- カスタマーデバイスおよびエッジデバイスの間で非対称リンクを常に使用する必要があり ます。カスタマーデバイスのポートを IEEE 802.1Q トランクポートに、エッジデバイスの ポートをトンネルポートとして設定してください。
- トンネリングに使用する VLAN だけにトンネル ポートを割り当ててください。
- ネイティブ VLAN と最大伝送単位 (MTU)の設定要件に従ってください。

#### 手順

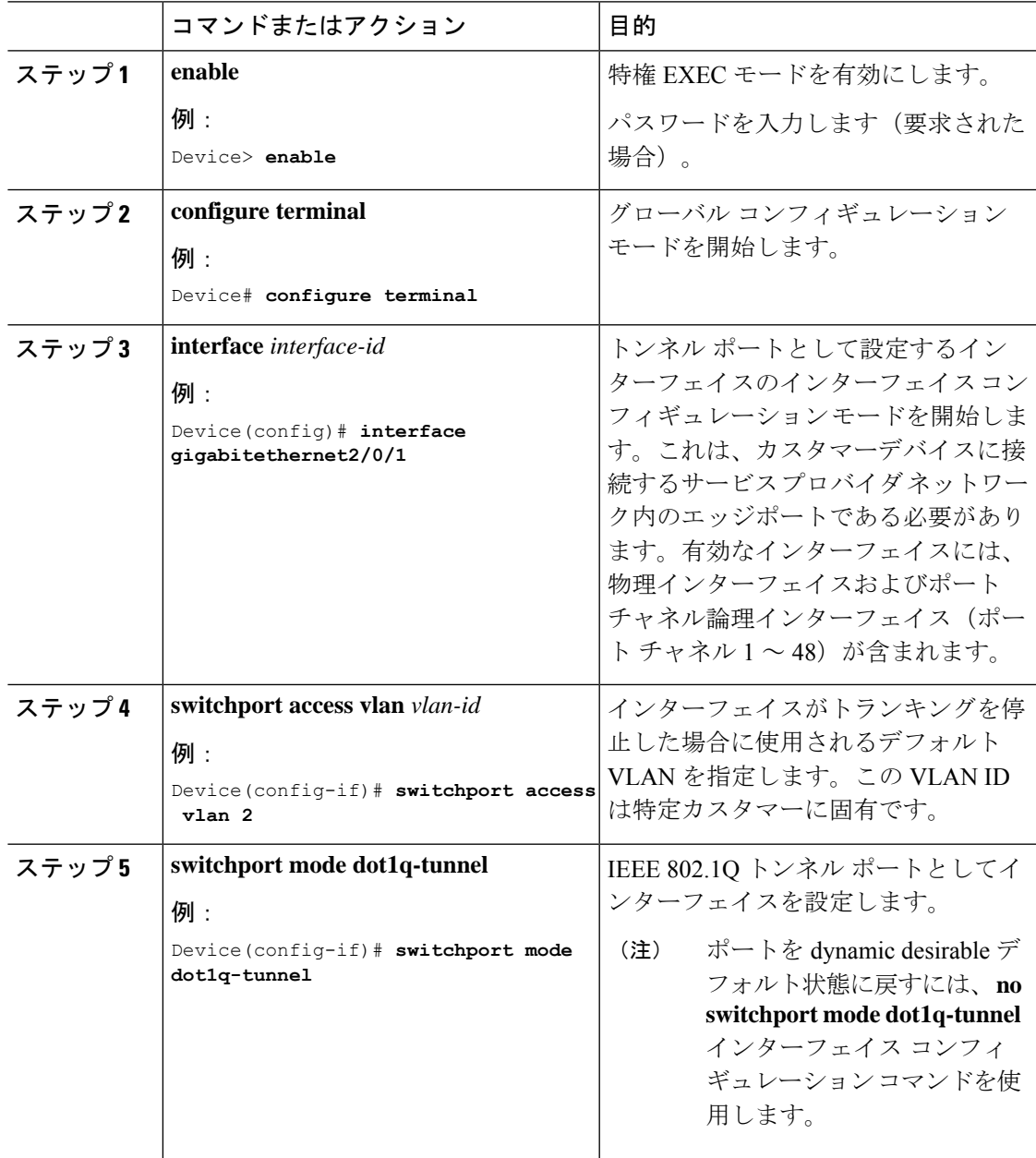

I

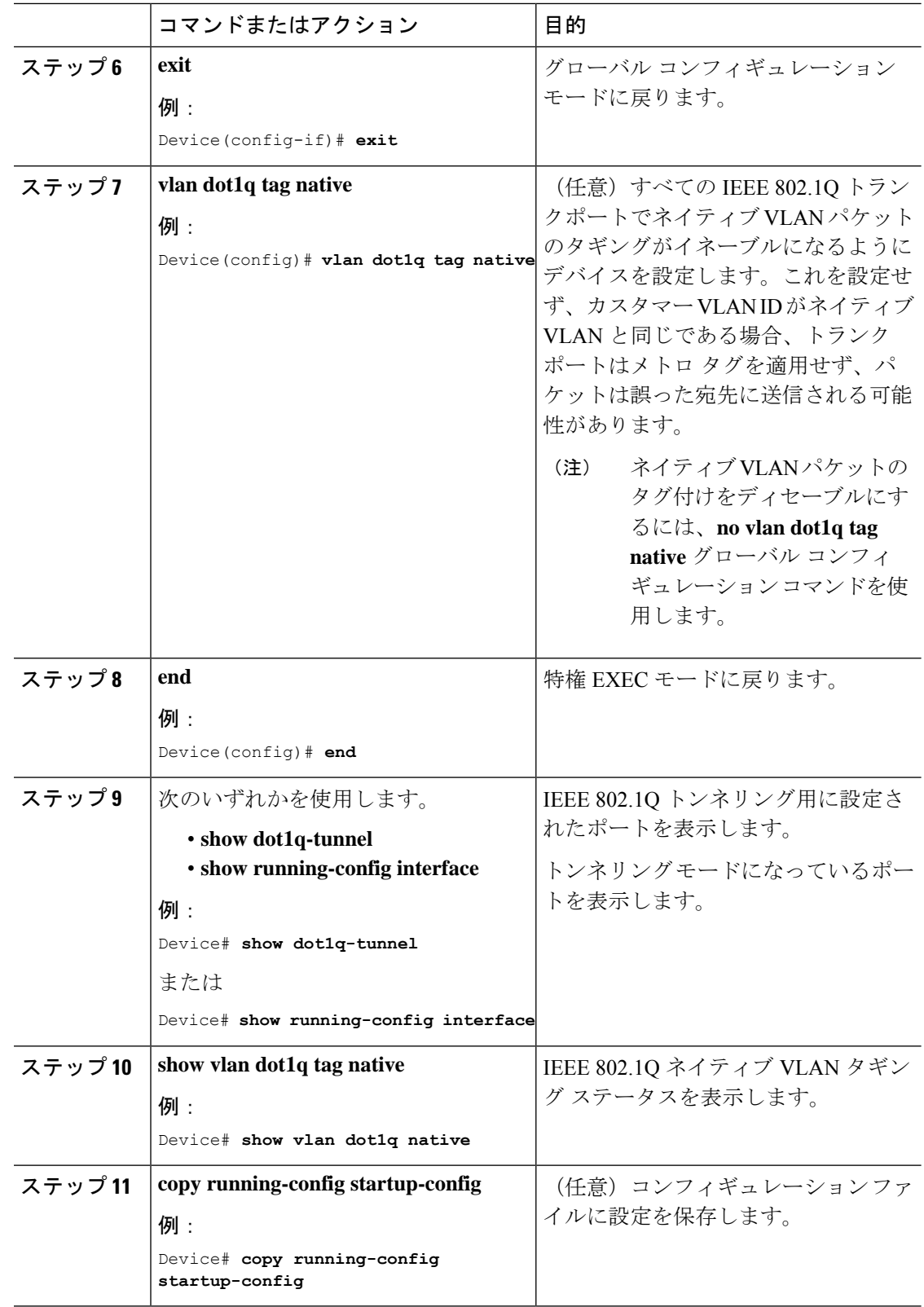

## <span id="page-202-0"></span>トンネリング ステータスのモニタリング

次の表では、トンネリングステータスをモニタするために使用するコマンドについて説明しま す。

表 **19 :** トンネリングのモニタリング コマンド

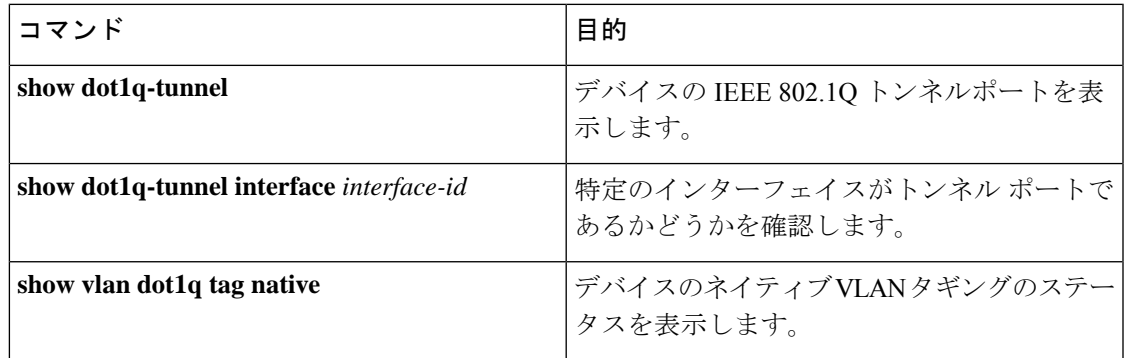

## <span id="page-202-1"></span>例:**IEEE 802.1Q** トンネリング ポートの設定

以下の例では、トンネル ポートとしてインターフェイスを設定してネイティブ VLAN パケッ トのタグ付けをイネーブルにし、設定を確認する方法を示します。 この設定では、スタック メンバー 1 のインターフェイス Gigabit Ethernet 7 に接続するカスタマーの VLAN ID は、VLAN 22 になります。

```
Device(config)# interface gigabitethernet1/0/7
Device(config-if)# switchport access vlan 22
% Access VLAN does not exist. Creating vlan 22
Device(config-if)# switchport mode dot1q-tunnel
Device(config-if)# exit
Device(config)# vlan dot1q tag native
Device(config)# end
Device# show dot1q-tunnel interface gigabitethernet1/0/7
Port
-----
Gi1/0/1Port
-----
Device# show vlan dot1q tag native
dot1q native vlan tagging is enabled
```
## <span id="page-202-2"></span>**IEEE 802.1Q** トンネリングの機能履歴

次の表に、このモジュールで説明する機能のリリースおよび関連情報を示します。

これらの機能は、特に明記されていない限り、導入されたリリース以降のすべてのリリースで 使用できます。

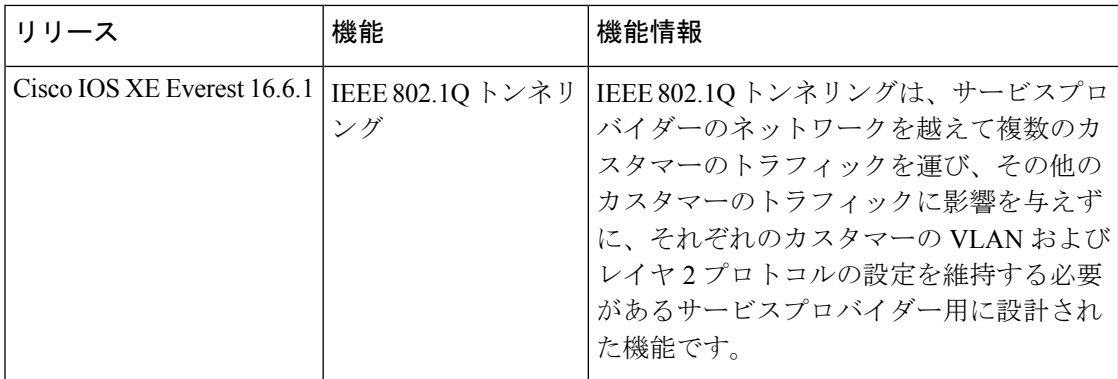

CiscoFeature Navigatorを使用すると、プラットフォームおよびソフトウェアイメージのサポー ト情報を検索できます。Cisco Feature Navigator には、<http://www.cisco.com/go/cfn> [英語] からア クセスします。

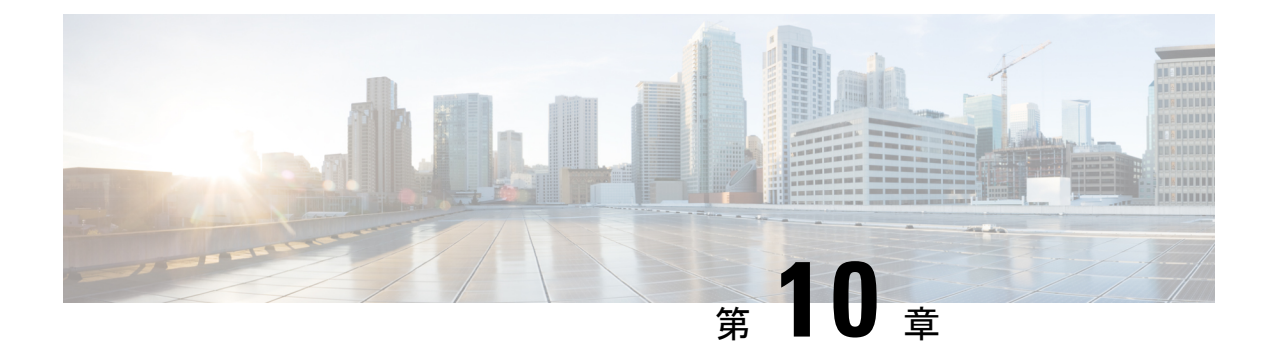

## **VLAN** マッピングの設定

- VLAN [マッピングの前提条件](#page-204-0) (193 ページ)
- VLAN [マッピングについて](#page-204-1) (193 ページ)
- VLAN [マッピング設定時の注意事項](#page-206-0) (195 ページ)
- VLAN [マッピングの設定方法](#page-208-0) (197 ページ)
- VLAN [マッピングの機能履歴](#page-210-0) (199 ページ)

## <span id="page-204-0"></span>**VLAN** マッピングの前提条件

VLAN マッピングを設定するには、次の前提条件を考慮してください。

**NetworkAdvantage**ライセンスを実行していることを確認します。VLANマッピングは、**Network Advantage** ライセンスレベルでのみサポートされます。

## <span id="page-204-1"></span>**VLAN** マッピングについて

VLANマッピングの一般的な配備で、サービスプロバイダーは、ローカルサイトの一部として のリモートロケーションにおけるカスタマーのスイッチを含む、透過的なスイッチングインフ ラストラクチャを提供します。これにより、カスタマーは、同じVLANIDスペースを使用し、 プロバイダーネットワークを介してレイヤ2制御プロトコルをシームレスに実行できます。こ のようなシナリオでは、サービス プロバイダーはその VLAN ID をカスタマーに適用しないこ とを推奨します。

変換済みVLANID (S-VLAN)を確立する1つ方法では、カスタマーネットワークに接続され たトランク ポートで、サービス プロバイダー VLAN にカスタマーの VLAN をマッピングしま す(VLAN ID 変換とも呼ばれます)。ポートに入るパケットは、ポート番号とパケットの元 のカスタマー VLAN-ID (C-VLAN) に基づいて、サービスプロバイダーの VLAN (S-VLAN) にマッピングされます。

サービスプロバイダーの内部割り当ては、カスタマーの VLAN と競合する場合があります。 カスタマー トラフィックを分離するために、サービス プロバイダーは、トラフィックがクラ ウドにある間に、特定の VLAN を別の VLAN にマッピングできます。

#### 配備例

次の[図](#page-205-0)では、サービスプロバイダーはレイヤ 2 VPN サービスを 2 つの異なる顧客 A と B に提 供します。サービスプロバイダーは、2 つの顧客間およびプロバイダー自身の制御トラフィッ クからデータと制御トラフィックを分離します。また、サービス プロバイダー ネットワーク は、カスタマー エッジ デバイスに対して透過的である必要があります。

<span id="page-205-0"></span>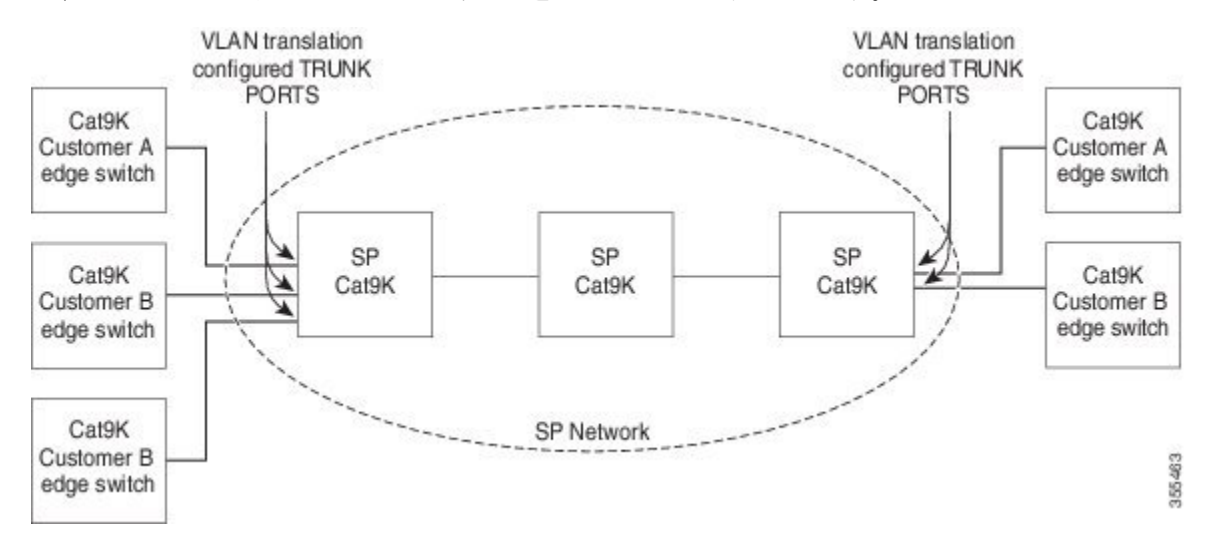

Catalyst 9000 シリーズ スイッチのすべての転送処理は、C-VLAN 情報ではなく、S-VLAN 情報 を使用して実行されます。これは、VLAN ID が、入力時に S-VLAN にマッピングされるため です。

(注)

VLAN マッピングが設定されているポートで機能を設定する場合は、カスタマー VLAN-ID (C-VLAN)ではなく S-VLAN を常に使用します。

VLAN マッピングが設定されているインターフェイスでは、指定された C-VLAN パケットは ポートに入るとき、指定されたS-VLANにマッピングされます。パケットがポートから出る場 合も同様に、カスタマー C-VLAN にマッピングが行われます。

スイッチはトランクポートにおける次の種類の VLAN マッピングをサポートします。

• One-to-One の VLAN マッピング。

<span id="page-206-1"></span>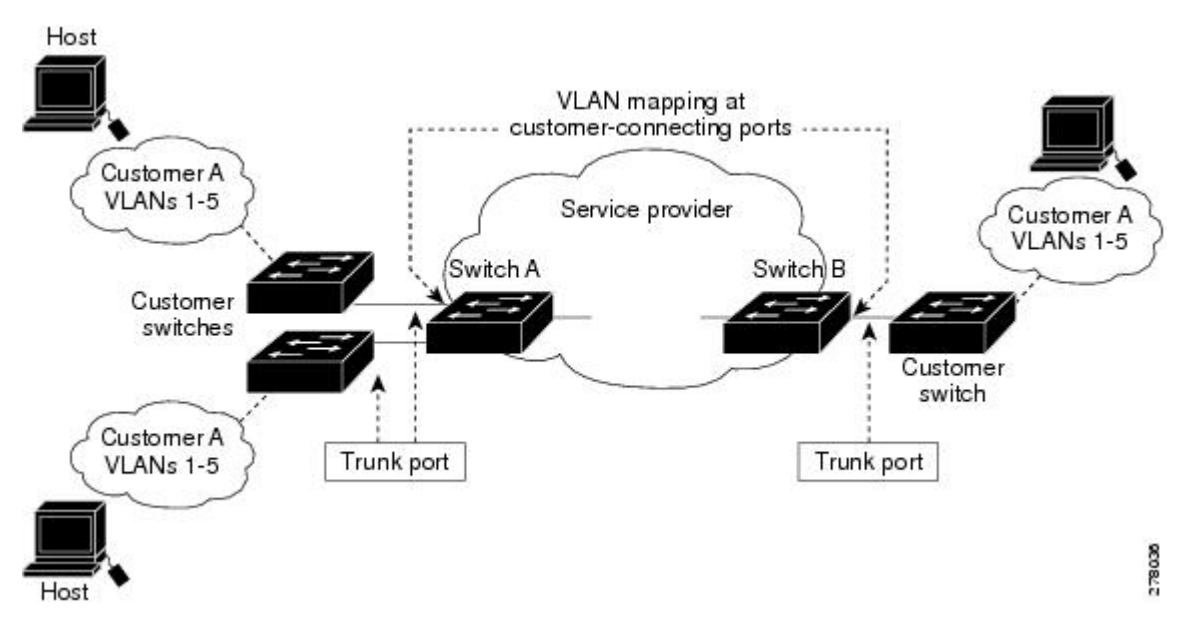

カスタマー **VLAN** からサービスプロバイダー **VLAN** へのマッピング

[図](#page-206-1)は、カスタマーがサービス プロバイダー ネットワークの両端の複数のサイトで同じ VLAN を使用する場合のトポロジを示します。サービスプロバイダーバックボーン経由でパケットを 伝送できるように、カスタマー VLAN ID をサービスプロバイダー VLAN ID にマッピングしま す。サービスプロバイダー バックボーンの反対側でカスタマー VLAN ID が取り出され、別の カスタマー サイトで使用できます。サービス プロバイダー ネットワークのそれぞれの側のカ スタマー接続ポートで同じ VLAN マッピング セットを設定します。

#### <span id="page-206-0"></span>**One-to-One** の **VLAN** マッピング

One-to-One VLAN マッピング。ポートへの入出時に実行され、802.1Q タグの C-VLAN ID が S-VLAN ID にマッピングされます。他のすべての VLAN ID を持つパケットが転送されるよう に指定することもできます。

### **VLAN** マッピング設定時の注意事項

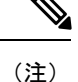

• デフォルトで、VLAN マッピングは設定されていません。

• Cisco IOS XE Amsterdam 17.2.1 以降、サポートされる VLAN マッピング設定の最大数は、 システム全体で 3000 です。各 ASIC で設定できる VLAN マッピングの最大数は 1000 で す。

ガイドラインは次のとおりです。

- VLAN マッピングが EtherChannel で有効になっている場合、設定は EtherChannel バンドル のすべてのメンバーポートには適用されず、EtherChannel インターフェイスにのみ適用さ れます。
- VLANマッピングがEtherChannelで有効であり、競合するマッピング/変換がメンバーポー トで有効になっている場合、ポートは EtherChannel から削除されます。
- EtherChannel に属するポートが VLAN マッピングで設定され、EtherChannel が競合する VLAN マッピングで設定されている場合、ポートは EtherChannel から削除されます。
- ポートのモードが「トランク」モード以外に変更されると、EtherChannel のメンバーポー トは EtherChannel バンドルから削除されます。
- 一貫して制御トラフィックを処理するには、次のようにレイヤ2プロトコルトンネリング をイネーブルにするか(推奨)、

```
!
Device(config)# interface TenGigabitEthernet1/0/1
Device(config-if)# switchport mode access
Device(config-if)# l2protocol-tunnel stp
Device(config-if)# end
または、次のようにスパニングツリーの BPDU フィルタを挿入します。
Current configuration : 153 bytes
!
Device(config)# interface TenGigabitEthernet1/0/1
Device(config-if)# switchport mode trunk
Device(config-if)# switchport vlan mapping 10 20
Device(config-if)# spanning-tree bpdufilter enable
Device(config-if)# end
```
- デフォルトのネイティブVLAN、ユーザ設定のネイティブVLAN、および予約済みのVLAN (範囲 1002 〜 1005)は、VLAN マッピングに使用できません。
- VLAN マッピングに使用される S-VLAN は、EVPN や LISP などの他のレイヤ 3 コンフィ ギュレーションの一部にはできません。
- PVLAN サポートは、VLAN マッピングが設定されている場合は使用できません。

#### **One-to-One VLAN** マッピングの設定時の注意事項

- One-to-One の VLAN マッピングは、トランクポートでのみ設定でき、ダイナミックトラ ンクでは設定できません。
- One-to-One の VLAN マッピングは、両方のポートで同一である必要があります。
- S-VLANが作成され、One-to-OneのVLANマッピングが設定されているトランクポートの 許可された VLAN リスト内に存在する必要があります。
- One-to-One の VLAN マッピングが設定されている場合、複数の C-VLAN を同じ S-VLAN にマッピングすることはできません。

• One-to-One の VLAN マッピングの場合、C-VLAN と S-VLAN スパニングツリートポロジ のマージはサポートされません。

## <span id="page-208-0"></span>**VLAN** マッピングの設定方法

ここでは、VLAN マッピングの設定方法について説明します。

#### **One-to-One** の **VLAN** マッピング

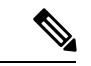

(注) VLAN マッピングは、**network-advantage** ライセンスレベルでのみサポートされます。

サービス プロバイダー VLAN ID にカスタマー VLAN ID をマッピングするために、1 対 1 の VLAN マッピングを設定するには、次の作業を行います。

#### 手順

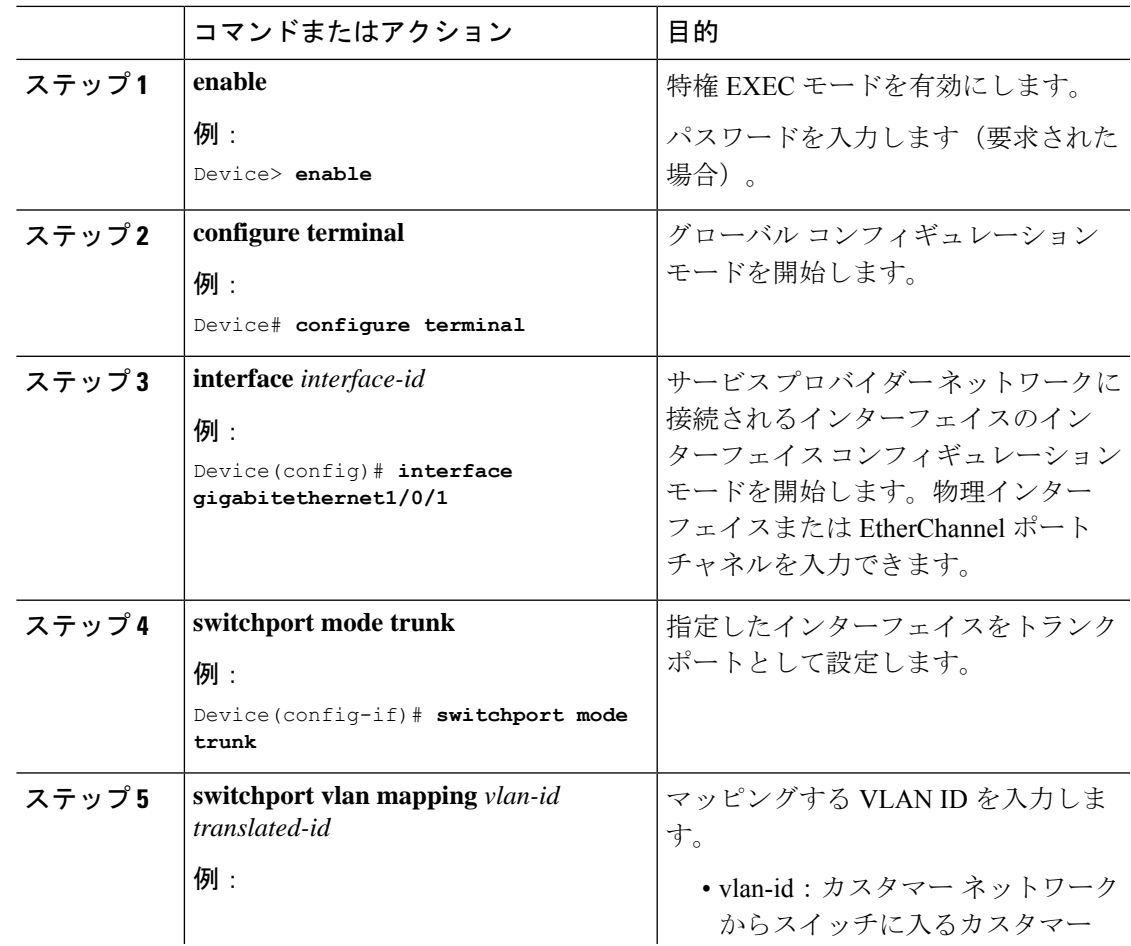

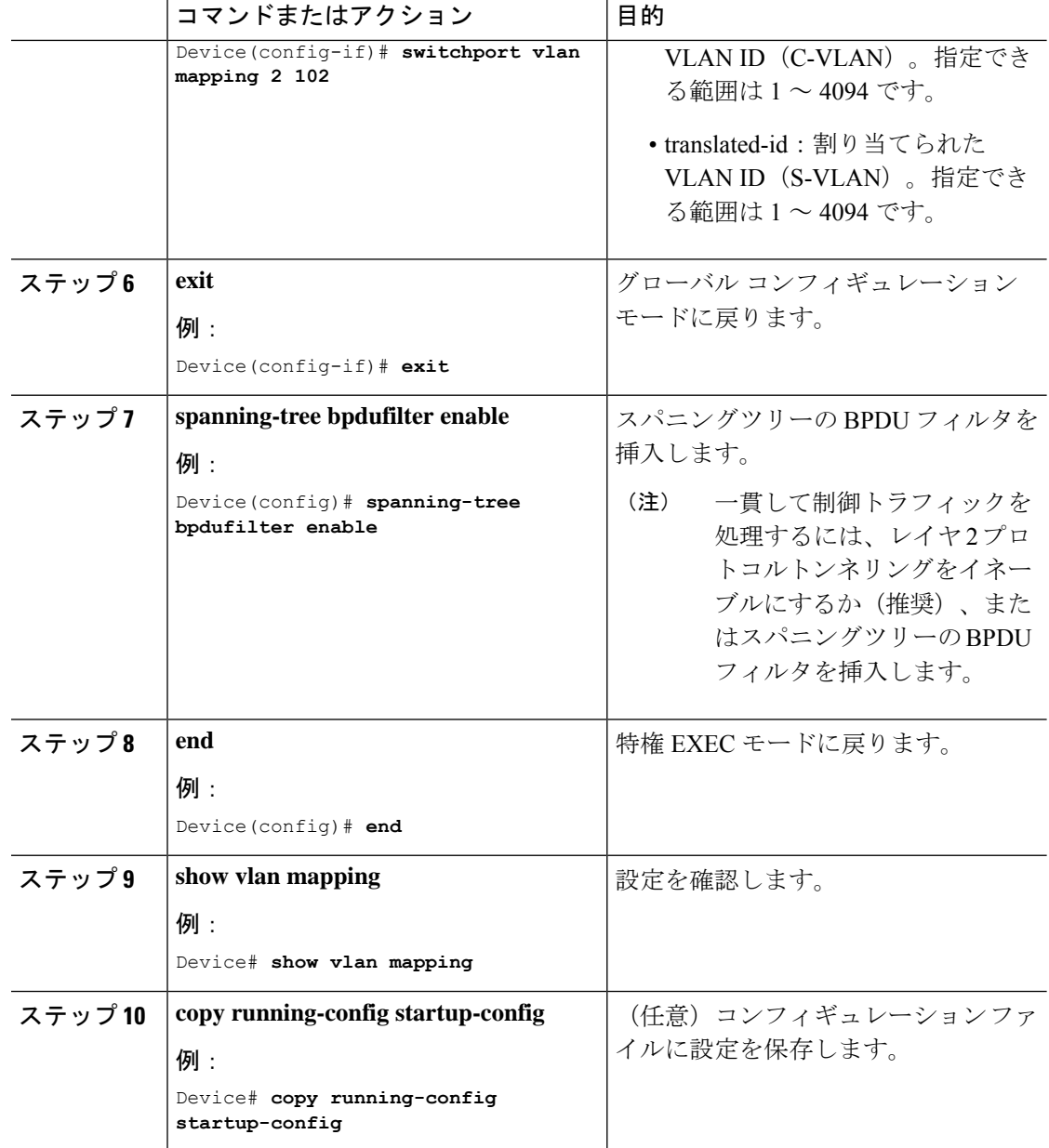

#### 例

**no switchport vlan mapping**VLAN マッピング情報を削除するには、 コマンドを使用し ます。**no switchport vlan mapping all** コマンドを入力すると、すべてのマッピング設定 が削除されます。

この例では、カスタマーネットワークの VLAN ID 2 ~ 6 をサービス プロバイダ ネッ トワークのVLANID101~105にマッピングする方法を示します(図3~5)。スイッ チ A とスイッチ B のポートに、同じ VLAN マッピングコマンドを設定します。他の すべての VLAN ID のトラフィックは通常のトラフィックとして転送されます。

```
Device> enable
Device# configure terminal
Device(config)# interface gigabiethernet0/1
Device(config-if)# switchport vlan mapping 2 101
Device(config-if)# switchport vlan mapping 3 102
Device(config-if)# switchport vlan mapping 4 103
Device(config-if)# switchport vlan mapping 5 104
Device(config-if)# switchport vlan mapping 6 105
Device(config-if)# exit
```
前の例では、サービスプロバイダネットワークの入力側で、カスタマーネットワーク の VLAN ID 2 ~ 6 は、サービス プロバイダ ネットワーク内の VLAN ID 101 ~ 105 に マッピングされます。サービス プロバイダ ネットワークの出力側で、サービス プロ バイダ ネットワークの VLAN 101  $\sim$  105 は、カスタマーネットワークの VLAN ID 2  $\sim$ 6 にマッピングされます。

(注)

VLAN マッピングが設定されている以外の VLAN ID を持つパケットは、通常のトラ フィックとして転送されます。

設定された VLAN に関する情報を表示するには、**show vlan mapping** コマンドを使用 します。

```
Device> enable
Device# configure terminal
Device(config)# show vlan mapping
Total no of vlan mappings configured: 1
Interface Po5:
VLANs on wire Translated VLAN Operation
------------------------------ --------------- --------------
20 30 1-to-1
```
### <span id="page-210-0"></span>**VLAN** マッピングの機能履歴

次の表に、このモジュールで説明する機能のリリースおよび関連情報を示します。

これらの機能は、特に明記されていない限り、導入されたリリース以降のすべてのリリースで 使用できます。

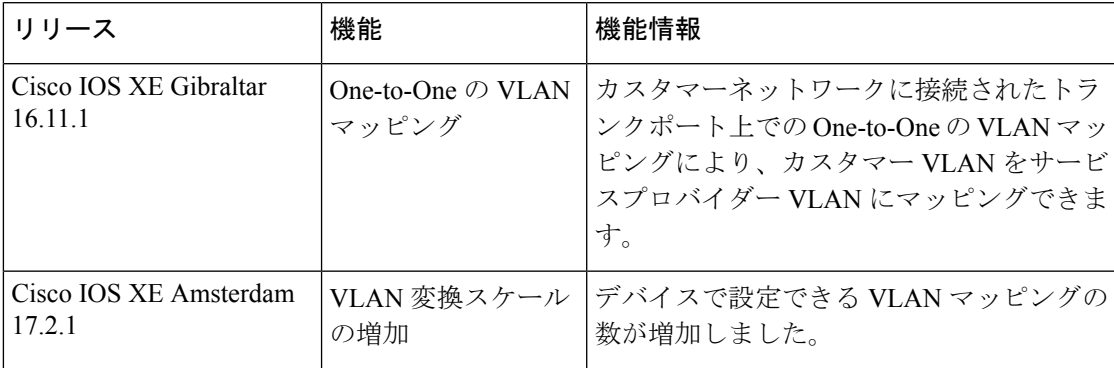

CiscoFeature Navigatorを使用すると、プラットフォームおよびソフトウェアイメージのサポー ト情報を検索できます。Cisco Feature Navigator には、<http://www.cisco.com/go/cfn> [英語] からア クセスします。

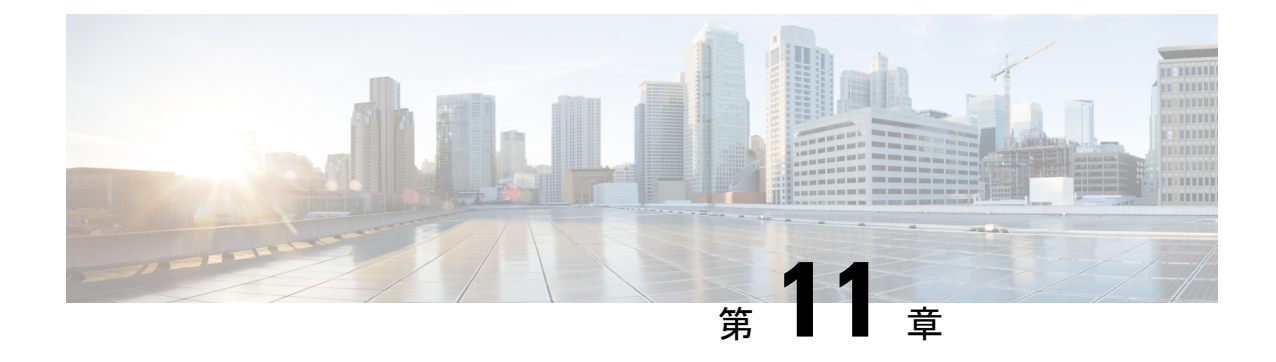

## **Flexlink+** の設定

- FlexLink+ [の制約事項](#page-212-0) (201 ページ)
- [FlexLink+](#page-212-1) について (201 ページ)
- Flexlink+ [の設定方法](#page-217-0) (206 ページ)
- [FlexLink+](#page-222-0) の設定例 (211 ページ)
- FlexLink+ [の機能履歴](#page-223-0) (212 ページ)

### <span id="page-212-0"></span>**FlexLink+** の制約事項

• FlexLink+ は、レイヤ 2 トランクポートおよびポートチャネルでのみサポートされ、レイ ヤ 3 ポートおよび VLAN で設定されたインターフェイスではサポートされません。

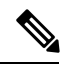

FlexLink+ は、アクセスモードで設定されたポートチャネルでは サポートされません。 (注)

## <span id="page-212-1"></span>**FlexLink+** について

次のセクションは、FlexLink+ の概要について説明します。

#### **FlexLink+**

FlexLink+ 機能を使用すると、レイヤ 2 インターフェイス(トランクポートまたはポートチャ ネル)のペアを、一方のインターフェイスが他方のインターフェイスのバックアップとして機 能するように設定できます。FlexLink+は、2つのネットワークノード間に単純なリンク冗長性 が必要な場合に、スパニングツリープロトコル(STP)の代替ソリューションを提供します。 STP は、リンク冗長性を提供し、ネットワークのループを防止する完全なソリューションで す。ネットワーク内の 2 つのノード間に高速リンク冗長性が必要な場合は、FlexLink+ を使用 する方が簡単かつ迅速です。FlexLinkは、通常、ユーザがデバイスでSTPを実行したくない場 合に、サービスプロバイダーまたはエンタープライズネットワークで設定されます。デバイス

がSTPを実行中の場合は、STPがすでにリンクレベルの冗長性またはバックアップを提供して いるため、FlexLink は不要です。

FlexLink+ では、リンクの 1 つがアップでトラフィックを転送しているときは、もう一方のリ ンクがスタンバイモードで、アクティブなリンクがシャットダウンした場合にトラフィックの 転送を開始できるように準備しています。プライマリリンクがシャットダウンされると、スタ ンバイ リンクがトラフィックの転送を開始します。アクティブ リンクがアップに戻った場合 はスタンバイ モードになり、トラフィックが転送されません。FlexLink+ がスイッチスタック で設定されている場合、ペアの 2 つの L2 インターフェイスはそれぞれ同じデバイス上に存在 することも、異なるデバイス上に存在することもできます。

#### **FlexLink+** の設定

次の図で、スイッチ A のポート 1 と 2 はアップリンクスイッチ B と C に接続されています。 それらは FlexLink+ で設定されているため、インターフェイスのうち 1 つだけがトラフィック を転送し、その他はスタンバイモードになります。ポート1がアクティブリンクになる場合、 ポート 1 とスイッチ B との間でトラフィックの転送を開始し、ポート 2(バックアップ リン ク)とスイッチCとの間のリンクでは、トラフィックは転送されません。ポート1がダウンす ると、ポート2がアップ状態になってスイッチCへのトラフィックの転送を開始します。ポー ト 1 が再びアップ状態に戻ってもスタンバイ モードになり、トラフィックを転送しません。 ポート 2 がトラフィック転送を続けます。

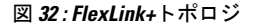

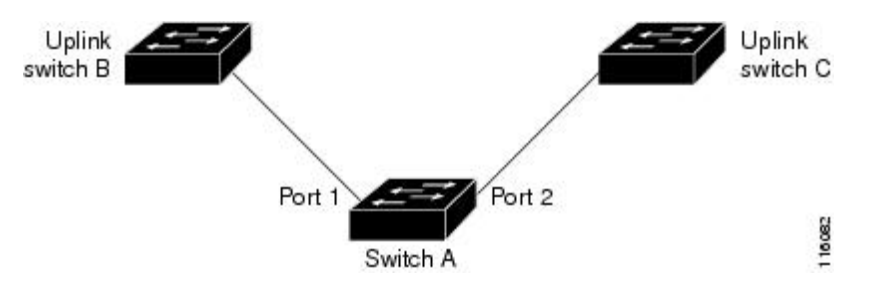

FlexLink+ ポート(この場合はスイッチ B とスイッチ C)に接続するアップリンク スイッチ イ ンターフェイスで STP が設定されている場合は、高速コンバージェンスのため、このような アップリンク スイッチ インターフェイスで **spanning-treeportfast trunk** コマンドを実行するこ とをお勧めします。

Flexlink+には、マルチキャストトラフィックのコンバージェンスを改善するための最適化が含 まれています。最適化では、レイヤ 2 マルチキャスト スヌーピング メカニズムが使用され、 Flexlink+が設定されたポートに接続されたアップリンクスイッチで、同じレイヤ2マルチキャ ストスヌーピング機能が有効になっている必要があります。

IPv4 マルチキャストの場合、IGMP スヌーピングはデフォルトでオンになっています。アップ リンクスイッチでIGMPスヌーピングを無効にする必要がある場合は、Flexlink+ホストスイッ チでも無効にする必要があります。そうしないと、IGMP レポートがアクティブおよびスタン バイ Flexlink+ ポートでループし、CPU 使用率が過度に高くなる可能性があります。

<sup>(</sup>注)

#### **VLAN** ロードバランシングと **FlexLink+**

VLAN ロードバランシングにより、ユーザは相互に排他的な VLAN のトラフィックを両方の ポートで同時に転送するようにFlexLink+ペアを設定できます。たとえば、FlexLink+ポートが 1 ~ 100 の VLAN に対して設定されている場合、最初の 50 の VLAN のトラフィックを 1 つの ポートで転送し、残りの VLAN のトラフィックをもう一方のポートで転送できます。どちら かのポートで障害が発生した場合には、もう一方のアクティブポートがすべてのトラフィック を転送します。障害が発生したポートが元に戻ると、優先 VLAN のトラフィックの転送を再 開します。このように、FlexLink+ のペアは冗長性を提供するだけでなく、ロードバランシン グの用途に使用できます。FlexLink+ VLAN ロードバランシングによってアップリンクスイッ チが制約を受けることはありません。

図 **33 : FlexLink+** トポロジでの **VLAN** ロードバランシング

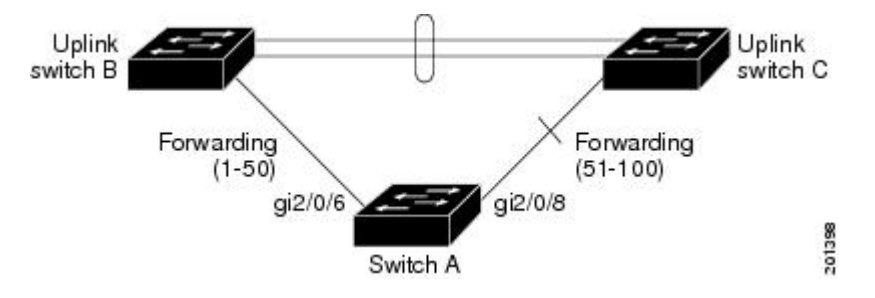

VLAN ロード バランシングを設定する際には、次の 2 種類の方法のいずれかを使用してトリ ガーを設定する必要もあります。

- プライマリエッジポートのあるスイッチ上で **rep preempt segment** 特権 EXEC コマンドを 入力することで、いつでも手動で VLAN ロードバランシングをトリガーすることができ ます。
- **rep preempt delay** インターフェイス コンフィギュレーション コマンドを入力すると、プ リエンプション遅延時間を設定できます。リンク障害が発生して回復すると、設定された プリエンプション期間の経過後に VLAN ロード バランシングが開始されます。設定時間 が経過する前に別のポートで障害が発生した場合、遅延タイマーが再開されます。

VLAN ロード バランシングが設定されている場合、手動での介入またはリンク障害および回 復によってトリガーされるまで、動作が開始されません。 (注)

VLAN ロード バランシングがトリガーされると、プライマリ エッジ ポートがメッセージを送 信して、セグメント内の全インターフェイスにプリエンプションについて警告します。メッ セージがセカンダリポートで受信されると、これがネットワークに反映され、メッセージ内で 指定された VLAN セットをブロックするように代替ポートに通知し、残りの VLAN をブロッ クするようにプライマリ エッジ ポートに通知します。

またすべての VLAN をブロックするために、セグメント内の特定ポートを設定できます。プ ライマリ エッジ ポートだけによって VLAN ロード バランシングが開始され、セグメントが各 エンドでエッジポートによって終端されていない場合開始することができません。プライマリ エッジ ポートは、ローカル VLAN ロード バランシング設定を決定します。

ロード バランシングを再設定するには、プライマリ エッジ ポートを再設定します。ロード バ ランシング設定を変更すると、プライマリ エッジ ポートでは、再び rep preempt segment コマ ンドが実行されるか、ポート障害および復旧のあとで設定済みプリエンプト遅延期間が経過し てから、新規設定が実行されます。エッジ ポートを通常セグメント ポートに変更しても、既 存の VLAN ロード バランシング ステータスは変更されません。新規エッジ ポートを設定する と、新規トポロジ設定になる可能性があります。

VLANロードバランシングがイネーブルの場合、デフォルトは手動でのプリエンプションで、 遅延タイマーはディセーブルになっています。VLAN ロード バランシングが設定されていな い場合、手動でのプリエンプション後のデフォルト動作は、プライマリ エッジ ポートで全 VLAN がブロックとなります。

プライマリリンクに障害が発生したときは、FlexLink+により、新しいアクティブインターフェ イス経由でダミーのマルチキャストパケットが送信されます。ダミーのマルチキャストパケッ トのフォーマットは、次のとおりです。

宛先:01:00:0c:cd:cd:cd

送信元:新しいアクティブ Flex Link ポートのホストまたはポートの MAC アドレス。
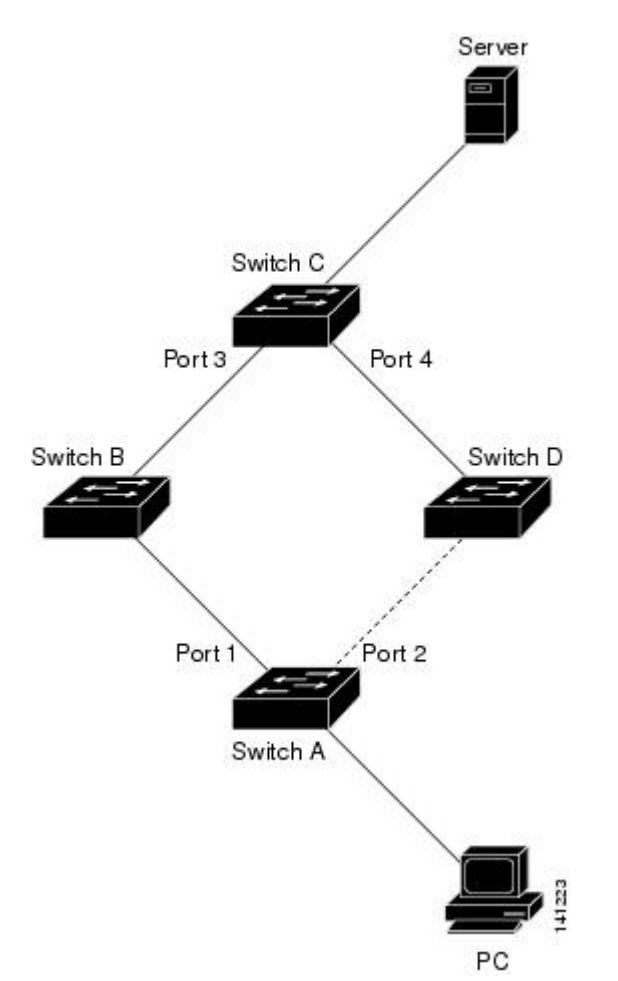

図 **34 : FlexLink+**トポロジでのダミーのマルチキャストパケットの送信

上の図では、スイッチ A のポート 1 と 2 は Flex Link のペアを介してスイッチ B と D に接続し ています。ポート1はトラフィックを転送していて、ポート2はブロッキングステートです。 PC からサーバへのトラフィックはポート 1 からポート 3 に転送されます。PC の MAC アドレ スはスイッチ C のポート 3 で学習されています。サーバから PC へのトラフィックはポート 3 からポート 1 に転送されます。

ポート1がシャットダウンすると、ポート2がトラフィックの転送を開始します。ポート2へ のフェールオーバー後に PC からサーバへのトラフィックがない場合、スイッチ C はポート 4 で PC の MAC アドレスを学習しません。このため、スイッチ C はポート 3 からサーバのトラ フィックを PC に転送し続けます。ポート 1 がダウンしているため、サーバから PC へのトラ フィックが消失します。この問題を軽減するため、この機能は、PCの送信元MACアドレスを 持つダミーのマルチキャスト パケットをポート 2 経由で送信します。スイッチ C はポート 4 の PC の MAC アドレスを学習して、サーバから PC へのトラフィックの転送をポート 4 を経由 して開始します。1 つのダミーのマルチキャスト パケットがすべての MAC アドレスに向けて 送信されます。

• プリエンプションはリンク障害と見なされないため、ローカルで管理上のシャットダウンを 行わないとリンクは再度フォワーディングを開始します。このような場合、この機能によりダ イナミック ホストはフラッシュされ、移動されません。 (注)

• Flex Link ポートが再度フォワーディングとなった場合は、これに設定されているスタティッ ク MAC アドレスを元に戻します。

# **Flexlink+** の設定方法

ここでは、Flexlink+ の設定方法について説明します。

### **FlexLink+** のアクティブポートの設定

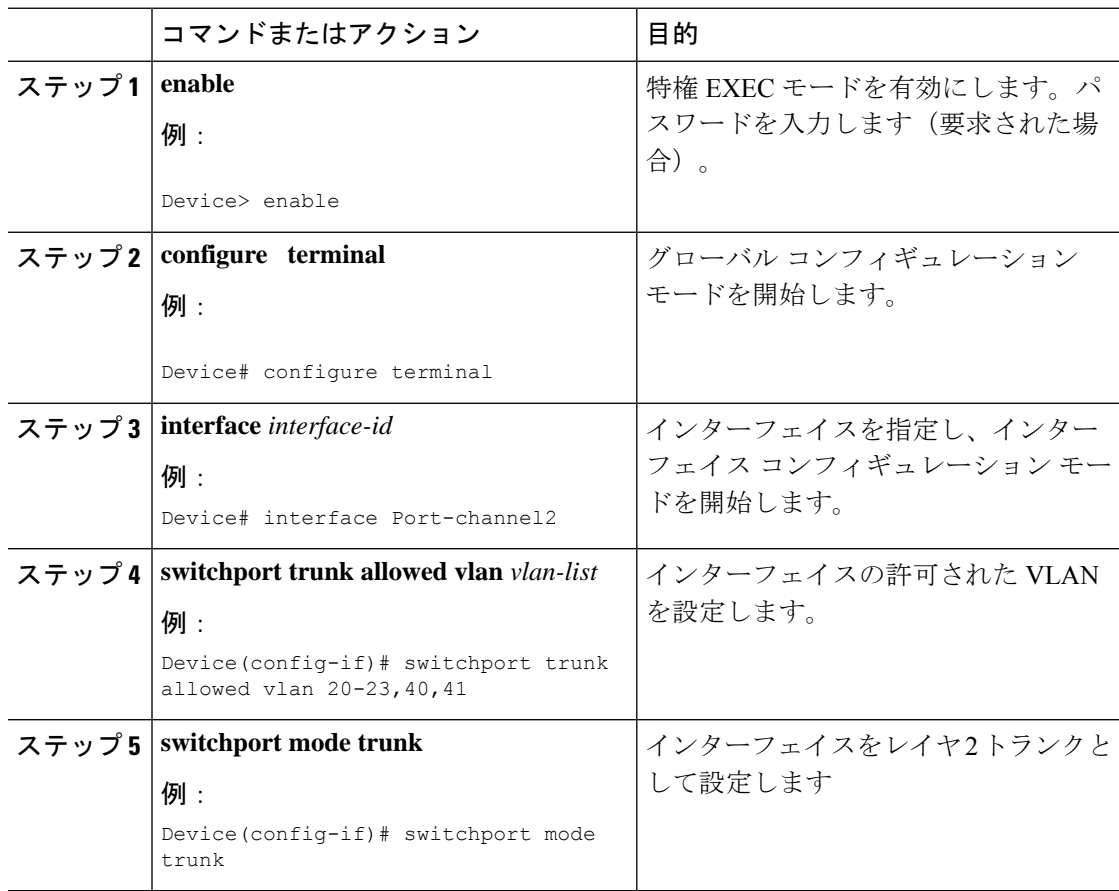

Ι

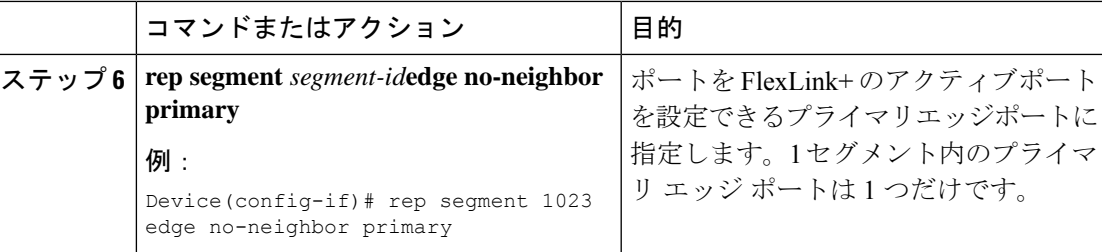

# **FlexLink+** のスタンバイポートの設定

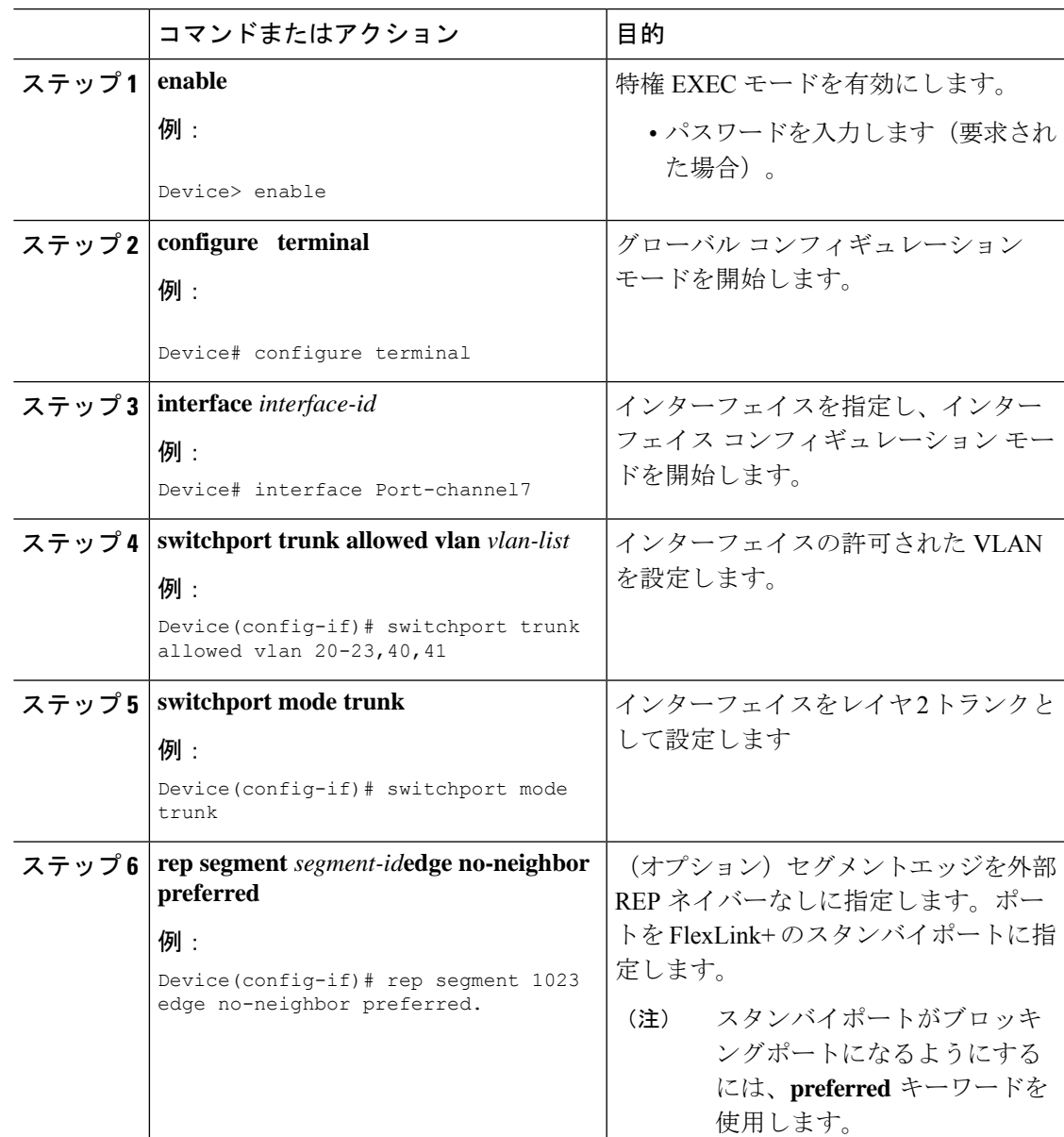

## **FlexLink+** の **VLAN** ロードバランシングの設定

VLAN ロードバランシングを設定するには、次の手順を実行します。

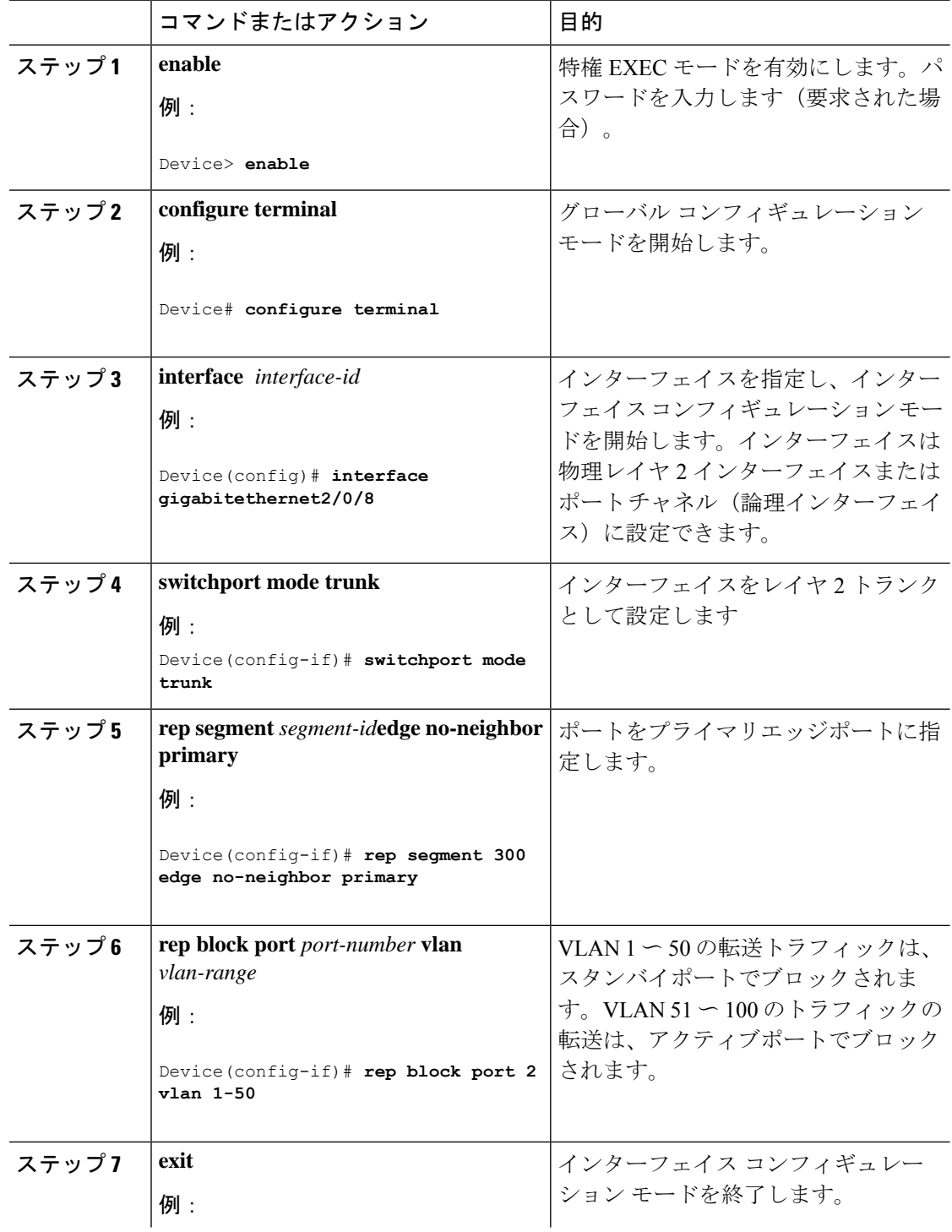

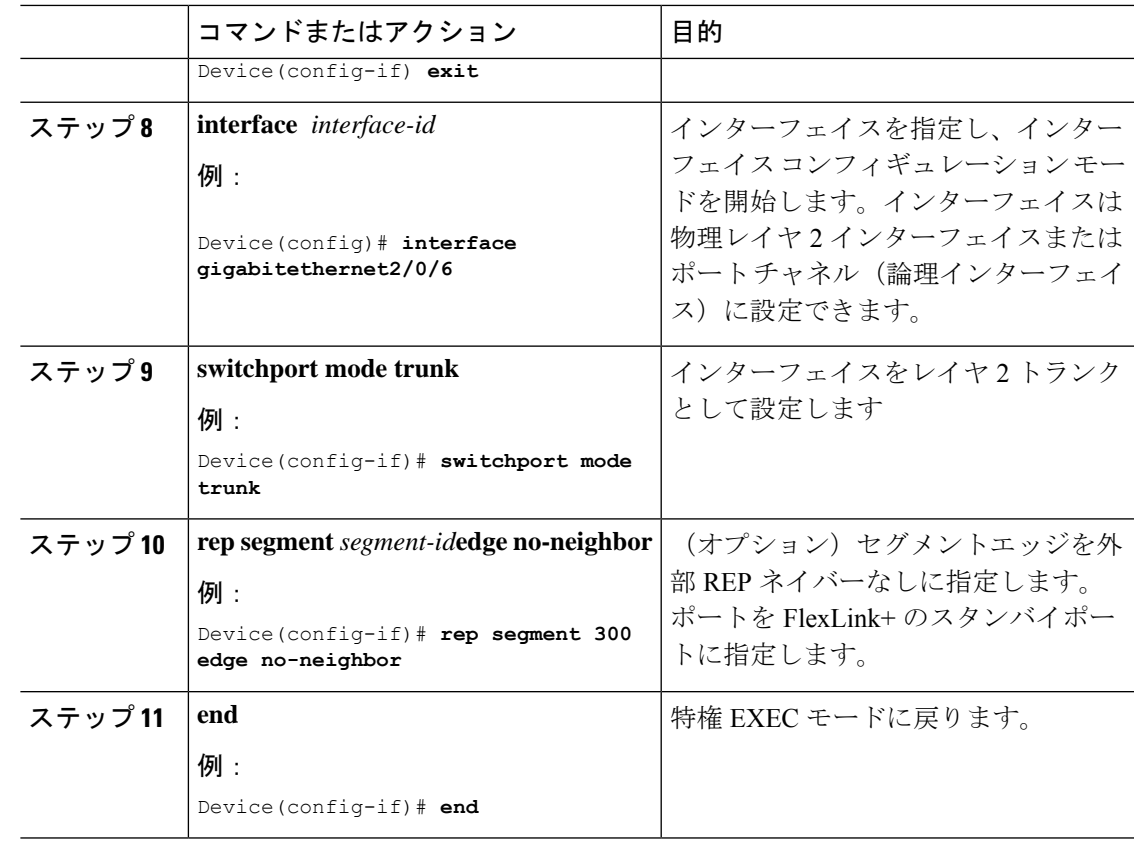

### **FlexLink+** トポロジ変更メッセージの伝達の設定

FlexLink+ プロトコルが大規模なドメインの一部として展開されている場合は、次の階層のデ バイスへのFlexLink+トポロジ変更メッセージの伝達を設定できます。FlexLink+トポロジ変更 メッセージの伝達を設定するには、次の手順を実行します。

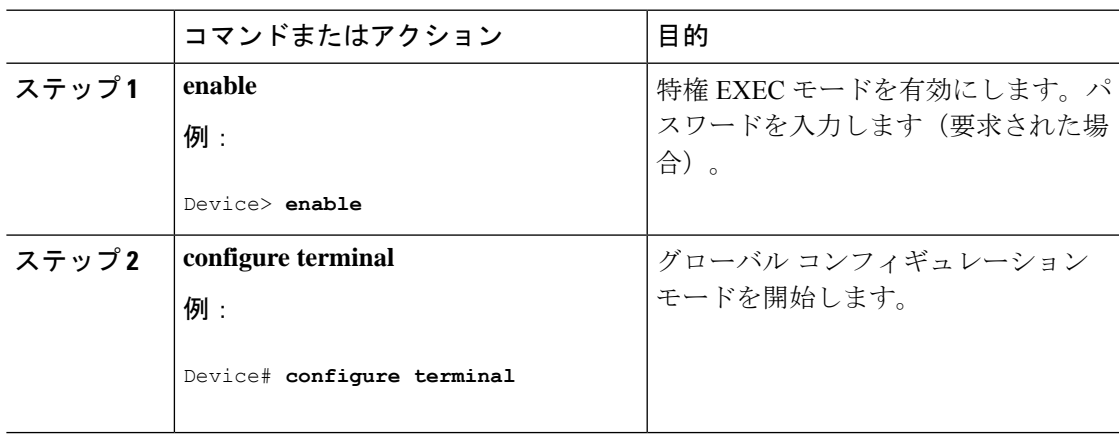

I

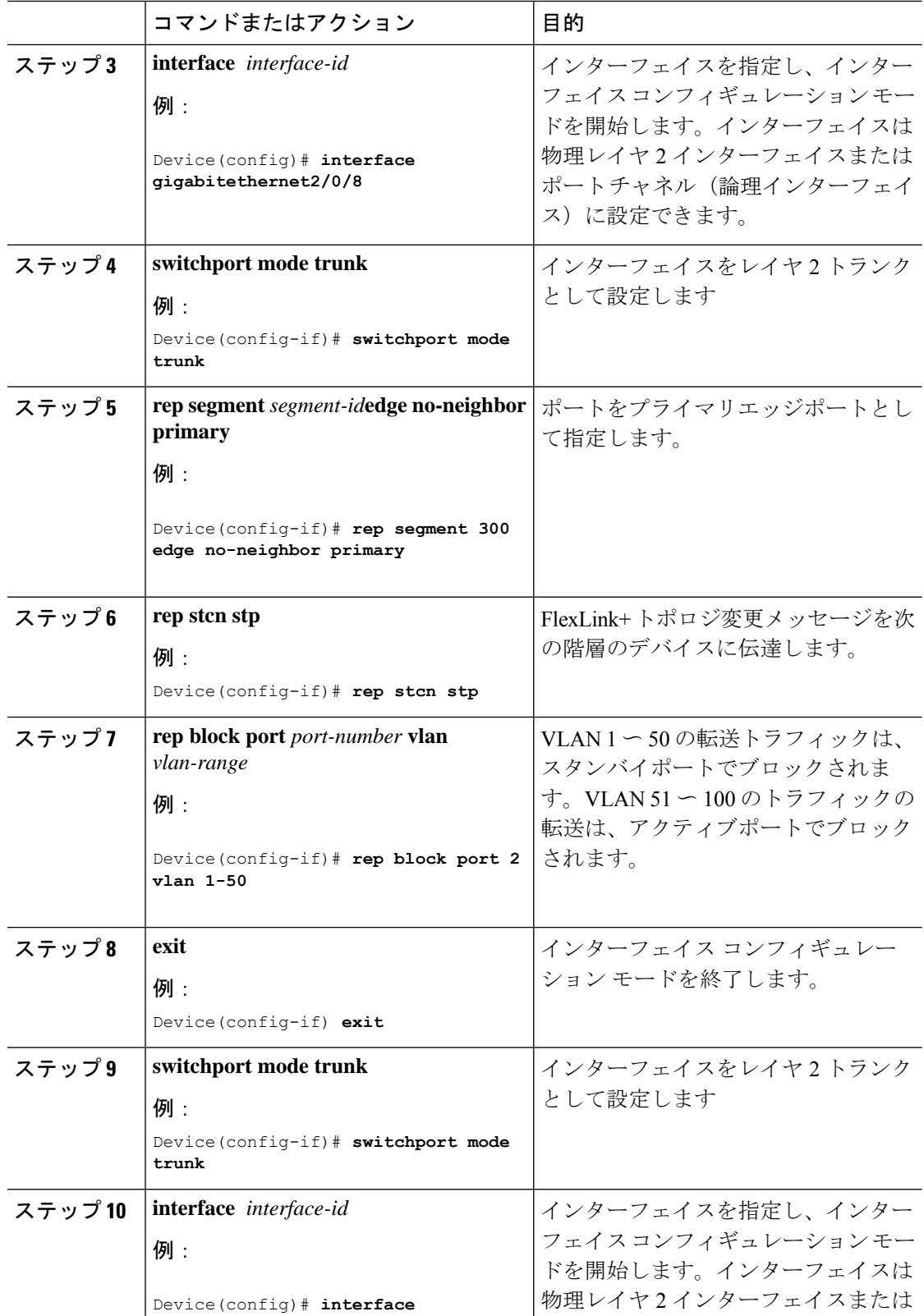

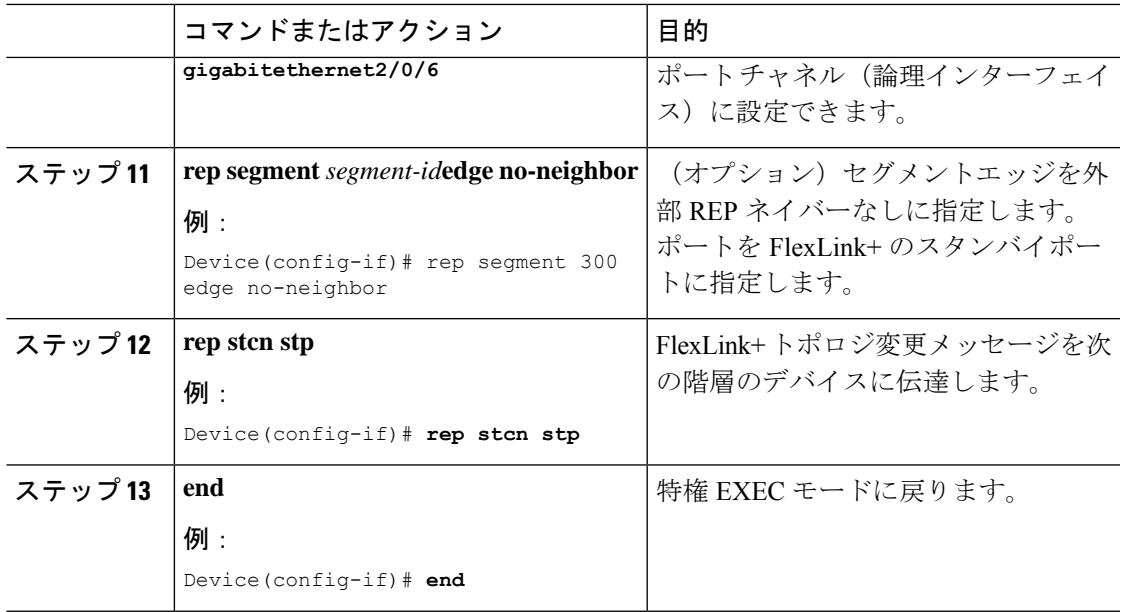

## **FlexLink+** の設定例

次の項に、FlexLink+ の設定例を示します。

## 例:**FlexLink+** のアクティブポートの設定

次に、FlexLink+ のアクティブポートを設定する方法の例を示します。

Device# interface Port-channel2 Device(config-if)# switchport trunk allowed vlan 20-23,40,41 Device(config-if)# switchport mode trunk Device(config-f)# rep segment 1023 edge no-neighbor primary

## 例:**FlexLink+** のスタンバイポートの設定

次に、FlexLink+ のスタンバイポートを設定する方法の例を示します。

Device# interface Port-channel7 Device(config-if)# switchport trunk allowed vlan 20-23,40,41 Device(config-if)# switchport mode trunk Device(config-f)# rep segment 1023 edge no-neighbor preferred

#### 例:**FlexLink+** の **VLAN** ロードバランシングの設定

次の例は、FlexLink+ インターフェイスで設定された VLAN ロードバランシングを示していま す。VLAN 1 〜 50 はアクティブポートでブロックされ、VLAN 51 〜 100 はスタンバイポート でブロックされます。

Device(config)# **interface gigabitethernet2/0/8** Device(config-if)# **switchport mode trunk**

```
Device(confg-if)# rep segment 300 edge no-neighbor primary
Device(config-if)# rep block port 2 vlan 1-50
Device(confif-if)# exit
Device(config)# interface gigabitethernet2/0/6
Device(config-if)# switchport mode trunk
Device(config-if)# rep segment 300 edge no-neighbor
Device(config-if)# end
```
#### 例:**FlexLink+** トポロジ変更メッセージの伝達の設定

次の例は、FlexLink+ トポロジ変更メッセージの次の階層のデバイスへの伝達を設定する方法 を示しています。

```
Device(config)# interface gigabitethernet2/0/8
Device(config-if)# switchport mode trunk
Device(confg-if)# rep segment 300 edge no-neighbor primary
Device(config-if)# rep stcn stp
Device(config-if)# rep block port 2 vlan 1-50
Device(confif-if)# exit
Device(config)# interface gigabitethernet2/0/6
Device(config-if)# switchport mode trunk
Device(config-if)# rep segment 300 edge no-neighbor
Device(config-if)# rep stcn stp
Device(config-if)# end
```
## **FlexLink+** の機能履歴

次の表に、このモジュールで説明する機能のリリースおよび関連情報を示します。

これらの機能は、特に明記されていない限り、導入されたリリース以降のすべてのリリースで 使用できます。

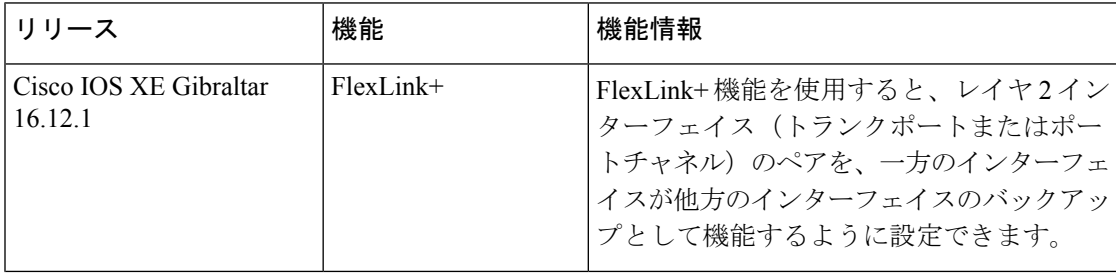

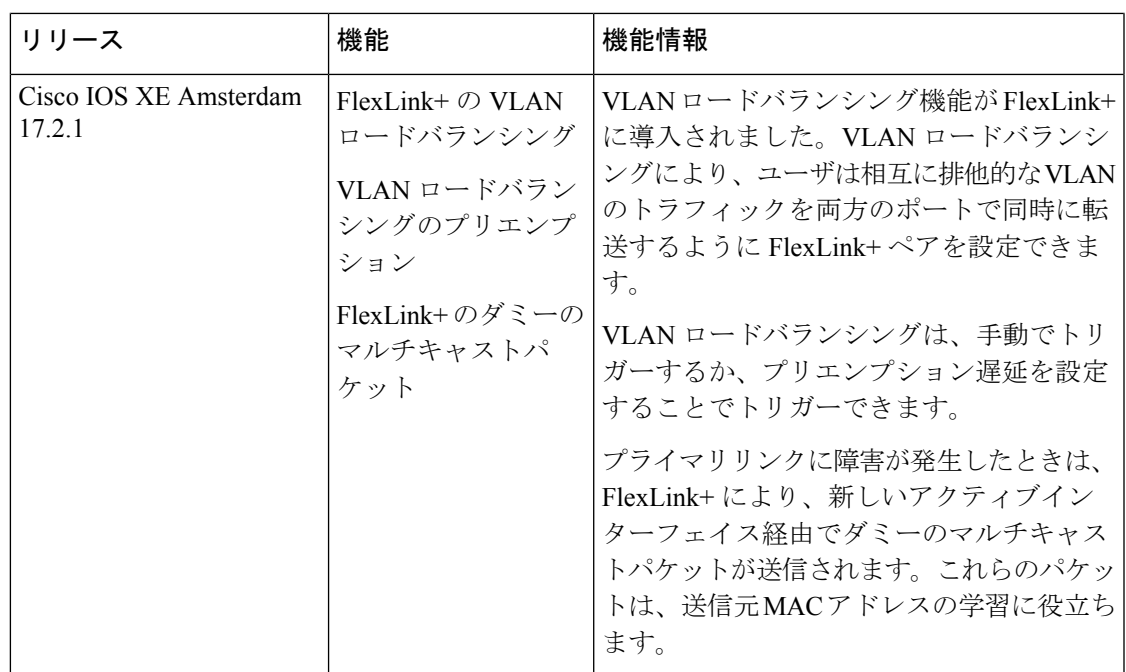

CiscoFeature Navigatorを使用すると、プラットフォームおよびソフトウェアイメージのサポー ト情報を検索できます。Cisco Feature Navigator には、<http://www.cisco.com/go/cfn> [英語] からア クセスします。

I